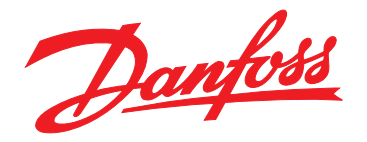

# **Ghid de operare VLT**® **Refrigeration Drive FC 103**

## **355 – 800 kW, Tip carcasă E**

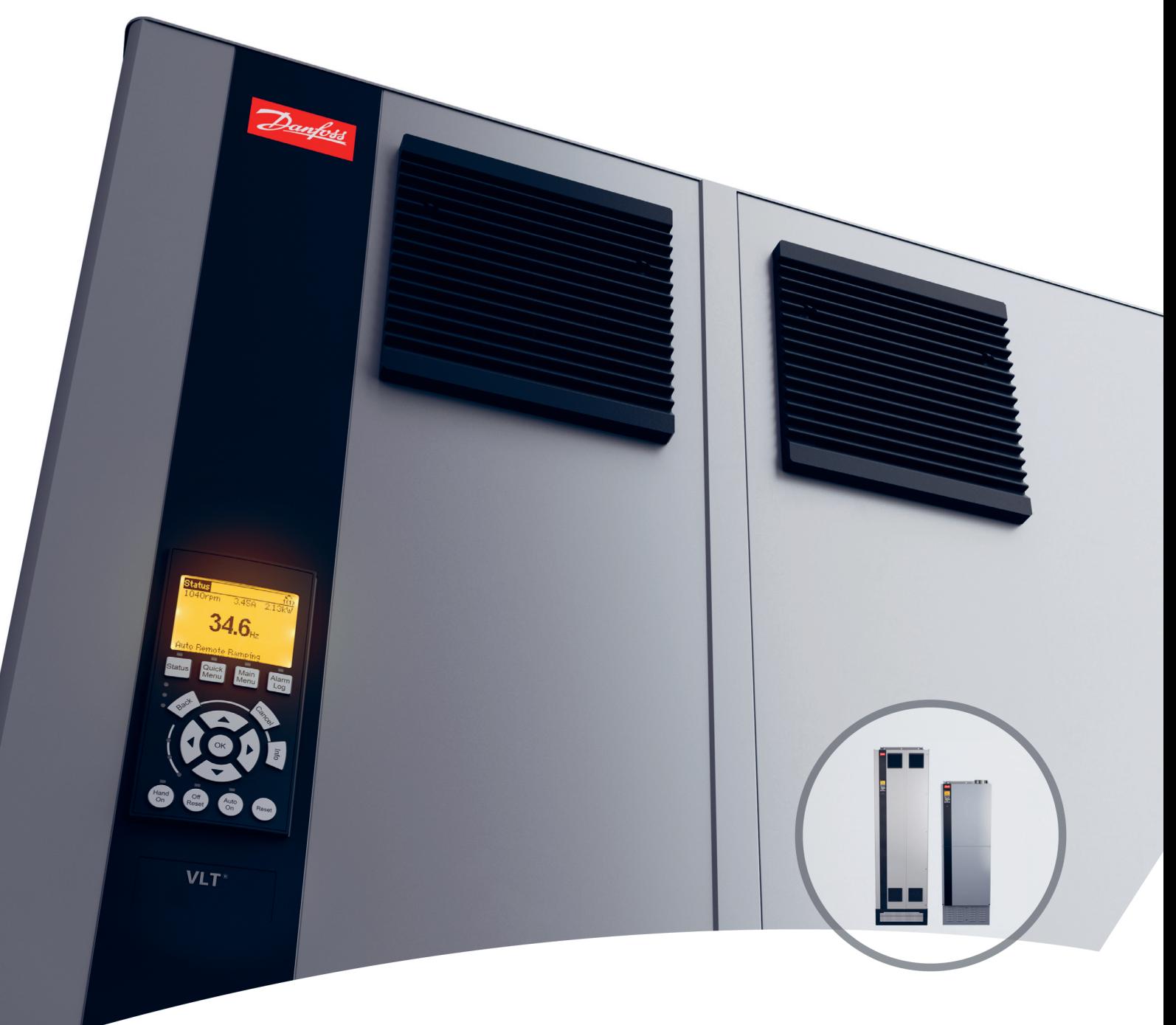

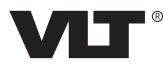

Danfoss

**Conţinut Ghid de operare**

## **Conţinut**

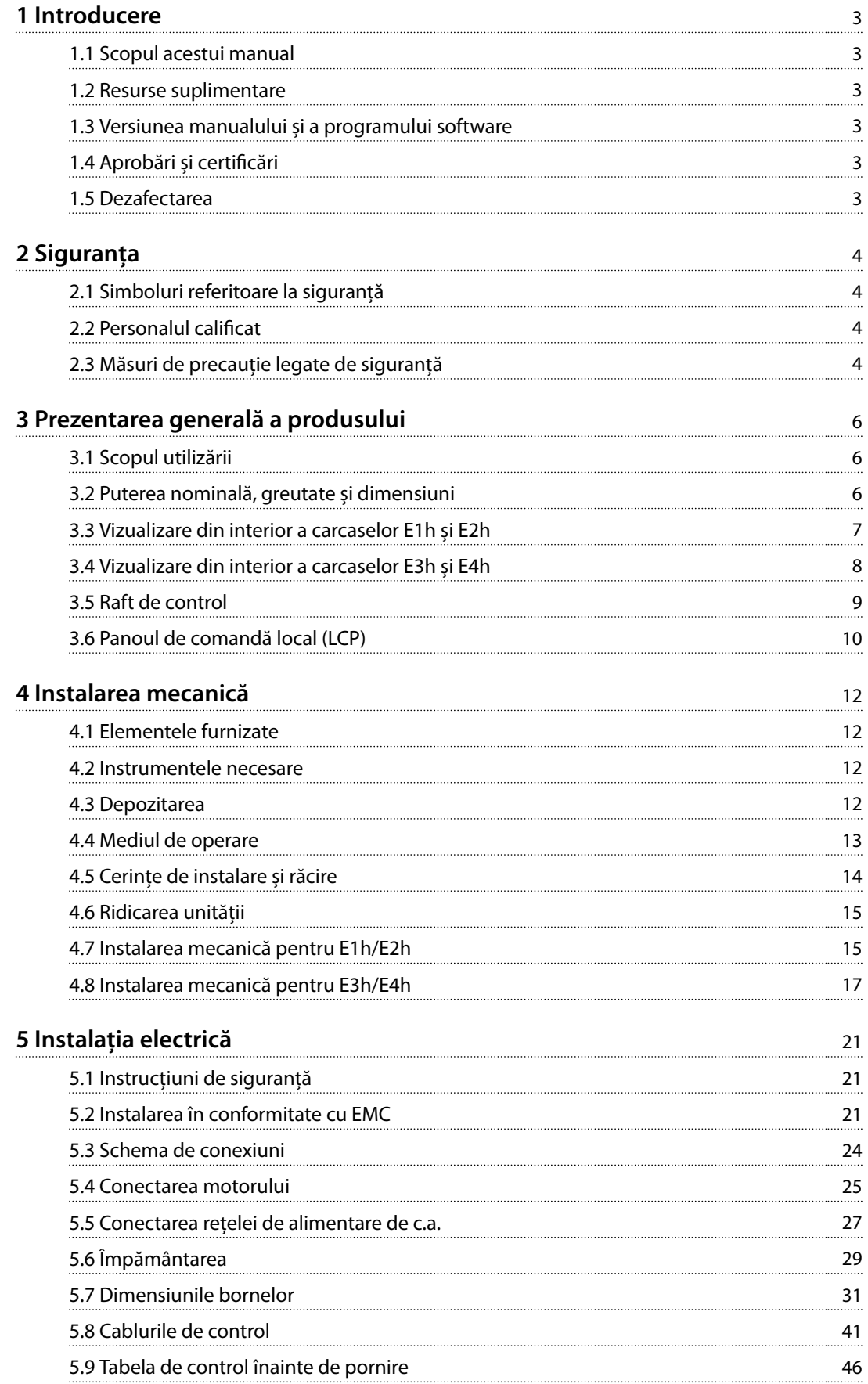

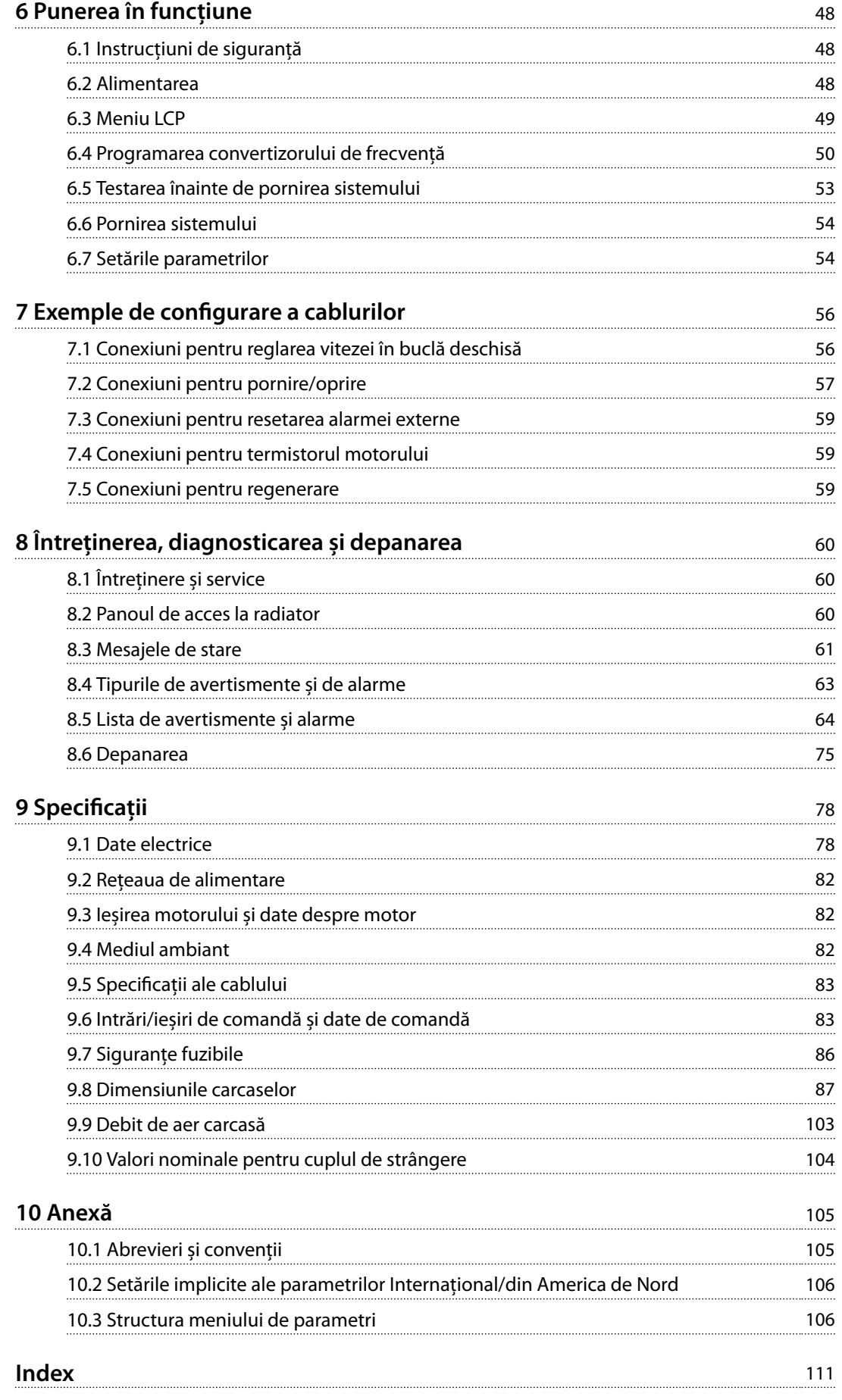

<span id="page-4-0"></span>**Introducere Ghid de operare**

## 1 Introducere

## 1.1 Scopul acestui manual

Acest ghid de operare oferă informații pentru instalarea în siguranță și punerea în funcțiune a convertizoarelor de frecvență VLT® cu tipul de carcasă E (E1h, E2h, E3h și E4h).

Ghidul de operare este destinat utilizării de către personalul calificat. Pentru a utiliza unitatea în siguranță și în mod profesional, citiți acest ghid de operare și urmați-l. Acordați atenție specială instrucțiunilor de siguranță și avertismentelor generale. Păstrați întotdeauna la îndemână ghidul de operare lângă convertizorul de frecvență.

VLT® este marcă comercială înregistrată.

## 1.2 Resurse suplimentare

Există alte resurse disponibile pentru a înțelege funcțiile avansate și programarea convertizorului de frecvență E1h– E4h.

- **•** *Ghidul de programare VLT*® *Refrigeration Drive FC 103* furnizează multe detalii despre modul de lucru cu parametri și exemple de aplicații pentru refrigerare.
- **•** *Ghidul de proiectare pentru* VLT® HVAC Drive FC 102*, 90 – 1.200 kW* oferă informații detaliate desprecapabilități și funcționalități necesare în proiectarea sistemelor decontrol ale motorului pentru aplicațiile pentru refrigerare.
- **•** *Ghidul de operare pentru funcția Safe Torque O* oferă specificații și cerințe detaliate, precum și instrucțiuni de instalare pentru funcția Safe Torque Off.

Sunt disponibile publicații și manuale suplimentare de la Danfoss. Consultați *[drives.danfoss.com/knowledge-center/](http://drives.danfoss.com/knowledge-center/technical-documentation/) [technical-documentation/](http://drives.danfoss.com/knowledge-center/technical-documentation/)* pentru listări.

## 1.3 Versiunea manualului și a programului software

Acest manual este revizuit și actualizat în mod regulat. Toate sugestiile de îmbunătățire sunt binevenite. *Tabel 1.1* prezintă versiunea manualului și versiunea de software corespunzătoare.

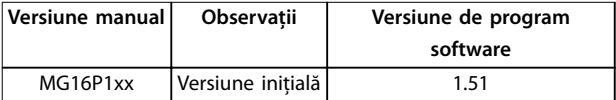

**Tabel 1.1 Versiunea manualului și a programului software**

## 1.4 Aprobări și certificări

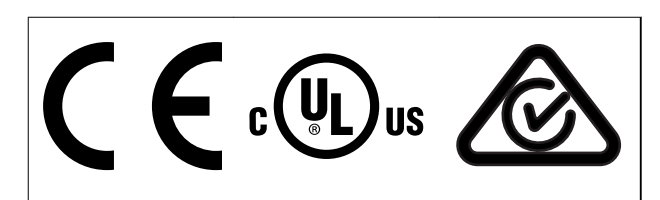

**Tabel 1.2 Aprobări și certicări**

Mai există și alte certificări și aprobări disponibile. Luați legătura cu centrul sau partenerul Danfoss local. Convertizoarele de frecvență cu tensiunea T7 (525 – 690 V) sunt certificate UL numai pentru  $525 - 600$  V.

Convertizorul de frecvență este în conformitate cu certificatul UL 61800-5-1 privind cerințele de păstrare a memoriei termice. Pentru informații suplimentare, consultați secțiunea *Protecția termică a motorului* din *ghidul de proiectare* specific produsului.

## *AVERTISMENT!*

## **LIMITELE IMPUSE ASUPRA FRECVENȚEI DE IEȘIRE**

**Începând cu versiunea software 1.10, frecvența de ieșire a convertizorului de frecvență este limitată la 590 Hz din cauza reglementărilor privind controlul exporturilor.**

## 1.4.1 Conformitatea cu ADN

Pentru informații despre conformitatea cu Acordul european cu privire la transportul internațional al mărfurilor periculoase prin căile navigabile interioare (ADN), consultați *Instalarea în conformitate cu ADN din Ghidul de proiectare*.

### 1.5 Dezafectarea

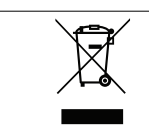

Nu aruncați echipamentul ce conține piese electrice împreună cu gunoiul menajer. Colectați-l separat în conformitate cu legislația locală în vigoare în prezent.

Danfoss

## <span id="page-5-0"></span>2 Siguranța

## 2.1 Simboluri referitoare la siguranță

În acest ghid sunt utilizate următoarele simboluri:

## **AAVERTISMENT**

**Indică o situație potențial periculoasă care poate duce la moarte sau la răniri grave.**

## **ATENŢIONARE**

**Indică o situație potențial periculoasă care poate duce la** răniri minore sau moderate. Poate fi utilizat, de **asemenea, pentru a avertiza împotriva metodelor nesigure.**

## *AVERTISMENT!*

**Indică informații importante, inclusiv situații ce pot duce la avarierea echipamentului sau a proprietății.**

## 2.2 Personalul calificat

Pentru o funcționare fără probleme și sigură a convertizorului de frecvență, sunt necesare transportul, depozitarea, instalarea, operarea și întreținerea acestuia într-un mod corect și fiabil. Instalarea sau operarea acestui echipament sunt permise numai unui personal calificat.

Personalul calificat este reprezentat de oameni pregătiți, care sunt autorizați să instaleze, să pună în funcțiune și să întrețină echipamentul, sistemele și circuitele, în conformitate cu legile și reglementările în vigoare. De asemenea, personalul trebuie să aibă cunoștință despre instrucțiunile și măsurile de siguranță din acest manual.

## 2.3 Măsuri de precauție legate de siguranță

## **AAVERTISMENT**

## **TENSIUNE RIDICATĂ**

**Convertizoarele de frecvență conțin tensiune ridicată atunci când sunt conectate la rețeaua de alimentare de c.a., la sursa de alimentare de c.c., la distribuirea de sarcină sau la motoare cu magneți permanenți. Dacă instalarea, pornirea și întreținerea convertizorului de** frecvență nu sunt efectuate de personalul calificat, acest **lucru poate duce la vătămări grave sau deces.**

**Numai personalul calificat poate să instaleze, să pornească și să întrețină convertizorul de frecvență.**

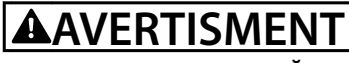

## **PORNIRE ACCIDENTALĂ**

**Când unitatea este conectată la rețeaua de alimentare de c.a., la sursa de alimentare de c.c. sau prin distribuirea sarcinii, motorul poate porni în orice moment. Pornirea accidentală în timpul programării, al lucrărilor de întreținere sau de reparație poate duce la deces, la răniri grave sau la deteriorarea proprietății. Motorul poate porni cu un comutator extern, o comandă prin magistrala de câmp, un semnal de referință de intrare de la LCP sau LOP, prin intermediul operării la distanță utilizând Program MCT 10 Set-up Software sau după remedierea unei stări de defecțiune.**

**Pentru a împiedica pornirea accidentală a motorului:**

- **• Apăsați pe [O/Reset] (Oprire/Resetare) de pe LCP, înainte de programarea parametrilor.**
- **• Deconectați unitatea de la rețeaua de alimentare.**
- **• Realizați toate conexiunile și asamblați convertizorul de frecvență, motorul și orice echipament antrenat, înainte de a conecta convertizorul de frecvență la rețeaua de alimentare de c.a., la sursa de alimentare de c.c. sau la distribuirea de sarcină.**

Danfoss

## **AAVERTISMENT**

#### **TIMP DE DESCĂRCARE**

**Convertizorul de frecvență include condensatori în circuitul intermediar, care pot rămâne încărcați chiar și atunci când convertizorul de frecvență nu este alimentat. Poate exista tensiune ridicată chiar și atunci când indicatoarele de avertizare cu LED-uri sunt stinse. Nerespectarea timpului de așteptare de 40 de minute după deconectare, înainte de a efectua lucrări de întreținere sau de reparație, poate duce la vătămări grave sau deces.**

- **• Opriți motorul.**
- **• Deconectați rețeaua de alimentare de c.a. și sursele de alimentare în circuit intermediar de la distanță, inclusiv bateriile de rezervă, conexiunile UPS și conexiunile circuitului intermediar către alte convertizoare de frecvență.**
- **• Deconectați sau blocați motorul.**
- **• Așteptați 40 de minute pentru descărcarea completă a condensatorilor.**
- **• Înainte de a efectua orice lucrări de întreținere sau de reparație, utilizați un dispozitiv corespunzător de măsurare a tensiunii pentru a vă asigura că s-au descărcat complet condensatorii.**

## **AAVERTISMENT**

### **PERICOL DE CURENT DE DISPERSIE**

**Curenții de dispersie depășesc 3,5 mA. Nerespectarea instrucțiunilor de legare la pământ a convertizorului de frecvență în mod corespunzător poate avea ca rezultat moartea sau rănirea gravă.**

**• Asigurați împământarea echipamentului de către un electrician autorizat.**

## **AAVERTISMENT**

#### **ECHIPAMENT PERICULOS**

**Contactul cu arborii rotativi și cu echipamentul electric poate duce la moarte sau la răniri grave.**

- **• Asigurați-vă că numai personalul instruit și calicat efectuează instalarea, pornirea și întreținerea convertizorului de frecvență.**
- **• Asigurați-vă că lucrările electrice respectă normele electrice naționale și locale.**
- **• Urmați procedurile din acest ghid.**

## **AATENTIONARE**

## **SUPRAFEȚE FIERBINȚI**

**Convertizorul de frecvență conține componente metalice** care sunt încă fierbinți după oprirea alimentării. **Nerespectarea simbolului de temperatură ridicată (triunghiul galben) de pe convertizorul de frecvență poate duce la arsuri grave.**

- **• Țineți cont de faptul că anumite componente** interne, cum ar fi barele colectoare, pot fi extrem de fierbinti chiar și după oprirea **alimentării convertizorului de frecvență.**
- **• Zonele de la exterior marcate cu simbolul de temperatură ridicată (triunghiul galben) sunt erbinți în timpul funcționării convertizorului de frecvență și imediat după oprirea alimentării acestuia.**

## **AAVERTISMENT**

#### **PERICOL DE DEFECȚIUNE INTERNĂ**

**În anumite circumstanțe, o componentă poate exploda din cauza unei defecțiuni interne. Nerespectarea instrucțiunilor privind păstrarea închisă a carcasei, și în condiții corespunzătoare de siguranță, poate duce la vătămări grave sau deces.**

- **• Nu porniți convertizorul de frecvență cu ușa deschisă sau panourile demontate.**
- **• Asigurați-vă că toată carcasa este bine închisă și securizată pe durata funcționării.**

## *AVERTISMENT!*

## **OPȚIUNEA DE SIGURANȚĂ PRIVIND ECRANAREA REȚELEI DE ALIMENTARE**

**Opțiunea de ecranare a rețelei de alimentare este disponibilă pentru carcasele cu protecție nominală IP21/IP 54 (Tip 1/Tip 12). Ecranarea rețelei constă într-o ecranare Lexan instalată în interiorul carcasei, pentru a oferi protecție față de atingerea accidentală a bornelor de alimentare, conform cerințelor BGV A2, VBG 4.**

Danfoss

## <span id="page-7-0"></span>3 Prezentarea generală a produsului

#### 3.1 Scopul utilizării

Un convertizor de frecvență este un regulator electronic al motorului care transformă intrarea rețelei de alimentare de c.a. într-o ieșire de undă de c.a. variabilă. Frecvența și tensiunea ieșirii sunt reglate pentru a controla viteza sau cuplul motorului. Convertizorul de frecvență este proiectat pentru a îndeplini următoarele:

- **•** reglează viteza motorului în funcție de răspunsul sistemului sau de comenzile de la distanță primite de la regulatoare externe.
- **•** monitorizează starea sistemului și a motorului.
- **•** asigură protecția motorului la suprasarcină.

Convertizorul de frecvență poate fi utilizat în medii industriale și comerciale în conformitate cu legile și standardele locale. În funcție de configurare, convertizorul de frecvență poate fi utilizat în instalațiile autonome sau ca parte dintr-un sistem sau dintr-o instalație mai complexă.

## *AVERTISMENT!*

**Într-un mediu rezidențial, acest produs poate cauza perturbații radio, caz în care sunt necesare măsuri suplimentare de atenuare.**

#### **Utilizare necorespunzătoare previzibilă**

Nu utilizați convertizorul de frecvență în aplicații care nu respectă condițiile și mediile de funcționare specificate. Asigurați conformitatea cu condițiile specificate în *capitol 9 Specificații*.

#### 3.2 Puterea nominală, greutate și dimensiuni

Tabel 3.1 furnizează dimensiunile pentru configurațiile standard. Pentru dimensiunile configurațiilor opționale, consultați capitol 9 Specificații.

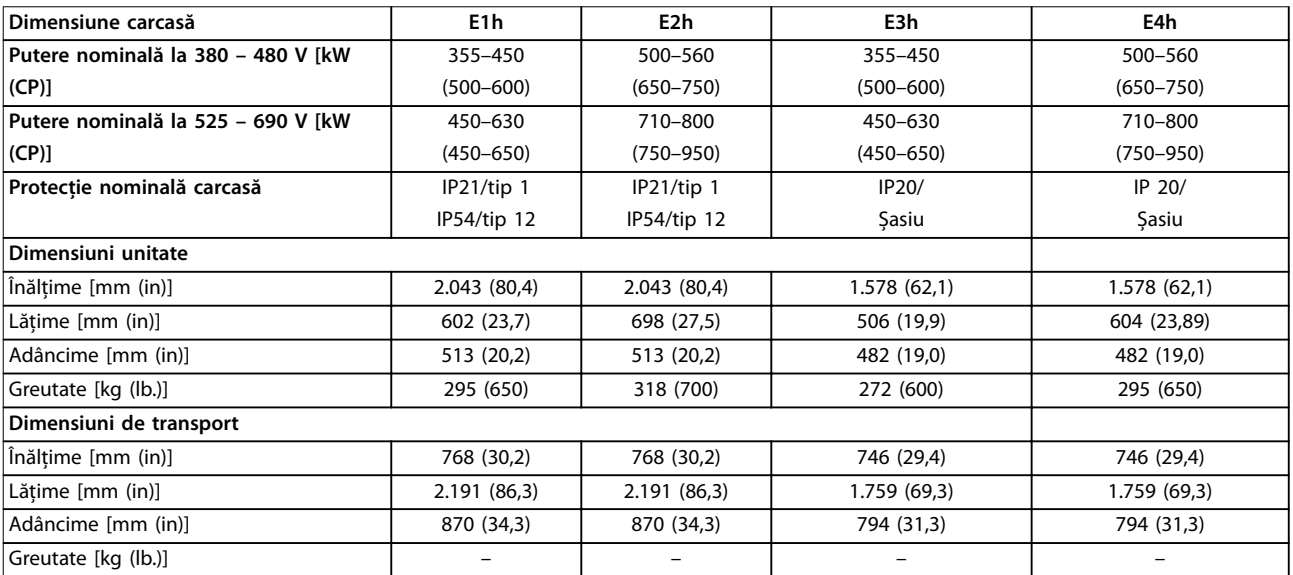

**Tabel 3.1 Dimensiuni și puteri nominale pentru carcasă**

Danfoss

**3**

<span id="page-8-0"></span>**Prezentarea generală a prod... Ghid de operare**

## 3.3 Vizualizare din interior a carcaselor E1h și E2h

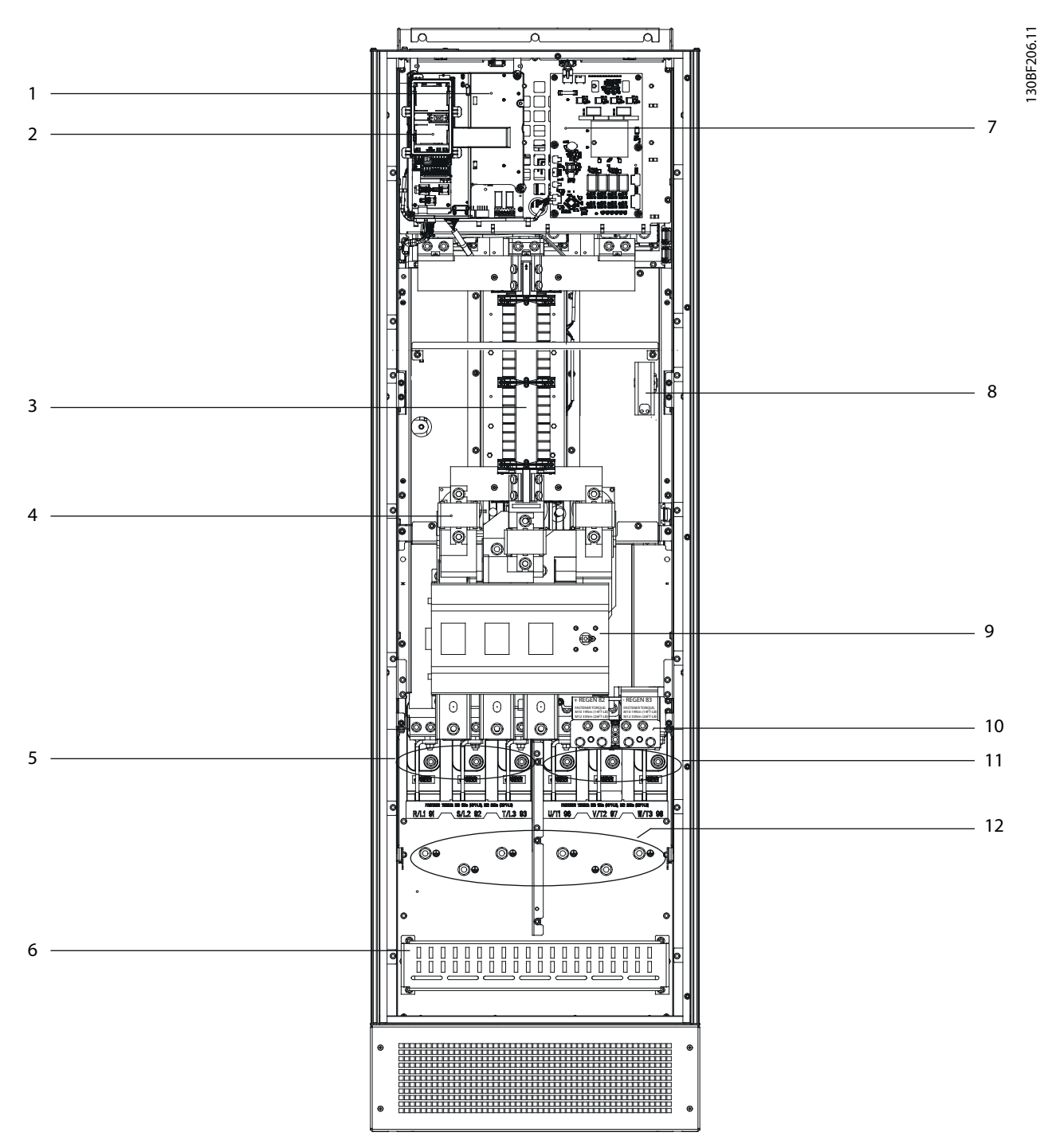

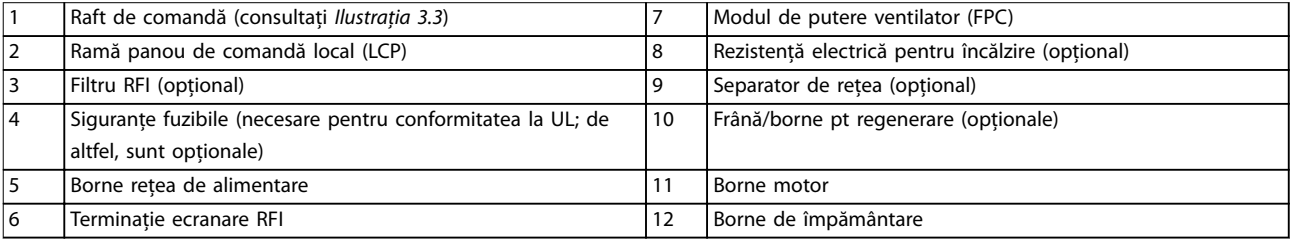

**Ilustraţia 3.1 Vizualizare din interior a carcasei E1h (Carcasa E2h este similară)**

Danfoss

## <span id="page-9-0"></span>3.4 Vizualizare din interior a carcaselor E3h și E4h

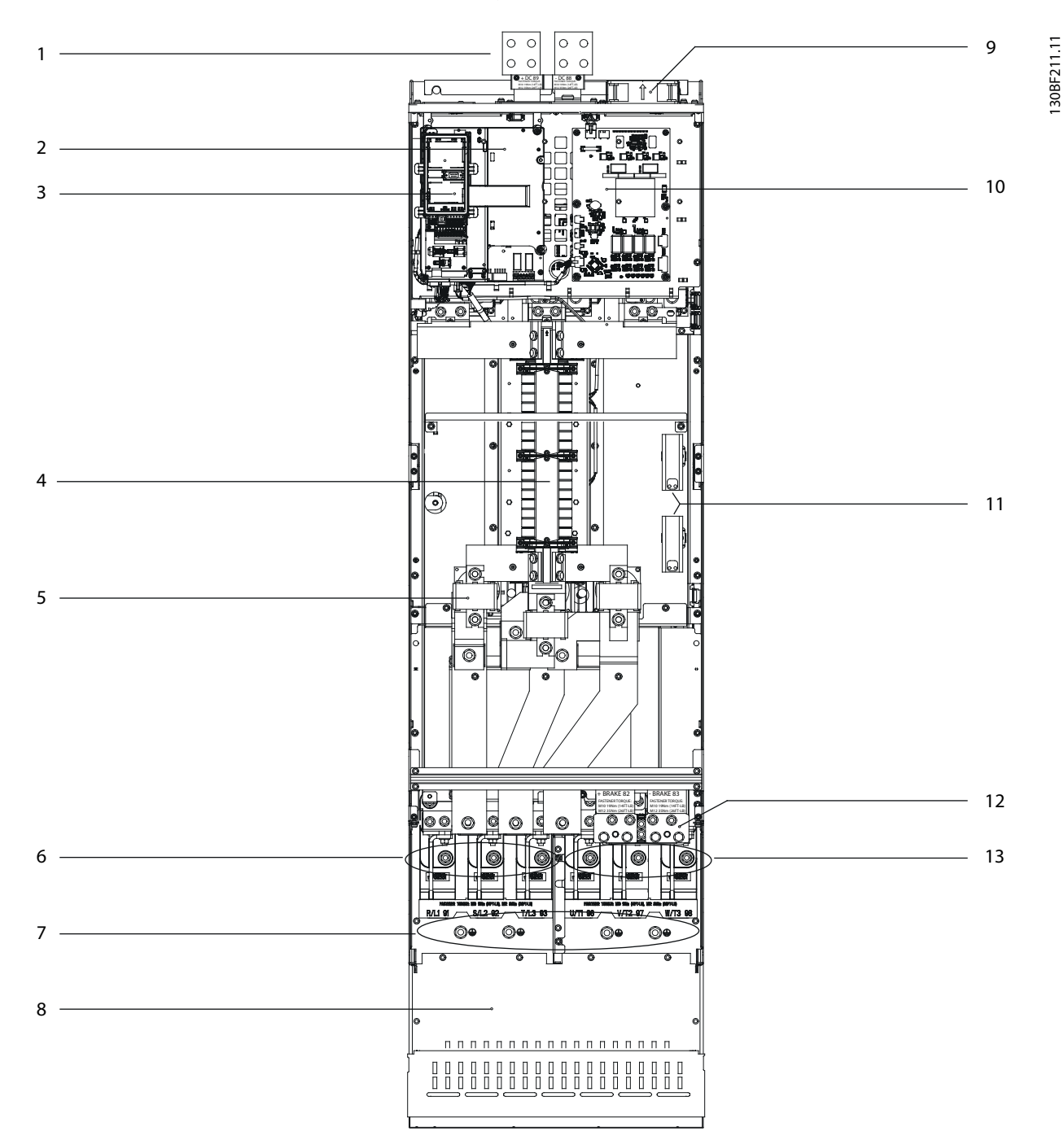

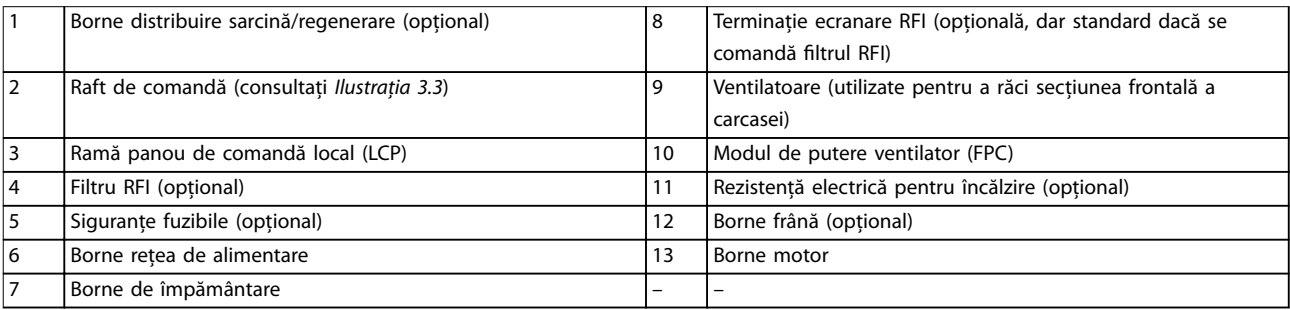

#### **Ilustraţia 3.2 Vizualizare din interior a carcasei E3h (Carcasa E4h este similară)**

Danfoss

## <span id="page-10-0"></span>3.5 Raft de control

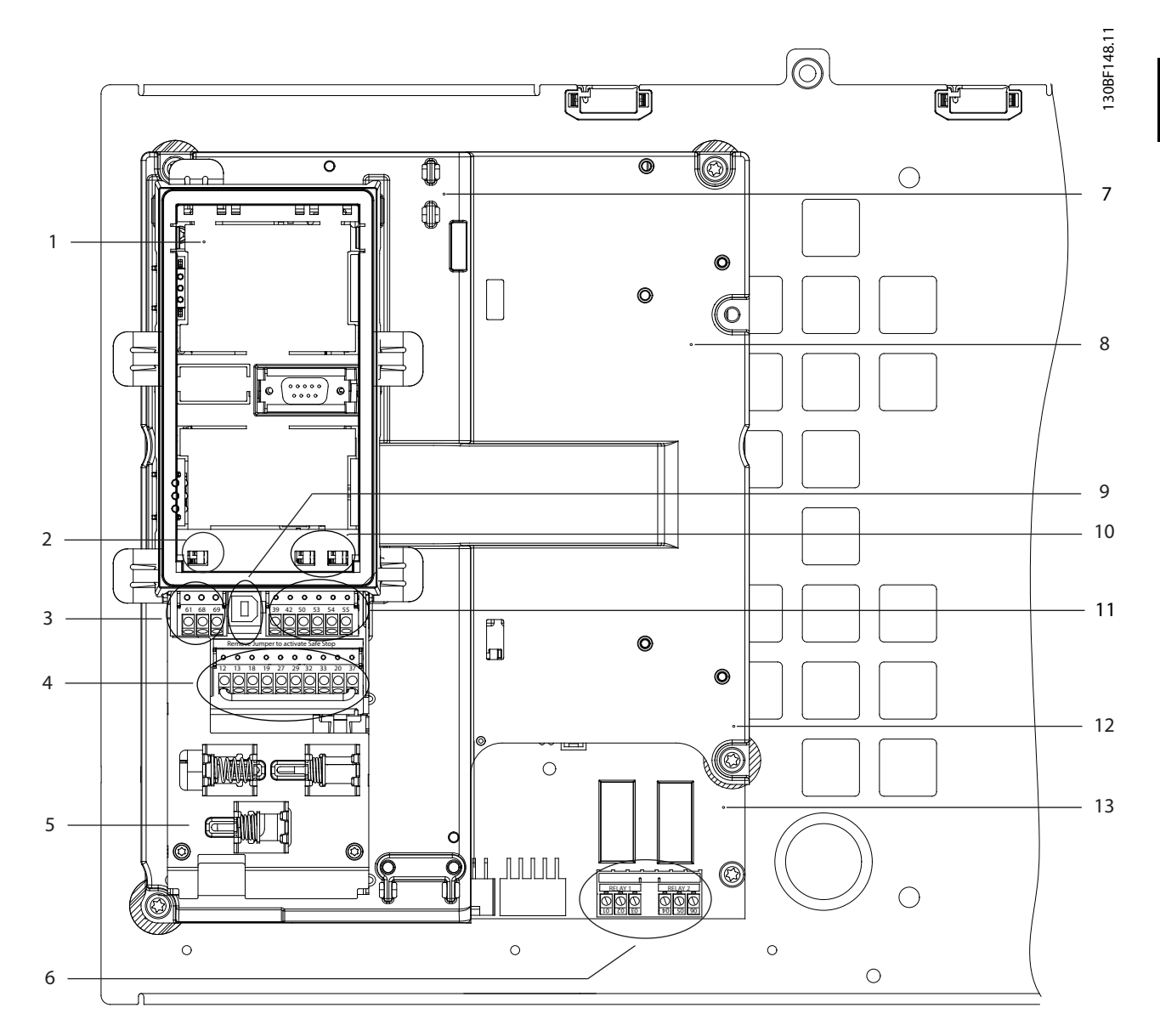

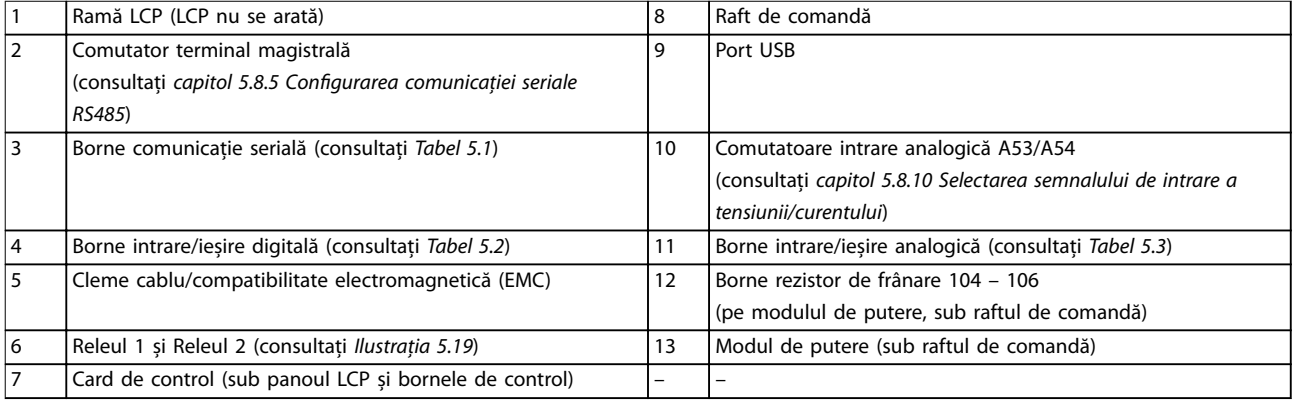

#### **Ilustraţia 3.3 Vizualizarea raftului de comandă**

Danfoss

## <span id="page-11-0"></span>3.6 Panoul de comandă local (LCP)

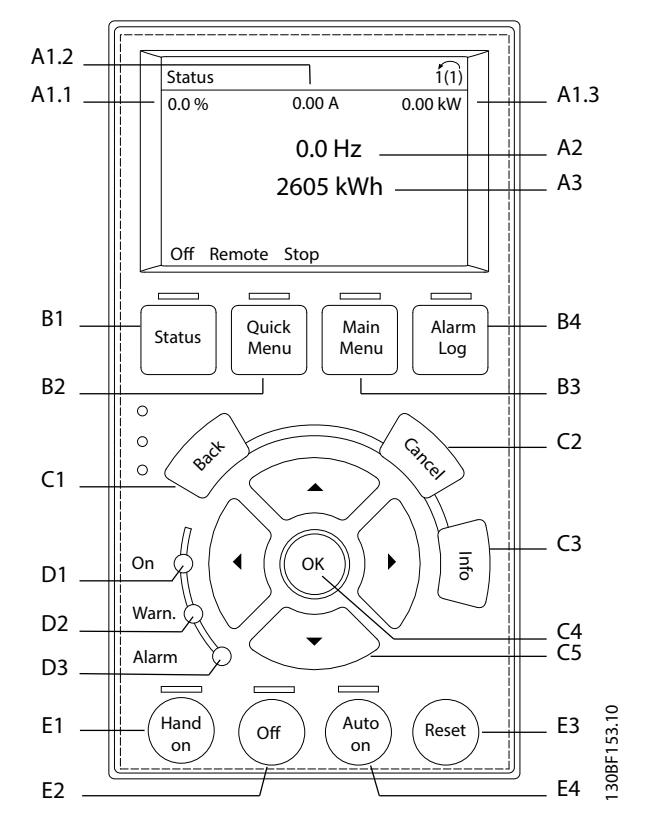

**Ilustrația 3.4 Panou de comandă local grafic (LCP)** 

#### **A. Zona de așare**

Fiecare afișare are un parametru asociat acesteia. Consultați Tabel 3.2. Informațiile afișate pe LCP pot fi particularizate pentru anumite aplicații. Consultați *[capitol 6.3.1.2 Q1 Meniul](#page-50-0) [meu pers.](#page-50-0)*.

| Număr          | Număr de parametru | Configurare implicită    |
|----------------|--------------------|--------------------------|
| A1.1           | $0 - 20$           | Referință [%]            |
| A1.2           | $0 - 21$           | Curent sarcină motor [A] |
| A1.3           | $0 - 22$           | Power [Kw]               |
| A2             | $0 - 23$           | Frecvență [Hz]           |
| A <sub>3</sub> | $0 - 24$           | Contor kWh               |

**Tabel 3.2 Zona de așare LCP**

#### **B. Tastele meniului**

Tastele meniului sunt utilizate pentru a accesa meniul în vederea configurării parametrilor, pentru derularea între modurile de așare a stării în timpul funcționării normale și pentru vizualizarea datelor din jurnalul de erori.

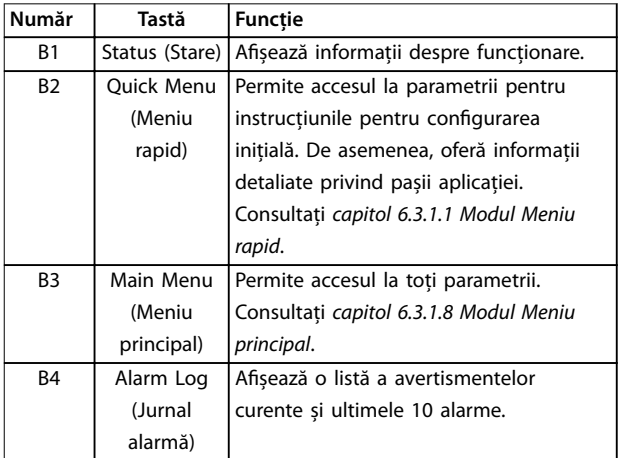

**Tabel 3.3 Tastele meniului LCP**

Tastele de navigare sunt utilizate pentru programarea funcțiilor și pentru mutarea cursorului afișajului. Tastele de navigare furnizează, de asemenea, reglarea vitezei în funcționarea locală (manuală). Intensitatea afișajului poate ajustată apăsând tastele [Status] (Stare) și [▲]/[▼].

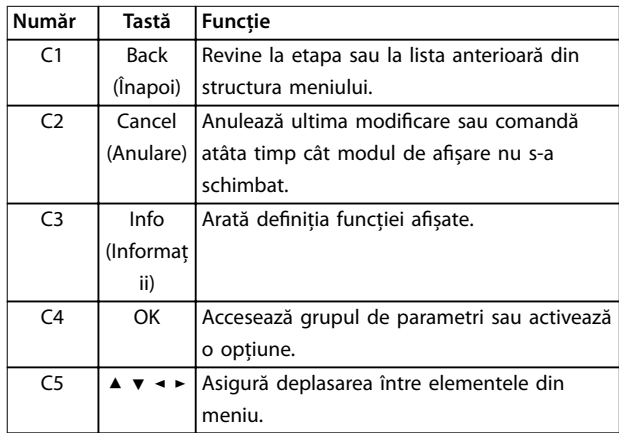

**Tabel 3.4 Tastele de navigare pentru LCP**

#### **D. Indicatoarele luminoase**

Indicatoarele luminoase sunt folosite pentru a arăta starea convertizorului de frecvență și pentru a oferi o notificare vizuală a condițiilor de avertisment sau de eroare.

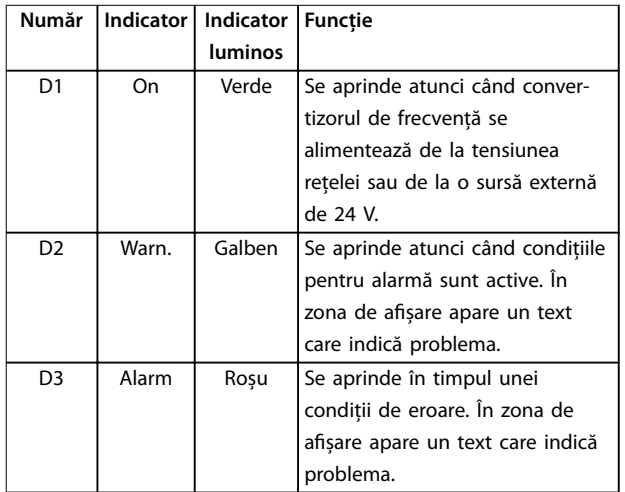

**Tabel 3.5 Indicatoare luminoase LCP**

#### **E. Tastele de operare și resetare**

Tastele de operare sunt amplasate în partea de jos a panoului de comandă local.

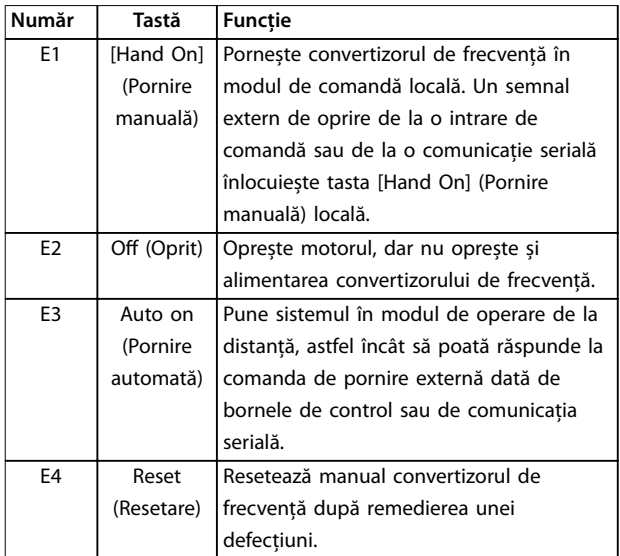

**Tabel 3.6 Tastele de operare și resetare LCP**

Danfoss

**3 3**

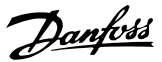

## <span id="page-13-0"></span>4 Instalarea mecanică

### 4.1 Elementele furnizate

Elementele furnizate pot varia în funcție de configurația produsului.

- **•** Asigurați-vă că elementele furnizate și informațiile de pe plăcuta nominală corespund confirmării comenzii.
- Verificați vizual ambalajul și convertizorul de frecvență pentru a depista avariile provocate de manevrarea incorectă în timpul livrării. Depuneți la operatorul de transport toate plângerile legate de avariere. Păstrați piesele avariate pentru clarificare.

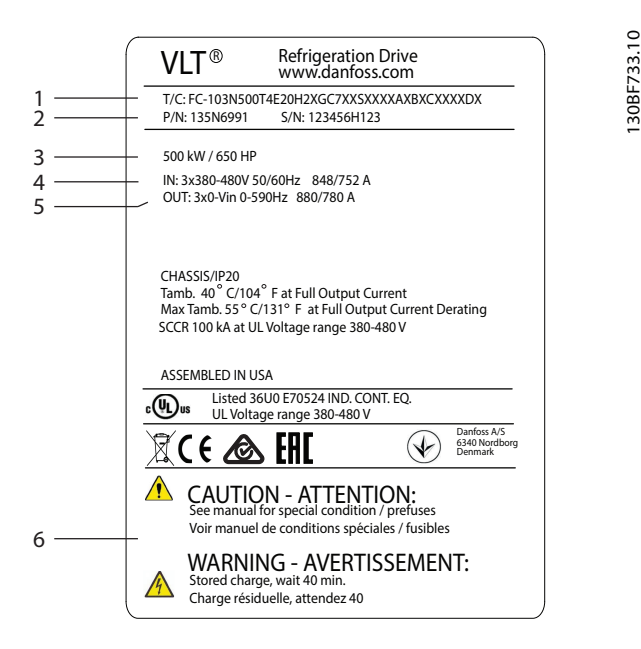

|   | Codul tipului                                                 |
|---|---------------------------------------------------------------|
| 2 | Număr cod                                                     |
| 3 | Putere nominală                                               |
|   | Tensiune, frecvență și curent la intrare (la tensiuni         |
| 4 | scăzute/ridicate)                                             |
| 5 | Tensiune, frecvență și curent la ieșire (la tensiuni scăzute/ |
|   | ridicate)                                                     |
| 6 | Timp de descărcare                                            |

**Ilustraţia 4.1 Plăcuța nominală pentru carcasa E4h (exemplu)**

## *AVERTISMENT!*

**Îndepărtarea plăcuței nominale de pe convertizorul de frecvență poate duce la pierderea garanției.**

### 4.2 Instrumentele necesare

#### **Primirea/descărcarea**

- **•** Grindă în I și cârlige pentru ridicarea convertizorului de frecvență. Consultați *[capitol 3.2 Puterea](#page-7-0) [nominală, greutate și dimensiuni](#page-7-0)*.
- **•** Macara sau alt instrument de ridicare pentru a fixa unitatea.

#### **Instalarea**

- **•** Mașină de găurit cu burghiu de 10 sau 12 mm.
- **•** Dispozitiv de măsurat.
- **•** Șurubelnițe Phillips de diverse tipuri și cu vârf drept.
- Cheie fixă cu ștuțuri metrice relevante (7 17 mm).
- Prelungiri la cheia fixă.
- **•** Șurubelnițe Torx (T25 și T50).
- **•** Perforator de tablă pentru conductori și pentru garniturile de etanșare a cablului.
- **•** Grindă în I și cârlige pentru ridicarea convertizorului de frecvență. Consultați *[capitol 3.2 Puterea](#page-7-0) [nominală, greutate și dimensiuni](#page-7-0)*.
- **•** Macara sau alt instrument de ridicare pentru a plasa convertizorul de frecvență pe soclu și în poziție.

### 4.3 Depozitarea

Depozitați convertizorul de frecvență într-un loc uscat. Păstrați echipamentul sigilat în ambalajul său până în momentul instalării. Consultați *[capitol 9.4 Mediul ambiant](#page-83-0)* pentru temperatura recomandată a mediului ambiant.

În timpul depozitării, nu este nevoie de pregătire periodică (încărcarea condensatorilor), dacă perioada de depozitare este mai mică de 12 luni.

**4 4**

Danfoss

### <span id="page-14-0"></span>4.4 Mediul de operare

În medii cu lichide în aer, particule sau gaze corozive, asigurați-vă că valoarea nominală pentru IP/Tip a echipamentului se potrivește cu cea a mediului de instalare. Pentru specificații privind mediul ambiant, consultați *[capitol 9.4 Mediul ambiant](#page-83-0)*.

## *AVERTISMENT!*

#### **CONDENS**

**Umezeala poate forma condens pe componentele electronice, cauzând scurtcircuite. Evitați instalarea în locurile în care apare fenomenul de îngheț. Instalați un radiator cu convecție opțional în cazul în care convertizorul de frecvență este mai rece decât aerul ambiant. Funcționarea în modul În așteptare reduce riscul formării condensului, atâta vreme cât disiparea de putere menține circuitele uscate.**

## *AVERTISMENT!*

#### **MEDIU AMBIANT EXTREM**

**Temperaturile ridicate sau scăzute compromit performanța și longevitatea unității.**

- **• Nu folosiți echipamentul în mediile în care temperatura ambiantă depășește 55** °**C (131** °**F).**
- **• Convertizorul de frecvență poate funcționa la temperaturi scăzute de până la -10** °**C (14** °**F). Însă, funcționarea corectă la sarcina nominală este garantată doar la temperaturi de 0** °**C (32** °**F) sau mai mari.**
- **• Dacă temperatura depășește limitele de temperatură pentru mediul ambiant, sunt necesare aparate suplimentare de aer condiționat pentru dulapul sau locul de instalare.**

## 4.4.1 Gazele

Gazele agresive, precum hidrogenul sulfurat, clorul sau amoniacul pot deteriora componentele electrice și mecanice. Unitatea dispune de plăci de circuit cu înveliș de protecție pentru a reduce efectele gazelor agresive. Pentru specificațiile și valorile claselor de acoperire de protecție, consultați *[capitol 9.4 Mediul ambiant](#page-83-0)*.

## 4.4.2 Praf

Dacă instalați convertizorul de frecvență în medii cu praf, luați în considerare următoarele aspecte:

#### **Întreținerea periodică**

Când praful se acumulează pe componentele electronice, acesta acționează ca un strat izolator. Acest strat reduce capacitatea de răcire a componentelor, iar acestea se încălzesc. Mediul ambiant cald reduce durata de funcționare a componentelor electronice.

Nu lăsați praful să se acumuleze pe radiator și pe ventilatoare. Pentru informații suplimentare referitoare la service și întreținere, consultați *[capitol 8 Întreținerea,](#page-61-0) [diagnosticarea și depanarea](#page-61-0)*.

#### **Ventilatoare de răcire**

Ventilatoarele asigură debitul de aer pentru răcirea convertizorului de frecvență. Dacă ventilatoarele sunt expuse unor medii cu mult praf, acesta poate strica rulmenții ventilatoarelor, cauzând defectarea prematură a acestora. De asemenea, praful se poate acumula pe lamele ventilatorului, provocând un dezechilibru din cauza căruia ventilatoarele nu mai pot răci unitatea în mod adecvat.

## 4.4.3 Atmosfere potențial explozive

## **AAVERTISMENT**

#### **ATMOSFERĂ EXPLOZIVĂ**

**Nu instalați convertizorul de frecvență într-o atmosferă potențial explozivă. Instalați unitatea într-o carcasă în afara acestei zone. Nerespectarea instrucțiunilor crește riscul de deces sau de rănire gravă.**

Sistemele care funcționează în atmosfere potențial explozive trebuie să îndeplinească anumite condiții speciale. Directiva UE 94/9/CE (ATEX 95) clasifică funcționarea dispozitivelor electronice în atmosferele potențial explozive.

- Clasa D specifică că, dacă are loc o scânteie, este limitată într-o zonă protejată.
- **•** Clasa E interzice producerea de scântei.

#### **Motoare cu protecție de clasă D**

Nu necesită aprobare. Sunt necesari conductori speciali și restricționări.

#### **Motoare cu protecție de clasă E**

Pentru instalarea împreună cu un dispozitiv de monitorizare PTC cu aprobare ATEX, precum VLT® PTC Thermistor Card MCB 112, nu este nevoie de certificarea specială de către o organizație aprobată.

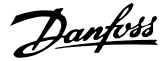

#### <span id="page-15-0"></span>**Motoare cu protecție de clasă D/E**

Motorul are clasa E de protecție la aprindere, iar cablurile motorului și mediul de conectare respectă prevederile clasei D. Pentru a atenua vârfurile de tensiune, utilizați un filtru sinusoidal la ieșirea convertizorului de frecvență.

#### **Dacă utilizați convertizoare de frecvență într-o atmosferă potențial explozivă, folosiți următoarele:**

- **•** motoare cu protecție la aprindere de clasă D sau E.
- **•** senzori de temperatură PTC pentru monitorizarea temperaturii.
- **•** cabluri de motor scurte.
- **•** ltre de ieșire sinusoidale, dacă nu se utilizează cabluri de motor ecranate.

## *AVERTISMENT!*

### **MONITORIZAREA SENZORULUI TERMISTORULUI MOTORULUI**

**Unitățile VLT**® **AutomationDrive cu opțiunea VLT**® **PTC Thermistor Card MCB 112 au certificat PTB pentru atmosfere potențial explozive.**

### 4.5 Cerințe de instalare și răcire

## *AVERTISMENT!*

**Montarea necorespunzătoare poate duce la supraîncălzire și la performanțe reduse.**

#### **Cerințe de instalare**

- **•** Poziționați unitatea cât mai aproape de motor. Pentru lungimea maximă a cablului către motor, consultați *capitol 9.5 Specificații ale cablului*.
- **•** Asigurați stabilitatea unității prin instalarea sa pe o suprafață solidă.
- Carcasele E3h și E4h pot fi instalate astfel:
	- **-** vertical, pe placa posterioară a panoului (instalare obișnuită).
	- **-** vertical, cu fața în jos, pe placa posterioară a panoului<sup>1)</sup>.
	- **-** orizontal pe spate, instalată pe placa posterioară a panoului<sup>1)</sup>.
	- **-** orizontal pe lateral, instalată pe podeaua panouului<sup>1)</sup>.
- **•** Asigurați-vă că locul de montare suportă greutatea unității.
- Asigurați-vă că există suficient spațiu în jurul unității pentru a se realiza răcirea adecvată. Consultați *[capitol 9.9 Debit de aer carcasă](#page-104-0)*.
- Asigurați spațiu de acces suficient pentru deschiderea ușii.

**•** Asigurați intrarea pentru cabluri din partea inferioară.

*1) Pentru o instalare neobișnuită, contactați fabrica*.

#### **Cerințe de răcire**

- **•** Asigurați-vă că există spațiu în partea de sus și de jos pentru răcirea aerului. Cerință de spațiu: 225 mm (9 in).
- Asigurați un debit de aer suficient. Consultați *Tabel 4.1*.
- **•** Luați în considerare o depreciere pentru temperaturile cuprinse între 45 °C (113 °F) și 50 °C (122 °F) și la o înălțime de 1.000 m (3.300 ft) deasupra nivelului mării. Pentru informații detaliate, consultați *Ghidul de proiectare.*

Convertizorul de frecvență utilizează un concept de răcire prin panoul posterior, care îndepărtează aerul de răcire a radiatorului. Aerul de răcire a radiatorului transportă aproximativ 90% din căldură în afara canalul posterior al convertizorului de frecvență. Redirecționați aerul canalului posterior din panou sau cameră utilizând:

**• Răcirea prin tubulatură**

Seturile de răcire prin panoul posterior sunt disponibile pentru a direcționa aerul de răcire a radiatorului în afara panoului, când convertizoarele de frecvență IP 20/cu șasiu sunt instalate în carcase Rittal. Utilizarea acestor kituri reduce căldura din panou; se pot utiliza ventilatoare de dimensiuni mai mici pe ușă.

**• Răcirea prin peretele posterior** Dacă montați capace în partea de sus și în partea de jos a unității, aerul de răcire prin panoul posterior va putea fi ventilat în afara camerei.

## *AVERTISMENT!*

**Pentru carcasele E3h și E4h (IP20/șasiu), este necesar cel puțin 1 ventilator de ușă pe carcasă pentru a elimina căldura care nu pătrunde în canalul posterior al convertizorului de frecvență. Acesta elimină și celelalte degajări suplimentare de căldură generate de alte componente din interiorul convertizorului de frecvență. Calculați debitul total de aer necesar pentru a selecta ventilatoarele cu dimensiunile potrivite.**

Asigurați debitul de aer necesar către radiator.

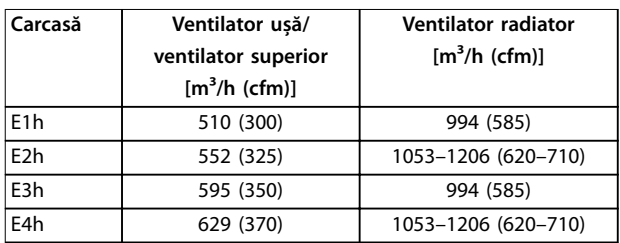

**Tabel 4.1 Valoarea debitului de aer**

### <span id="page-16-0"></span>4.6 Ridicarea unității

Ridicați întotdeauna convertitorul de frecvență utilizând ochiurile dedicate pentru ridicare. Utilizați o bară pentru a evita îndoirea orificiilor de ridicare.

## **AAVERTISMENT**

#### **PERICOL DE RĂNIRI GRAVE SAU DECES**

**Respectați reglementările locale privind siguranța pentru ridicarea greutăților. Nerespectarea recomandărilor și a reglementărilor locale privind siguranța poate duce la vătămări grave sau deces.**

- **• Asigurați-vă că echipamentul de ridicare se aă în stare de bună funcționare.**
- **• Consultați** *[capitol 3.2 Puterea nominală, greutate](#page-7-0) [și dimensiuni](#page-7-0)* **pentru a vedea greutatea diferitelor tipuri de carcasă.**
- **• Diametrul maxim al barei: 20 mm (0,8 in).**
- **• Unghiul dintre partea superioară a convertizorului de frecvență și cablul de ridicare: 60**° **sau mai mare.**

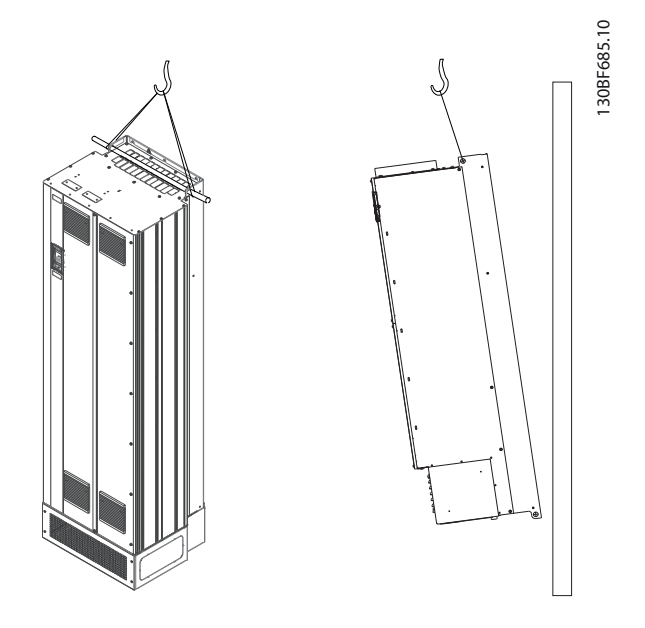

**Ilustraţia 4.2 Metodă de ridicare recomandată**

## 4.7 Instalarea mecanică pentru E1h/E2h

Carcasele E1h și E2h sunt proiectate doar pentru montarea pe podea; sunt expediate cu un soclu și o placă cu garnituri de etanșare. Soclul și placa cu garnituri de etanșare trebuie instalate corect.

Soclul are 200 mm (7,9 in) și un orificiu în partea frontală prin care pătrunde aerul necesar pentru răcirea componentelor convertizorului de frecvență.

Placa cu garnituri de etanșare este necesară pentru a furniza aerul de răcire către componentele de control ale convertizorului de frecvență prin intermediul ventilatorului ușii și pentru a menține gradele de protecție pentru IP21/Tip 1 sau IP54/Tip 12.

## 4.7.1 Prinderea soclului de podea

Înainte de a monta carcasa, soclul trebuie prins de podea cu ajutorul a 6 șuruburi.

- 1. Stabiliți amplasarea corectă a unității, ținând cont de condițiile de funcționare și de accesul la cabluri.
- 2. Accesați orificiile de fixare prin îndepărtarea panoului frontal al soclului.
- 3. Așezați soclul de podea și prindeți-l cu 6 șuruburi prin orificiile de fixare. Consultați zonele încercuite din *Ilustraţia 4.3*.

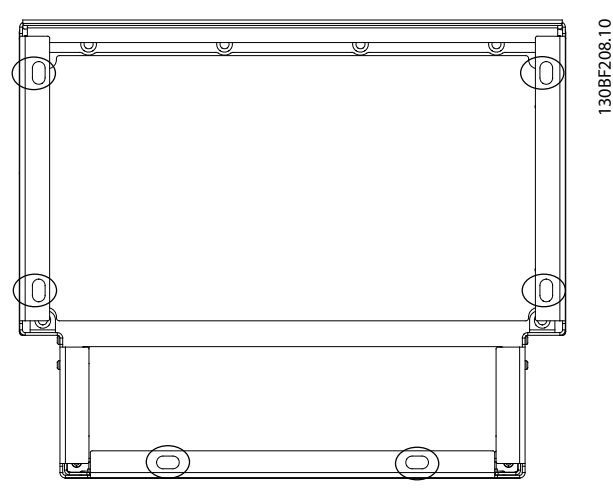

**Ilustraţia 4.3 Punctele de montare a soclului pe podea**

130BF208.10

## 4.7.2 Montarea carcasei E1h/E2h pe soclu

- 1. Ridicați convertizorul de frecvență și așezați-l pe soclu. În spatele soclului, există 2 șuruburi care intră în cele 2 orificii perforate din spatele carcasei. Fixați convertizorul de frecvență prin ajustarea șuruburilor în sus sau în jos. Prindeți slab cu 2 piulițe M10 și cu suporturi de fixare. Consultați *Ilustraţia 4.4*.
- 2. Verificați că există un spațiu de 225 cm (9 in) pentru evacuarea aerului.
- 3. Verificați că nimic nu obstrucționează intrarea aerului în partea de jos a unității.
- 4. În partea de sus a soclului, prindeți carcasa cu 6 dispozitive de fixare M10 x 30. Consultati *Ilustratia 4.5*. Fixati slab fiecare surub până când sunt instalate toate șuruburile.
- 5. Strângeți bine fiecare șurub și aplicați un cuplu de 19 Nm (169 in-lb).
- 6. Pentru cele 2 piulițe M10 din spatele carcasei, aplicați un cuplu de 19 Nm (169 in-lb).

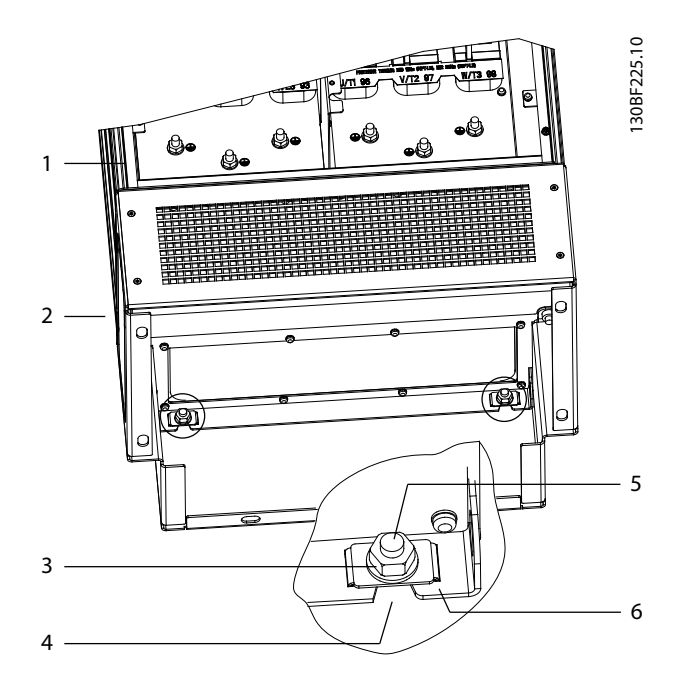

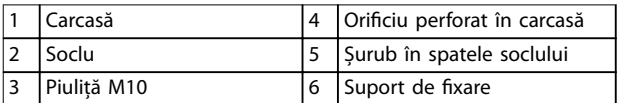

#### **Ilustraţia 4.4 Punctele posterioare de montare a soclului pe carcasă**

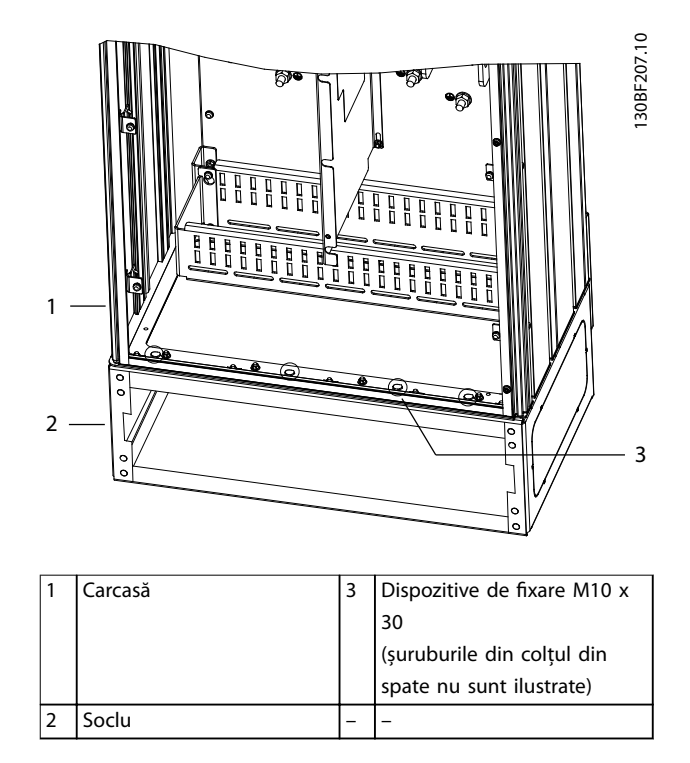

**Ilustraţia 4.5 Punctele de montare a soclului pe carcasă**

## 4.7.3 Crearea orificiilor pentru cabluri

Placa cu garnituri de etanșare este o foaie de metal cu dibluri pe marginea exterioară. Placa cu garnituri de etanșare asigură intrarea cablurilor și capetelor terminale ale cablurilor, și trebuie montată pentru a menține gradele de protecție pentru IP21/IP54 (Tip 1/Tip 12). Placa se montează între carcasa convertizorului de frecvență și soclu. În functie de orientarea diblurilor, placa poate fi montată din interiorul carcasei sau al soclului. Consultați *[capitol 9.8.1 Dimensiuni exterior E1h](#page-88-0) pentru a afla* dimensiunile plăcii cu garnituri de etanșare.

Pentru pașii următori, consultați *[Ilustraţia 4.6](#page-18-0)*.

- 1. Creați orificii de intrare a cablurilor în placa cu garnituri de etanșare cu ajutorul unui perforator pentru foi metalice.
- 2. Introduceți placa cu garnituri de etanșare prin una dintre metodele următoare:
	- 2a Pentru a introduce placa cu garnituri de etanșare prin soclu, glisați placa prin slot (4) în fața soclului.
	- 2b Pentru a introduce placa cu garnituri de etanșare prin carcasă, înclinați placa până când poate aluneca sub suporturile perforate.
- <span id="page-18-0"></span>3. Aliniați diblurile pe placa cu garnituri de etanșare cu orificiile din soclu și prindeți-le cu 10 piulițe M5 (2).
- 4. Strângeți fiecare piuliță cu un cuplu de 2,3 Nm (20 in-lb).

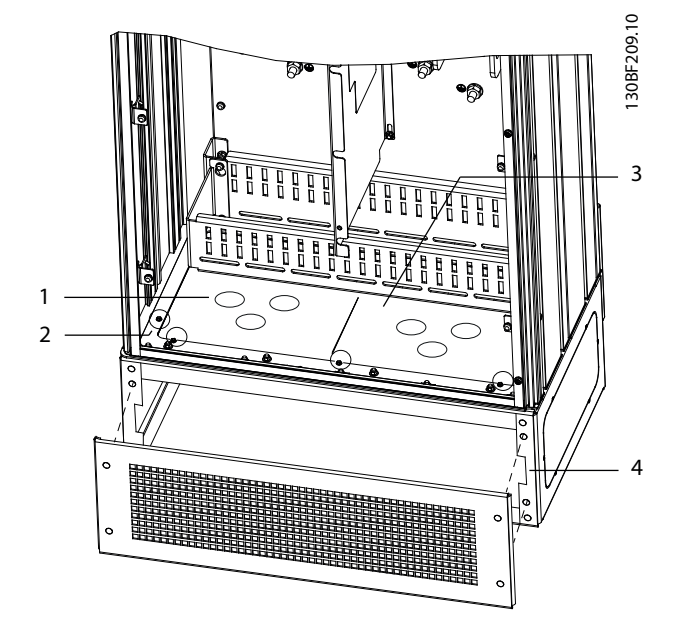

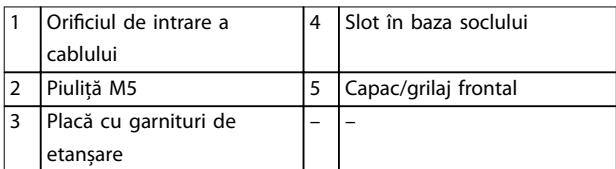

**Ilustraţia 4.6 Instalarea plăcii cu garnituri de etanșare**

## 4.8 Instalarea mecanică pentru E3h/E4h

Tipurile de carcase E3h și E4h au fost proiectate pentru a montate pe un perete sau pe un panou din cadrul unei carcase. O placă de plastic cu garnituri de etanșare este montată pe carcasă. Este proiectată pentru a preveni accesul neintenționat la borne într-o unitate cu șasiu protejat IP20.

## *AVERTISMENT!*

**Opțiunea de regenerare/distribuire de sarcină Din cauza bornelor expuse în partea de sus a carcasei, unitățile cu opțiunea de regenerare/distribuire de sarcină au o clasă de protecție IP00.**

## 4.8.1 Prinderea carcasei E3h/E4h de o placă de montaj sau de perete

- 1. Realizați orificiile de fixare în funcție de tipul de carcasă. Consultați *[capitol 9.8 Dimensiunile](#page-88-0) [carcaselor](#page-88-0)*.
- 2. Prindeți partea de sus a carcasei convertizorului de frecvență de placa de montaj sau de perete.
- 3. Prindeți partea de jos a carcasei convertizorului de frecvență de placa de montaj sau de perete.

### 4.8.2 Crearea orificiilor pentru cabluri

Placa cu garnituri de etanșare acoperă partea inferioară a carcasei convertizorului de frecvență și trebuie montată pentru a menține gradele de protecție pentru modelul de carcasă IP20. Placa cu garnituri de etanșare este alcătuită din pătrate de plastic care pot fi scoase pentru a permite accesul cablurilor la borne. Consultați *[Ilustraţia 4.7](#page-19-0)*.

- 1. Îndepărtați panoul inferior și capacul de protecție a bornelor. Consultați *[Ilustraţia 4.8](#page-20-0)*.
	- 1a Scoateți panoul inferior prin deșurubarea celor 4 șuruburi T25.
	- 1b Scoateți cele 5 șuruburi T20 care prind partea inferioară a convertizorului de frecvență de partea de sus a capacului de protecție a bornelor, apoi trageți în afară capacul de protecție a bornelor.
- 2. Stabiliți dimensiunea și poziția motorului, a rețelei de alimentare și a cablurilor de împământare. Notați poziția și măsurătorile.
- 3. În funcție de măsurătorile și poziția cablurilor, creați orificii în placa de plastic cu garnituri de etanșare, tăind pătratele necesare.
- 4. Glisați placa de plastic cu garnituri de etanșare (7) pe șinele inferioare ale capacului de protecție a bornelor.
- 5. Înclinați în jos partea frontală a capacului de protecție a bornelor, până când punctele dispozitivului de fixare (8) se sprijină de suporturile perforate ale convertizorului de frecvență (6).
- 6. Asigurați-vă că panourile laterale ale capacului de protecție a bornelor se află pe ghidajul exterior (5).
- 7. Împingeți capacul de protecție a bornelor până când se sprijină de suportul perforat al convertizorului de frecvență.
- <span id="page-19-0"></span>8. Înclinați în sus partea frontală a capacului de protecție a bornelor, până când orificiul dispozitivului de fixare din partea inferioară a convertizorului de frecvență se aliniază cu orificiul sub formă de gaură de cheie (9) de pe bornă. Prindeți cu 2 șuruburi T25 și aplicați un cuplu de 2,3 Nm (20 in-lb).
- 9. Prindeți panoul de jos cu 3 șuruburi T25 și aplicați un cuplu de 2,3 Nm (20 in-lb).

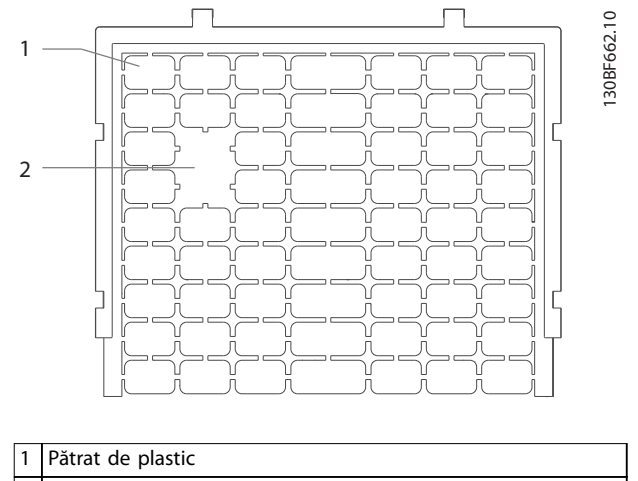

 $|2|$  Pătrate îndepărtate pentru a se realiza accesul cablurilor

**Ilustraţia 4.7 Placă de plastic cu garnituri de etanșare**

Danfoss

**4**

<span id="page-20-0"></span>**Instalarea mecanică Ghid de operare**

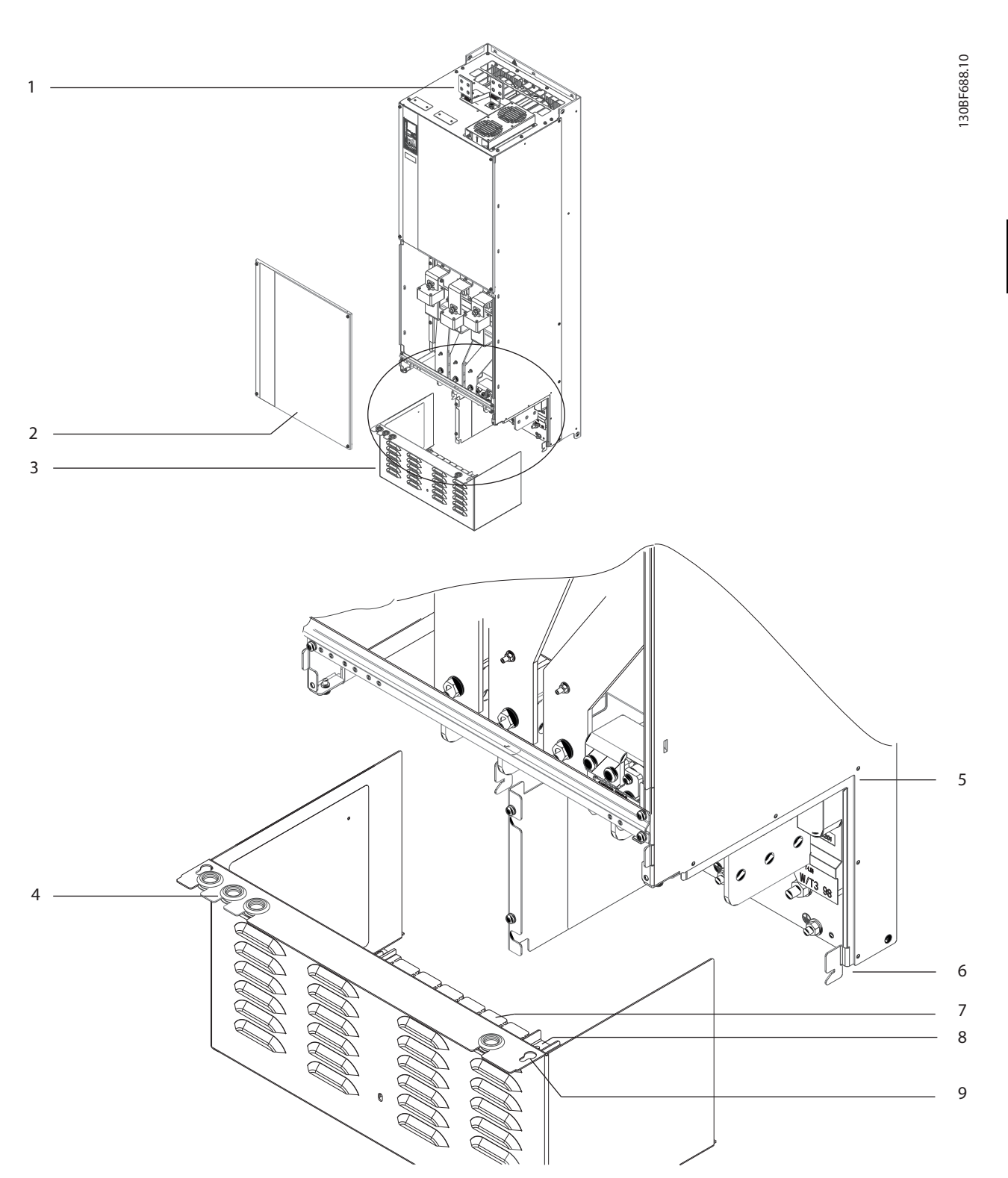

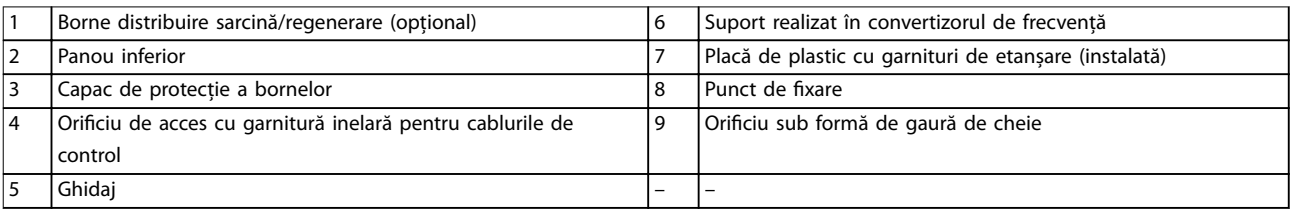

**Ilustraţia 4.8 Montarea plăcii cu garnituri de etanșare și a capacului de protecție a bornelor**

Danfoss

### 4.8.3 Montarea bornelor de distribuire de sarcină/regenerare

Bornele de distribuire sarcină/regenerare, care se află în partea de sus a convertizorului de frecvență, nu sunt instalate din fabrică pentru a preveni deteriorarea în timpul transportului. Pentru pașii următori, consultați *Ilustraţia 4.9*.

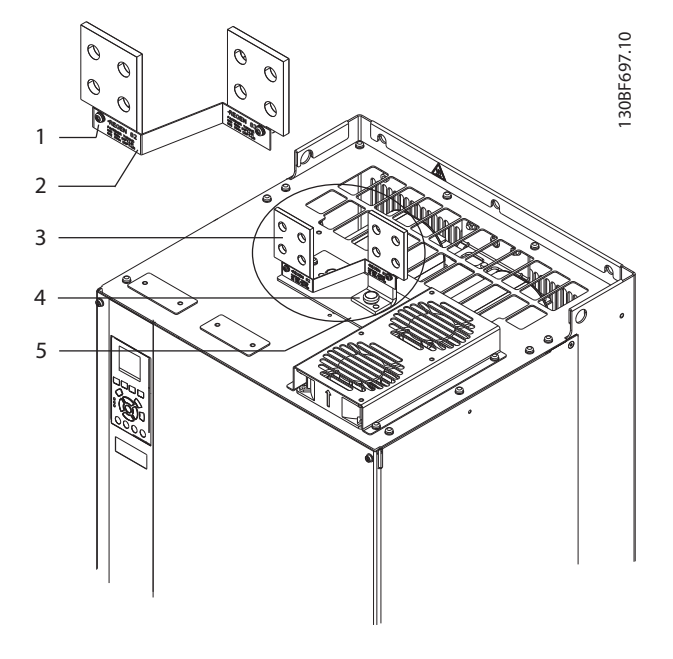

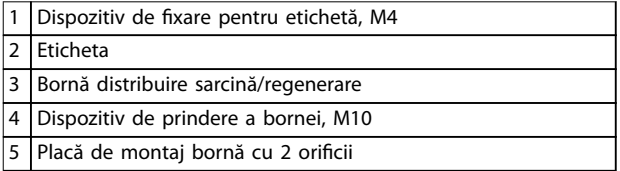

**Ilustraţia 4.9 Borne distribuire sarcină/regenerare**

- 1. Scoateți placa de montare a bornelor, 2 borne, eticheta și dispozitivele de fixare din geanta de accesorii aflată în convertizorul de frecvență.
- 2. Scoateți capacul orificiului de distribuire de sarcină/regenerare din partea de sus a convertizorului de frecvență. Așezați deoparte cele 2 dispozitive de fixare M5 pentru a le utiliza mai târziu.
- 3. Scoateți suportul de plastic și instalați placa de montare a bornelor peste orificiul de distribuire de sarcină/regenerare. Prindeți cu 2 dispozitive de xare M5 și aplicați un cuplu de 2,3 Nm (20 in-lb).
- 4. Instalați ambele borne pe placa de montare, folosind câte 1 dispozitiv de fixare M10 pentru fiecare bornă. Aplicați un cuplu de 19 Nm (169 inlb).

5. Instalați eticheta pe partea frontală a bornelor, după cum se arată în *Ilustraţia 4.9*. Prindeți cu 2 șuruburi M4 și aplicați un cuplu de 1,2 Nm (10 in-lb).

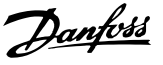

## <span id="page-22-0"></span>5 Instalația electrică

## 5.1 Instrucțiuni de siguranță

Consultați *[capitol 2 Siguranța](#page-5-0)* pentru instrucțiuni generale de siguranță.

## **AAVERTISMENT**

## **TENSIUNE INDUSĂ**

**Tensiunea indusă din cablurile de ieșire către motor ale diferitelor convertizoare de frecvență care funcționează împreună poate să încarce condensatoarele echipamentului chiar și cu echipamentul oprit și blocat. În cazul în care nu se respectă trasarea separată a cablurilor de ieșire către motor și utilizarea cablurilor ecranate, rezultatul poate moartea sau rănirea gravă.**

- **• Trasați separat cablurile de ieșire către motor sau**
- **• Utilizați cabluri ecranate.**
- **• Închideți simultan toate convertizoarele de frecvență.**

## **AAVERTISMENT**

### **PERICOL DE ELECTROCUTARE**

**Convertizorul de frecvență poate produce un curent continuu în conductorul de împământare și, prin urmare, poate cauza decesul sau rănirea gravă.**

**• În cazul în care, pentru protecție împotriva electrocutării, este utilizat un dispozitiv de protecție la curent rezidual (RCD), este permis numai un dispozitiv RCD de tip B pe sursa de alimentare.**

**Dacă nu se respectă recomandările, dispozitivul pentru curent rezidual nu poate asigura protecția așteptată.**

#### **Protecția la supracurent**

- **•** Echipamentul suplimentar de protecție, cum ar protecția la scurtcircuit sau protecția termică a motorului între convertizorul de frecvență și motor, este necesar pentru aplicații cu mai multe motoare.
- **•** Pentru protecția la scurtcircuit și la supracurent, sunt necesare siguranțe fuzibile pe intrare. Dacă siguranțele fuzibile nu sunt montate din fabrică, ele trebuie să fie furnizate de instalator. Consultați siguranțele fuzibile nominale maxime în *[capitol 9.7 Siguranțe fuzibile](#page-87-0)*.

#### **Tipul și secțiunile cablurilor**

- **•** Toate cablurile trebuie să respecte reglementările locale și naționale cu privire la cerințele legate de secțiunea transversală și de temperatura mediului ambiant.
- **•** Recomandare cu privire la cablurile de conexiune: conductor de cupru calculat pentru minimum 75 °C (167 °F).

Consultați *capitol 9.5.1 Specificații ale cablului* pentru dimensiunile și tipurile de cabluri recomandate.

## **AATENTIONARE DETERIORARE BUNURI!**

**Protecția motorului la suprasarcină nu este inclusă în congurările implicite. Pentru a adăuga această funcție, congurați parametrul** *parametru 1-90 Protecţie termică motor* **la** *[Decuplare ETR]* **sau** *[Avertisment ETR]***. Pentru piața din America de Nord: în conformitate cu NEC, funcția ETR asigură o protecție la suprasarcina motorului în clasa 20. Dacă parametrul** *parametru 1-90 Protecţie termică motor* nu poate fi setat la valorile *[Decuplare ETR]* **sau** *[Avertisment ETR],* **protecția la suprasarcină a motorului nu este asigurată, iar bunurile pot avariate dacă motorul se supraîncălzește.**

## 5.2 Instalarea în conformitate cu EMC

Pentru a obține o instalare conformă cu EMC, urmați instrucțiunile furnizate în:

- **•** *[capitol 5.3 Schema de conexiuni](#page-25-0)*.
- **•** *[capitol 5.4 Conectarea motorului](#page-26-0)*.
- **•** *[capitol 5.6 Împământarea](#page-30-0)*.
- **•** *[capitol 5.8 Cablurile de control](#page-42-0)*.

## *AVERTISMENT!* **TERMINAȚII ECRANATE RĂSUCITE (CONDUCTORI DE CONEXIUNE)**

**Capetele ecranate răsucite cresc impedanța ecranului la frecvențe înalte, ceea ce reduce efectul ecranului și crește curentul de dispersie. Evitați capetele ecranate răsucite, utilizând cleme integrate.**

**•** Pentru utilizare cu relee, cabluri de control, interfață de semnal, fieldbus sau frână, cuplați ecranul de carcasă în ambele capete. În cazul în care calea de împământare are o impedanță mare, face zgomot sau poartă curent, deconectați ecranul la 1 capăt pentru a evita buclele de curent de scurgere în pământ.

- **•** Transmiteți curentul înapoi spre unitate cu ajutorul unei plăci metalice de montaj. Asigurați un bun contact electric de la placa de montaj prin șuruburile de instalare către șasiul convertizorului de frecvență.
- **•** Utilizați cabluri ecranate pentru cablurile de ieșire către motor. O alternativă este utilizarea cablurile de motor neecranate cu conductori metalici.

## *AVERTISMENT!*

## **CABLURI ECRANATE**

**Dacă nu se folosesc cabluri ecranate sau conductori de metal, unitatea și instalația nu vor întruni limitele de reglementare privind nivelurile de emisie a frecvențelor radio (RF).**

- **•** Asigurați-vă că utilizați cabluri de motor și de frână cât mai scurte, pentru a reduce nivelul de interferență de la întregul sistem.
- **•** Nu așezați cabluri cu nivel de semnal sensibil dea lungul cablurilor de motor și frână.
- **•** Pentru liniile de comunicare și comandă/control, respectați standardele protocolului de comunicare. De exemplu, pentru USB trebuie să se utilizeze cabluri ecranate, dar pentru RS-485/ ethernet se pot folosi cabluri UTP ecranate sau neecranate.
- **•** Asigurați-vă că toate conexiunile bornelor de control respectă cerințele PELV.

## *AVERTISMENT!*

### **INTERFERENȚĂ EMC**

**Utilizați cabluri ecranate pentru cablurile către motor și cablurile de control și cabluri separate pentru cablurile de alimentare la rețea, cele către motor și cele de control. Nerespectarea izolării cablurilor de alimentare, a celor către motor și a celor de control poate duce la un comportament neașteptat sau la o performanță mai puțin optimă a echipamentului. Între cablurile de alimentare la rețea, cele către motor și cele de control este necesar un spațiu liber de minimum 200 mm (7,9 in).**

## *AVERTISMENT!*

## **INSTALAREA ÎN CONDIȚII DE ALTITUDINE RIDICATĂ**

**Există risc de supratensiune. Izolația între componente și** piesele critice poate să nu fie suficientă și este posibil să **nu respecte cerințele PELV. Reduceți riscul de supratensiune, folosind dispozitive externe de protecție sau izolație galvanică.**

**Pentru instalare la altitudini de peste 2.000 m (6.500 ft), luați legătura cu Danfoss privind conformitatea PELV.**

## *AVERTISMENT!*

## **CONFORMITATEA CU CERINȚELE PELV**

**Preveniți electrocutarea, utilizând protecție prin tensiune extrem de scăzută (PELV) și respectând reglementările PELV la nivel local și național.**

Danfoss

**Instalația electrică Ghid de operare**

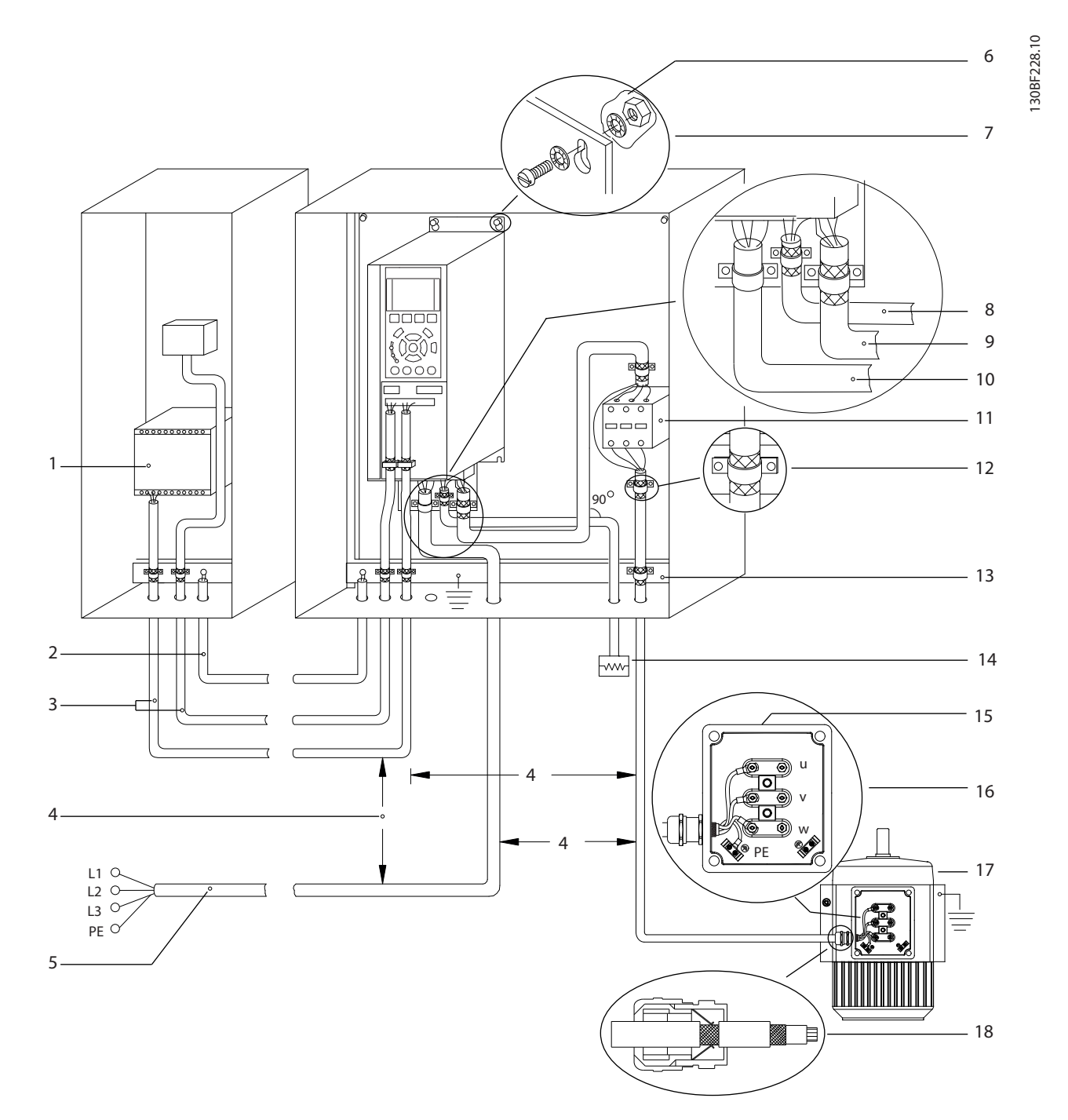

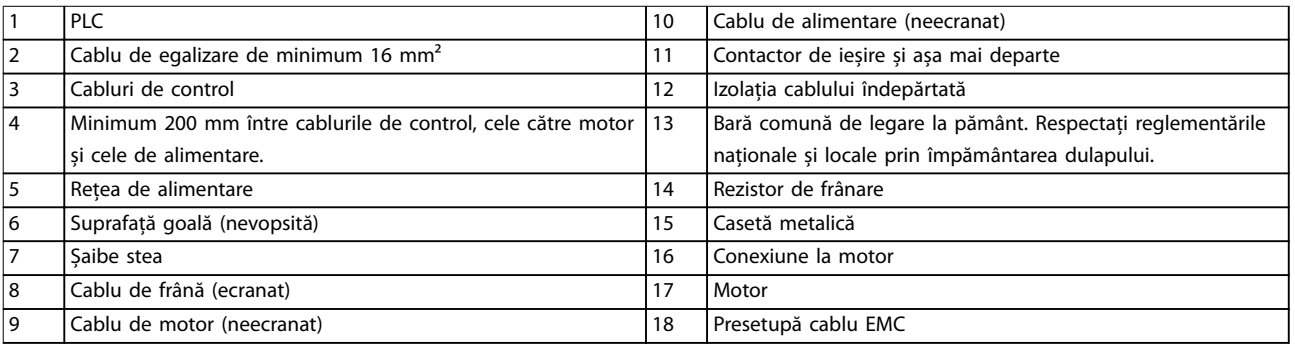

**Ilustraţia 5.1 Exemplu de instalare corectă în conformitate cu EMC**

## <span id="page-25-0"></span>5.3 Schema de conexiuni

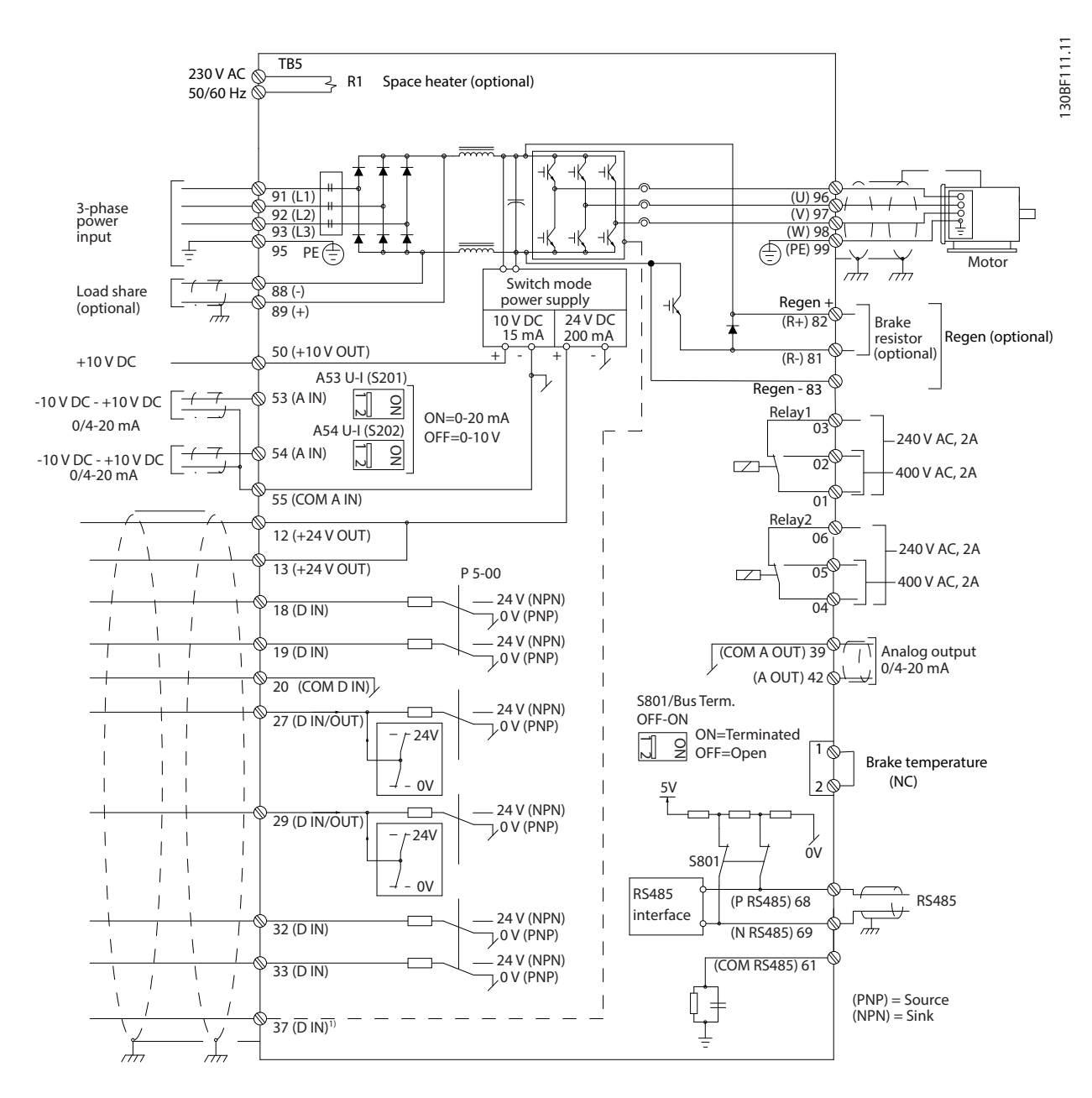

**Ilustraţia 5.2 Schema de conexiuni de bază**

 $A =$  analogic,  $D =$  digital

1) Borna 37 (opțional) este folosită pentru funcția Safe Torque Off. Pentru instrucțiuni de instalare a funcției Safe Torque Off, consultați Instrucțiunile de operare a funcției Safe Torque Off.

Danfoss

## <span id="page-26-0"></span>5.4 Conectarea motorului

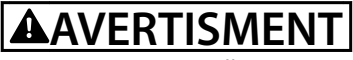

## **TENSIUNE INDUSĂ**

**Tensiunea indusă de la cablurile de ieșire către motor ce sunt alăturate poate duce la încărcarea condensatoarelor echipamentului, chiar dacă acesta este oprit și blocat. În cazul în care nu se respectă trasarea separată a cablurilor de** ieșire către motor și utilizarea cablurilor ecranate, rezultatul poate fi moartea sau rănirea gravă.

- **•** Respectați normele electrice locale și naționale pentru dimensiunile cablurilor. Pentru dimensiunile maxime ale conductorilor, consultați *[capitol 9.1 Date electrice](#page-79-0)*.
- **•** Respectați cerințele pentru cabluri ale producătorului motorului.
- **•** Bornele de ieșire pentru conectarea motorului sau panourile de acces sunt prevăzute la baza unităților IP21/IP54 (Tip 1/Tip 12).
- **•** Nu conectați un dispozitiv de pornire sau unul cu schimbare a polilor (de exemplu, motor Dahlander sau motor asincron cu inel colector) între convertizorul de frecvență și motor.

#### **Procedură**

- 1. Dez-izolați o porțiune a izolației exterioare a cablului.
- 2. Realizați prinderea mecanică și contactul electric între ecranul cablului și împământare, poziționând cablul dezizolat sub clema de cablu.
- 3. Conectați conductorul de împământare la cea mai apropiată bornă de împământare conform instrucțiunilor de împământare furnizate în *[capitol 5.6 Împământarea](#page-30-0)*.
- 4. Conectați cablurile motorului trifazic la bornele 96 (U), 97 (V) și 98 (W); consultați *[Ilustraţia 5.3](#page-27-0)*.
- 5. Strângeți bornele conform informațiilor furnizate în *capitol 9.10.1 Valori nominale pentru cuplul de xare*.

Danfoss

Danfoss

130BF150.10

130BF150.10

<span id="page-27-0"></span>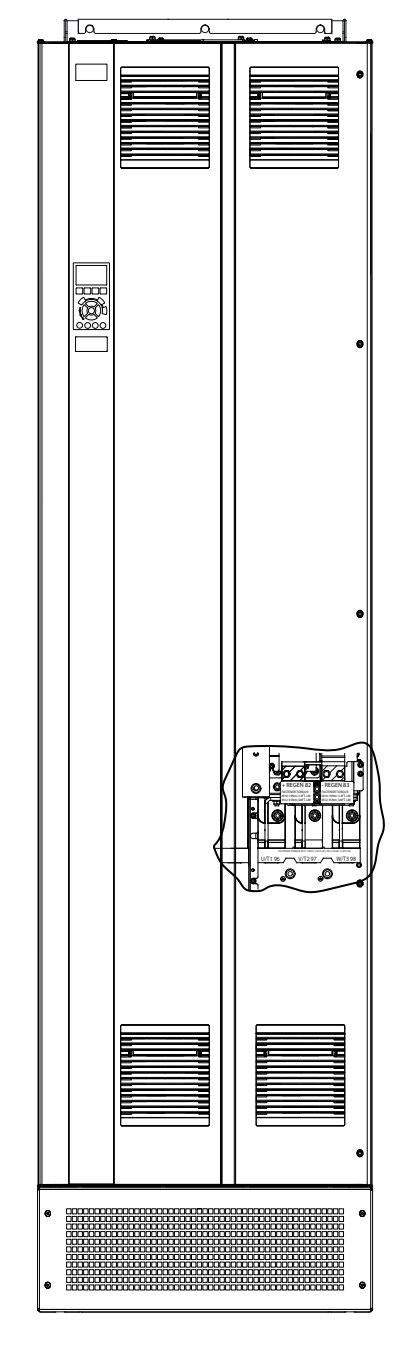

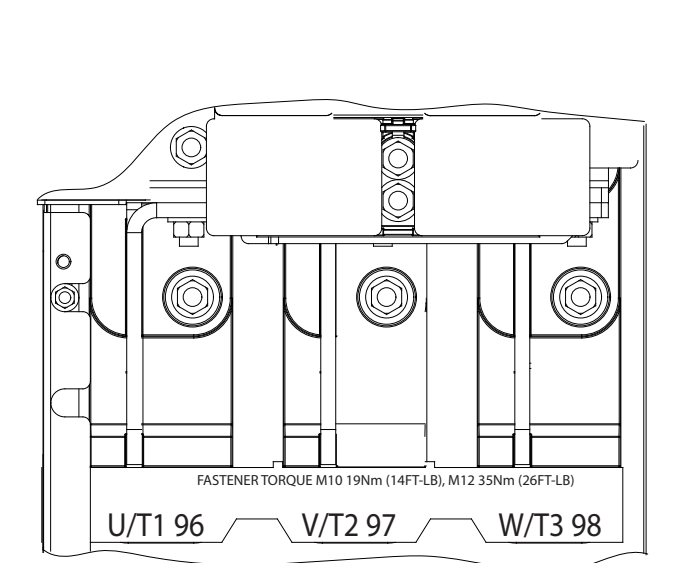

**Ilustraţia 5.3 Borne motor de c.a. (E1h ilustrat). Pentru vizualizarea detaliată a bornelor, consultați** *[capitol 5.7 Dimensiunile bornelor](#page-32-0)*

## <span id="page-28-0"></span>5.5 Conectarea rețelei de alimentare de c.a.

- **•** Dimensionați cablurile în conformitate cu valorile curentului de intrare al convertizorului de frecvență. Pentru dimensiunile maxime ale conductorilor, consultați *[capitol 9.1 Date electrice](#page-79-0)*.
- **•** Respectați normele electrice locale și naționale pentru dimensiunile cablurilor.

#### **Procedură**

- 1. Dez-izolați o porțiune a izolației exterioare a cablului.
- 2. Realizați prinderea mecanică și contactul electric între ecranul cablului și împământare, poziționând cablul dezizolat sub clema de cablu.
- 3. Conectați conductorul de împământare la cea mai apropiată bornă de împământare conform instrucțiunilor de împământare furnizate în *[capitol 5.6 Împământarea](#page-30-0)*.
- 4. Conectați cablurile de alimentare de c.a. trifazic la bornele R, S și T (consultați *Ilustrația 5.4*).
- 5. Când sunt alimentate de la o sursă de alimentare izolată (rețea de alimentare IT sau triunghi simetric) sau de la rețeaua de alimentare TT/TN-S cu împământare (triunghi împământat), asigurați-vă că *parametru 14-50 Filtru RFI* este setat la *[0] Dezactiv.* pentru a evita avariile la circuitul intermediar și pentru a reduce curenții capacitivi de împământare.
- 6. Strângeți bornele conform informațiilor furnizate în *capitol 9.10.1 Valori nominale pentru cuplul de xare*.

Danfoss

Danfoss

 $\ddot{\mathbf{O}}$ Õ)

<span id="page-29-0"></span>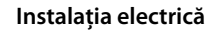

 $\overline{\Box}$ 

ÍC

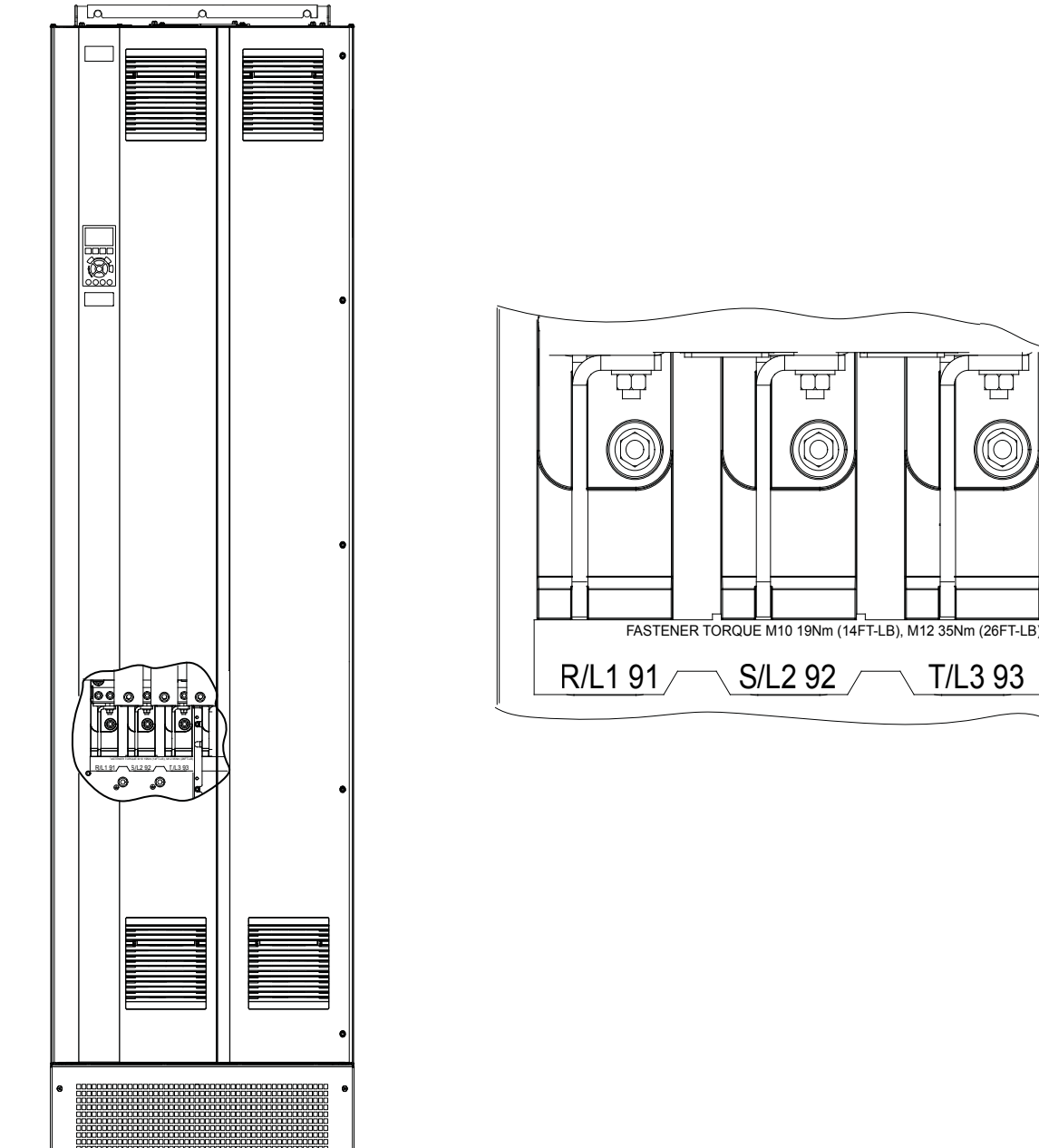

130BF151.10 130BF151.10

**5 5**

**Ilustraţia 5.4 Borne rețea de alimentare de c.a. (E1h ilustrat). Pentru vizualizarea detaliată a bornelor, consultați**  *[capitol 5.7 Dimensiunile bornelor](#page-32-0)*

## <span id="page-30-0"></span>5.6 Împământarea

## **AVERTISMENT**

### **PERICOL DE CURENT DE DISPERSIE**

**Curenții de dispersie depășesc 3,5 mA. Nerespectarea instrucțiunilor de legare la pământ a convertizorului de frecvență în mod corespunzător poate avea ca rezultat moartea sau rănirea gravă.**

**• Asigurați împământarea echipamentului de către un electrician autorizat.**

#### **Pentru siguranță la instalațiile electrice**

- **•** Împământați corespunzător convertizorul de frecvență în conformitate cu standardele și directivele în vigoare.
- **•** Utilizați un conductor de împământare special pentru cablurile de alimentare, de putere a motorului și de control.
- Nu legați la pământ un convertizor de frecvență împreună cu un altul după modelul "lanț de margarete (Daisy chain)".
- **•** Mențineți lungimile conductorilor de împământare cât mai scurte.
- **•** Respectați cerințele pentru cabluri ale producătorului motorului.
- **•** Secțiune transversală minimă a cablului: 10 mm² (6 AWG) (sau 2 conductoare de împământare nominale legate separat).
- **•** Strângeți bornele conform informațiilor furnizate în *capitol 9.10.1 Valori nominale pentru cuplul de xare*.

#### **Pentru instalarea în conformitate cu EMC**

- **•** Stabiliți contactul electric între ecranul cablului și carcasa convertizorului de frecvență, cu ajutorul presetupelor metalice sau cu ajutorul clemelor furnizate cu echipamentul.
- **•** Reduceți curenții tranzitori utilizând conductori cu secțiune mare.
- **•** Nu utilizați conductori de conexiune.

## *AVERTISMENT!*

#### **EGALIZAREA POTENȚIALELOR**

**Apare riscul unor curenți tranzitori atunci când potențialul de împământare dintre convertizorul de frecvență și sistemul de control este diferit. Instalați cabluri de egalizare a potențialelor între componentele din sistem. Secțiune transversală a cablului recomandată: 16 mm² (5 AWG).**

Danfoss

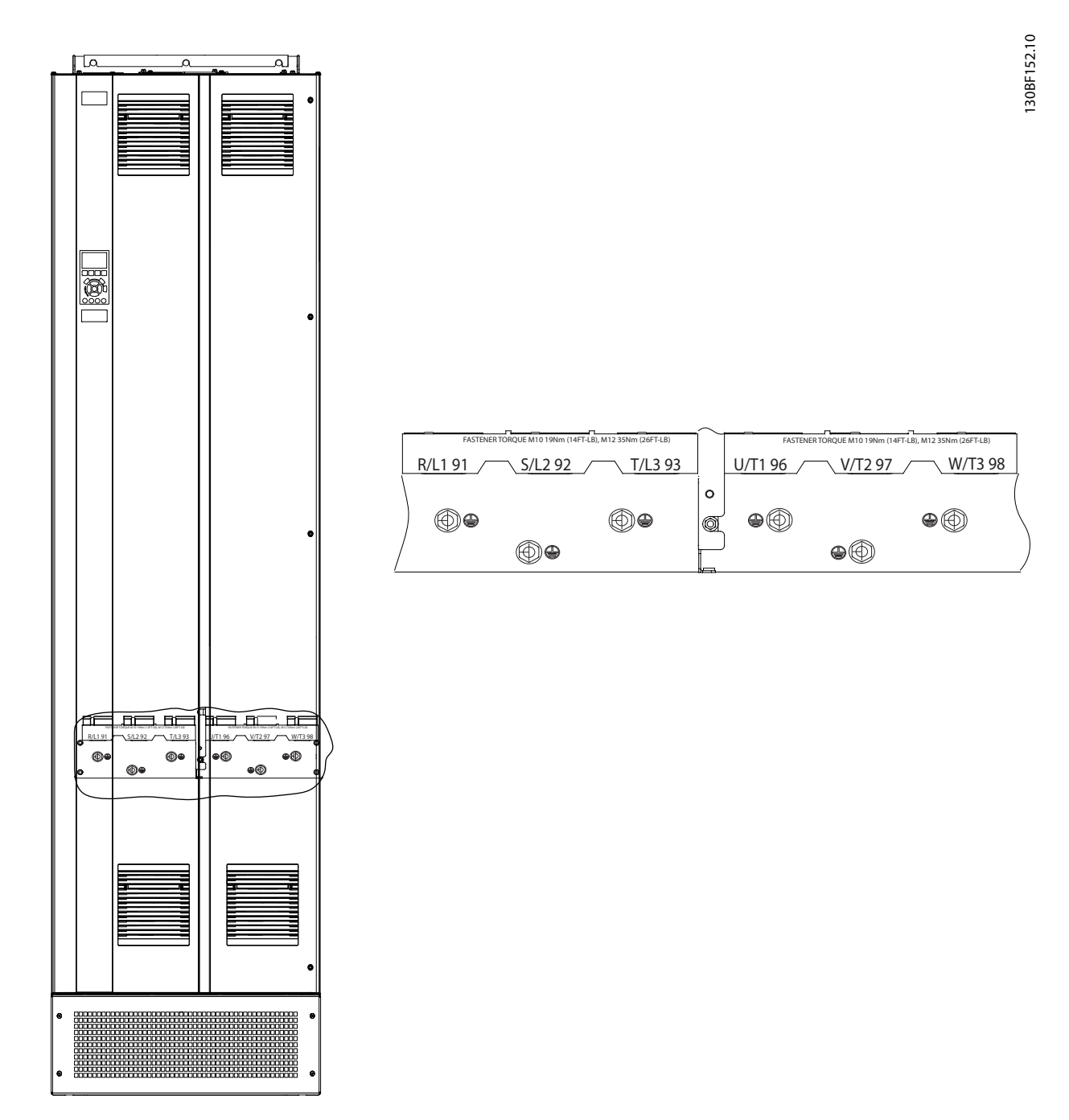

**Ilustraţia 5.5 Borne de împământare (E1h ilustrat). Pentru o vizualizare detaliată a bornelor, consultați** *[capitol 5.7 Dimensiunile](#page-32-0) [bornelor](#page-32-0)*

**5 5**

## <span id="page-32-0"></span>5.7 Dimensiunile bornelor

## 5.7.1 Dimensiunile bornelor pentru E1h

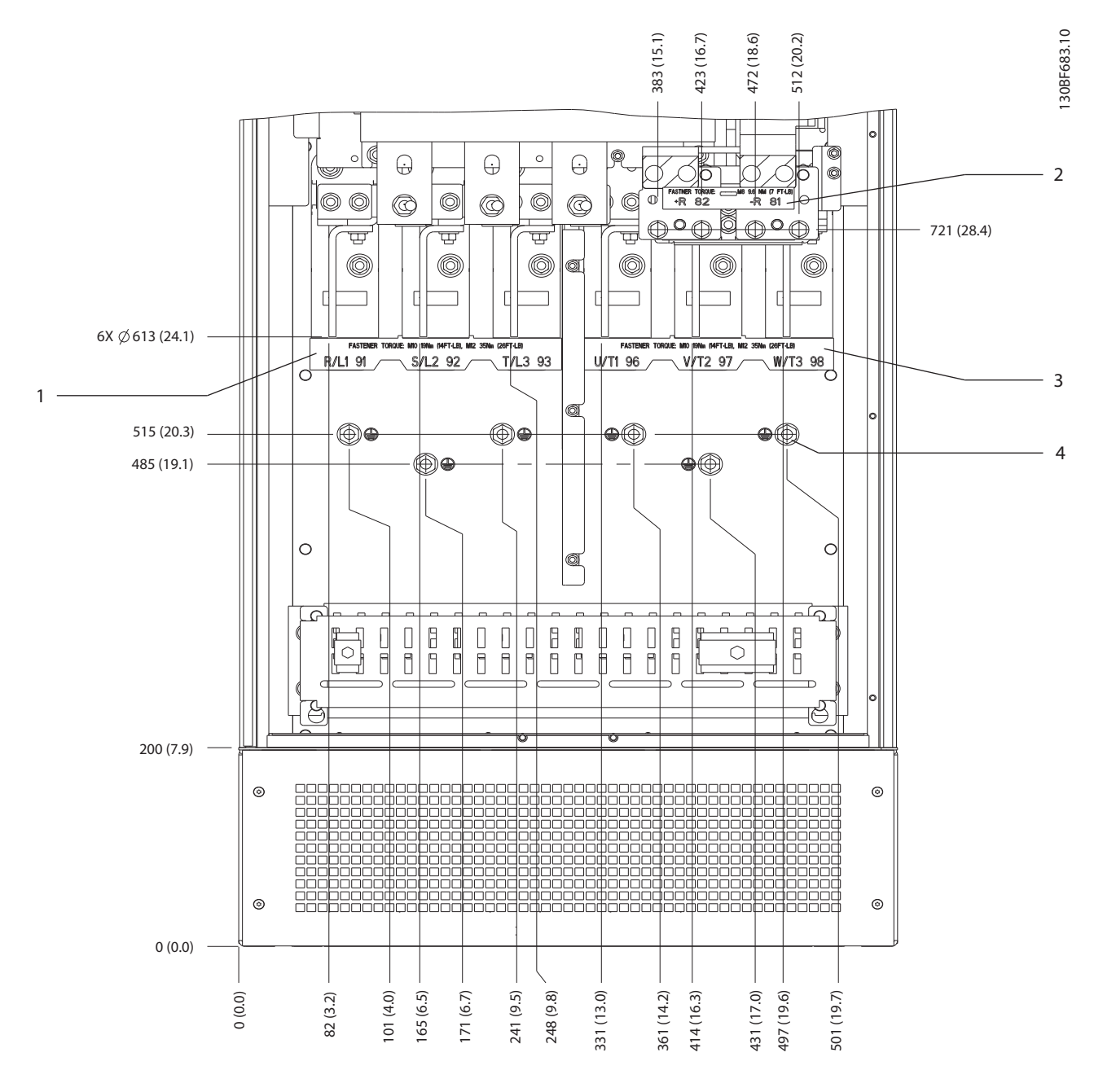

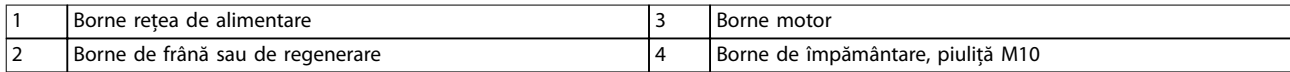

**Ilustraţia 5.6 Dimensiunile bornelor pentru E1h (vizualizare frontală)**

**5 5**

Danfoss

Danfoss

### **Instalația electrică VLT**® **Refrigeration Drive FC 103**

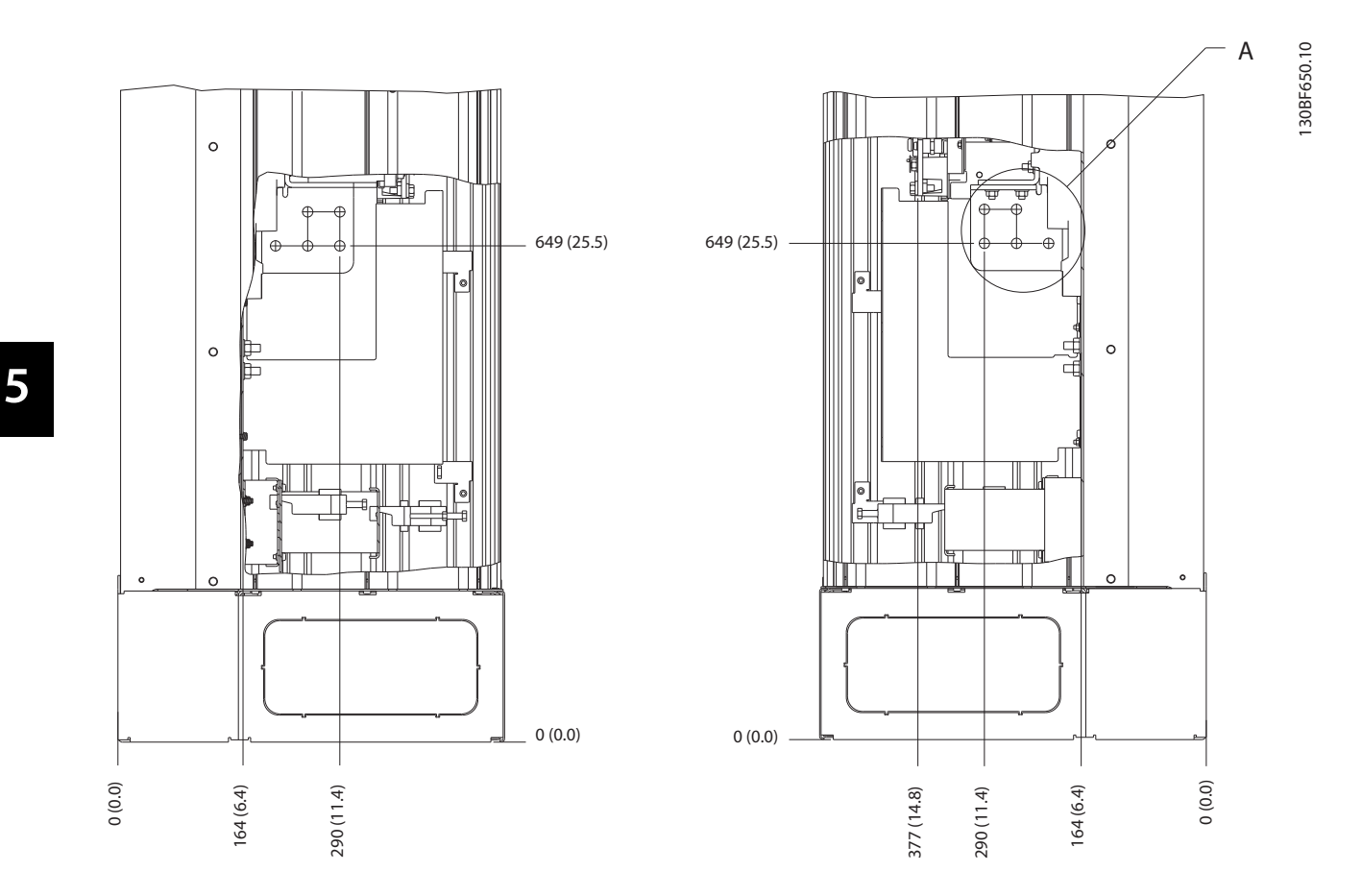

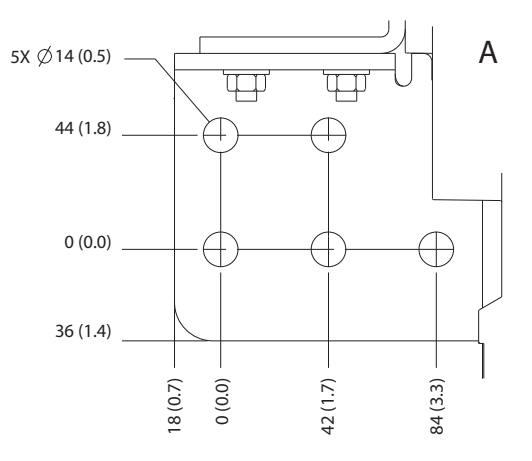

**Ilustraţia 5.7 Dimensiunile bornelor pentru E1h (vizualizări laterale)**

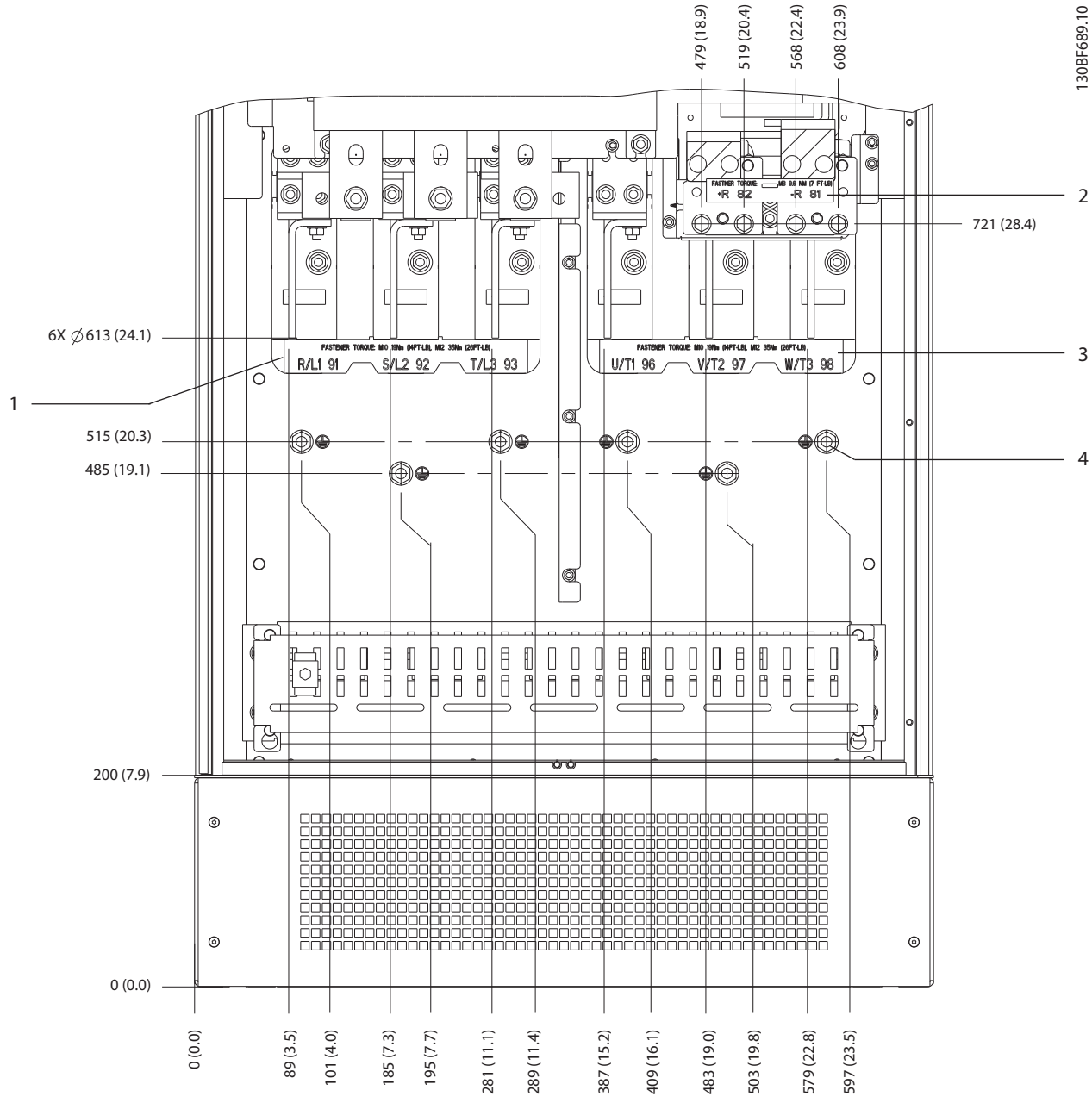

## 5.7.2 Rețeaua de alimentare, motorul și împământarea pentru E2h

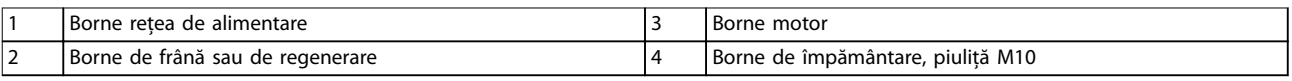

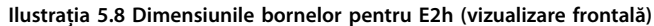

Danfoss

Danfoss

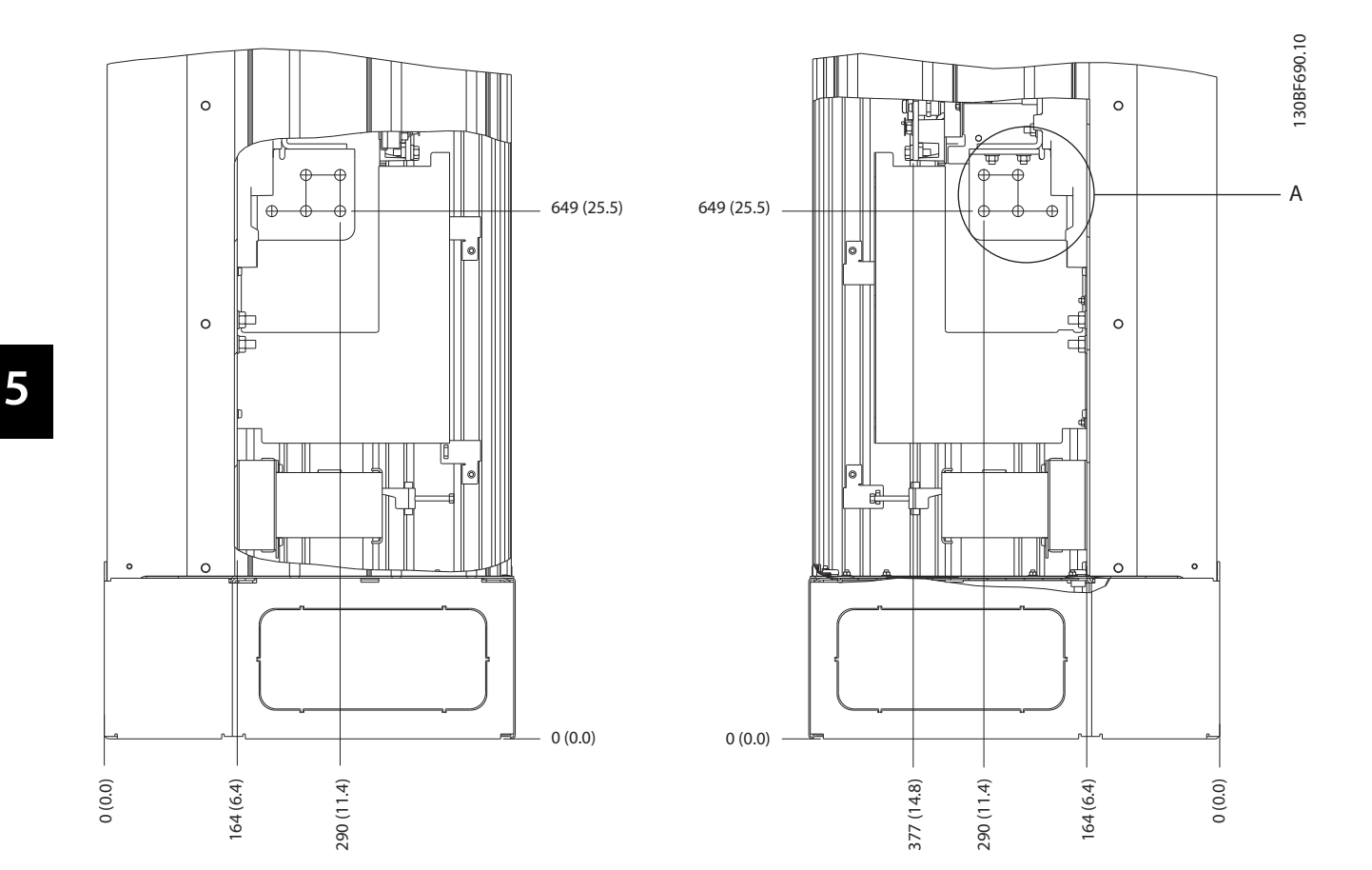

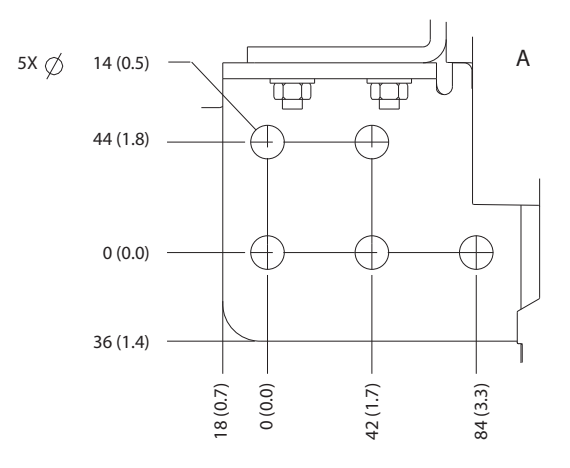

**Ilustraţia 5.9 Dimensiunile bornelor pentru E2h (vizualizări laterale)**
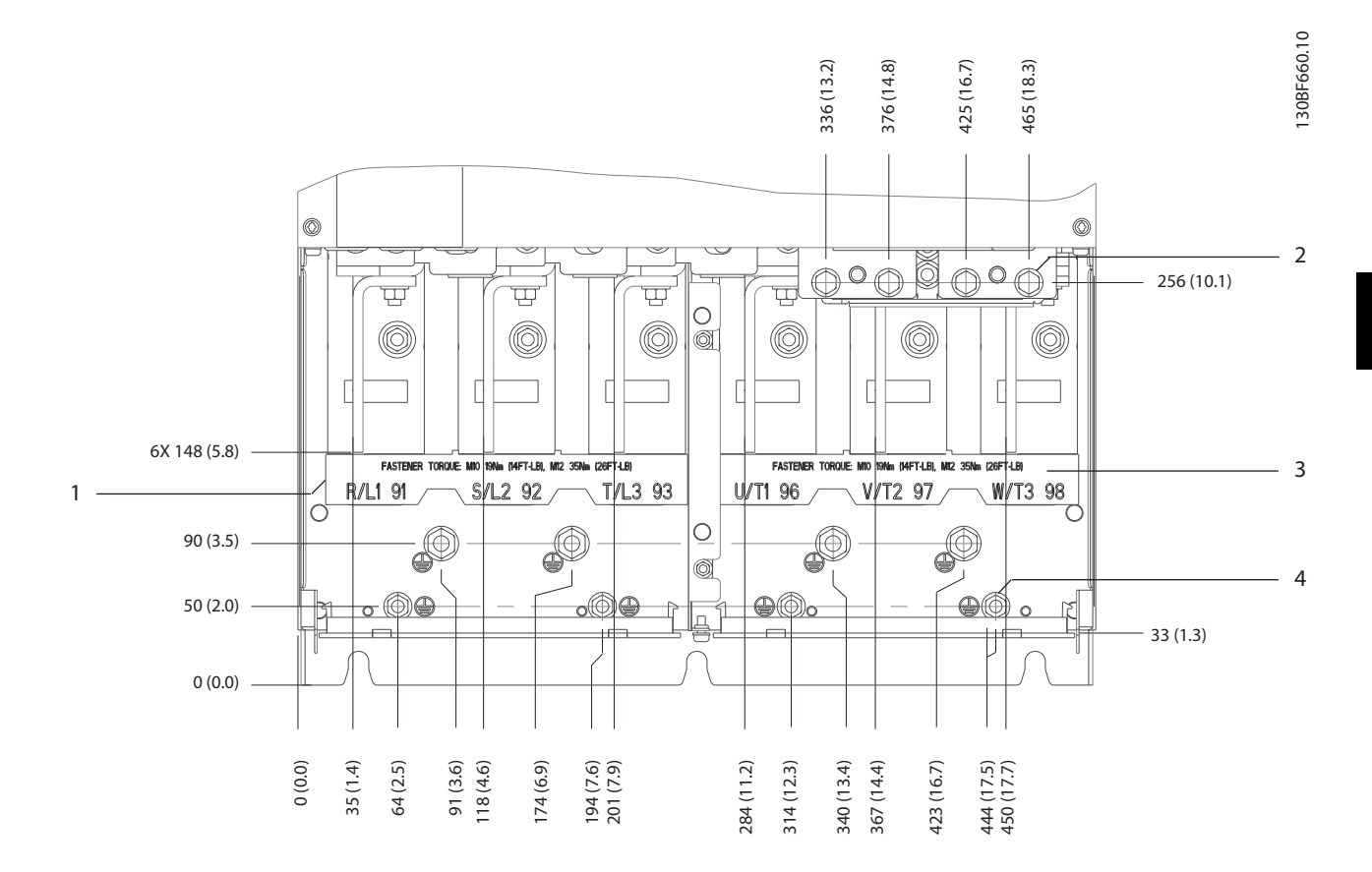

## 5.7.3 Rețeaua de alimentare, motorul și împământarea pentru E3

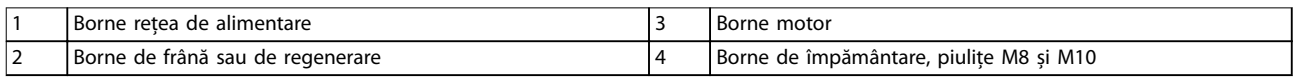

**Ilustraţia 5.10 Dimensiunile bornelor pentru E3h (vizualizare frontală)**

Danfoss

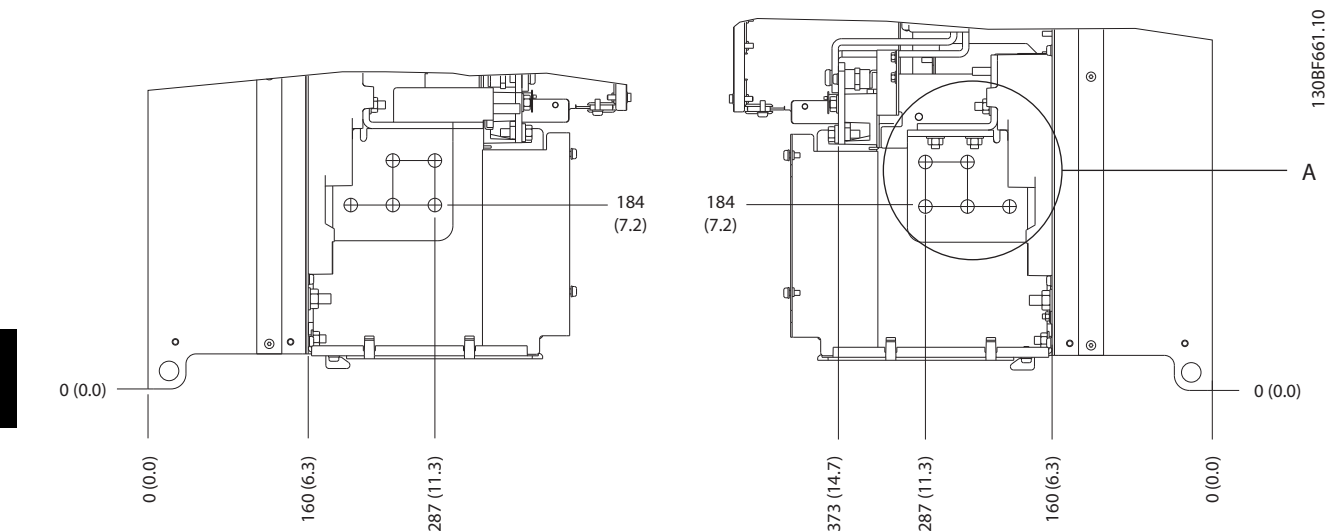

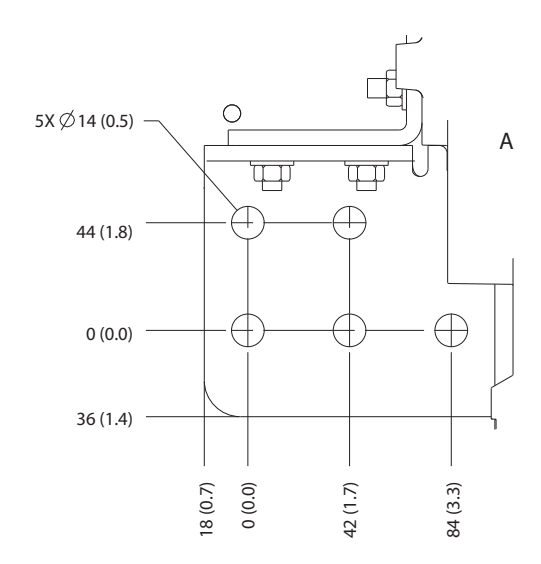

**Ilustraţia 5.11 Dimensiunile bornelor pentru rețeaua de alimentare, motorul și împământarea pentru E3h (vizualizări laterale)**

Danfoss

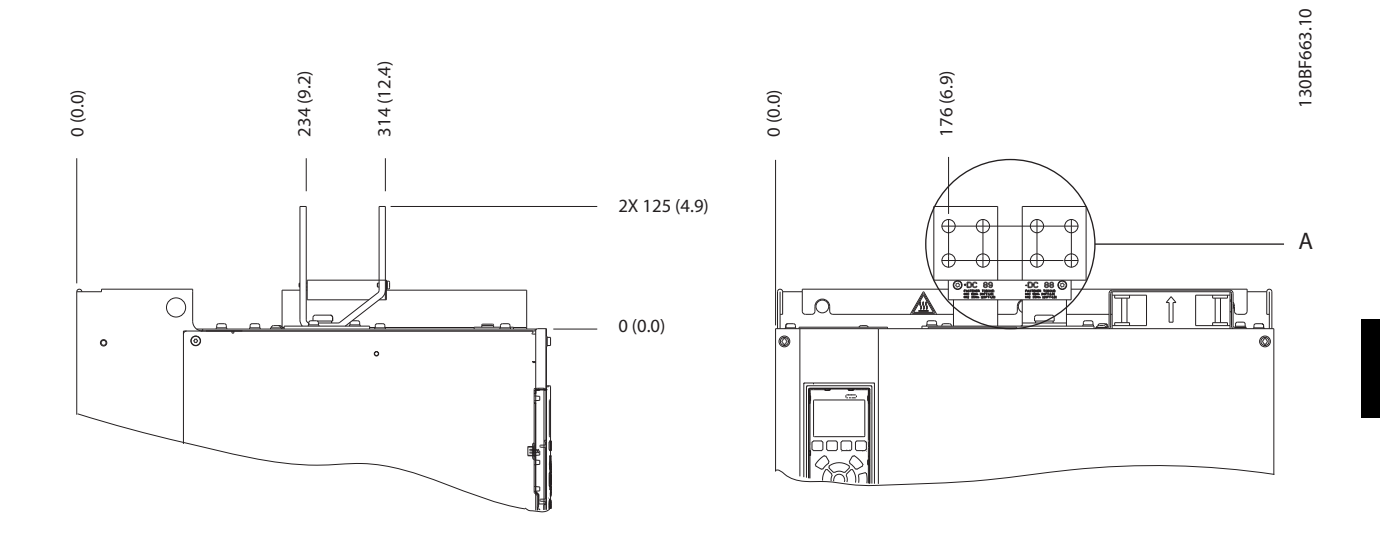

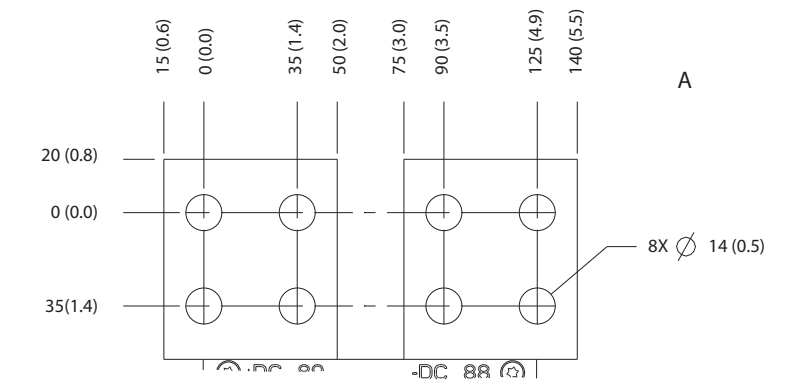

**Ilustraţia 5.12 Dimensiunile bornelor pentru distribuirea de sarcină/regenerare pentru E3h**

**5 5**

# 5.7.4 Rețeaua de alimentare, motorul și împământarea pentru E4

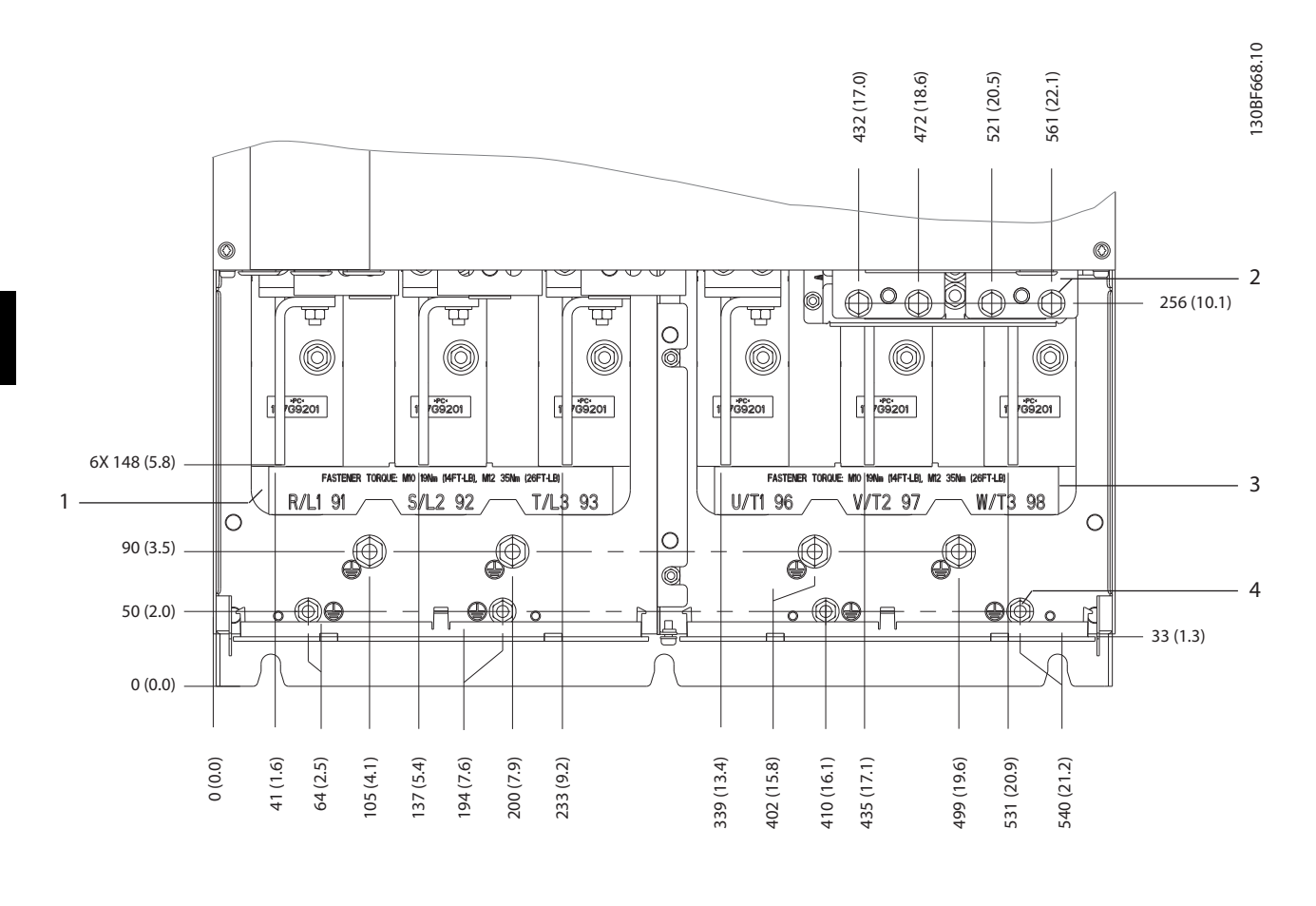

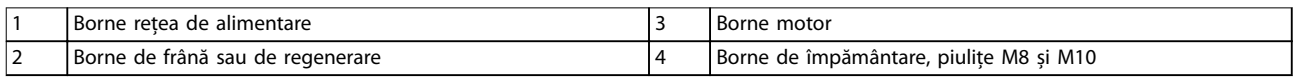

**Ilustraţia 5.13 Dimensiunile bornelor pentru E4h (vizualizare frontală)**

Danfoss

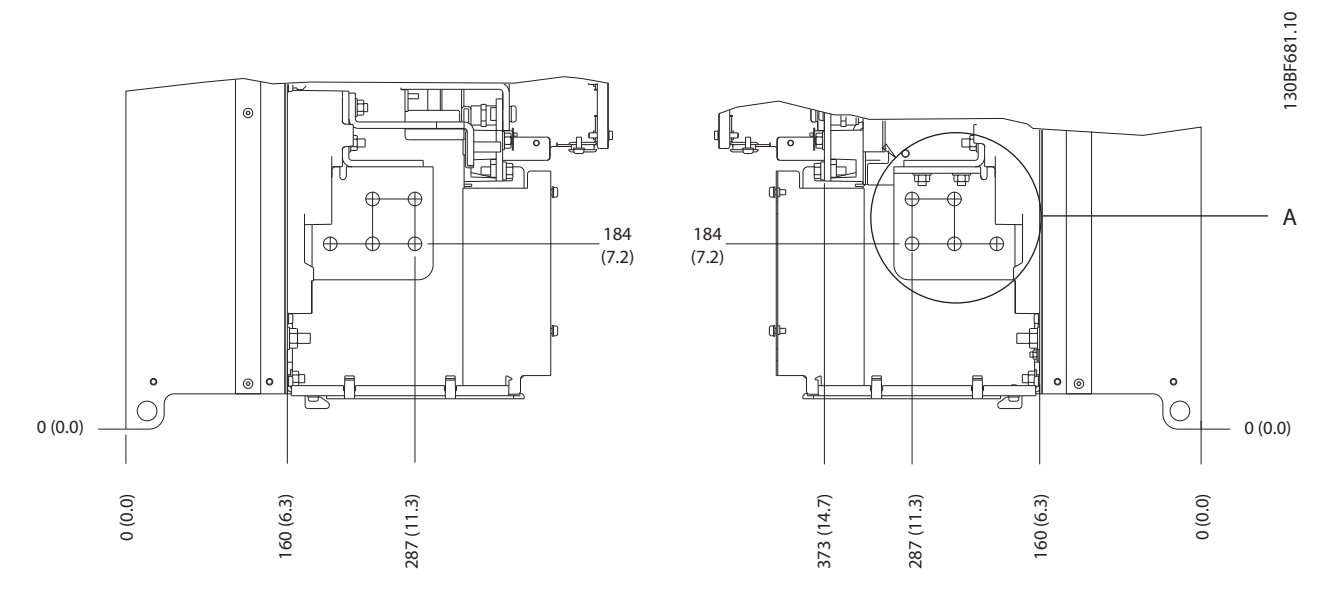

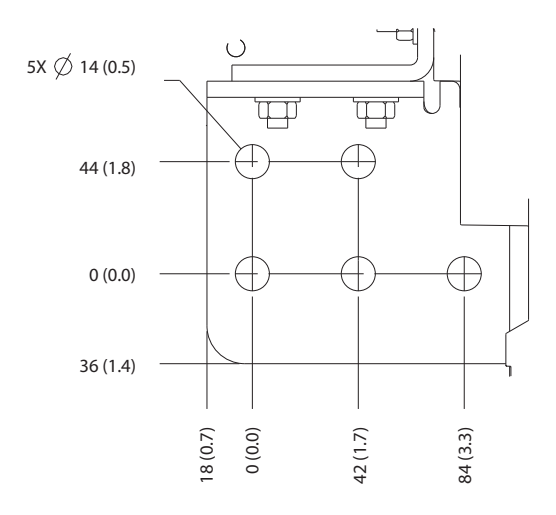

**Ilustraţia 5.14 Dimensiunile bornelor pentru rețeaua de alimentare, motorul și împământarea pentru E4h (vizualizări laterale)**

Danfoss

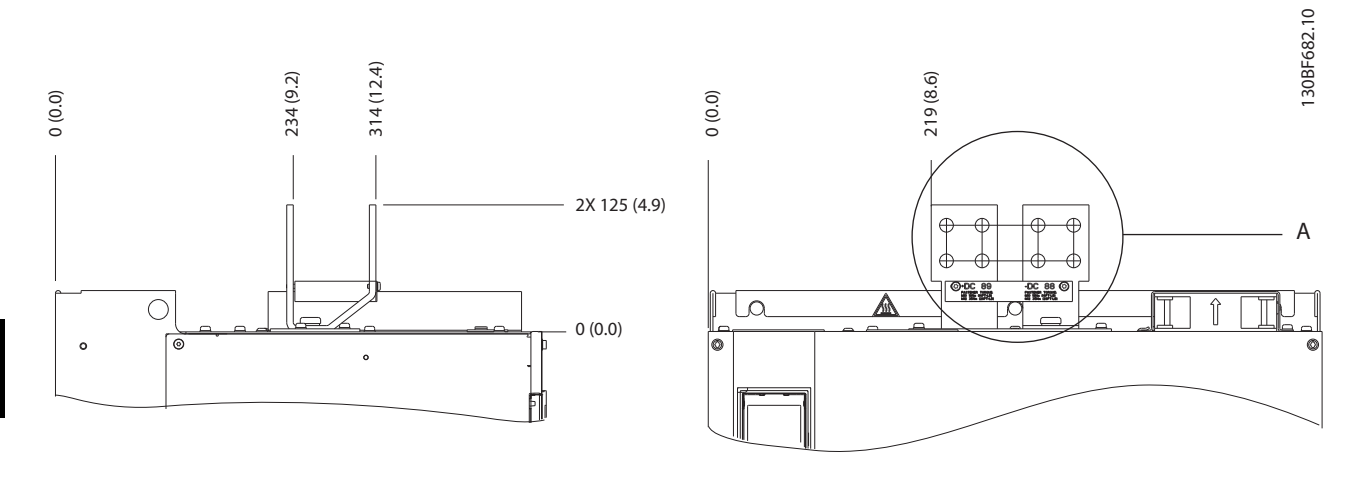

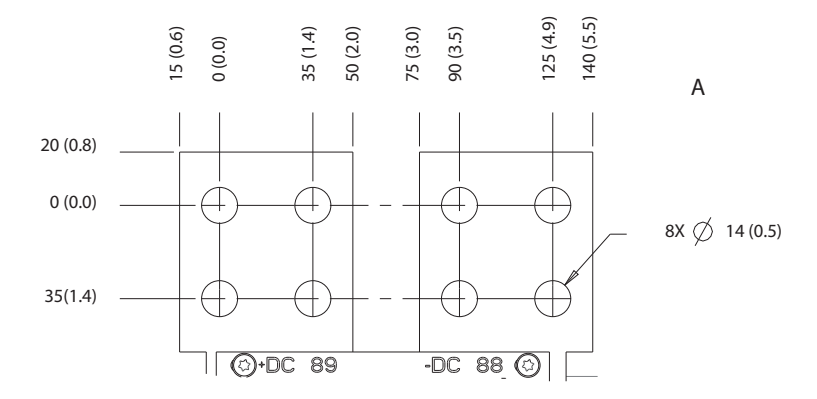

**Ilustraţia 5.15 Dimensiunile bornelor pentru distribuirea de sarcină/regenerare pentru E4h**

## 5.8 Cablurile de control

Toate bornele cablurilor de control sunt poziționate în interiorul convertizorului de frecvență, sub panoul LCP. Pentru a le accesa, deschideți ușa (E1h și E2h) sau îndepărtați panoul frontal (E3h și E4h).

## 5.8.1 Direcționarea cablului de control

Legați și direcționați toți conductorii de control așa cum se arată în *Ilustraţia 5.16*. Rețineți să conectați protecțiile în mod corespunzător pentru a asigura o imunitate electrică optimă.

- **•** Izolați cablurile de control de componentele de putere mare din convertizorul de frecvență.
- **•** În cazul în care convertizorul de frecvență este conectat la un termistor, asigurați-vă că aceste cabluri de control ale termistorului sunt ecranate și armate/dublu izolate. Se recomandă o tensiune de alimentare de 24 V c.c.

#### **Conexiunea fieldbus**

Conexiunile sunt realizate la opțiunile relevante de pe modului de control. Pentru mai multe detalii, consultați instrucțiunile relevante legate de fieldbus. Cablul trebuie să fie legat și direcționat împreună cu ceilalți conductori de control în interiorul unității. Consultați *Ilustraţia 5.16*.

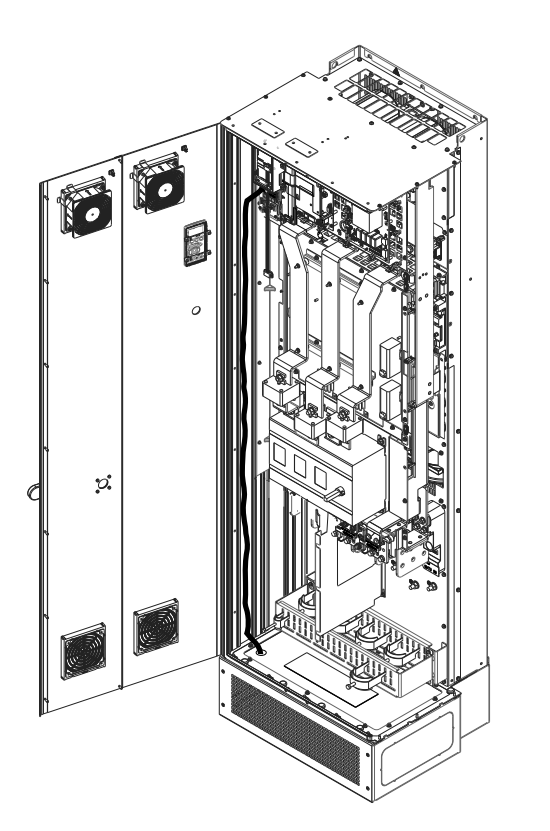

**Ilustraţia 5.16 Locul de instalare a cablurilor pe cardul de control**

# 5.8.2 Tipurile de borne de control

*Ilustraţia 5.17* prezintă conectorii demontabili ai convertizorului de frecvență. Funcțiile bornelor și configurările implicite sunt rezumate în *Tabel 5.1* – *[Tabel 5.3](#page-43-0)*.

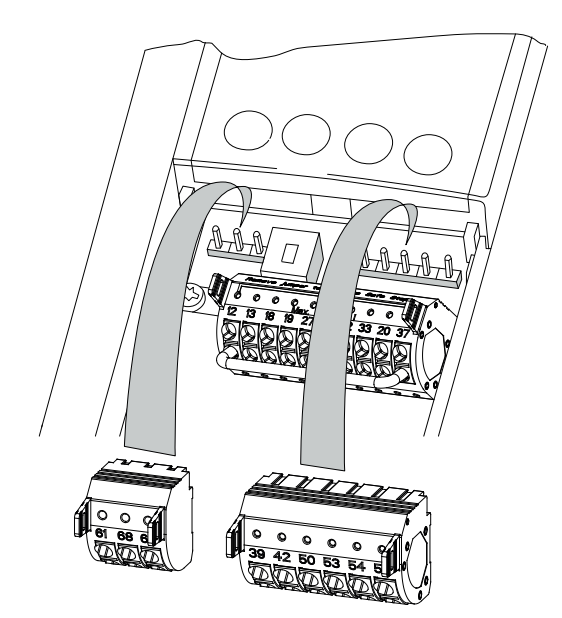

**Ilustraţia 5.17 Locațiile bornelor de control**

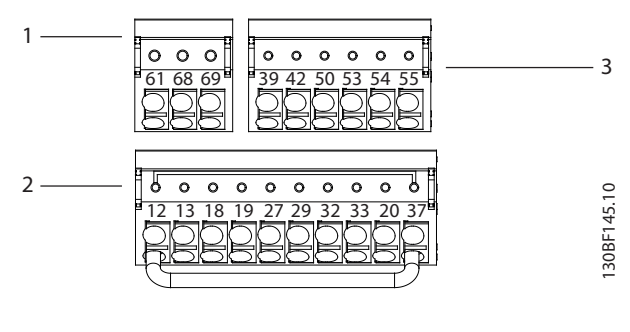

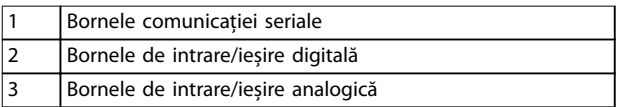

**Ilustrația 5.18 Numerele bornelor aflate pe garniturile de etanșare**

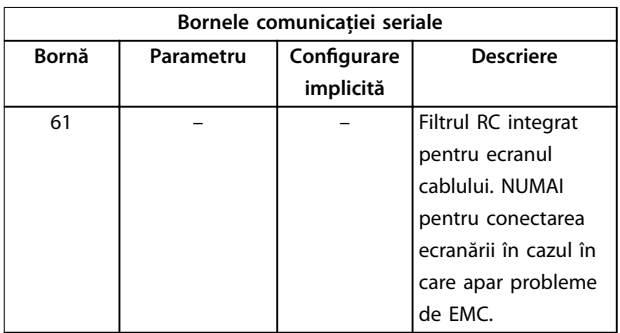

130BF144.10

30BF144.10

130BF715.10

30BF715.10

 $\overline{1}$ 

## <span id="page-43-0"></span>**Instalația electrică VLT**® **Refrigeration Drive FC 103**

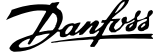

| Bornele comunicației seriale |                      |              |                       |  |  |
|------------------------------|----------------------|--------------|-----------------------|--|--|
| <b>Bornă</b>                 | Parametru            | Configurare  | <b>Descriere</b>      |  |  |
|                              |                      | implicită    |                       |  |  |
| $68 (+)$                     | Grupul de            |              | Interfața pentru      |  |  |
|                              | parametri 8-3*       |              | RS485. Un             |  |  |
|                              | Conf. port FC        |              | comutator (BORNÅ      |  |  |
| $69(-)$                      | Grupul de            |              | MAG.) este furnizat   |  |  |
|                              | parametri 8-3*       |              | pe cardul de control  |  |  |
|                              | Conf. port FC        |              | pentru rezistența de  |  |  |
|                              |                      |              | capăt a magistralei.  |  |  |
|                              |                      |              | Consultați            |  |  |
|                              |                      |              | Ilustrația 5.22.      |  |  |
| Relee                        |                      |              |                       |  |  |
| 01, 02, 03                   | Parametru 5-40       | [0]          | leșirea pe releu în   |  |  |
|                              | Funcție Releu        | Nefuncțional | format C. Pentru      |  |  |
|                              | [0]                  |              | tensiune de c.a. sau  |  |  |
| 04, 05, 06                   | Parametru 5-40       | [0]          | de c.c. și pentru     |  |  |
|                              | <b>Funcție Releu</b> | Nefuncțional | sarcini rezistive sau |  |  |
|                              | [1]                  |              | inductive.            |  |  |

**Tabel 5.1 Descrierea bornelor pentru comunicația serială**

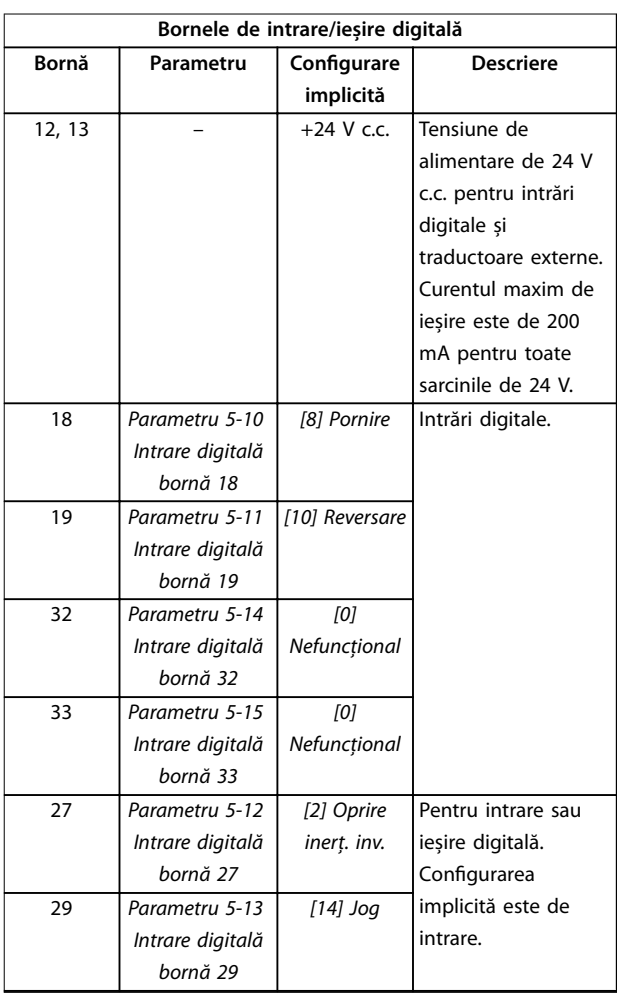

| Bornele de intrare/ieșire digitală |           |             |                        |  |  |
|------------------------------------|-----------|-------------|------------------------|--|--|
| Bornă                              | Parametru | Configurare | <b>Descriere</b>       |  |  |
|                                    |           | implicită   |                        |  |  |
| 20                                 |           |             | Bornă de comun         |  |  |
|                                    |           |             | pentru intrările       |  |  |
|                                    |           |             | digitale și de         |  |  |
|                                    |           |             | potențial 0 V pentru   |  |  |
|                                    |           |             | sursa de 24 V.         |  |  |
| 37                                 |           | <b>STO</b>  | Când nu se             |  |  |
|                                    |           |             | utilizează caracte-    |  |  |
|                                    |           |             | ristica STO            |  |  |
|                                    |           |             | opțională, un          |  |  |
|                                    |           |             | conductor de           |  |  |
|                                    |           |             | suntare este necesar   |  |  |
|                                    |           |             | între borna 12 (sau    |  |  |
|                                    |           |             | 13) și borna 37.       |  |  |
|                                    |           |             | Această configurație   |  |  |
|                                    |           |             | permite funcționarea   |  |  |
|                                    |           |             | convertizorului de     |  |  |
|                                    |           |             | frecvență cu valorile  |  |  |
|                                    |           |             | de programare          |  |  |
|                                    |           |             | implicite din fabrică. |  |  |

**Tabel 5.2 Descrierea bornelor de intrare/ieșire digitală**

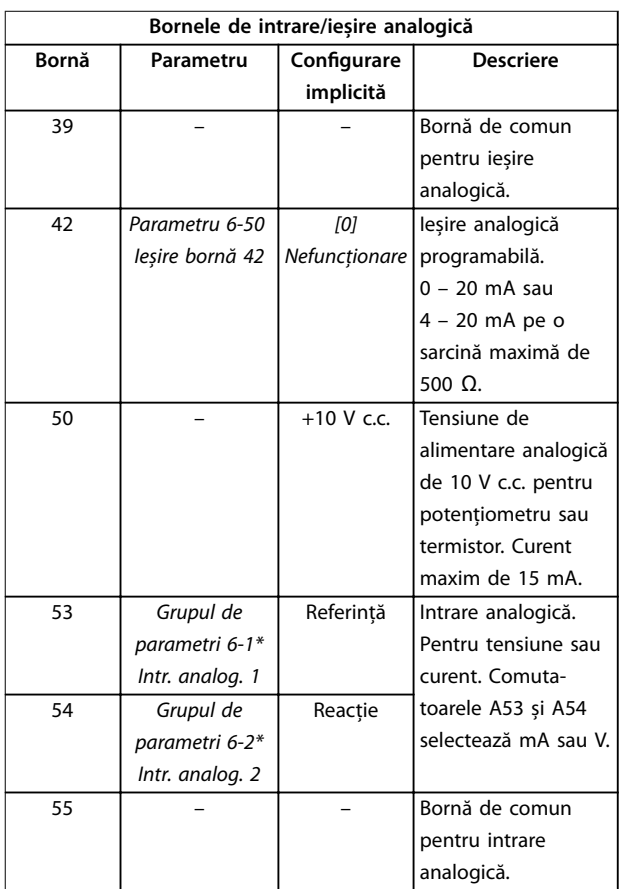

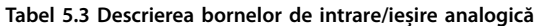

<span id="page-44-0"></span>**Borne pentru relee:**

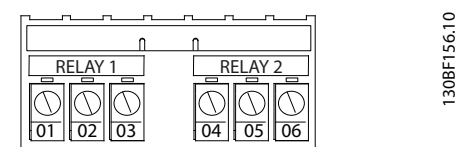

**Ilustraţia 5.19 Bornele pentru Releul 1 și Releul 2**

- **•** Releul 1 și Releul 2. Locația ieșirilor depinde de configurația convertizorului de frecvență. Consultați *[capitol 3.5 Raft de control](#page-10-0)*.
- **•** Borne pe echipamentul opțional încorporat. Consultați manualul furnizat împreună cu echipamentul opțional.

### 5.8.3 Conectarea la bornele de control

Conectorii bornei de control pot fi deconectați de la convertizorul de frecvență pentru ușurința instalării, așa cum se arată în *Ilustraţia 5.20*.

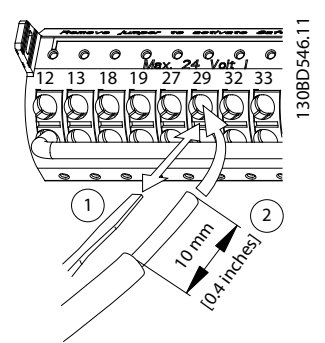

**Ilustraţia 5.20 Conectarea cablurilor de control**

## *AVERTISMENT!*

**Minimizați interferența, menținând cablurile de control cât mai scurte posibil și separându-le de cablurile de mare putere.**

- 1. Deschideți contactul introducând o șurubelniță mică în slotul de deasupra acestuia și împingeți ușor șurubelnița în sus.
- 2. Introduceți în contact conductorul de control neizolat.
- 3. Scoateți șurubelnița pentru a fixa conductorul de control în contact.
- 4. Asigurați-vă că acest contact este ferm și strâns. Contactul imperfect al cablului de control poate sursa unor erori ale echipamentului sau a unor performanțe reduse.

Consultați *capitol 9.5 Specificații ale cablului* pentru a afla dimensiunile conductoarelor pentru bornele de control și capitol 7 Exemple de configurare a cablurilor pentru conexiunile caracteristice ale cablurilor de control.

## 5.8.4 Activarea operării motorului (borna 27)

Un conductor de șuntare este necesar între borna 12 (sau 13) și borna 27 pentru funcționarea convertizorului de frecvență când se utilizează valorile de programare implicite din fabrică.

- **•** Borna 27 de intrare digitală este proiectată pentru a primi o comandă de interblocare externă de 24 V c.c.
- **•** Când nu se utilizează niciun dispozitiv de interblocare, conectați un conductor de șuntare între borna de control 12 (recomandată) sau 13 și borna 27. Acest conductor furnizează un semnal intern de 24 V pe borna 27.
- **•** Când linia de stare din partea de jos a panoului LCP așează *AUTO REMOTE COAST* (ROTIRE AUTOMATĂ DIN INERȚIE DE LA DISTANȚĂ), unitatea este gata de funcționare, dar lipsește un semnal de intrare pe borna 27.
- **•** Dacă echipamentul opțional instalat din fabrică este conectat la borna 27, nu îndepărtați cablajul respectiv.

## *AVERTISMENT!*

**Convertizorul de frecvență nu poate funcționa fără un semnal pe borna 27, decât în cazul în care borna 27 este reprogramată, utilizând** *parametru 5-12 Intrare digitală bornă 27***.**

#### 5.8.5 Configurarea comunicației seriale RS485

RS485 este o interfață pentru magistrala cu 2 conductori, compatibilă cu o topologie de mai multe rețele multi-drop; prezintă următoarele caracteristici:

- **•** Se pot utiliza atât protocolul de comunicație Danfoss FC, cât și Modbus RTU, ce se află în interiorul convertizorului de frecvență.
- Funcțiile pot fi programate de la distanță utilizând software-ul protocolului și conexiunea RS485 sau din *grupul de parametri 8-\*\* Com. și opțiuni.*
- **•** Selectarea unui anumit protocol al comunicației modifică diferitele setări implicite ale parametrilor pentru a se potrivi specificațiilor protocolului și pentru a pune la dispoziție parametrii suplimentari specifici protocolului.

Danfoss

- **•** Module opționale pentru convertizorul de frecvență sunt disponibile pentru a furniza protocoale de comunicație suplimentare. Pentru instrucțiuni de instalare și de funcționare, consultați documentația pentru modulul opțional.
- **•** Un comutator (BORNĂ MAG.) al cardului de control este furnizat pentru rezistența de capăt a magistralei. Consultați *[Ilustraţia 5.22](#page-46-0)*.

Pentru configurarea de bază a comunicației seriale, parcurgeți pașii următori:

- 1. Conectați cablurile comunicației seriale RS485 la bornele (+)68 și (-)69.
	- 1a Utilizați cablul ecranat pentru comunicația serială (recomandat).
	- 1b Pentru împământarea corespunzătoare, consultați *[capitol 5.6 Împământarea](#page-30-0)*.
- 2. Selectați următoarele setări pentru parametri:
	- 2a Tipul de protocol în *parametru 8-30 Protocol*.
	- 2b Adresa convertizorului de frecvență în *parametru 8-31 Adresă*.
	- 2c Rata de transfer în *parametru 8-32 Vit. [baud]*.

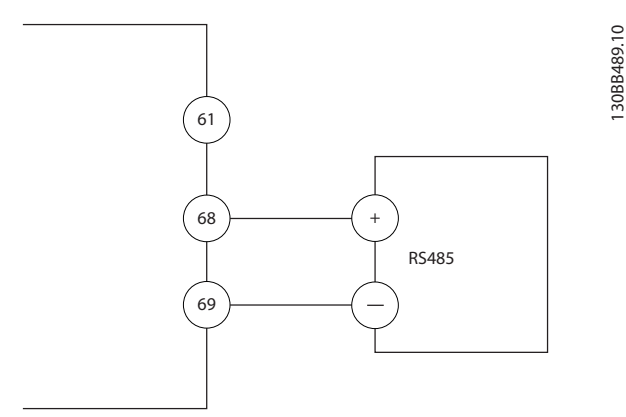

**Ilustraţia 5.21 Diagrama de cablare pentru comunicația serială**

# 5.8.6 Cablarea pentru Safe Torque Off (STO)

Funcția Safe Torque Off (STO) este o componentă într-un sistem de control al siguranței. STO împiedică unitatea să genereze tensiunea necesară pentru a roti motorul.

Pentru a acționa funcția STO, sunt necesare mai multe cabluri pentru convertizorul de frecvență. Pentru informații suplimentare, consultați *Ghidul de operare pentru funcția* Safe Torque Off.

## 5.8.7 Cablarea rezistenței electrice pentru încălzire

O rezistență electrică pentru încălzire este opțiunea utilizată pentru a împiedica formarea condensului în interiorul carcasei, când echipamentul este oprit. A fost proiectat să fie cablat și controlat de un sistem de management HVAC.

Specificații

- **•** Tensiune nominală: 100 240
- **•** Dimensiune conductor: 12 24 AWG

## 5.8.8 Cablarea contactelor auxiliare pentru opțiunea de Separator de sarcină

Separatorul de sarcină este o opțiune instalată din fabrică. Contactele auxiliare, care sunt accesorii de semnal utilizate pentru separatorul de sarcină, nu sunt montate din fabrică pentru a permite o flexibilitate mai mare în timpul instalării. Prinderea contactelor fără instrumente.

Contactele trebuie instalate în anumite locuri de pe opțiunea de separator de sarcină, după funcțiile îndeplinite. Consultați șa tehnică din geanta de accesorii care însoțește convertizorul de frecvență.

#### **Specificații**

- **•** <sup>U</sup>i/[V]: 690
- **•** <sup>U</sup>imp/[kV]: 4
- **•** Grad de poluare: 3
- **•** <sup>I</sup>th/[A]: 16
- **•** Dimensiune cablu: 1...2 x 0,75...2,5 mm²
- **•** Siguranță fuzibilă maximă: 16 A/gG
- **•** NEMA: A600, R300, dimensiune cablu: 18 14 AWG, 1(2)

## 5.8.9 Cablarea contactului de temperatură a rezistorului de frânare

Blocul bornelor rezistorului de frânare se află pe modulul de putere și permite conectarea unui contact de temperatură al rezistorului de frânare. Contactul de temperatură poate fi configurat ca închis sau deschis în mod normal. Dacă intrarea se schimbă, un semnal va decupla convertizorul de frecvență, iar pe ecranul LCP se va afisa *Alarma 27, Frână IGBT*. În același timp, convertizorul de frecvență oprește frâna, iar motorul se rotește din inertie.

Danfoss

- <span id="page-46-0"></span>1. Identificati blocul de borne ale rezistorului de frânare (bornele 104 – 106) de pe modulul de putere. Consultați *[Ilustraţia 3.3](#page-10-0)*.
- 2. Scoateți șuruburile M3 care mențin conductorul de suntare pe modulul de putere.
- 3. Scoateți conductorul de șuntare și cablați contactul de temperatură al rezistorului de frânare într-una dintre configurațiile următoare:
	- 3a **În mod normal închis**. Conectați bornele 104 și 106.
	- 3b **În mod normal deschis**. Conectați bornele 104 și 105.
- 4. Prindeți cablurile comutatorului cu șuruburi M3. Cuplu la 0,5 – 0,6 Nm (5 in-lb).

## 5.8.10 Selectarea semnalului de intrare a tensiunii/curentului

Bornele 53 și 54 pentru intrare analogică permit configurarea semnalului de intrare la tensiune  $(0 - 10 V)$ sau curent (0/4 – 20 mA).

#### **Setarea implicită a parametrilor:**

- **•** Borna 53: semnal de referință pentru viteză în buclă deschisă (consultați *parametru 16-61 Bornă 53, conf. comutator*).
- **•** Borna 54: semnal de reacție în buclă închisă (consultați *parametru 16-63 Bornă 54, conf. comutator*).

## *AVERTISMENT!*

**Deconectați alimentarea convertizorului de frecvență înainte de schimbarea pozițiilor comutatorului.**

1. Îndepărtați panoul LCP (panoul de comandă local).

Consultați *[capitol 6.3 Meniu LCP](#page-50-0)*.

- 2. Îndepărtați toate echipamentele opționale care acoperă comutatoarele.
- 3. Setați comutatoarele A53 și A54 pentru a selecta

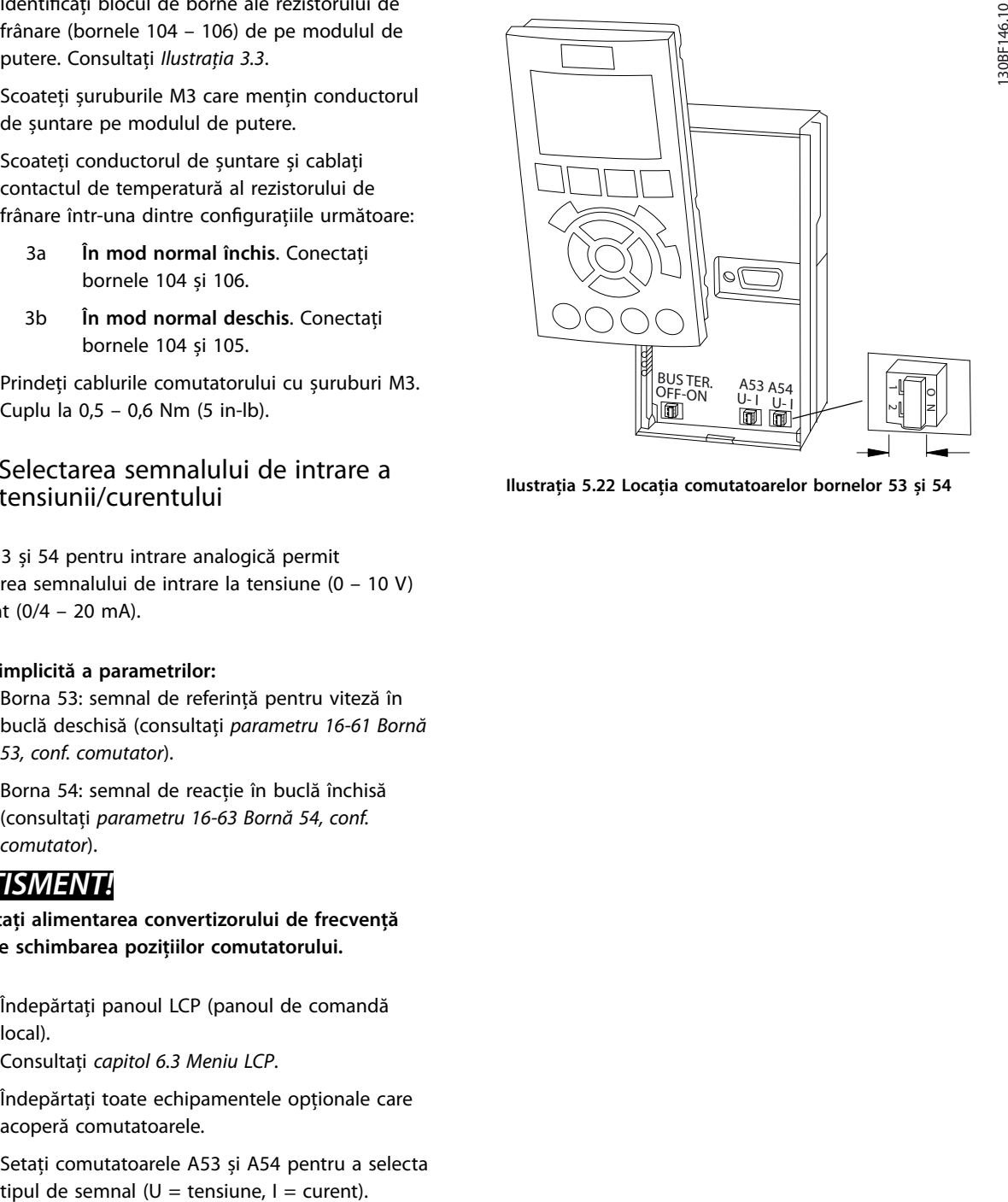

**Ilustraţia 5.22 Locația comutatoarelor bornelor 53 și 54**

Danfoss

## 5.9 Tabela de control înainte de pornire

Înainte de finalizarea instalării unității, verificați întreaga instalație așa cum este detaliat în *Tabel 5.4*. Bifați elementele respective după finalizare.

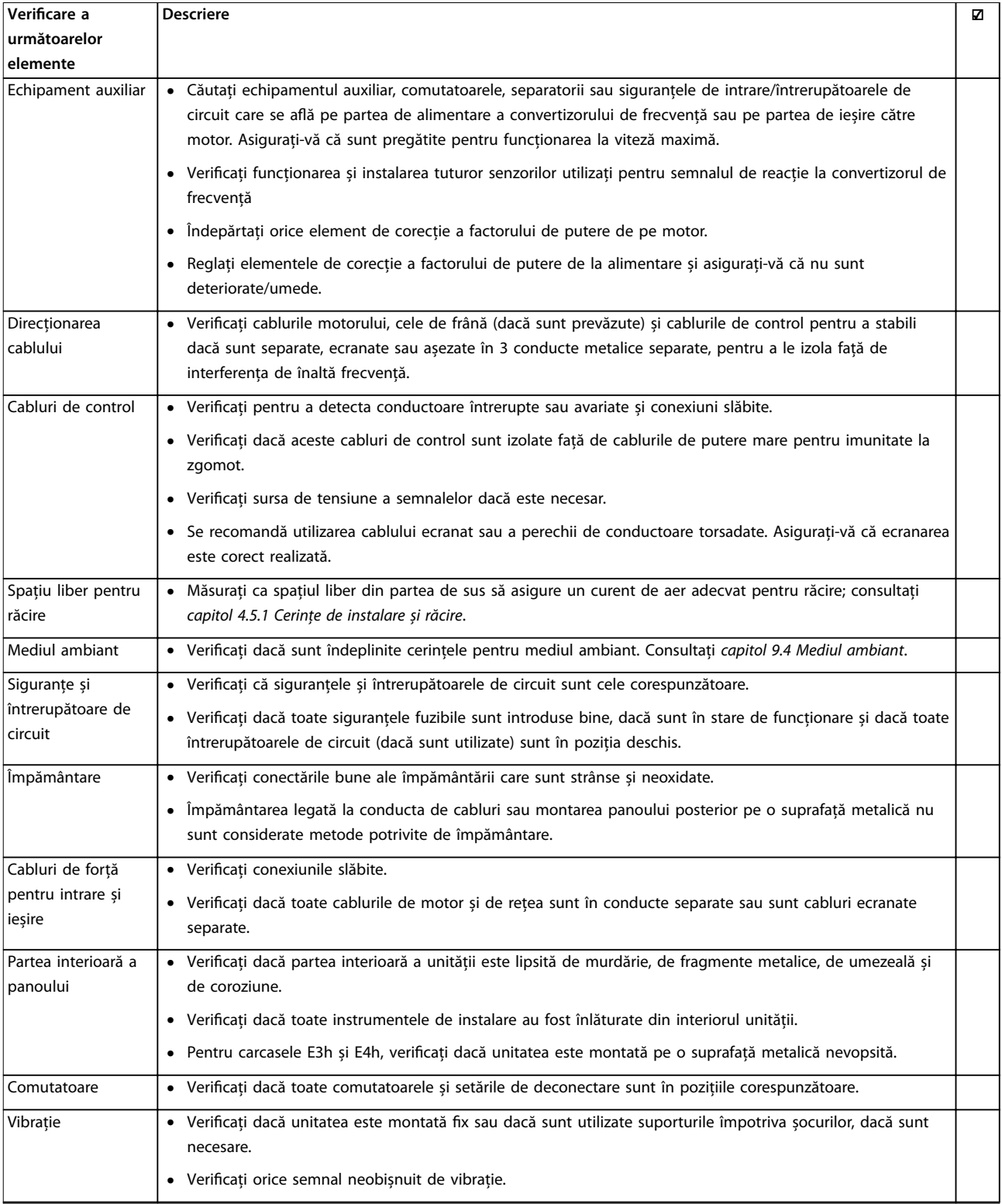

**Tabel 5.4 Tabela de control pentru prepornire**

**5 5**

Danfoss

# **AATENȚIONARE**

**PERICOL POTENȚIAL ÎN CAZUL UNEI DEFECȚIUNI INTERNE**

**În cazul în care convertizorul de frecvență nu este bine prins cu capace, se pot produce vătămări corporale.**

**•** Înainte de alimentare, asigurați-vă că toate capacele de siguranță sunt fixate și strânse bine. Consultați *capitol 9.10.1 Valori nominale pentru cuplul de fixare.* 

Danfoss

# 6 Punerea în funcțiune

## 6.1 Instrucțiuni de siguranță

Pentru instrucțiuni generale de siguranță, consultați *[capitol 2 Siguranța](#page-5-0)*.

# **AAVERTISMENT**

### **TENSIUNE RIDICATĂ**

**Convertizoarele de frecvență au tensiune ridicată când sunt conectate la rețeaua de alimentare de c.a. Dacă instalarea, pornirea și întreținerea convertizorului de** frecventă nu sunt efectuate de personalul calificat, acest **lucru poate duce la vătămări grave sau deces.**

**• Numai personalul calicat poate să instaleze, să pornească și să întrețină convertizorul de frecvență.**

#### **Înainte de alimentare:**

- 1. Închideți corespunzător capacul.
- 2. Verificați dacă toate presetupele cablului sunt strânse bine.
- 3. Asigurați-vă că întrerupătorul de alimentare a unității este în poziția OPRIT și blocat. Nu vă bazați pe separatoarele de rețea ale convertizorului de frecvență pentru izolarea alimentării.
- 4. Verificati că nu există tensiune pe bornele de intrare L1 (91), L2 (92) și L3 (93), între faze și între fază și împământare.
- 5. Verificați că nu există tensiune pe bornele de ieșire 96 (U), 97(V) și 98 (W), între faze și între fază și împământare.
- 6. Confirmați continuitatea motorului prin măsurarea valorilor în ohmi pe U – V (96 – 97), V – W (97 – 98) și W – U (98 – 96).
- 7. Verificați împământarea corespunzătoare a convertizorului de frecvență și a motorului.
- 8. Inspectați convertizorul de frecvență pentru a vedea dacă există conexiuni slăbite pe borne.
- 9. Confirmați dacă tensiunea de alimentare se potrivește cu tensiunea convertizorului de frecvență și a motorului.

## 6.2 Alimentarea

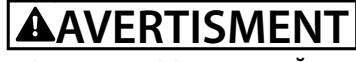

### **PORNIRE ACCIDENTALĂ**

**Când unitatea este conectată la rețeaua de alimentare de c.a., la sursa de alimentare de c.c. sau prin distribuirea sarcinii, motorul poate porni în orice moment. Pornirea accidentală în timpul programării, al lucrărilor de întreținere sau de reparație poate duce la deces, la răniri grave sau la deteriorarea proprietății. Motorul poate porni cu un comutator extern, o comandă prin magistrala de câmp, un semnal de referință de intrare de la LCP sau LOP, prin intermediul operării la distanță utilizând Program MCT 10 Set-up Software sau după remedierea unei stări de defecțiune.**

**Pentru a împiedica pornirea accidentală a motorului:**

- **• Apăsați pe [O/Reset] (Oprire/Resetare) de pe LCP, înainte de programarea parametrilor.**
- **• Deconectați unitatea de la rețeaua de alimentare.**
- **• Realizați toate conexiunile și asamblați convertizorul de frecvență, motorul și orice echipament antrenat, înainte de a conecta convertizorul de frecvență la rețeaua de alimentare de c.a., la sursa de alimentare de c.c. sau la distribuirea de sarcină.**
- 1. Confirmati că tensiunea de intrare între faze este stabilă în limita de 3%. În caz contrar, corectați diferența tensiunii de intrare înainte de a continua. Repetați această procedură după corectarea tensiunii.
- 2. Asigurați-vă că aceste cabluri opționale ale echipamentului, dacă există, se potrivesc cu aplicația de instalare.
- 3. Asigurați-vă că toate dispozitivele operatorului sunt în poziția OPRIT.
- 4. Închideți toate ușile panoului și strângeți bine toate capacele.
- 5. Alimentați unitatea. NU porniți convertizorul de frecvență acum. Pentru unitățile care au un separator de rețea, rotiți-l în poziția PORNIT pentru a alimenta convertizorul de frecvență.

## <span id="page-50-0"></span>*AVERTISMENT!*

**Dacă linia de stare din partea de jos a panoului LCP așează AUTO REMOTE COAST (ROTIRE AUTOMATĂ DIN INERȚIE DE LA DISTANȚĂ) sau** *Alarma 60, Interbloc. ext.* **unitatea este gata de funcționare, dar lipsește un semnal de intrare pe borna 27. Pentru detalii, consultați**  *[capitol 5.8.4 Activarea operării motorului \(borna 27\)](#page-44-0)***.**

## 6.3 Meniu LCP

Pentru informații detaliate privind meniurile și parametrii, consultați *Ghidul de programare*.

## 6.3.1.1 Modul Meniu rapid

Panoul LCP asigură accesul la parametrii din meniurile rapide. Pentru a accesa opțiunile din meniul rapid, apăsați [Quick Menus] (Meniuri rapide).

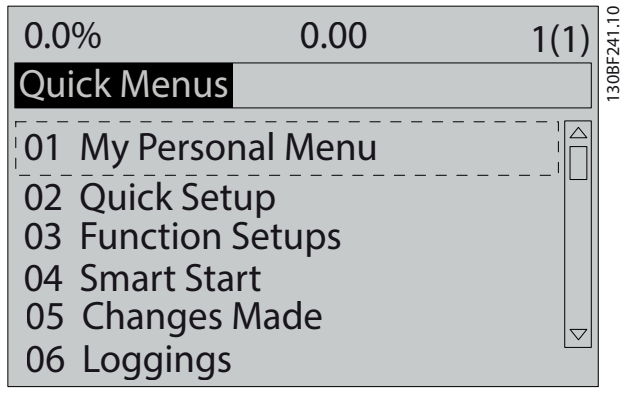

**Ilustraţia 6.1 Vizualizarea Meniului rapid**

## 6.3.1.2 Q1 Meniul meu pers.

Meniul personal este utilizat pentru a determina ceea ce se așează în zona de așare. Consultați *[capitol 3.6 Panoul de](#page-11-0)* [comandă local \(LCP\)](#page-11-0). Acest meniu poate afișa până la 50 de parametri preprogramați. Acești 50 de parametri sunt introduși manual, utilizând *parametru 0-25 Meniul meu pers.*

## 6.3.1.3 Q2 Config.Rapidă

Parametrii de la *Q2 Config.Rapidă* conțin date de bază despre sistem și motor, care sunt întotdeauna necesare pentru configurarea convertizorului de frecventă. Consultați *[capitol 6.4.2 Introducerea informaților despre sistem](#page-53-0)* pentru procedurile de configurare.

## 6.3.1.4 Q3 Config funcții

Parametrii ce se află la Q3 Config funcții conțin date pentru funcțiile ventilatorului, compresorului și ale pompei. Acest meniu include, de asemenea, parametrii pentru afișajul LCP, viteze prescrise digitale, scalarea referințelor analogice, aplicații cu buclă închisă pentru o singură zonă sau mai multe zone.

## 6.3.1.5 Q4 Pornire inteligentă

Funcția *Q4 Pornire inteligentă* adresează întrebări utilizatorului pe baza răspunsurilor date înainte, care, la rândul lor, configurează motorul și aplicațiile selectate pentru pompă/ventilator/banda transportoare.

## 6.3.1.6 O5 Modificări efectuate

Selectați *O5 Modificări efectuate* pentru a obține informații despre:

- cele mai recente 10 modificări.
- **modificările efectuate față de configurarea** implicită.

## 6.3.1.7 Q6 Înscrieri în jurnal

Utilizați *Q6 Înscrieri în jurnal* pentru detectarea defecțiunilor. Pentru a obține informații cu privire la liniile de afișare, selectați *Înscrieri în jurnal*. Informațiile sunt prezentate sub formă de grafice. Pot fi vizualizați numai parametrii selectați între *parametru 0-20 Câmp afișaj 1,1 redus* și *parametru 0-24 Câmp așaj 3 mare*. Pentru consultare ulterioară, este posibilă stocarea în memorie a unui număr maxim de 120 de exemple.

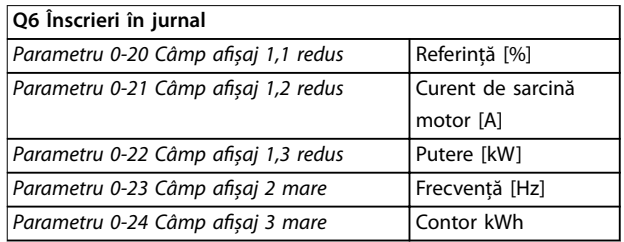

**Tabel 6.1 Exemple de parametri de înscriere în jurnal**

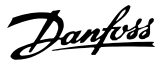

## 6.3.1.8 Modul Meniu principal

Panoul LCP asigură accesul la modul *Meniu principal.* Selectați modul *Meniu principal* prin apăsarea tastei [Main Menu] (Meniu principal). Pe afișajul LCP va apărea un mesaj.

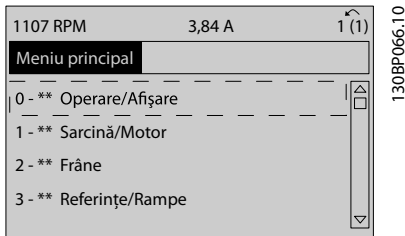

**Ilustraţia 6.2 Vizualizarea meniului principal**

Câmpurile de pe afișaj de la 2 la 5 prezintă o listă cu grupuri de parametri care pot fi selectați prin tastele [4] și  $[\nabla]$ .

Din Meniul principal pot fi modificați toți parametrii. Adăugarea modulelor de opțiuni la unitate permite activarea altor parametri asociați cu dispozitivul opțional respectiv.

## 6.4 Programarea convertizorului de frecvență

Pentru informații detaliate privind funcțiile principale ale panoului de control local (LCP), consultați *[capitol 3.6 Panoul](#page-11-0) [de comandă local \(LCP\)](#page-11-0)*. Pentru informații despre setările parametrilor, consultați *Ghidul de programare.*

#### **Prezentarea generală a parametrilor**

Setările parametrilor controlează funcționarea convertizorului de frecvență; pot fi accesate prin LCP. Aceste setări primesc o valoare implicită în fabrică, dar pot fi configurate pentru utilizări unice. Fiecare parametru are un nume și număr care rămân neschimbate indiferent de modul de programare.

În modul *Meniu principal*, parametrii sunt împărțiți în grupuri. Prima cifră din numărul parametrului (din stânga) indică numărul grupului de parametri. Fiecare parametru este împărțit în grupe secundare, dacă este necesar. De exemplu:

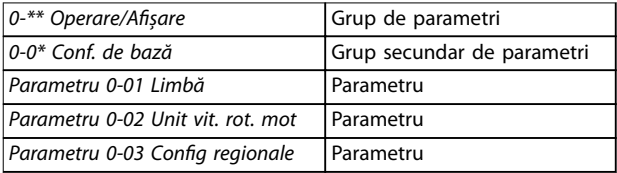

**Tabel 6.2 Exemplu de ierarhie în cadrul unui grup de parametri**

#### **Deplasarea între parametri**

Derulați parametrii utilizând următoarele taste de pe LCP:

- **•** apăsați pe [▲] [▼] pentru a derula în sus sau în jos.
- **•** apăsați pe [◄] [►] pentru a deplasa un spațiu la stânga sau la dreapta unui punct zecimal pentru a modifica valoarea unui parametru zecimal.
- apăsati pe [OK] pentru a accepta modificarea.
- **•** apăsați pe [Cancel] (Anulare) pentru a renunța la modificare și a ieși din modul de modificare.
- **•** apăsați pe [Back] (Înapoi) pentru a reveni la vizualizarea stării.
- **•** apăsați pe [Main Menu] (Meniu principal) pentru a reveni la meniul principal.

### 6.4.1 Exemplu de programare pentru o aplicație în buclă deschisă

Această procedură, care este utilizată pentru a configura o aplicație obișnuită în buclă deschisă, programează convertizorul de frecvență pentru a primi un semnal de comandă analogică cuprins între 0 – 10 V c.c. la borna de intrare 53. Convertizorul de frecvență va răspunde furnizând o ieșire de 20 – 50 Hz la motor proporțională cu semnalul de intrare  $(0 - 10 \text{ V c.c.} = 20 - 50 \text{ Hz})$ 

Apăsați pe [Quick Menu] (Meniu rapid) și parcurgeți pașii următori:

- 1. selectați Q3 Config funcții, apoi apăsați pe [OK].
- 2. selectați Parameter Data Set (Configurare *parametru de date)*, apoi apăsați pe [OK].

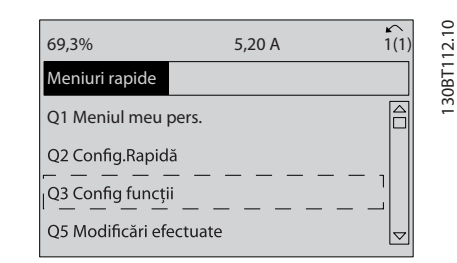

**Ilustraţia 6.3 Q3 Cong funcții**

3. Selectați Q3-2 Config bucl desch, apoi apăsați pe  $[OK]$ .

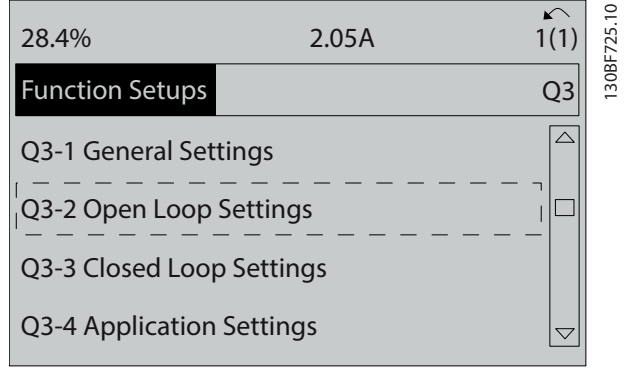

**Ilustratia 6.4 Q3-2 Config bucl desch** 

4. Selectați *Q3-21 Referință anal*, apoi apăsați pe [OK].

| 14.7%                   | 0.00A       | 130BF726.10<br>∽<br>1(1) |
|-------------------------|-------------|--------------------------|
| Open Loop Settings      |             | $Q3-2$                   |
| Q3-20 Digital Reference | $\triangle$ |                          |
| Q3-21 Analog Reference  |             |                          |
|                         |             |                          |
|                         |             | $\bigtriangledown$       |

**Ilustraţia 6.5 Q3-21 Referință anal**

5. Selectați *parametru 3-02 Referinţă min.* Configurați referința minimă internă a convertizorului de frecvență la 0 Hz, apoi apăsați pe [OK].

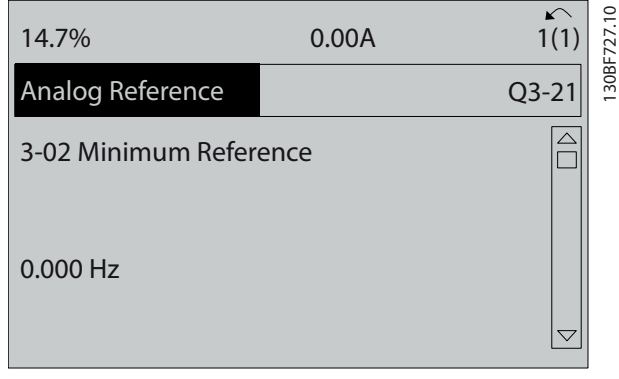

**Ilustraţia 6.6** *Parametru 3-02 Referinţă min.*

6. Selectați *parametru 3-03 Referinţă max.* Configurați referința maximă internă a convertizorului de frecvență la 60 Hz, apoi apăsați pe  $[OK]$ .

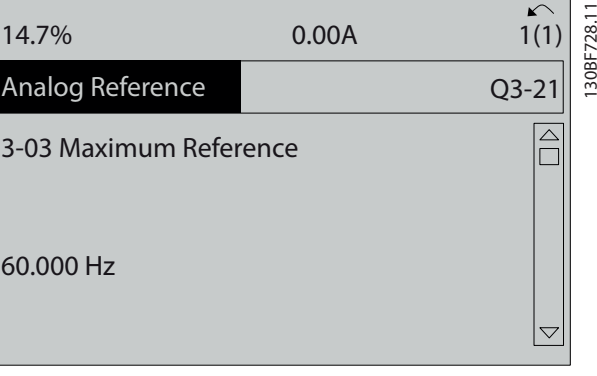

**Ilustraţia 6.7** *Parametru 3-03 Referinţă max.*

7. Selectați *parametru 6-10 Tensiune redusă bornă 53*. Configurați referința minimă a tensiunii externe la borna 53 la 0 V, apoi apăsați pe [OK].

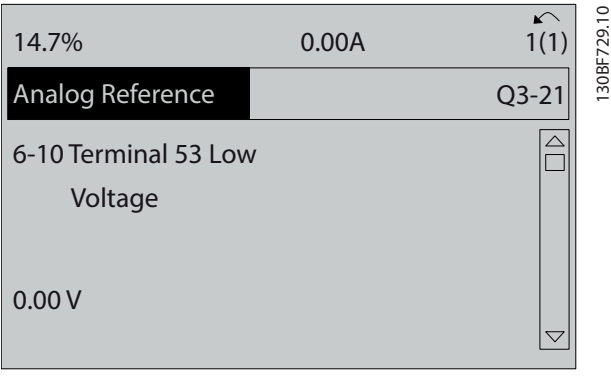

**Ilustraţia 6.8** *Parametru 6-10 Tensiune redusă bornă 53*

8. Selectați *parametru 6-11 Tensiune ridicată bornă* 53. Configurați referința maximă a tensiunii externe la borna 53 la 10 V, apoi apăsați pe [OK].

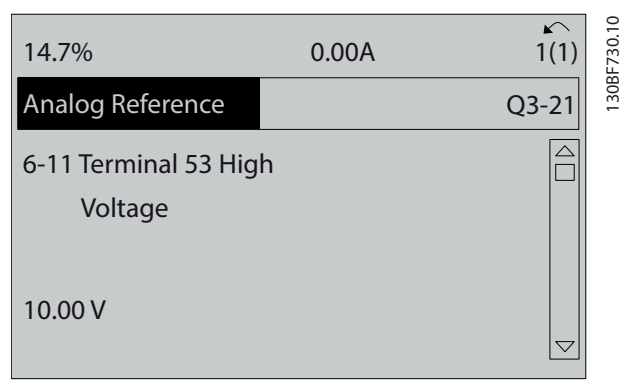

**Ilustraţia 6.9** *Parametru 6-11 Tensiune ridicată bornă 53*

<span id="page-53-0"></span>9. Selectați *parametru 6-14 Val. ref./reacţ. scăzută* bornă 53. Configurați referința minimă a vitezei la borna 53 la 20 Hz, apoi apăsați pe [OK].

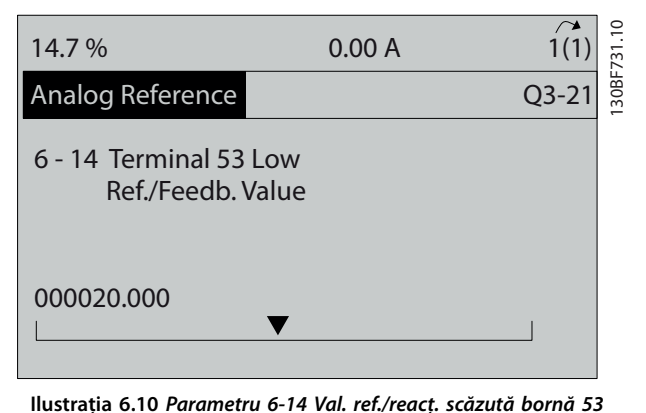

10. Selectați *parametru 6-15 Val. ref./reacţ. ridicată* bornă 53. Configurați referința maximă a vitezei la borna 53 la 50 Hz, apoi apăsați pe [OK].

| 14.7%                                        | 0.00A | 130BF732.10 |  |  |
|----------------------------------------------|-------|-------------|--|--|
| Analog Reference                             |       | $Q3 - 21$   |  |  |
| 6 - 15 Terminal 53 High<br>Ref./Feedb. Value |       |             |  |  |
| 50,000                                       |       |             |  |  |

**Ilustraţia 6.11** *Parametru 6-15 Val. ref./reacţ. ridicată bornă 53*

Cu un dispozitiv extern care furnizează un semnal de comandă cuprins între 0 – 10 V conectat la borna 53 a convertizorului de frecvență, sistemul este acum pregătit pentru funcționare.

# *AVERTISMENT!*

**În** *Ilustraţia 6.11***, bara de derulare din partea dreaptă a** afișajului se află în partea de jos. Această poziție indică **nalizarea procedurii.**

*Ilustraţia 6.12* prezintă conexiunile cablurilor utilizate pentru a activa dispozitivul extern.

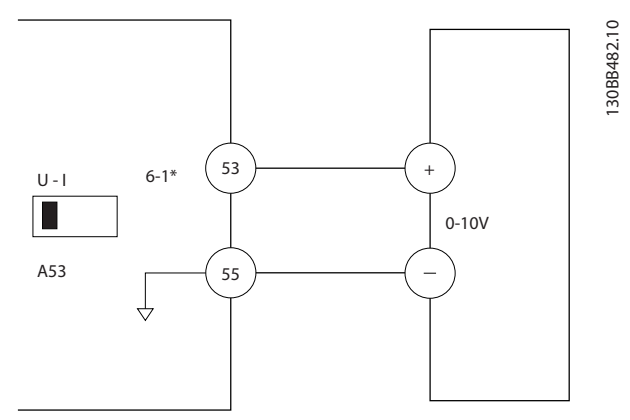

**Ilustraţia 6.12 Exemplu de cablare pentru dispozitivul extern care furnizează un semnal de comandă de 0 – 10 V**

## 6.4.2 Introducerea informaților despre sistem

# *AVERTISMENT!*

## **DESCĂRCARE SOFTWARE**

**Pentru punerea în funcțiune prin PC, instalați Program MCT 10 Set-up Software. Pachetul software este disponibil pentru descărcare (versiunea de bază) sau pentru comenzi (versiunea avansată, cod de comandă 130B1000). Pentru informații suplimentare și descărcări, consultați** *[www.drives.danfoss.com/services/pc-tools](http://www.drives.danfoss.com/services/pc-tools)***.**

Pașii următori sunt utilizați pentru a introduce informații de bază despre sistem în convertizorul de frecvență. Setările recomandate ale parametrilor sunt destinate pornirii și verificării. Setările aplicațiilor variază.

# *AVERTISMENT!*

**Deși acești pași implică utilizarea unui motor asincron, se poate folosi un motor cu magnet permanent. Pentru informații suplimentare privind tipurile de motoare, consultați** *ghidul de proiectare* **al produsului.**

- 1. Apăsați pe [Main Menu] (Meniu principal) de pe panoul LCP.
- 2. Selectați *0-\*\* Operare/Așare*, apoi apăsați pe  $[OK]$ .
- 3. Selectați *0-0\* Conf. de bază*, apoi apăsați pe [OK].
- 4. Selectati *parametru 0-03 Config regionale*, apoi apăsați pe [OK].
- 5. Selectați *[0] Internațional* sau *[1] America de Nord* după cum este cazul, apoi apăsați pe [OK]. (Acest lucru modifică configurările implicite pentru anumiți parametri de bază).
- 6. Apăsați pe [Quick Menus] (Meniuri rapide) de pe LCP, apoi selectați *Q2 Config.Rapidă*.
- 7. Modificați următoarele setări ale parametrilor enumerate în *Tabel 6.3*, dacă este necesar. Datele despre motor se află pe plăcuta cu datele nominale ale motorului.

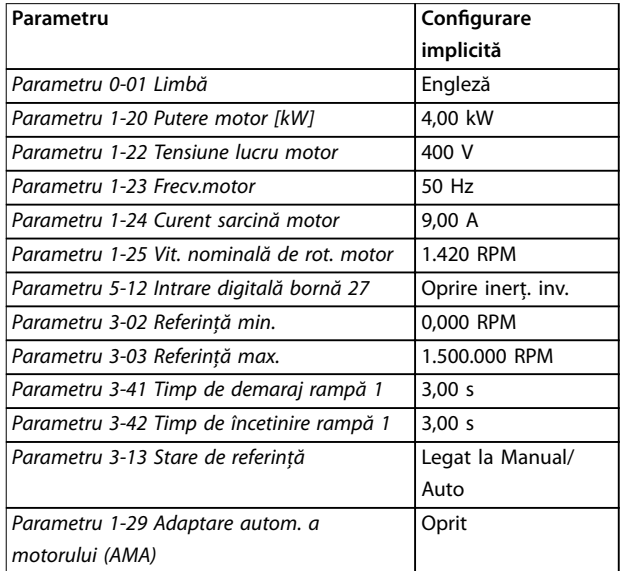

Tabel 6.3 Setări de configurare rapidă

## *AVERTISMENT!*

#### **LIPSĂ SEMNAL DE INTRARE**

**Dacă panoul LCP așează AUTO REMOTE COASTING (ROTIRE AUTOMATĂ DIN INERȚIE DE LA DISTANȚĂ) sau se așează** *Alarma 60 Interblocare ext.***, acest lucru indică faptul că unitatea este gata de funcționare, dar că lipsește un semnal de intrare. Pentru detalii, consultați** *[capitol 5.8.4 Activarea operării motorului \(borna 27\)](#page-44-0)***.**

## 6.4.3 Configurarea optimizării automate a energiei

Optimizarea automată a energiei (OAE) este o procedură care minimizează tensiunea la motor, reducând consumul de energie, căldura și zgomotul.

- 1. Apăsați pe [Main Menu] (Meniu principal).
- 2. Selectați *1-\*\* Sarcină/motor* și apăsați pe [OK].
- 3. Selectați *1-0\* Conf. generale* și apăsați pe [OK].
- 4. Selectați *parametru 1-03 Caracteristici de cuplu*, apoi apăsați pe [OK].
- 5. Selectați fie [2] Optim. energ. autom CT, fie [3] *Optim. energ. autom VT*, apoi apăsați pe [OK].

## 6.4.4 Configurarea adaptării automate a motorului

Adaptarea automată a motorului (AMA) este o procedură care optimizează compatibilitatea dintre convertizorul de frecvență și motor.

Convertizorul de frecvență generează un model matematic al motorului pentru reglarea curentului de ieșire al motorului. Procedura testează, de asemenea, echilibrul fazei de intrare a curentului electric. Aceasta compară caracteristicile motorului cu datele introduse în *parametrii de la 1-20* la *1-25.*

## *AVERTISMENT!*

**Dacă apar avertismente sau alarme, consultați capitolul** *[capitol 8.5 Lista de avertismente și alarme](#page-65-0)***. Anumite motoare nu pot efectua versiunea completă a acestui** test. În acest caz, dacă un filtru de ieșire este conectat la **motor, selectați** *[2] Activare AMA redusă.*

Pentru a obține cele mai bune rezultate, executați această procedură pe un motor rece.

- 1. Apăsați pe [Main Menu] (Meniu principal).
- 2. Selectați *1-\*\* Sarcină/motor* și apăsați pe [OK].
- 3. Selectați *1-2\* Date motor,* apoi apăsați pe [OK].
- 4. Selectați *parametru 1-29 Adaptare autom. a motorului (AMA)*, apoi apăsați pe [OK].
- 5. Selectați *[1] Activ AMA completă* și apăsați pe [OK].
- 6. Apăsați pe [Hand On] (Pornire manuală), apoi apăsați pe [OK]. Testul se efectuează automat și indică atunci când s-a finalizat.

#### 6.5 Testarea înainte de pornirea sistemului

# **AAVERTISMENT**

#### **PORNIREA MOTORULUI**

**Dacă motorul, sistemul și orice alt echipament atașat nu sunt pregătite de pornire, acest lucru poate duce la vătămări corporale sau la avarierea echipamentului. Înainte de pornire,**

- **• Asigurați-vă că funcționarea echipamentului este sigură în orice condiție.**
- **• Asigurați-vă că motorul, sistemul și orice alt echipament atașat sunt pregătite de pornire.**

Danfoss

## 6.5.1 Sensul de rotație a motorului

## *AVERTISMENT!*

**Dacă motorul se rotește în direcția greșită, echipamentele pot avariate. Înainte de punerea în funcțiune a** unității, verificați sensul de rotație a motorului prin **pornirea motorului pentru scurt timp. Motorul funcționează pentru scurt timp la 5 Hz sau la frecvența minimă congurată în** *parametru 4-12 Lim. inf. turaţie motor [Hz]***.**

- 1. Apăsați pe [Hand On] (Pornire manuală).
- 2. Mutați cursorul stâng către stânga punctului zecimal, utilizând tasta cu săgeata spre stânga, apoi introduceți o valoare RPM care să rotească motorul ușor.
- 3. Apăsați pe [OK].
- 4. Dacă motorul se rotește în direcția greșită, setați *parametru 1-06 Spre dreapta* la *[1] Invers*.

## 6.5.2 Sensul de rotație a codificatorului

Dacă se folosește reacția encoderului, parcurgeți pașii următori:

- 1. Selectați *[0] Buclă deschisă* în *parametru 1-00 Mod configurare.*
- 2. Selectați *[1] Encoder 24V* în *parametru 7-00 Sursă reacţ vit. rot. PID*.
- 3. Apăsați pe [Hand On] (Pornire manuală).
- 4. Apăsați pe [►] pentru referință la viteza pozitivă (*parametru 1-06 Spre dreapta* la *[0] Normal*).
- 5. În *parametru 16-57 Feedback [RPM]*, verificați că reacția inversă este pozitivă.

Pentru informații suplimentare despre opțiunea de encoder, consultați manualul de opțiuni.

# *AVERTISMENT!*

#### **REACȚIE NEGATIVĂ**

**Dacă reacția inversă este negativă, conexiunea la** encoder este greșită. Utilizați fie *parametru 5-71 Direcție encoder bornă 32/33* **e** *parametru 17-60 Direcţie pozitivă encoder* **pentru a inversa sensul sau inversați cablurile encoderului.** *Parametru 17-60 Direcţie pozitivă encoder* **este disponibil numai cu opțiunea VLT**® **Intrare encoder MCB 102.**

6.6 Pornirea sistemului

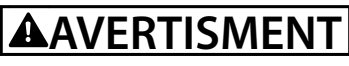

## **PORNIREA MOTORULUI**

**Dacă motorul, sistemul și orice alt echipament atașat nu sunt pregătite de pornire, acest lucru poate duce la vătămări corporale sau la avarierea echipamentului. Înainte de pornire,**

- **• Asigurați-vă că funcționarea echipamentului este sigură în orice condiție.**
- **• Asigurați-vă că motorul, sistemul și orice alt echipament atașat sunt pregătite de pornire.**

Procedura din această secțiune necesită să fie finalizate cablarea și programarea aplicației de către utilizator. Se recomandă următoarea procedură după finalizarea configurării aplicației.

- 1. Apăsați pe [Auto On] (Pornire automată).
- 2. Aplicați o comandă externă de pornire. Exemple de comenzi de funcționare externe sunt comutatorul, butonul sau dispozitivul Logic Controller programabil (PLC).
- 3. Reglați referința vitezei pe întregul interval de viteze.
- 4. Verificați dacă sistemul funcționează conform așteptărilor, verificând nivelurile de sunet și vibrație ale motorului.
- 5. Eliminați comanda externă de pornire.

Dacă apar avertismente sau alarme, consultați *[capitol 8.5 Lista de avertismente și alarme](#page-65-0)*.

6.7 Setările parametrilor

# *AVERTISMENT!* **CONFIGURĂRI REGIONALE**

**Anumiți parametri au setări implicite diferite pentru Internațional sau America de Nord. Pentru lista cu diferite valori implicite, consultați** *[capitol 10.2 Setările](#page-107-0) [implicite ale parametrilor Internațional/din America de](#page-107-0) [Nord](#page-107-0)***.**

Stabilirea programării corecte pentru aplicații necesită setarea mai multo funcții de parametri. Detalii despre parametri sunt furnizate în *ghidul de programare.*

Setările parametrilor sunt stocate în convertizorul de frecvență și oferă următoarele avantaje:

setările parametrilor pot fi încărcate în memoria LCP și stocate ca o copie de rezervă.

54 Danfoss A/S © 01/2017 Toate drepturile rezervate. MG16P146

- Mai multe unități pot fi programate rapid prin conectarea panoului LCP la unitățile respective și prin descărcarea setărilor stocate ale parametrilor.
- Restabilirea configurărilor implicite din fabrică nu modifică datele stocate în memoria panoului LCP.
- **Modificările efectuate asupra configurărilor** implicite, precum și toate datele de programare introduse în parametri, sunt stocate și disponibile pentru vizualizare în meniul rapid. Consultați *[capitol 3.6 Panoul de comandă local \(LCP\)](#page-11-0)*.

## 6.7.1 Încărcarea și descărcarea setărilor parametrilor

Convertizorul de frecvență funcționează cu ajutorul parametrilor stocați în cardul de control amplasat în acesta. Funcțiile de încărcare și descărcare deplasează parametrii între cardul de control și panoul LCP.

- 1. Apăsați pe [Off] (Oprire).
- 2. Accesați *parametru 0-50 Cop. LCP* și apăsați pe [OK].
- 3. Selectați 1 variantă dintre următoarele:
	- 3a pentru a încărca date de pe cardul de control pe LCP, selectați *[1] Tot către LCP.*
	- 3b pentru a descărca date de pe LCP pe cardul de control, selectați *[2] Tot din LCP*.
- 4. Apăsați pe [OK]. O bară de progres afișează procesul de încărcare sau de descărcare.
- 5. Apăsați pe [Hand On] (Pornire manuală) sau pe [Auto On] (Pornire automată).

## 6.7.2 Restabilirea configurărilor implicite de fabrică

# *AVERTISMENT!*

### **PIERDEREA DATELOR**

**Pierderea datelor de programare, a datelor motorului, a localizării și a înregistrărilor de monitorizare are loc la** restabilirea configurărilor implicite. Pentru a crea o copie **de rezervă, încărcați datele în panoul LCP înainte de inițializare. Consultați** *capitol 6.7.1 Încărcarea și descărcarea setărilor parametrilor***.**

Restabiliți setările implicite ale parametrilor prin inițializarea unității. Inițializarea se realizează prin *parametru 14-22 Mod operare* sau manual.

*Parametru 14-22 Mod operare* nu resetează următoarele setări:

- **•** ore de lucru.
- **•** opțiuni privind comunicațiile seriale.
- **•** setările din meniul personal.
- **•** jurnalul de erori, jurnalul de alarme și alte funcții de monitorizare.

#### **Inițializare recomandată**

- 1. Apăsați de două ori pe [Main Menu] (Meniu principal) pentru a accesa parametrii.
- 2. Accesați *parametru 14-22 Mod operare* și apăsați pe [OK].
- 3. Derulați la *Inițializare* și apăsați pe [OK].
- 4. Deconectați alimentarea unității și așteptați ca afișajul să se stingă.
- 5. Alimentați unitatea. Setările implicite ale parametrilor sunt restabilite în timpul pornirii. Pornirea durează puțin mai mult decât de obicei.
- 6. După ce se așează *Alarma 80, Conv. inițializ. la valoarea implicită*, apăsați pe [Reset] (Resetare).

#### **Inițializare manuală**

Inițializarea manuală restabilește toate configurările din fabrică, cu excepția următoarelor:

- **•** *Parametru 15-00 Ore de funcţionare*
- **•** *Parametru 15-03 Porniri*
- **•** *Parametru 15-04 Nr. supraîncălziri*
- **•** *Parametru 15-05 Nr. supratensiuni*

Pentru a efectua inițializarea manuală:

- 1. Deconectați alimentarea unității și așteptați ca afisajul să se stingă.
- 2. Mențineți apăsat simultan pe [Status] (Stare), [Main Menu] (Meniu principal) și [OK] în timpul alimentării unității (aproximativ 5 s sau până când se aude un clic și pornește ventilatorul). Pornirea durează puțin mai mult decât de obicei.

Danfoss

# <span id="page-57-0"></span>7 Exemple de configurare a cablurilor

Exemplele din această secțiune au rolul de referință rapidă pentru aplicații obișnuite.

- **•** Setările parametrilor sunt valorile implicite regionale, dacă nu se specifică altceva (selectate în *parametru 0-03 Config regionale*).
- **•** Parametrii asociați bornelor și setările acestora sunt prezentate în dreptul desenelor.
- **•** Sunt prezentate, de asemenea, setările de comutare necesare pentru bornele analogice A53 sau A54.

# *AVERTISMENT!*

**Când nu se utilizează caracteristica STO opțională, un conductor de șuntare este necesar între borna 12 (sau 13) și borna 37 pentru funcționarea convertizorului de frecvență cu valorile de programare implicite din fabrică.**

7.1 Conexiuni pentru reglarea vitezei în buclă deschisă

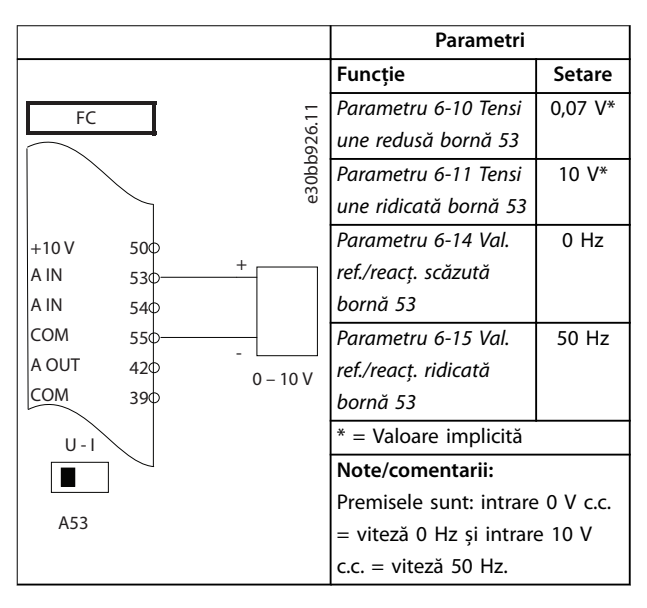

**Tabel 7.1 Referință a vitezei analogice (Tensiune)**

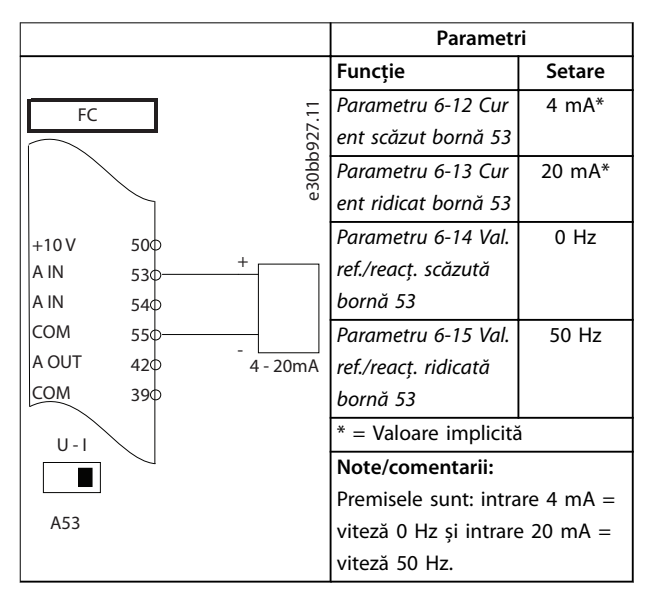

**Tabel 7.2 Referință a vitezei analogice (Curent)**

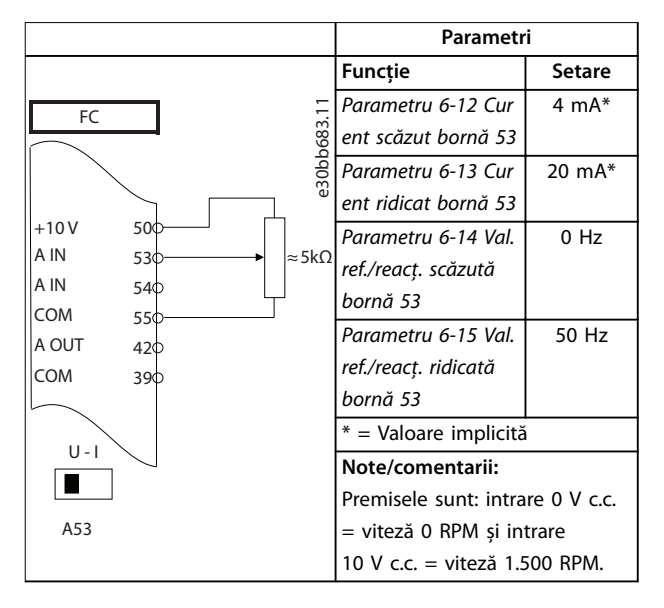

**Tabel 7.3 Referință pentru viteză (utilizând un potențiometru manual)**

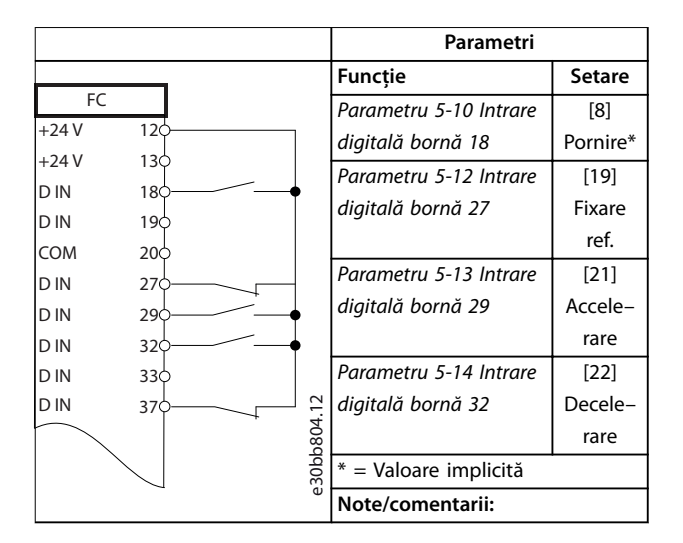

#### **Tabel 7.4 Accelerare/decelerare**

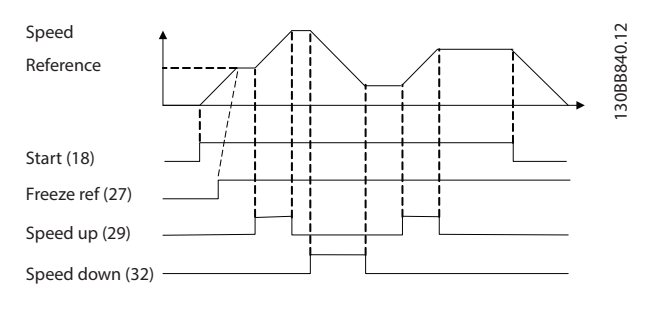

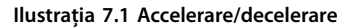

## 7.2 Conexiuni pentru pornire/oprire

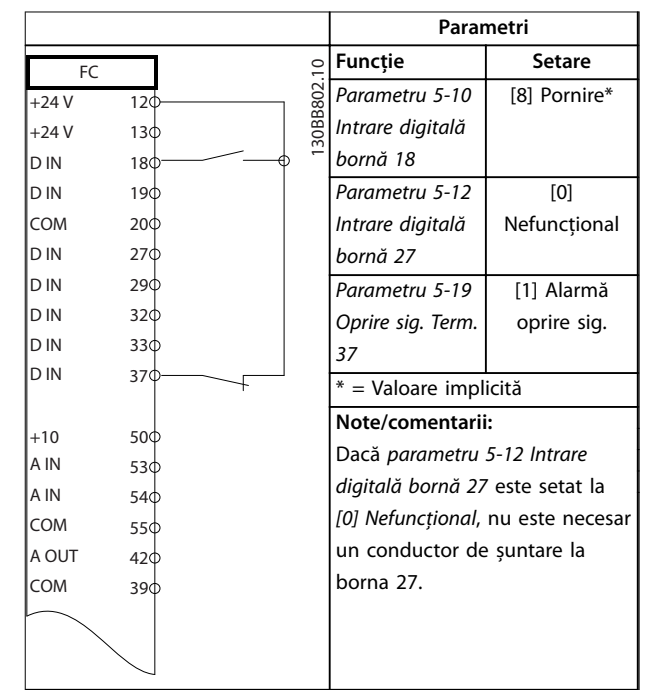

#### **Tabel 7.5 Comandă de pornire/oprire cu opțiunea Safe Torque** Off

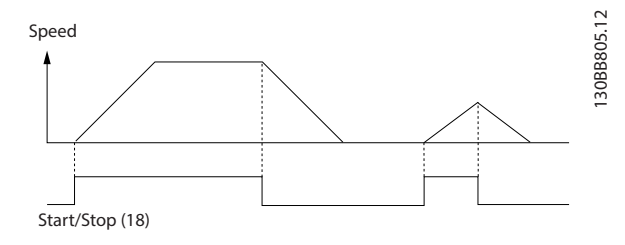

**Ilustraţia 7.2 Comandă de pornire/oprire cu funcția Safe Torque O**

Danfoss

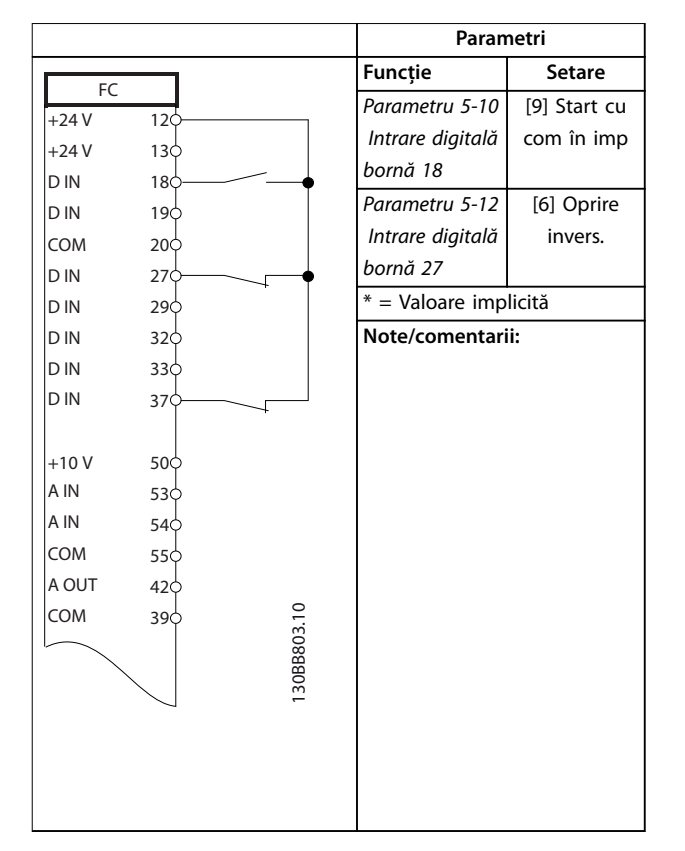

**Tabel 7.6 Pornirea/oprirea în impulsuri**

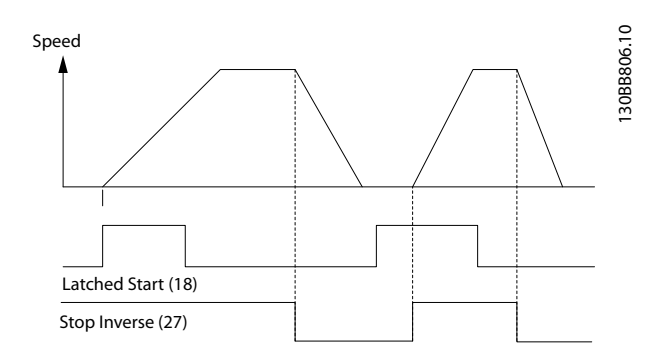

**Ilustraţia 7.3 Start prin comandă tip puls/oprire inversată**

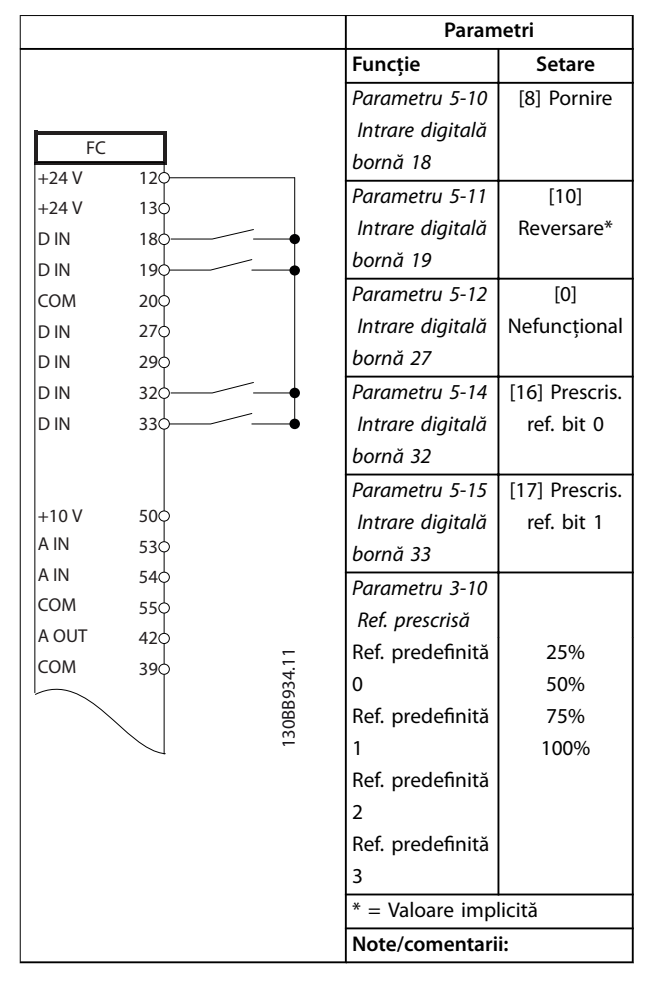

Tabel 7.7 Pornire/oprire cu inversare și 4 viteze predefinite

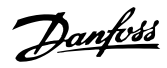

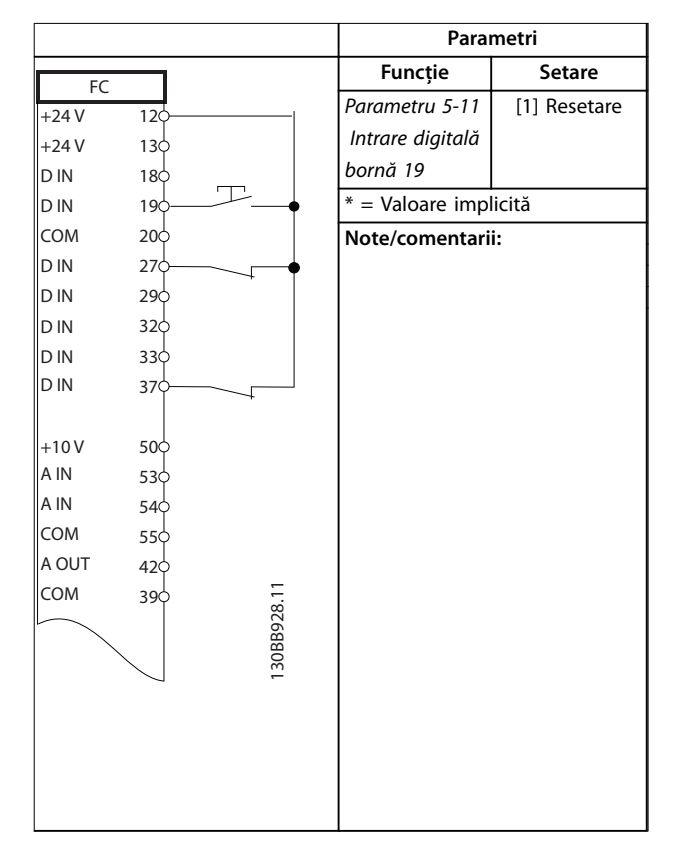

## 7.3 Conexiuni pentru resetarea alarmei externe

**Tabel 7.8 Resetarea alarmei externe**

7.4 Conexiuni pentru termistorul motorului

# **AAVERTISMENT**

### **IZOLAȚIA TERMISTORULUI**

**Există riscul de vătămări corporale sau de avariere a echipamentului.**

**• Pentru a respecta cerințele de izolație PELV, utilizați doar termistoare cu izolație întărită sau dublă.**

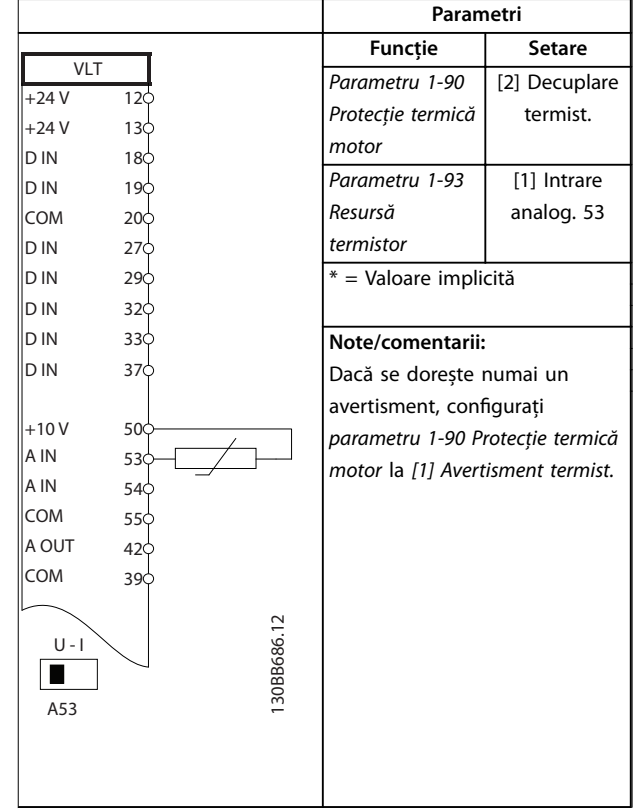

**Tabel 7.9 Termistorul motorului**

### 7.5 Conexiuni pentru regenerare

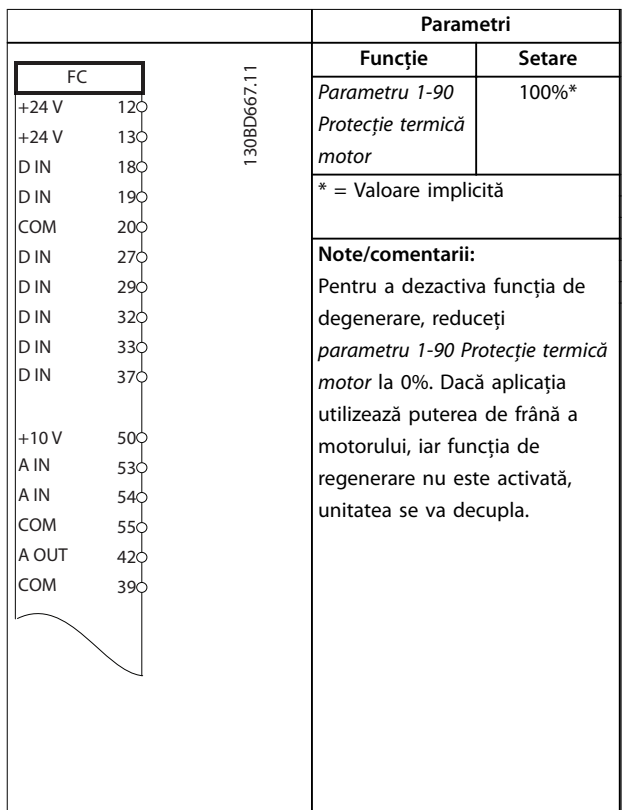

#### **Tabel 7.10 Regenerare**

# 8 Întreținerea, diagnosticarea și depanarea

8.1 Întreținere și service

Acest capitol include:

- **•** Instrucțiuni de întreținere și service.
- **•** Mesaje de stare.
- **•** Avertismente și alarme.
- **•** Depanare de bază.

În condiții normale de funcționare și sarcini corespunzătoare, convertizorul de frecvență nu necesită întreținere pe întreaga sa durată de viață. Pentru a evita defectiunile, pericolele și avarierile, examinați convertizorul de frecvență la intervale regulate în funcție de condițiile de funcționare. Înlocuiți piesele uzate sau avariate cu piese de schimb originale sau piese standard. Pentru service și asistență, consultați *[www.danfoss.com/contact/](http://www.danfoss.com/contact/sales_and_services/) [sales\\_and\\_services/](http://www.danfoss.com/contact/sales_and_services/)*.

# **AAVERTISMENT**

### **PORNIRE ACCIDENTALĂ**

**Când unitatea este conectată la rețeaua de alimentare de c.a., la sursa de alimentare de c.c. sau prin distribuirea sarcinii, motorul poate porni în orice moment. Pornirea accidentală în timpul programării, al lucrărilor de întreținere sau de reparație poate duce la deces, la răniri grave sau la deteriorarea proprietății. Motorul poate porni cu un comutator extern, o comandă prin magistrala de câmp, un semnal de referință de intrare de la LCP sau LOP, prin intermediul operării la distanță utilizând Program MCT 10 Set-up Software sau după remedierea unei stări de defecțiune.**

**Pentru a împiedica pornirea accidentală a motorului:**

- **• Apăsați pe [O/Reset] (Oprire/Resetare) de pe LCP, înainte de programarea parametrilor.**
- **• Deconectați unitatea de la rețeaua de alimentare.**
- **• Realizați toate conexiunile și asamblați unitatea, motorul și orice echipament antrenat, înainte de a conecta unitatea la rețeaua de alimentare de c.a., la sursa de alimentare de c.c. sau la distribuirea de sarcină.**

## 8.2 Panoul de acces la radiator

Convertizorul de frecventă poate fi comandat cu un panou de acces opțional în spatele unității. Acest panou de acces asigură accesul la radiator și permite curățarea radiatorului de praful acumulat.

8.2.1 Scoaterea panoului de acces la radiator

Danfoss

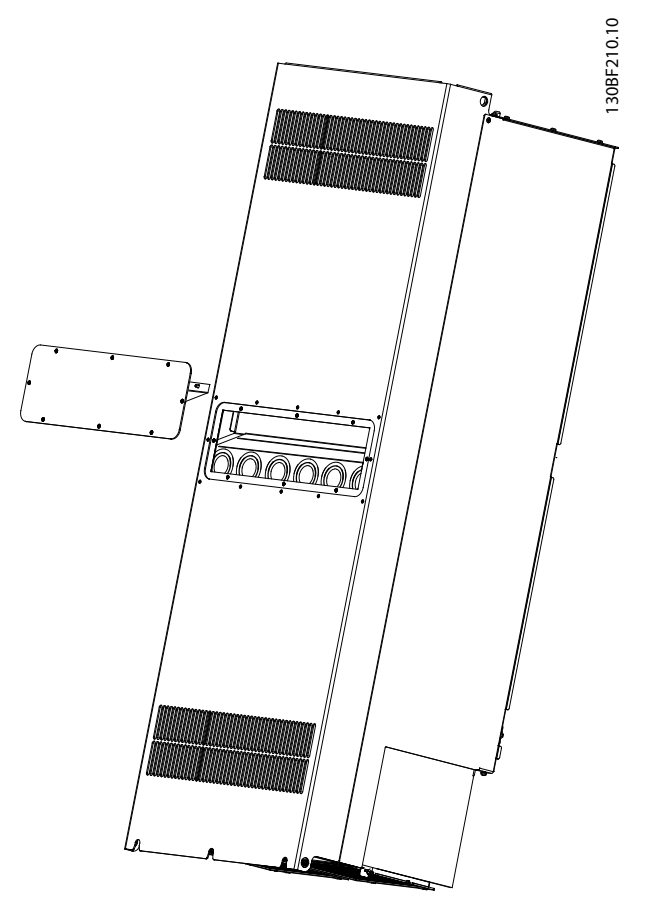

**Ilustraţia 8.1 Panoul de acces la radiator îndepărtat din spatele convertizorului de frecvență**

- 1. Deconectați convertizorul de frecvență și așteptați 40 de minute pentru descărcarea completă a condensatorilor. Consultați *[capitol 2 Siguranța](#page-5-0)*.
- 2. Amplasați convertizorul de frecvență. astfel încât spatele acestuia să poată fi accesat.
- 3. Cu ajutorul unui burghiu hexagonal de 3 mm, scoateți cele 8 dispozitive de prindere M5 care xează panoul de acces pe spatele carcasei.
- 4. Examinați marginea radiatorului pentru a vedea dacă prezintă deteriorări sau reziduuri.
- 5. Îndepărtați materialele sau reziduurile cu un aspirator.

Danfoss

6. Reinstalați panoul și prindeți-l de spatele carcasei cu cele 8 dispozitive de fixare. Strângeți dispozitivele de fixare în conformitate cu *capitol 9.10.1 Valori nominale pentru cuplul de xare*.

# *AVERTISMENT!*

## **AVARIEREA RADIATORULUI**

**Dispozitivele de xare mai lungi decât cele prevăzute inițial la panoul radiatorului vor deteriora aripioarele de răcire ale acestuia.**

## 8.3 Mesajele de stare

Când convertizorul de frecvență este în modul Stare, mesajele de stare apar automat în linia de jos a afișajului LCP. Consultați *Ilustrația 8.2*. Mesajele de stare sunt definite la *Tabel 8.1* – *Tabel 8.3*.

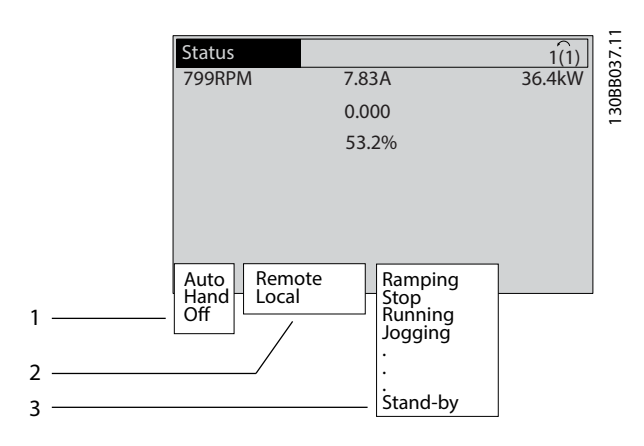

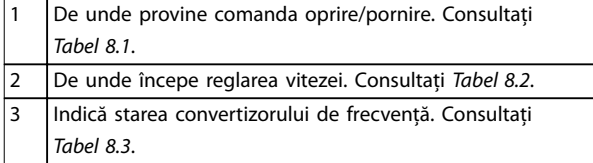

**Ilustraţia 8.2 Așarea stării**

# *AVERTISMENT!*

**În modul Auto/Telecomandă, convertizorul de frecvență necesită comenzi externe pentru a efectua funcțiile.**

Tabelele de la *Tabel 8.1* la *Tabel 8.3* definesc înțelesul mesajelor de stare afișate.

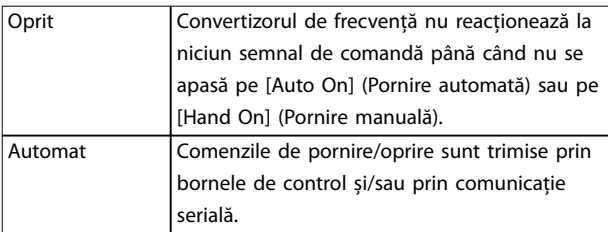

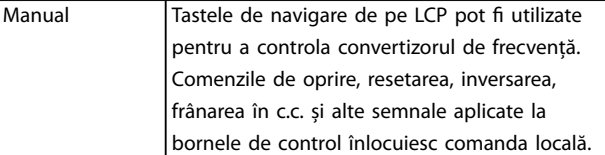

#### **Tabel 8.1 Mod de funcționare**

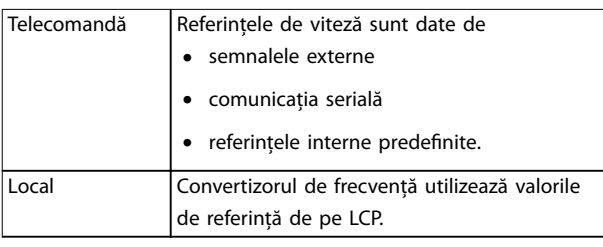

**Tabel 8.2 Locația referinței**

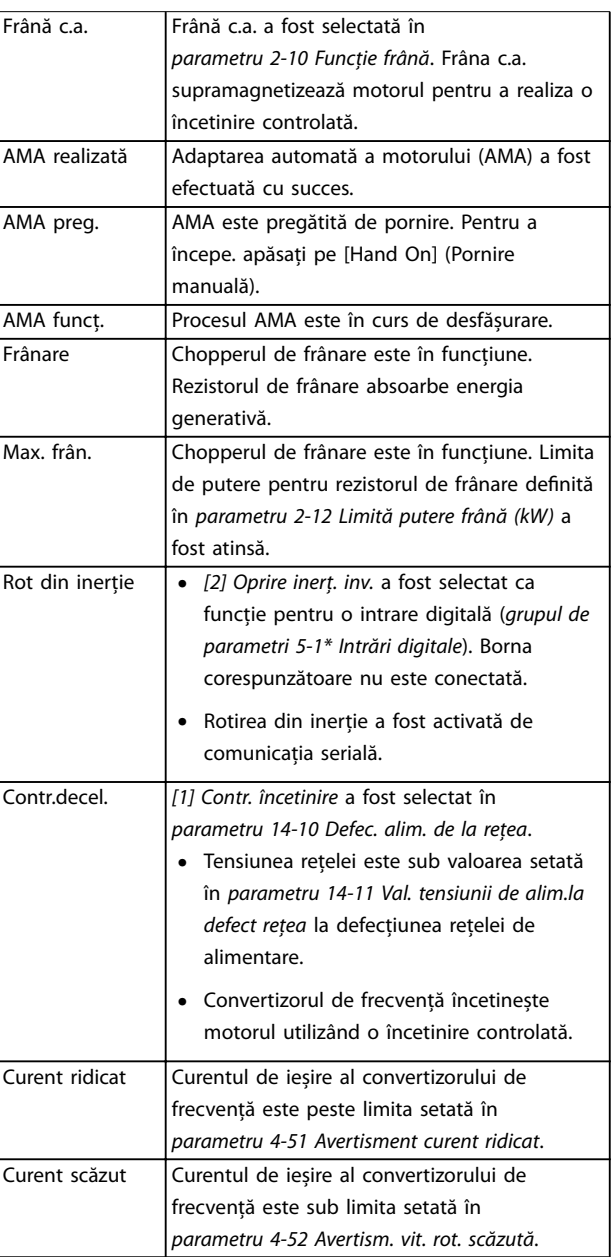

# **Întreținerea, diagnosticare... VLT**® **Refrigeration Drive FC 103**

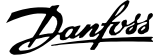

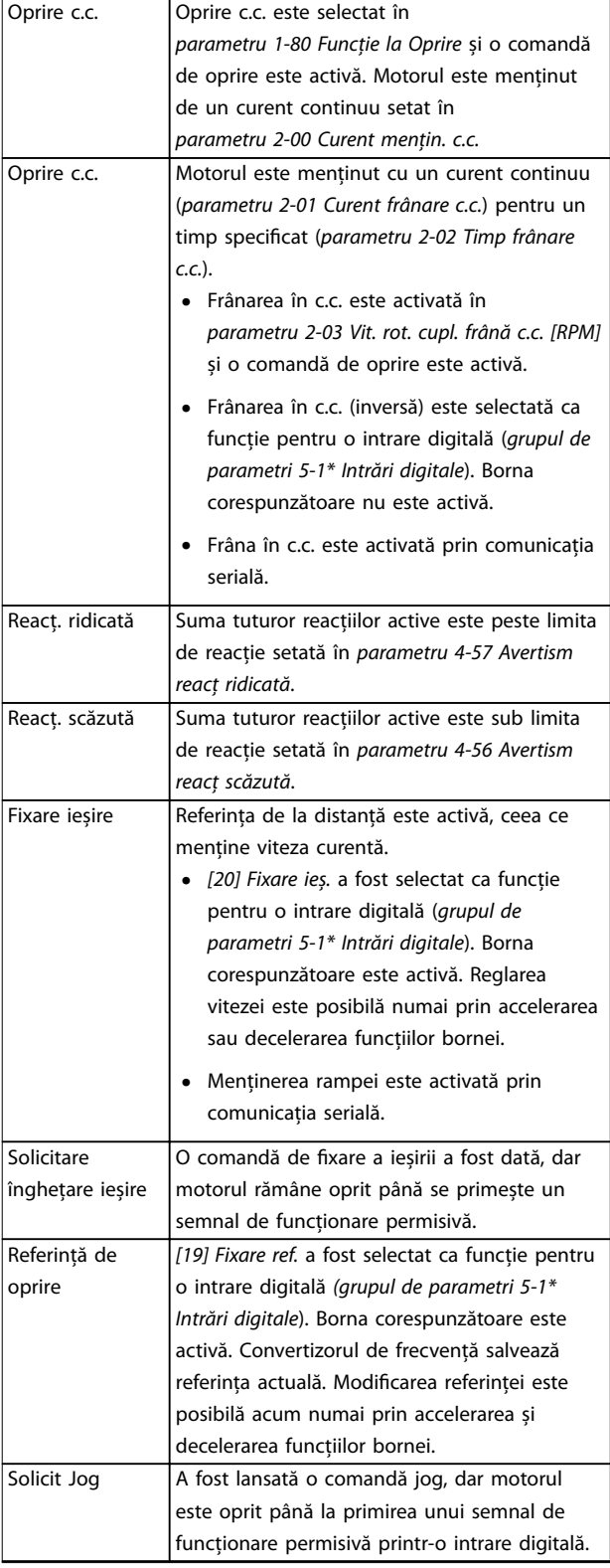

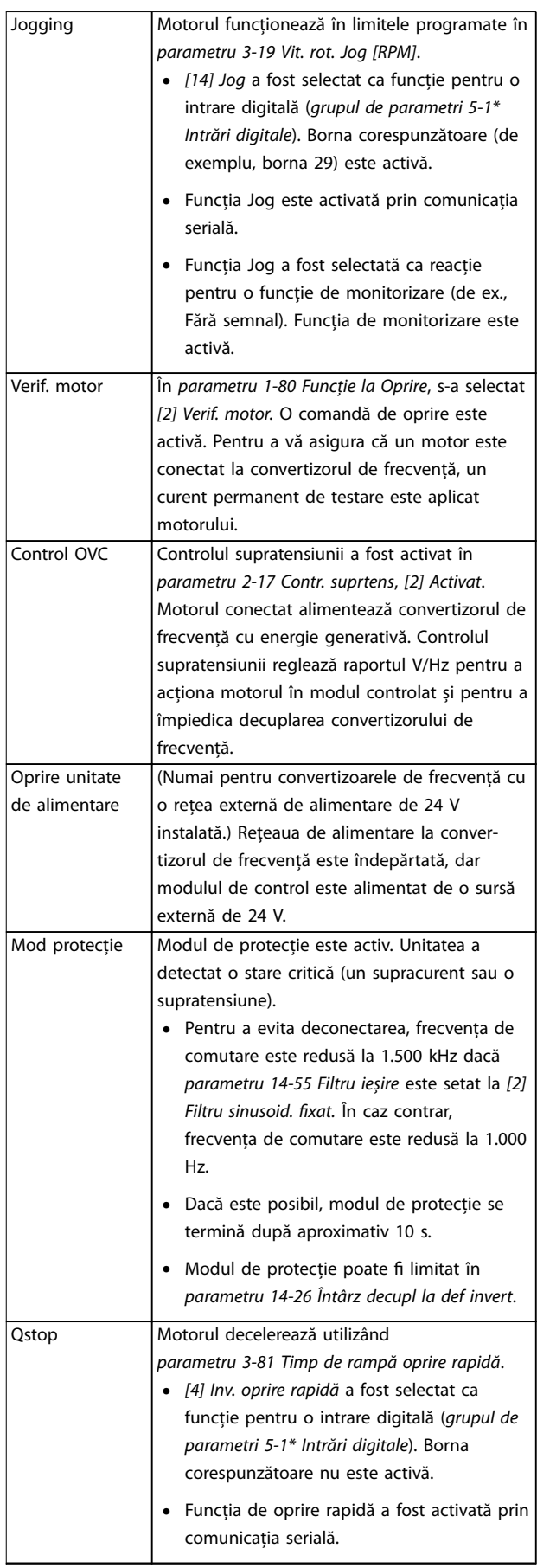

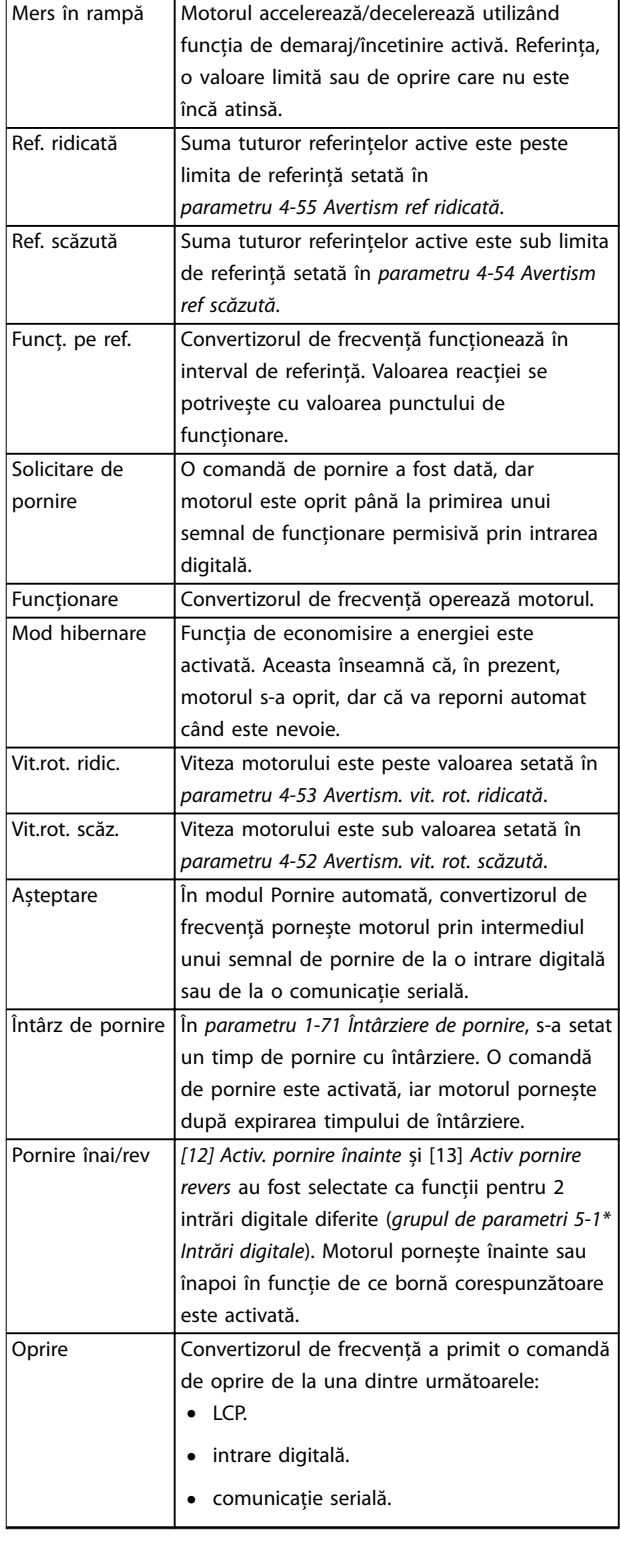

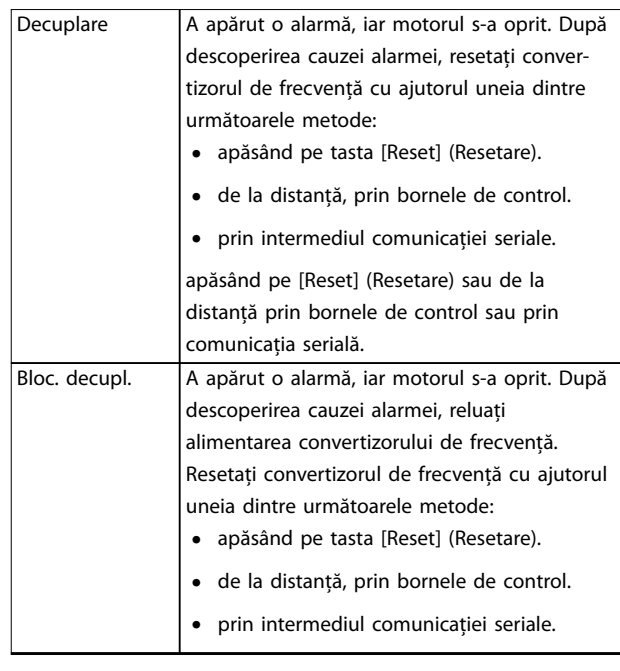

**Tabel 8.3 Stare de funcționare**

# *AVERTISMENT!*

**În modul Auto/Telecomandă, convertizorul de frecvență necesită comenzi externe pentru a efectua funcțiile.**

## 8.4 Tipurile de avertismente și de alarme

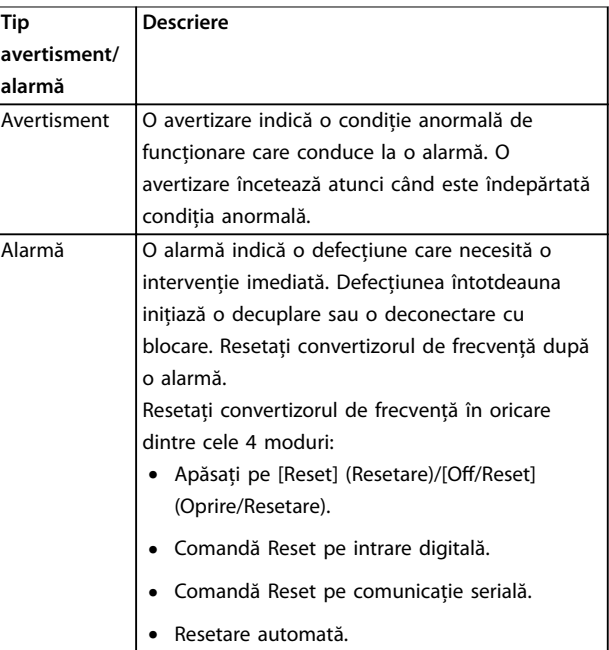

#### <span id="page-65-0"></span>**Decuplare**

Când are loc decuplarea, convertizorul de frecvență întrerupe funcționarea pentru a împiedica avarierea acestuia și a altor echipamente. Când are loc o decuplare, motorul se va roti din inerție până la oprire. Logica convertizorului de frecvență va continua să funcționeze și va monitoriza starea acestuia. După remedierea stării de defecțiune, convertizorul de frecvență este pregătit pentru a fi resetat.

#### **Bloc. decupl.**

Când are loc deconectarea cu blocare, convertizorul de frecvență întrerupe funcționarea pentru a împiedica avarierea acestuia și a altor echipamente. Când are loc o deconectare cu blocare, motorul se va roti din inerție până la oprire. Logica convertizorului de frecvență va continua să funcționeze și va monitoriza starea acestuia. Convertizorul de frecvență inițiază o deconectare cu blocare numai atunci când au loc erori grave care pot deteriora convertizorul de frecvență sau alte echipamente. După remedierea defecțiunilor, reluați alimentarea înainte de a reseta convertorul de frecvență.

## **8 8**

#### **Așările de avertismente și alarme**

- Se afisează un avertisment pe panoul LCP, împreună cu numărul avertismentului.
- **•** O alarmă va clipi intermitent împreună cu numărul alarmei.

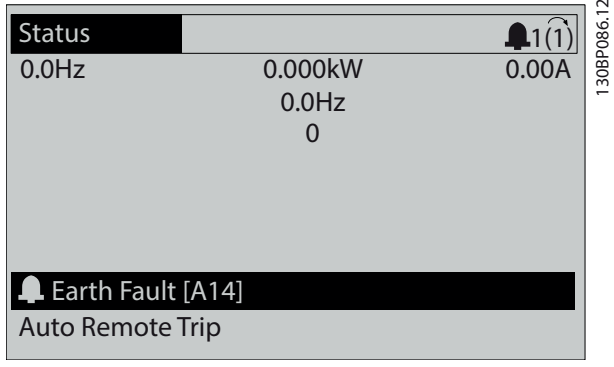

**Ilustraţia 8.3 Exemplu de alarmă**

Pe lângă textul și codul alarmei de pe panoul LCP, se aprind 3 indicatoare luminoase de stare.

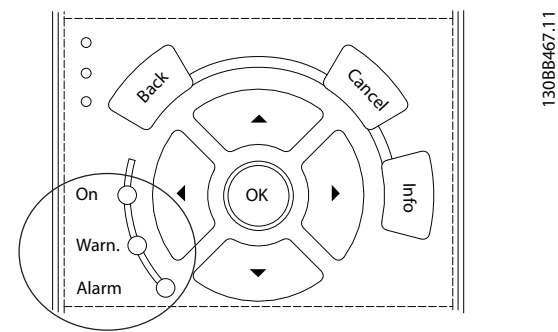

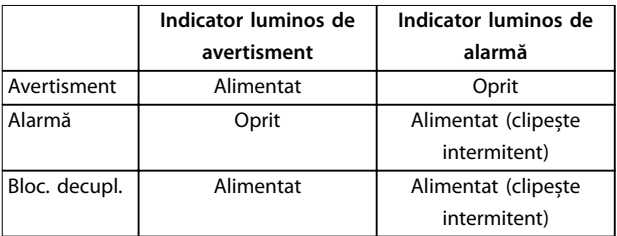

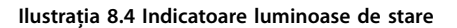

## 8.5 Lista de avertismente și alarme

Informațiile despre avertismente și alarme de mai jos definesc fiecare condiție de avertisment și alarmă, furnizează cauza probabilă a stării și detaliază o procedură sau un remediu de depanare.

#### **AVERTISMENT 1, Sub 10 V**

Tensiunea modulului de control este mai mică de 10 V de la borna 50.

Decuplați câteva sarcini de pe borna 50, deoarece sursa de 10 V este supraîncărcată. Maximum 15 mA sau minimum 590 Ω.

Această stare poate fi cauzată de un scurtcircuit la un potențiometru conectat sau de o conectare necorespunzătoare a potențiometrului.

#### **Depanarea**

**•** Îndepărtați cablurile de la borna 50. Dacă avertismentul dispare, înseamnă că problema este de la cabluri. Dacă avertismentul nu dispare, înlocuiți modulul de control.

#### **AVERTISMENT/ALARMĂ 2, Eroare valoare zero**

Acest avertisment sau această alarmă apare numai dacă este programată în *parametru 6-01 Funcţie "timeout" val. zero*. Semnalului pe 1 dintre intrările analogice este sub 50% din valoarea minimă programată pentru acea intrare. Cablurile rupte sau un dispozitiv defect care transmite semnalul poate cauza această stare.

#### **Depanarea**

Verificați conexiunile la toate bornele rețelei analogice.

- **-** Bornele 53 și 54 ale modulului de control pentru semnale, borna 55 comună.
- **-** Bornele 11 și 12 de la VLT® General Purpose I/O MCB 101 pentru semnale, borna 10 comună.
- **-** Bornele 1, 3 și 5 de la VLT® Analog I/O Option MCB 109 pentru semnale, bornele 2, 4 și 6 comune.
- Verificați dacă programarea convertizorului de frecvență și configurările comutatoarelor se potrivesc cu tipul de semnal analogic.
- **•** Efectuați un test pentru semnalul la borna de intrare.

#### **AVERTISMENT/ALARMĂ 3, Lipsă motor**

Nu este conectat niciun motor la ieșirea convertizorului de frecvență.

#### **AVERTISMENT/ALARMĂ 4, Lipsă unei faze din rețeaua de alimentare**

Lipsește o fază din rețeaua de alimentare sau nesimetria tensiunii de alimentare este prea ridicată. Acest mesaj mai apare și la o defecțiune a redresorului de intrare. Opțiunile sunt programate în *parametru 14-12 Func. la dif. de tensiune între faze*.

#### **Depanarea**

Verificați tensiunea și curentul de alimentare către convertizorul de frecvență.

#### **AVERTISMENT 5, Tensiune ridicată a circuitului intermediar**

Tensiunea din circuitul intermediar (c.c.) este mai mare decât limita de avertizare pentru tensiune ridicată. Limita depinde de tensiunea nominală a convertizorului de frecvență. Unitatea este încă activă.

#### **AVERTISMENT 6, Tensiune redusă a circuitului intermediar**

Tensiunea din circuitul intermediar (c.c.) este mai mică decât limita de avertizare pentru tensiune scăzută. Limita depinde de tensiunea nominală a convertizorului de frecvență. Unitatea este încă activă.

#### **AVERTISMENT/ALARMĂ 7, Supratensiune a circuitului intermediar**

Dacă tensiunea c.c. depășește limita, convertizorul de frecvență se decuplează după un timp.

#### **Depanarea**

- **•** Măriți timpul de rampă.
- **•** Schimbați tipul de rampă.
- **•** Măriți *parametru 14-26 Întârz decupl la def invert*.
- Verificați dacă tensiunea de alimentare se potrivește cu tensiunea convertizorului de frecvență frontal activ.
- **•** Efectuați testul pentru tensiunea de intrare.

#### **AVERTISMENT/ALARMĂ 8, Subtensiune a circuitului intermediar**

Dacă tensiunea c.c. scade sub limita de tensiune impusă, convertizorul de frecvență caută o sursă de rezervă de 24 V c.c. Dacă nu este conectată nicio sursă de rezervă de 24 V c.c., convertizorul de frecvență se deconectează după o anumită întârziere de timp. Întârzierea de timp variază în funcție de dimensiunea unității.

#### **Depanarea**

- Verificați dacă tensiunea de alimentare se potrivește cu tensiunea convertizorului de frecvență.
- **•** Efectuați un test pentru tensiunea de intrare.
- **•** Efectuați un test pentru încărcarea simplă a circuitului.

#### **AVERTISMENT/ALARMĂ 9, Suprasarcină a invertorului** Convertizorul de frecvență a funcționat cu o suprasarcină de peste 100% pe o perioadă de timp prea lungă și este pe punctul de a decupla. Contorul pentru protecția termică

electronică a invertorului emite un avertisment la 98% și se deconectează la 100% cu o alarmă. Convertizorul de frecventă nu poate fi resetat până când contorul nu indică mai puțin de 90%.

#### **Depanarea**

- Comparați curentul de ieșire afișat pe LCP cu curentul nominal al convertizorului de frecvență.
- Comparați curentul de ieșire afisat pe LCP cu curentul de sarcină al motorului măsurat.
- **•** Așați sarcina termică a convertizorului de frecvență pe LCP și monitorizați valoarea. Când funcționează peste valoarea curentului continuu nominal al convertizorului de frecvență, contorul crește. Când funcționează sub valoarea curentului continuu nominal al convertizorului de frecvență, contorul scade.

#### **AVERTISMENT/ALARMĂ 10, Temperatură la suprasarcina motorului**

Conform protecției termice electronice (ETR), motorul este supraîncălzit.

Selectați 1 dintre următoarele opțiuni:

- **•** convertizorul de frecvență va emite un avertisment sau o alarmă când contorul ajunge la > 90%, dacă *parametru 1-90 Protecţie termică motor* este setat la opțiunile de avertisment.
- **•** convertizorul de frecvență se va decupla când contorul ajunge la 100%, dacă *parametru 1-90 Protecţie termică motor* este setat la opțiunile de decuplare.

Defecțiunea apare când motorul este supraîncărcat cu peste 100% pe o perioadă de timp prea lungă.

Danfoss

#### **Depanarea**

- Verificați dacă motorul este supraîncălzit.
- Verificati dacă motorul este supraîncărcat mecanic.
- Verificați dacă setarea curentului de sarcină al motorului din *parametru 1-24 Curent sarcină motor* este corectă.
- **•** Asigurați-vă că datele despre motor din parametrii de la *1-20* la *1-25* sunt setate corect.
- **•** Dacă un ventilator extern este în funcțiune, verificati în *parametru 1-91 Ventilator ext. pt. motor* dacă acesta este selectat.
- **•** Efectuarea AMA în *parametru 1-29 Adaptare autom. a motorului (AMA)* poate adapta convertizorul de frecvență la motor mai precis și poate reduce sarcina termică.

#### **AVERTISMENT/ALARMĂ 11, Supraîncălzire a termistorului motorului**

Verificați dacă termistorul este deconectat. Selectați dacă doriți ca acest convertizor de frecvență să emită un avertisment sau o alarmă în *parametru 1-90 Protecţie termică motor*.

#### **Depanarea**

- Verificați dacă motorul este supraîncălzit.
- Verificati dacă motorul este supraîncărcat mecanic.
- La utilizarea bornei 53 sau 54, verificați dacă termistorul a fost conectat corect între borna 53 sau 54 (intrare tensiune analogică) și borna 50 (sursă de +10 V). De asemenea, verificați dacă acest comutator pentru borna 53 sau 54 este setat pentru tensiune. Verificati dacă *parametru 1-93 Resursă termistor* selectează borna 53 sau 54.
- **•** Când se utilizează borna 18, 19, 31, 32 sau 33 (intrări digitale), verificați că termistorul este conectat corect între borna de intrare digitală utilizată (numai PNP intrare digitală) și borna 50. Selectați borna de utilizat în *parametru 1-93 Resursă termistor*.

#### **AVERTISMENT/ALARMĂ 12, Limită de cuplu**

Valoarea cuplului depășește valoarea din *parametru 4-16 Limită de cuplu, mod motor* sau din *parametru 4-17 Limită de cuplu, mod generator*. *Parametru 14-25 Întârz. de decuplare la lim. de cuplu* se poate modifica de la o conditie numai de avertisment la un avertisment urmat de o alarmă.

#### **Depanarea**

- **•** Dacă limita de cuplu a motorului este depășită în timpul demarajului, prelungiți timpul de demaraj.
- **•** Dacă limita de cuplu a generatorului este depășită în timpul încetinirii, prelungiți timpul de încetinire.
- **•** Dacă limita de cuplu apare în timpul funcționării, măriți limita de cuplu. Asigurați-vă că sistemul poate funcționa în siguranță la un cuplu mai mare.
- Verificați aplicația pentru a vedea dacă există o extragere excesivă a curentului pe motor.

#### **AVERTISMENT/ALARMĂ 13, Supracurent**

S-a depășit limita maximă de curent a invertorului (aproximativ 200% din curentul nominal). Avertismentul durează aproximativ 1,5 s, după care convertizorul de frecvență se deconectează, declanșând o alarmă. Această defecțiune poate fi cauzată de șocuri de sarcină sau de accelerarea rapidă cu sarcini inerțiale ridicate. Dacă accelerarea în timpul demarajului este rapidă, defecțiunea poate apărea și după recuperarea energiei cinetice. Dacă este selectat controlul frânei mecanice extinsă, deconectarea poate fi resetată din exterior.

#### **Depanarea**

- Deconectați și verificați dacă arborele motorului poate fi rotit.
- Verificati dacă dimensiunea motorului se potrivește cu cea a convertizorului de frecvență.
- Verificati dacă datele despre motor sunt corecte în *parametrii* de la *1-20* la *1-25*.

#### **ALARMĂ 14, Eroare de împământare**

Există curent de la faza de ieșire către împământare, fie în cablul dintre convertizorul de frecvență și motor, fie chiar în motor. Traductoarele de curent detectează eroarea de împământare prin măsurarea curentului ce iese din convertizorul de frecvență și a curentului ce intră în convertizorul de frecvență dinspre motor. Apare o defecțiune de împământare dacă devierea celor 2 curente este prea mare. Curentul ce iese din convertizorul de frecvență trebuie să fie la fel cu cel ce intră în convertizorul de frecvență.

#### **Depanarea**

- **•** Opriți alimentarea convertizorului de frecvență și remediați eroarea de punere la pământ.
- Verificați defecțiunile de împământare la motor, măsurând rezistența de împământare a cablurilor motorului și motorul cu un megohmmetru.
- Resetați orice potențial offset individual în cele 3 traductoare de curent în convertizorul de frecvență. Efectuați inițializarea manuală sau efectuați o AMA completă. Această metodă este cea mai relevantă după schimbarea modulului de putere.

**8 8**

## **ALARMĂ 15, Hardware incompatibil**

O opțiune montată nu este compatibilă cu hardware-ul sau software-ul existent al cardului de control.

Înregistrați valoarea următorilor parametri și luați legătura cu Danfoss.

- **•** *Parametru 15-40 Tip FC*.
- **•** *Parametru 15-41 Secţiune putere*.
- **•** *Parametru 15-42 Tensiune*.
- **•** *Parametru 15-43 Ver. software*.
- **•** *Parametru 15-45 Șir actual de cod de caract.*
- **•** *Parametru 15-49 Modul de control, id SW*.
- **•** *Parametru 15-50 Modul de alim., id SW*.
- **•** *Parametru 15-60 Opţ. montată*.
- Parametru 15-61 Opțiune ver. SW (pentru fiecare slot al opțiunii).

## **ALARMĂ 16, Scurtcircuit**

Există un scurtcircuit în motor sau la cablurile acestuia.

## **Depanarea**

**•** Opriți alimentarea convertizorului de frecvență și remediați scurtcircuitul.

# **AAVERTISMENT**

## **TENSIUNE RIDICATĂ**

**Convertizoarele de frecvență au tensiune ridicată când sunt conectate la rețeaua de alimentare de c.a., la sursa de alimentare de c.c. sau la distribuirea de sarcină. Dacă instalarea, pornirea și întreținerea convertizorului de** frecvență nu sunt efectuate de personalul calificat, acest **lucru poate duce la vătămări grave sau deces.**

**• Deconectați alimentarea cu energia electrică înainte de a continua.**

**AVERTISMENT/ALARMĂ 17, Timeout cuvânt de control** Nu există comunicare cu convertizorul de frecvență. Avertismentul este activ numai când *parametru 8-04 Funcţie "timeout" cuvânt contr.* NU este setat la *[0] Dezactiv.* Dacă *parametru 8-04 Funcţie "timeout" cuvânt contr.* este setat la *[5] Oprire și decuplare*, apare un avertisment, după care convertizorul de frecvență încetinește până când se oprește și se afișează o alarmă.

## **Depanarea**

- Verificați conexiunile din cablul de comunicație serială.
- **•** Măriți *parametru 8-03 Timp "timeout" cuvânt contr.*
- Verificați funcționarea echipamentului de comunicație.
- **•** Vericați dacă a fost efectuată instalarea corectă pe baza cerințelor EMC.

**AVERTISMENT/ALARMĂ 20, Eroare intrare temperatură** Senzorul de temperatură nu este conectat.

## **AVERTISMENT/ALARMĂ 21, Eroare parametru**

Parametrul este în afara gamei. Numărul parametrului este indicat pe afișaj.

# Configurati parametrul afectat la o valoare validă.

**Depanarea**

## **AVERTISMENT 22, Frână mecanică troliu**

0 = Referința de cuplu nu a fost atinsă înainte de expirarea timpului.

1 = Nu a existat nicio reacție de frână înainte de expirarea timpului.

## **AVERTISMENT 23, Defecțiune a ventilatorului intern**

Funcția de avertizare referitoare la ventilator reprezintă o protecție care verifică dacă ventilatorul funcționează/este montat. Funcția de avertisment a ventilatorului poate dezactivată din *parametru 14-53 Mon. ventil.* (*[0] Dezactiv.*).

Un senzor de reacție este montat în ventilator. Dacă ventilatorul primește comanda de funcționare și nu există nicio reacție de la senzor, se afișează această alarmă. Această alarmă este generată când există o eroare de comunicare între modulul de putere al ventilatorului și cardul de control.

Verificați jurnalul de alarme (consultați *[capitol 3.6 Panoul de](#page-11-0) [comandă local \(LCP\)](#page-11-0)*) pentru a afla valoarea din raport asociată cu acest avertisment.

Dacă valoarea din raport este 2, înseamnă că există o problemă de hardware la unul dintre ventilatoare. Dacă valoarea din raport este 12, există o problemă de comunicare între modulul de putere al ventilatorului și cardul de control.

## **Depanarea ventilatorului**

- Conectati convertizorul de frecventă și verificați dacă ventilatorul funcționează pentru scurt timp la pornire.
- Verificați funcționarea corespunzătoare a ventilatorului. Utilizați grupul de parametri *43-\*\* Unit Readouts (Așări unitate)* pentru a indica viteza fiecărui ventilator.

## **Depanarea modulului de putere al ventilatorului**

- Verificati cablurile între modulul de putere al ventilatorului și cardul de control.
- **•** Este posibil ca modulul de putere al ventilatorului să necesite să fie înlocuit.
- **•** Este posibil ca acest card de control să necesite să fie înlocuit.

**AVERTISMENT 24, Defecțiune a ventilatorului extern** Funcția de avertizare referitoare la ventilator reprezintă o protecție care verifică dacă ventilatorul funcționează/este montat. Funcția de avertisment a ventilatorului poate dezactivată din *parametru 14-53 Mon. ventil.* (*[0] Dezactiv.*).

Un senzor de reacție este montat în ventilator. Dacă ventilatorul primește comanda de funcționare și nu există nicio reacție de la senzor, se afișează această alarmă.

Danfoss

Această alarmă este generată când există o eroare de comunicare între modulul de putere și cardul de control.

Verificați jurnalul de alarme (consultați *[capitol 3.6 Panoul de](#page-11-0) [comandă local \(LCP\)](#page-11-0)*) pentru a afla valoarea din raport asociată cu acest avertisment.

Dacă valoarea din raport este 1, înseamnă că există o problemă de hardware la unul dintre ventilatoare. Dacă valoarea din raport este 11, există o problemă de comunicare între modulul de putere și cardul de control.

#### **Depanarea ventilatorului**

- Conectați convertizorul de frecvență și verificați dacă ventilatorul funcționează pentru scurt timp la pornire.
- Verificați funcționarea corespunzătoare a ventilatorului. Utilizați grupul de parametri *43-\*\* Unit Readouts (Așări unitate)* pentru a indica viteza fiecărui ventilator.

#### **Depanarea modulului de putere**

- Verificati cablurile între modulul de putere și cardul de control.
- **•** Este posibil ca modulul de putere să necesite să fie înlocuit.
- **•** Este posibil ca acest card de control să necesite să fie înlocuit.

#### **AVERTISMENT 25, Scurtcircuit la rezistorul de frânare**

Rezistorul de frânare este monitorizat în cursul funcționării. Dacă apare un scurtcircuit, funcția de frânare este dezactivată și se afișează avertismentul. Convertizorul de frecvență funcționează încă, dar fără funcția de frânare.

#### **Depanarea**

**•** Deconectați convertizorul de frecvență și înlocuiți rezistența de frânare (consultați *parametru 2-15 Verif. frână*).

#### **AVERTISMENT/ALARMĂ 26, Limită putere la rezistorul de frânare**

Puterea transmisă către rezistența de frânare este calculată ca valoare medie în ultimele 120 s din timpul de funcționare. Calculul se bazează pe tensiunea circuitului intermediar și pe valoarea rezistenței de frânare setată în *parametru 2-16 Curent max. frână c.a.* Avertismentul este activ când puterea de frânare disipată este mai mare de 90% din puterea rezistenței de frânare. Dacă s-a selectat *[2] Decuplare* din *parametru 2-13 Monit. puterii frânei*, convertizorul de frecvență decuplează când puterea de frânare disipată ajunge la 100%.

#### **AVERTISMENT/ALARMĂ 27, Defecțiune la chopperul de frânare**

Tranzistorul de frânare este monitorizat în timpul funcționării și dacă acesta este scurtcircuitat, funcția de frânare este dezactivată și se emite un avertisment. Convertizorul de frecvență mai poate funcționa, dar dacă tranzistorul de frânare a fost scurtcircuitat, pe rezistorul de frânare va fi transmisă o putere substanțială, chiar dacă acesta este inactiv.

#### **Depanarea**

**•** Opriți convertorul de frecvență și scoateți rezistorul de frânare.

AVERTISMENT/ALARMĂ 28, Verificare frână nereusită Rezistența de frânare nu este conectată sau nu funcționează.

#### **Depanarea**

**•** Vericați *parametru 2-15 Verif. frână*.

#### **ALARMĂ 29, Temperatură a radiatorului**

S-a depășit temperatura maximă a radiatorului. Această alarmă se bazează pe temperatura măsurată de senzorul radiatorului montat în interiorul modulelor IGBT. Defecțiunea de supraîncălzire nu este resetată până când temperatura nu scade sub temperatura definită a radiatorului. Punctele de deconectare și de resetare sunt diferite în funcție de dimensiunea de putere a convertizorului de frecvență.

#### **Depanarea**

- Verificați următoarele condiții:
	- **-** Temperatura mediului ambiant este prea ridicată
	- **-** Cablul motorului este prea lung
	- **-** Distanța liberă pentru curentul de aer este necorespunzătoare deasupra și sub convertizorul de frecvență.
	- **-** Curentul de aer este blocat în jurul convertizorului de frecvență
	- **-** Ventilatorul radiatorului este avariat
	- **-** Radiatorul este murdar
- Verificați rezistența ventilatorului.
- Verificați siguranțele soft-charge.
- Verificați senzorul termic IGBT.

#### **ALARMĂ 30, Detecție lipsă fază U a motorului**

Între convertizorul de frecvență și motor lipsește faza U a motorului.

# **AVERTISMENT**

## **TENSIUNE RIDICATĂ**

**Convertizoarele de frecvență au tensiune ridicată când sunt conectate la rețeaua de alimentare de c.a., la sursa de alimentare de c.c. sau la distribuirea de sarcină. Dacă instalarea, pornirea și întreținerea convertizorului de** frecvență nu sunt efectuate de personalul calificat, acest **lucru poate duce la vătămări grave sau deces.**

**• Deconectați alimentarea cu energia electrică înainte de a continua.**

#### **Depanarea**

**Deconectați convertizorul de frecvență și verificați** faza U a motorului.

### **ALARMĂ 31, Detecție lipsă fază V a motorului**

Între convertizorul de frecvență și motor lipsește faza V a motorului.

# **AAVERTISMENT**

## **TENSIUNE RIDICATĂ**

**Convertizoarele de frecvență au tensiune ridicată când sunt conectate la rețeaua de alimentare de c.a., la sursa de alimentare de c.c. sau la distribuirea de sarcină. Dacă instalarea, pornirea și întreținerea convertizorului de** frecventă nu sunt efectuate de personalul calificat, acest **lucru poate duce la vătămări grave sau deces.**

**• Deconectați alimentarea cu energia electrică înainte de a continua.**

#### **Depanarea**

Deconectați convertizorul de frecvență și verificați faza V a motorului.

#### **ALARMĂ 32, Detecție lipsă fază W a motorului**

Între convertizorul de frecvență și motor lipsește faza W a motorului.

# **AAVERTISMENT**

#### **TENSIUNE RIDICATĂ**

**Convertizoarele de frecvență au tensiune ridicată când sunt conectate la rețeaua de alimentare de c.a., la sursa de alimentare de c.c. sau la distribuirea de sarcină. Dacă instalarea, pornirea și întreținerea convertizorului de** frecvență nu sunt efectuate de personalul calificat, acest **lucru poate duce la vătămări grave sau deces.**

**• Deconectați alimentarea cu energia electrică înainte de a continua.**

#### **Depanarea**

**Deconectați convertizorul de frecvență și verificați** faza W a motorului.

#### **ALARMĂ 33, Suprașoc de pornire**

Într-o perioadă scurtă de timp, au avut loc prea multe porniri.

#### **Depanarea**

- **•** Lăsați unitatea să se răcească la temperatura de funcționare.
- Verificați posibila eroare de împământare a circuitului intermediar.

#### **AVERTISMENT/ALARMĂ 34, Defecțiune a comunicației pe magistrală**

Fieldbusul de pe modulul opțiunii de comunicații nu funcționează.

#### **AVERTISMENT/ALARMĂ 35, Eroare opțiune**

Se primește o alarmă a opțiunii. Alarma este specifică opțiunii. Cauza cea mai probabilă este o defecțiune de alimentare sau de comunicație.

#### **AVERTISMENT/ALARMĂ 36, Defecțiune a rețelei de alimentare**

Acest avertisment/această alarmă este activ(ă) numai dacă se întrerupe tensiunea de alimentare a convertizorului de frecvență și dacă *parametru 14-10 Defec. alim. de la reţea* nu este setat la opțiunea *[0] Fără funcție.*

Danfoss

- Verificați siguranțele fuzibile pentru convertizorul de frecvență și alimentarea de la rețea a unității.
- Verificați dacă tensiunea rețelei respectă specificațiile produsului.
- Verificați dacă nu cumva sunt prezente condițiile următoare:

*Alarmă 307, Excessive THD(V) (THD excesiv (V))*, *alarmă 321, Voltage imbalance (Tensiune nesimetrică), avertisment 417, Mains undervoltage (Subtensiune rețea) sau avertisment 418, Mains overvoltage (Supratensiune rețea)* apar, dacă oricare dintre condițiile enumerate este adevărată:

- **-** Magnitudinea tensiunii trifazice scade sub 25% din tensiunea nominală a rețelei.
- **-** Orice tensiune monofazică depășește 10% din tensiunea nominală a rețelei.
- **-** Procentul din fază sau dezechilibrul magnitudinii depășește 8%.
- **-** Valoarea THD în tensiune depășește 10%.

#### **ALARMĂ 37, Diferență de tensiune între faze** Există o lipsă de echilibru între unitățile de putere.

#### **ALARMĂ 38, Defecțiune internă**

Când apare o defectiune internă, este afisat un număr de cod definit în Tabel 8.4.

#### **Depanarea**

- **•** Conectați.
- Verificați dacă opțiunea este instalată corect.
- Verificati dacă există cabluri slăbite sau dacă acestea lipsesc.

Este posibil să fie necesar să contactați furnizorul sau departamentul de întreținere Danfoss. Pentru instrucțiuni ulterioare de depanare, rețineți numărul de cod.

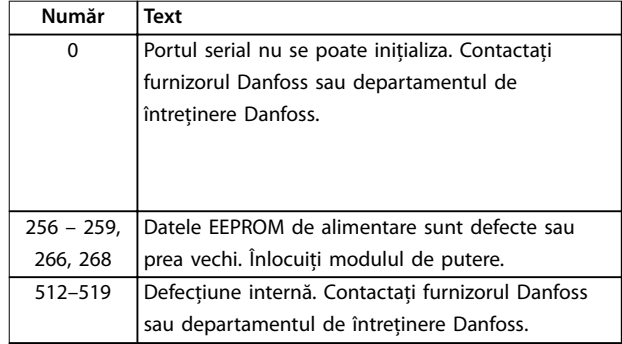

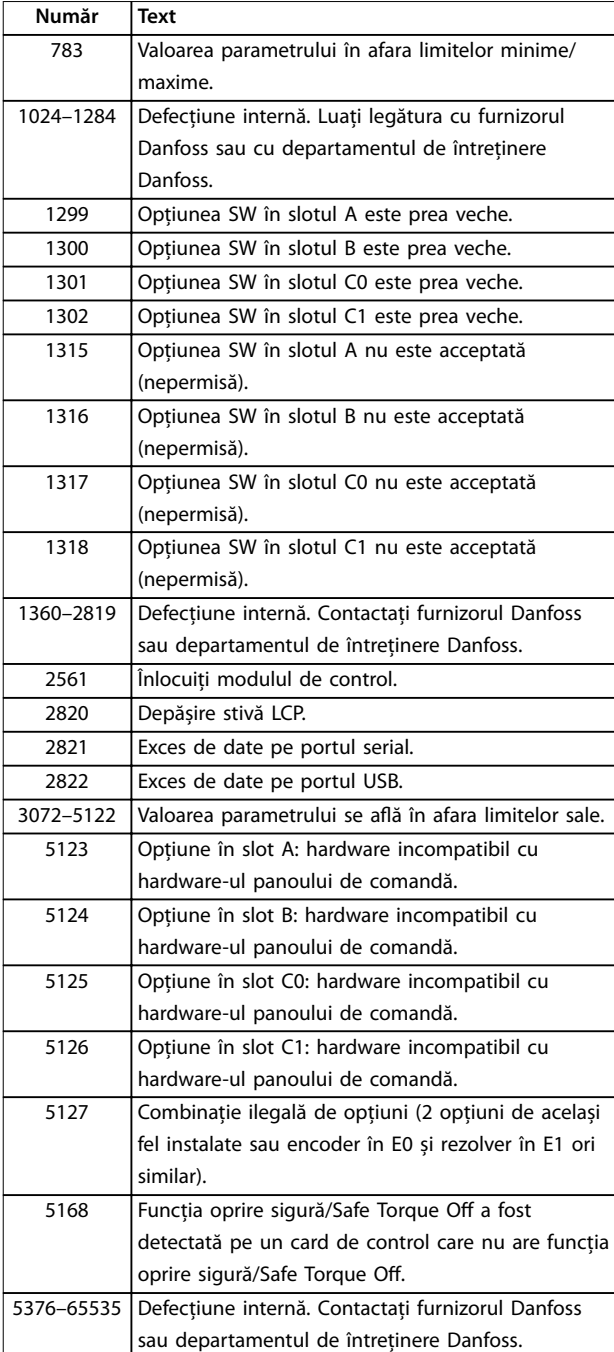

#### **Tabel 8.4 Coduri de defecțiuni interne**

#### **ALARMĂ 39, Senzor al radiatorului**

Nicio reacție de la senzorul termic al radiatorului.

Semnalul de la senzorul termic IGBT nu este disponibil în modulul de putere. Problema ar putea fi la modulul de putere, la modulul de intrare al convertizorului de frecvență sau la cablul panglică dintre modulul de putere și modulul de intrare al convertizorului de frecvență.

### **AVERTISMENT 40, Suprasarcină la ieșirea digitală a bornei 27**

Verificați sarcina conectată la borna 27 sau îndepărtați legătura scurtcircuitată. Verificați *parametru 5-00 Mod digital I/O* și *parametru 5-01 Mod bornă 27*.

#### **AVERTISMENT 41, Suprasarcină la ieșirea digitală a bornei 29**

Verificați sarcina conectată la borna 29 sau îndepărtați legătura scurtcircuitată. De asemenea, verificați *parametru 5-00 Mod digital I/O* și *parametru 5-02 Mod bornă 29*.

**AVERTISMENT 42, Suprasarcină la ieșirea digitală a bornei X30/6 sau Suprasarcină la ieșirea digitală a bornei X30/7** Pentru borna X30/6, verificati sarcina conectată la borna X30/6 sau îndepărtați legătura scurtcircuitată. Verificați și *parametru 5-32 Ieșire digitală bornă X30/6* (VLT® General Purpose I/O MCB 101).

Pentru borna X30/7, verificați sarcina conectată la borna X30/7 sau îndepărtați legătura scurtcircuitată. Verificați *parametru 5-33 Ieșire digitală bornă X30/7* (VLT® General Purpose I/O MCB 101).

#### **ALARMĂ 43, Alimentare externă**

Opțiunea VLT® Extended Relay Option MCB 113 este montată fără 24 V c.c. extern. Fie conectați o sursă externă de 24 V c.c., fie specificați că nicio alimentare externă nu este utilizată prin *parametru 14-80 Opţiune alim. cu 24 V c.c. ext., [0] Nu. O modificare în parametru 14-80 Optiune alim. cu 24 V c.c. ext.* necesită un ciclu de alimentare.

#### **ALARMĂ 45, Defecțiune de împământare 2** Defecțiune de împământare.

#### **Depanarea**

- Verificați împământarea corespunzătoare și conexiunile slabe.
- Verificați dimensiunea corespunzătoare a conductorilor.
- Verificați cablurile motorului pentru a identifica scurtcircuite sau curenți de dispersie.

#### **ALARMĂ 46, Alimentare a modulului de putere**

Alimentarea din modulul de putere este în afara intervalului. Un alt motiv poate fi ventilatorul avariat al radiatorului.

Există 3 alimentări generate de sursa de alimentare în mod comutație (SMPS) pe modulul de putere:

- **•** 24 V.
- **•** 5 V.
- **•** <sup>±</sup>18 V.

Când sunt alimentate cu VLT® 24 V DC Supply MCB 107, numai alimentările de 24 V și de 5 V sunt monitorizate. Când se alimentează cu tensiune de rețea trifazică, sunt monitorizate toate cele 3 surse.

#### **Depanarea**

- Verificați pentru a identifica un modul de putere defect.
- Verificati pentru a identifica un modul de control defect.
- 
- Verificați pentru a identifica un modul opțional defect.
- Dacă se utilizează o sursă de 24 V c.c., verificati puterea de alimentare corespunzătoare.
- Verificați dacă ventilatorul radiatorului este avariat.

#### **AVERTISMENT 47, Sub tensiune 24 V**

Alimentarea din modulul de putere este în afara intervalului.

Există 3 alimentări generate de sursa de alimentare în mod comutație (SMPS) pe modulul de putere:

- **•** 24 V.
- **•** 5 V.
- **•** <sup>±</sup>18 V.

#### **Depanarea**

Verificați pentru a identifica un modul de putere defect.

#### **AVERTISMENT 48, Sub tensiune 1,8 V**

Sursa de c.c. de 1,8 V utilizată pe modulul de control se află în afara limitelor permise. Alimentarea este măsurată pe modulul de control.

#### **Depanarea**

- Verificați pentru a identifica un modul de control defect.
- Dacă există un modul opțional, verificați pentru a identifica o condiție de supratensiune.

#### **AVERTISMENT 49, Limită de viteză**

Avertizarea se afișează atunci când viteza este în afara limitelor specificate în *parametru 4-11 Lim. inf. a vit. rot. motor. [RPM]* și *parametru 4-13 Lim. sup. a vit. rot. motor. [RPM]*. Când viteza se află sub limita specificată în *parametru 1-86 Vit. de decupl. redusă [RPM]* (cu excepția pornirii și opririi), convertizorul de frecvență va decupla.

#### **ALARMĂ 50, Calibrare AMA nereușită**

Contactați furnizorul Danfoss sau departamentul de întreținere Danfoss.

#### **ALARMĂ 51, Unom și Inom pentru vericare AMA**

Configurarea tensiunii motorului, a curentului de sarcină al motorului și a puterii motorului nu este corectă.

#### **Depanarea**

**•** Vericați setările în *parametrii de la 1-20 la 1-25.*

#### **ALARMĂ 52, Inom redus AMA**

Curentul de sarcină al motorului este prea scăzut.

#### **Depanarea**

**•** Vericați setările în *parametru 1-24 Curent sarcină motor*.

#### **ALARMĂ 53, AMA Motor prea mare**

Motorul este prea mare pentru ca AMA să poată funcționa.

#### **ALARMĂ 54, AMA Motor prea mic**

Motorul este de prea mică putere pentru ca AMA să funcționeze.

#### **ALARMĂ 55, AMA Parametrul în afara gamei**

AMA nu poate funcționa, deoarece valorile parametrilor motorului sunt în afara intervalului acceptabil.

#### **ALARMĂ 56, AMA întreruptă de utilizator** AMA este întreruptă manual.

#### **ALARMĂ 57, AMA Defecțiune internă**

Încercați să reporniți AMA. Repornirile repetate pot supraîncălzi motorul.

#### **ALARMĂ 58, AMA Defecțiune internă** Contactați furnizorul Danfoss.

#### **AVERTISMENT 59, Limită de curent**

Curentul este mai mare decât valoarea din *parametru 4-18 Limit. curent*. Asigurați-vă că datele despre motor din parametrii de la *1-20* la *1-25* sunt setate corect. Măriți limita de curent dacă este necesar. Asigurați-vă că sistemul poate funcționa în siguranță la o limită mai mare.

#### **AVERTISMENT 60, Interblocare externă**

Un semnal de intrare digitală indică o stare de defecțiune externă la convertizorul de frecvență. O interblocare externă a comandat decuplarea convertizorului de frecvență. Ștergeți starea de defecțiune externă. Pentru a relua funcționarea normală, aplicați 24 V c.c. pe borna programată pentru interblocare externă și resetați convertizorul de frecvență.

#### **AVERTISMENT 61, Eroare urmărire**

O eroare a fost detectată între viteza calculată a motorului și viteza măsurată de la dispozitivul de reacție. Funcția Avertisment/Alarmă/Dezactivare este configurată în *parametru 4-30 Funcţ. lipsă reacţie motor*. Setarea erorii se aă în *parametru 4-31 Eroare reacţie vit.motor*. Timpul de eroare permis se află în *parametru 4-32 "Timeout" lipsă reacţie motor*. Pe durata procedurii de punere în funcțiune, această functie poate fi utilă.

#### **AVERTISMENT 62, Frecvența de ieșire la limita maximă**

Frecvența de ieșire a atins valoarea setată în parametru 4-19 Frec. max. de ieșire. Verificați aplicația pentru a determina cauzele posibile. Puteți mări limita frecvenței de ieșire. Asigurați-vă că sistemul poate funcționa în siguranță la o frecvență de ieșire mai mare. Avertismentul se șterge când frecvența de ieșire scade sub limita maximă.

#### **ALARMĂ 63, Frână mecanică slabă**

Curentul real de sarcină al motorului nu a depășit curentul de slăbire a frânei din fereastra timpului de întârziere.

#### **AVERTISMENT 64, Limită de tensiune**

Combinația de sarcină și viteză necesită o tensiune a motorului mai ridicată decât tensiunea reală a circuitului intermediar.

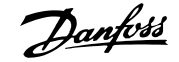

#### **AVERTISMENT/ALARMĂ 65, Supratemperatură a cardului de control**

Temperatura de decuplare a modulului de control este de 85 °C (185 °F).

#### **Depanarea**

- Verificați dacă temperatura de funcționare a mediului ambiant se află în cadrul limitelor.
- Verificați pentru a identifica filtrele înfundate.
- Verificati functionarea ventilatorului.
- Verificati modulul de control.

#### **AVERTISMENT 66, Temperatură scăzută a radiatorului**

Convertizorul de frecvență este prea rece pentru a funcționa. Avertismentul se bazează pe senzorul de temperatură din modulul IGBT. Creșteți temperatura mediului ambiant a unității. De asemenea, o cantitate mică de curent poate fi furnizată convertizorului de frecvență ori de câte ori motorul este oprit prin setarea

*parametru 2-00 Curent menţin./preîncălz. c.c.* la 5% și *parametru 1-80 Funcţie la Oprire*.

#### **ALARMĂ 67, Congurația modulului opțional a fost** modificată

Una sau mai multe opțiuni au fost adăugate sau eliminate de la ultima oprire. Verificati dacă modificarea configurației este plănuită și resetați unitatea.

#### **ALARMĂ 68, Oprire de siguranță activată**

Funcția de Safe Torque Off (STO) a fost activată. Pentru a relua funcționarea normală, aplicați c.c. de 24 V pe borna 37, după care trimiteți un semnal de resetare (prin magistrală, I/O digitală sau apăsând pe tasta [Reset] (Resetare)).

#### **ALARMĂ 69, Temperatură a modulului de putere**

Senzorul de temperatură de pe modulul de putere este fie prea fierbinte, fie prea rece.

#### **Depanarea**

- Verificați dacă temperatura de funcționare a mediului ambiant se află în cadrul limitelor.
- Verificati pentru a identifica filtrele înfundate.
- Verificati functionarea ventilatorului.
- Verificati modulul de putere.

#### **ALARMĂ 70, Congurație nepermisă a convertizorului de frecvență**

Modulul de control și modulul de putere sunt incompatibile. Pentru a stabili compatibilitatea, contactați furnizorul Danfoss oferind codul de tip aflat pe plăcuța de identificare a unității și codurile de produs ale modulelor.

#### **AVERTISMENT/ALARMĂ 71, Oprire sigură PTC 1**

Funcția Safe Torque Off (STO) a fost activată din modulul termistorului PTC VLT® MCB 112, deoarece motorul este prea cald. După ce motorul se răcește și se dezactivează intrarea digitală de la MCB 112, se poate relua funcționarea normală, atunci când MCB 112 aplică din nou 24 V c.c. la borna 37. Când motorul este gata să reia funcționarea normală, se trimite un semnal de resetare (prin comunicație serială, I/E digitală sau apăsând butonul [Reset] (Resetare) de pe panoul LCP). Dacă funcția de repornire automată este activată, motorul poate porni când defecțiunea este remediată.

#### **ALARMĂ 72, Defecțiune periculoasă**

Safe Torque Off (STO) cu deconectare cu blocare. Niveluri de semnal neașteptate la funcția Safe Torque Off și intrarea digitală de la modulul termistorului PTC VLT® MCB 112.

#### **AVERTISMENT 73, Repornire automată a opririi de siguranță**

Safe torque off (STO). Având funcția de repornire automată activată, motorul poate porni când defecțiunea este remediată.

#### **ALARMĂ 74, Termistor PTC**

Alarmă legată de VLT® PTC Thermistor Card MCB 112. Dispozitivul PTC nu funcționează.

#### **ALARMĂ 75, Profil nepermis selectat**

Nu scrieți valoarea parametrului în timp ce motorul funcționează. Opriți motorul înainte de a scrie profilul MCO în *parametru 8-10 Profil cuvânt contr.* 

#### AVERTISMENT 76, Configurare a unității de putere

Numărul necesar de unități de alimentare nu se potrivește cu numărul detectat de unități de alimentare active. La înlocuirea unui modul al carcasei F, acest avertisment va apărea dacă datele specifice energiei din modulul de putere nu se potrivesc cu restul datelor din convertizorul de frecvență. Dacă se pierde conexiunea la modulul de putere, unitatea declanșează acest avertisment.

#### **Depanarea**

- Confirmati că piesa de schimb și modulul de putere au codul de articol corect.
- **•** Asigurați-vă că toate cablurile cu 44 de pini dintre MDCIC și modulele de putere sunt montate corespunzător.

#### **AVERTISMENT 77, Mod putere redusă**

Acest avertisment indică faptul că acest convertizor de frecvență funcționează în modul de putere redusă (adică, mai mică decât numărul permis de secțiuni ale invertorului). Acest avertisment este generat pe ciclul de alimentare când convertizorul de frecvență este setat să funcționeze cu mai puține invertoare și va rămâne activat.

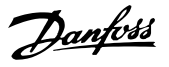

#### **ALARMĂ 78, Eroare de urmărire**

Diferența dintre valoarea punctului de setare și valoarea reală depășește valoarea din *parametru 4-35 Eroare urmăr.*

#### **Depanarea**

- **•** Dezactivați funcția sau selectați o alarmă/un avertisment din *parametru 4-34 Functie Eroare urmăr.*
- **•** Investigați componentele mecanice ale sarcinii și motorului. Verificati conexiunile de reacție de la encoderul motorului la convertizorul de frecvență.
- **•** Selectați funcția de reacție a motorului din *parametru 4-30 Funcţ. lipsă reacţie motor*.
- **•** Ajustați banda de erori de urmărire din *parametru 4-35 Eroare urmăr.* și din *parametru 4-37 Mers în ramp. eroare urmăr.*

### **ALARMĂ 79, Congurație nepermisă a secțiunii de putere**

Modulul de scalare este un număr de piesă incorect sau neinstalat. Nici conectorul MK102 de pe modulul de putere nu a putut fi instalat.

#### **ALARMĂ 80, Convertizor de frecvență inițializat la valoarea implicită**

Stările parametrilor sunt inițializate la configurările implicite după o resetare manuală. Pentru a șterge alarma, resetați unitatea.

#### **ALARMĂ 81, CSIV corupt**

Fișierul CSIV conține erori de sintaxă.

#### **ALARMĂ 82, Eroare parametru CSIV**

CSIV nu a reușit să inițializeze un parametru.

#### **ALARMĂ 83, Combinație nepermisă de opțiuni** Opțiunile montate sunt incompatibile.

#### **ALARMĂ 84, Fără opțiuni de siguranță**

Opțiunea de siguranță a fost eliminată fără a aplica o resetare generală. Reconectați opțiunea de siguranță.

#### **ALARMĂ 85, Defecțiune periculoasă PB** Eroare PROFIBUS/PROFIsafe.

#### **ALARMĂ 88, Detecție opțiune**

S-a detectat o modificare în prezentarea opțiunii. *Parametru 14-89 Option Detection* este setat la *[0] Protect Option Cong*. *(Cong. opțiune protecție)*, iar prezentarea opțiunii s-a modificat.

- Pentru a aplica modificarea, activați modificările de prezentare a opțiunii în *parametru 14-89 Option Detection*.
- Alternativ, restabiliți configurația corectă a opțiunii.

#### **AVERTISMENT 89, Glisare frână mecanică**

Monitorizarea frânei troliului detectează o viteză a motorului care depășește 10 RPM.

#### **ALARMĂ 90, Monitorizare reacție**

Verificați conexiunea la opțiunea de codificator/rezolver și, dacă este necesar, înlocuiți VLT® Encoder Input MCB 102 sau VLT® Resolver Input MCB 103.

### **ALARMĂ 91, Setări incorecte pentru intrarea analogică 54**

Setați comutatorul S202 în poziția OPRIT (intrare tensiune) când un senzor KTY este conectat la borna de intrare analogică 54.

### **ALARMĂ 99, Rotor blocat**

Rotorul este blocat.

#### **AVERTISMENT/ALARMĂ 104, Defecțiune la ventilatorul de amestecare**

Ventilatorul nu funcționează. Monitorul ventilatorului verifică dacă ventilatorul se rotește la pornire sau dacă ventilatorul de amestecare este pornit. Defecțiunea ventilatorului de amestecare poate fi configurată ca emitere de avertisment sau de alarmă în *parametru 14-53 Mon. ventil.*

#### **Depanarea**

**•** Alimentați convertizorul de frecvență pentru a determina dacă avertismentul/alarma revine.

#### **AVERTISMENT/ALARMĂ 122, Rotire neașteptată a motorului**

Convertizorul de frecvență efectuează o funcție care necesită ca motorul să fie oprit, de exemplu, menținere c.c. pentru motoare cu magneți permanenți.

#### **AVERTISMENT 163, Avertisment limită de curent ETR ATEX**

Convertizorul de frecvență a funcționat peste caracteristica de curbă mai mult de 50 s. Avertismentul este activat la 83% și dezactivat la 65% din suprasarcina termică permisă.

#### **ALARMĂ 164, Alarmă limită de curent ETR ATEX**

Funcționarea peste caracteristică de curbă pentru mai mult de

60 s pe o perioadă de 600 s activează alarma, iar convertizorul de frecvență decuplează.

#### **AVERTISMENT 165, Avertisment limită de frecvență ETR ATEX**

Convertizorul de frecvență funcționează mai mult de 50 s sub frecvența minimă permisă (*parametru 1-98 ATEX ETR interpol. points freq.*).

#### **ALARMĂ 166, Alarmă limită de frecvență ETR ATEX**

Convertizorul de frecvență a funcționat mai mult de 60 s (într-o perioadă de 600 s) sub frecvența minimă permisă (*parametru 1-98 ATEX ETR interpol. points freq.*).

#### **ALARMĂ 244, Temperatură a radiatorului**

S-a depășit temperatura maximă a radiatorului. Defecțiunea de supraîncălzire nu poate fi resetată până când temperatura nu scade sub temperatura definită a radiatorului. Punctele de deconectare și de resetare sunt diferite în funcție de dimensiunea de putere. Această alarmă este echivalentă cu *Alarma 29, Temp. radiator.*

#### **Depanarea**

Verificați următoarele condiții:

- **•** Temperatura mediului ambiant este prea ridicată.
- **•** Cablurile motorului sunt prea lungi.
- **•** Distanța pentru curentul de aer este necorespunzătoare deasupra și sub convertizorul de frecvență.
- **•** Curent de aer blocat în jurul unității.
- **•** Ventilatorul radiatorului este avariat.
- **•** Radiatorul este murdar.

#### **AVERTISMENT 251, Cod tip nou**

Modulul de putere sau alte componente sunt înlocuite și codul de tip s-a modificat.

#### **ALARMĂ 421, Eroare temperatură**

Pe modulul de putere al ventilatorului s-a detectat o eroare cauzată de senzorul de temperatură de pe panou.

#### **Depanarea**

- Verificati conexiunea.
- Verificați senzorul.
- **•** Înlocuiți modulul de putere al ventilatorului.

#### **ALARMĂ 423, Actualizare FPC**

Alarma este generată când modulul de putere al ventilatorului raportează PUD incorect. Cardul de control încearcă să actualizeze PUD. În funcție de actualizare, se poate declanșa o altă eroare. Consultați A424 și A425.

#### **ALARMĂ 424, Actualizare FPC reușită**

Această alarmă este generată când cardul de control a reușit să actualizeze modulul de putere al ventilatorului PUD. Convertizorul de frecvență trebuie resetat pentru a se opri alarma.

#### **ALARMĂ 425, Eroare actualizare FPC**

Această alarmă este generată când cardul de control nu a reușit să actualizeze modulul de putere al ventilatorului PUD.

#### **Depanarea**

- Verificați conexiuile modulului de putere al ventilatorului.
- **•** Înlocuiți modulul de putere al ventilatorului.
- **•** Luați legătura cu furnizorul.

#### **ALARMĂ 426, Cong. FPC**

Numărul de module de putere ale ventilatorului găsite nu se potrivește cu numărul de module de putere configurate. Pentru a afla numărul de module de putere ale ventilatorului configurate, consultați *grupul de parametri* 15-6\* *Ident opțiune.*

#### **Depanarea**

- Verificați conexiunile modulului de putere al ventilatorului.
- **•** Înlocuiți modulul de putere al ventilatorului.

#### **ALARMĂ 427, Alimentare FPC**

S-a detectat o eroare de tensiune de alimentare (5 V, 24 V sau 48 V) la modulul de putere al ventilatorului.

#### **Depanarea**

- Verificați conexiunile modulului de putere al ventilatorului.
- **•** Înlocuiți modulul de putere al ventilatorului.

Danfoss

### 8.6 Depanarea

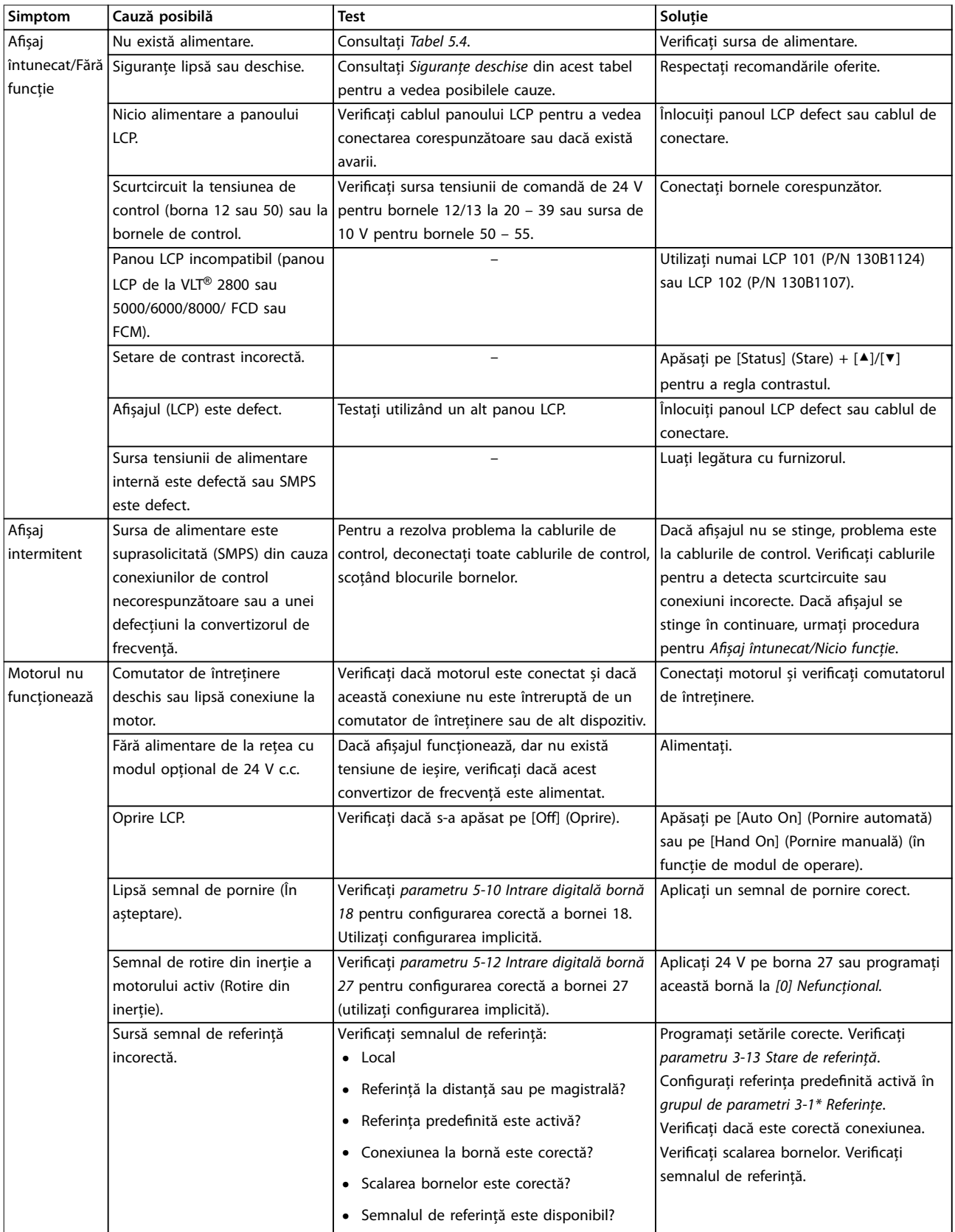

# Danfoss

### **Întreținerea, diagnosticare... VLT**® **Refrigeration Drive FC 103**

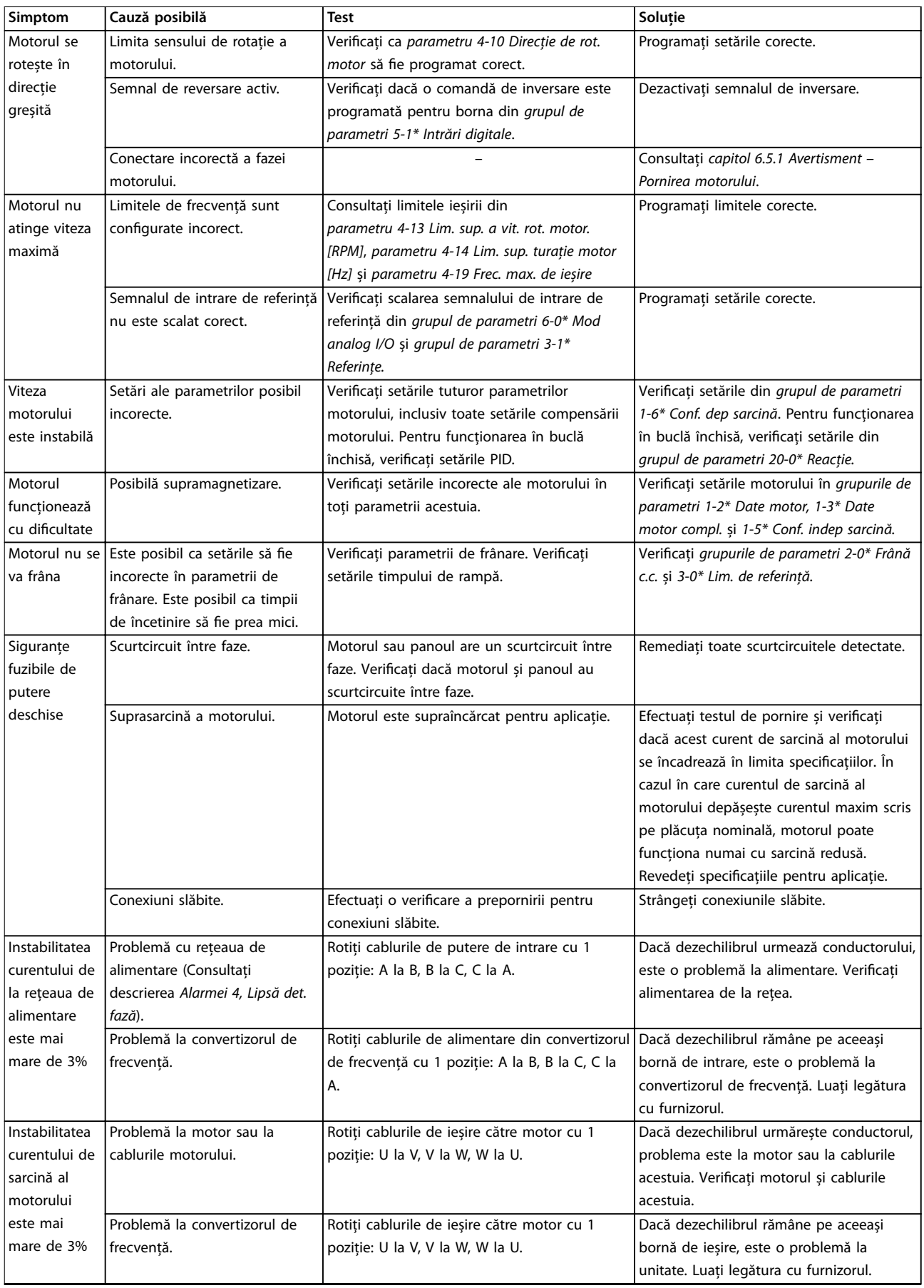

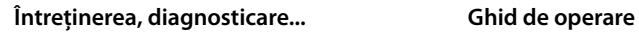

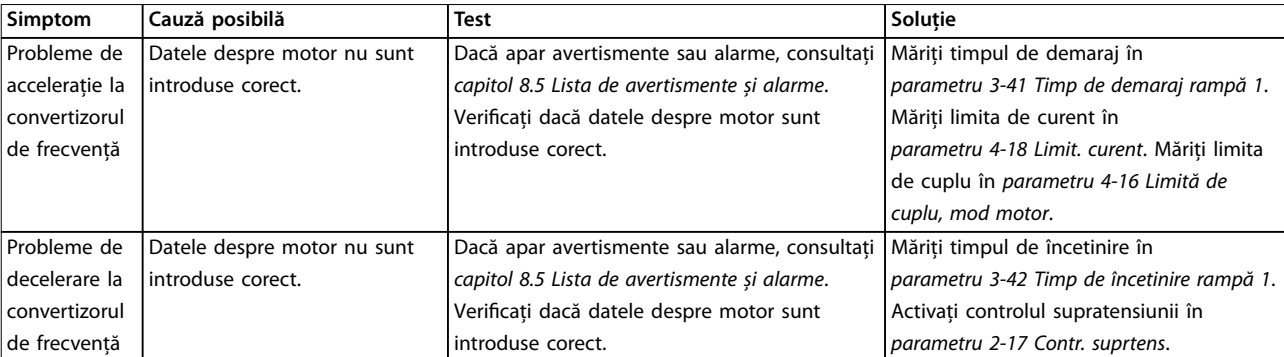

**Tabel 8.5 Depanarea**

## <span id="page-79-0"></span>9 Specificații

### 9.1 Date electrice

### 9.1.1 Rețea de alimentare 3 x 380 – 480 V c.a.

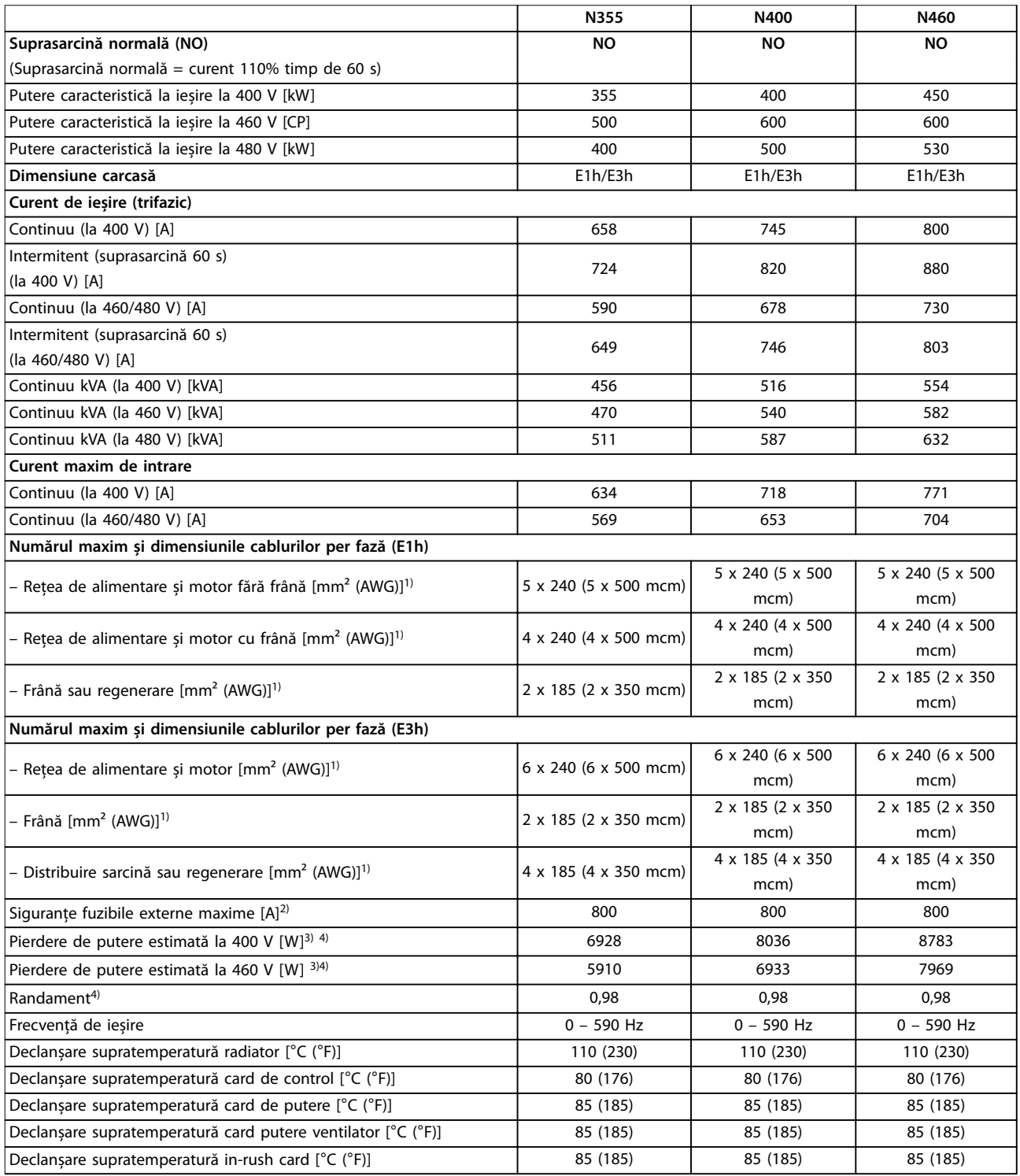

Tabel 9.1 Specificații tehnice, Rețea de alimentare 3 x 380 - 480 V c.a.

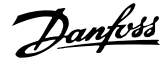

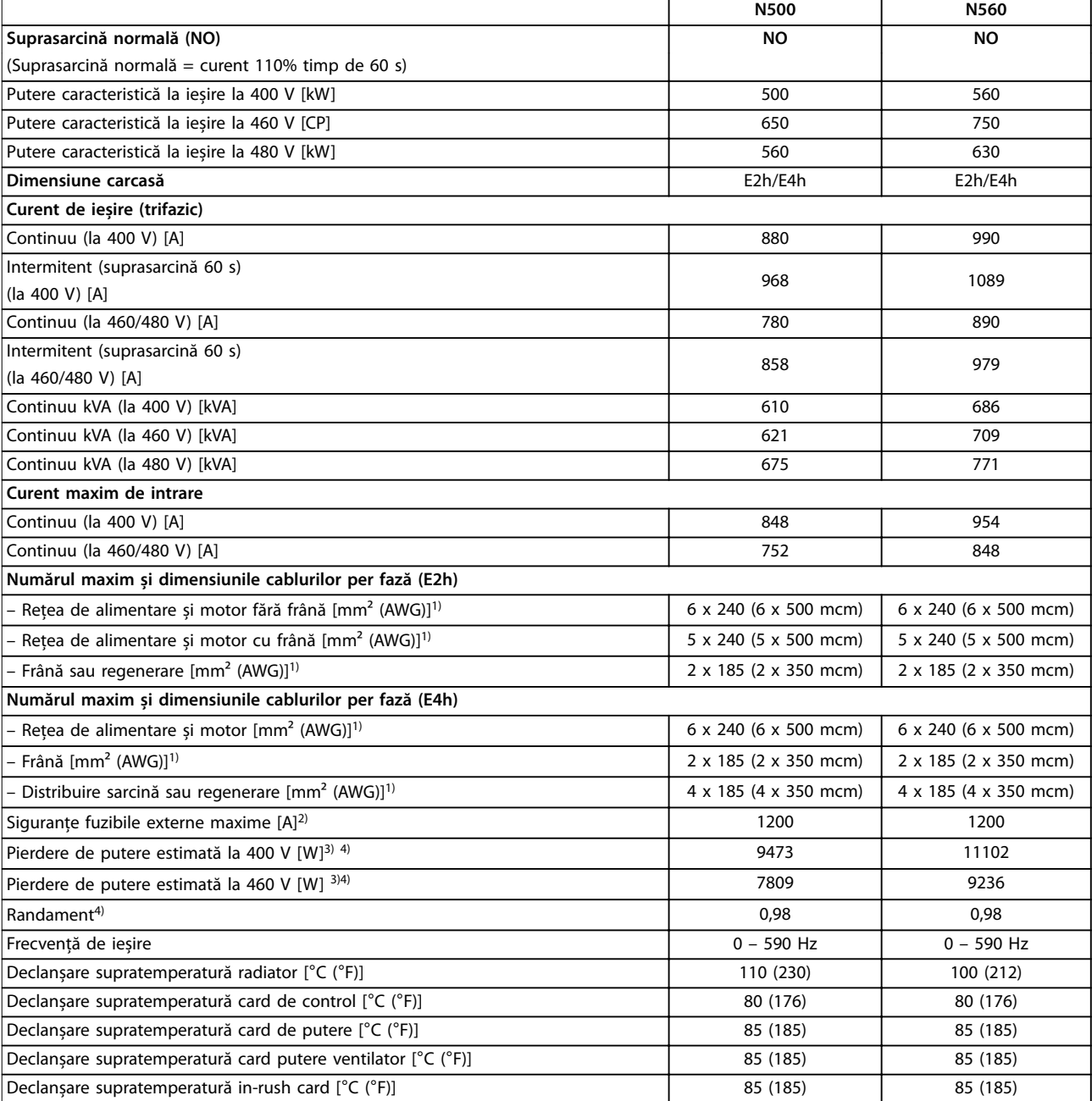

#### Tabel 9.2 Specificații tehnice, Rețea de alimentare 3 x 380 - 480 V c.a.

#### *1) American Wire Gauge.*

*2) Pentru valorile maxime ale siguranțelor fuzibile, consultați [capitol 9.7 Siguranțe fuzibile](#page-87-0).*

*3) Pierderea de putere tipică este exprimată pentru condiții normale de funcționare și se așteaptă să e* <sup>±</sup>*15% (toleranța se referă la variația în tensiune și condițiile de cablu). Aceste valori se bazează pe un randament caracteristic al motorului (limita IE/IE3). Motoarele cu randament mai scăzut vor contribui la creșterea pierderii de putere a convertizorului de frecvență. Se aplică pentru dimensionarea răcirii convertizorului de frecvență. Dacă frecvența de comutare este mai mare decât congurarea implicită, pierderile de putere pot crește. Este inclusă puterea consumată de panoul LCP și de cardurile de control caracteristice. Pentru date privind pierderile de putere conform EN 50598-2, accesați www.danfoss.com/ vltenergyeciency. Opțiunile și sarcina clientului pot adăuga până la 30 W la pierderi; totuși, în general, cardul de control complet încărcat și opțiunile pentru sloturile A și B adaugă ecare doar 4 W.*

*4) Măsurate utilizând cabluri ecranate către motor de 5 m (16,4 picioare), la sarcină și frecvență nominale. Randament măsurat la curentul nominal. Pentru clasa de randament energetic, consultați [capitol 9.4 Mediul ambiant](#page-83-0). Pentru pierderile de sarcină parțiale, consultați*  $www.danfoss.com/vltenergyefficiency.$ 

Danfoss

### 9.1.2 Rețea de alimentare 3 x 525 – 690 V c.a.

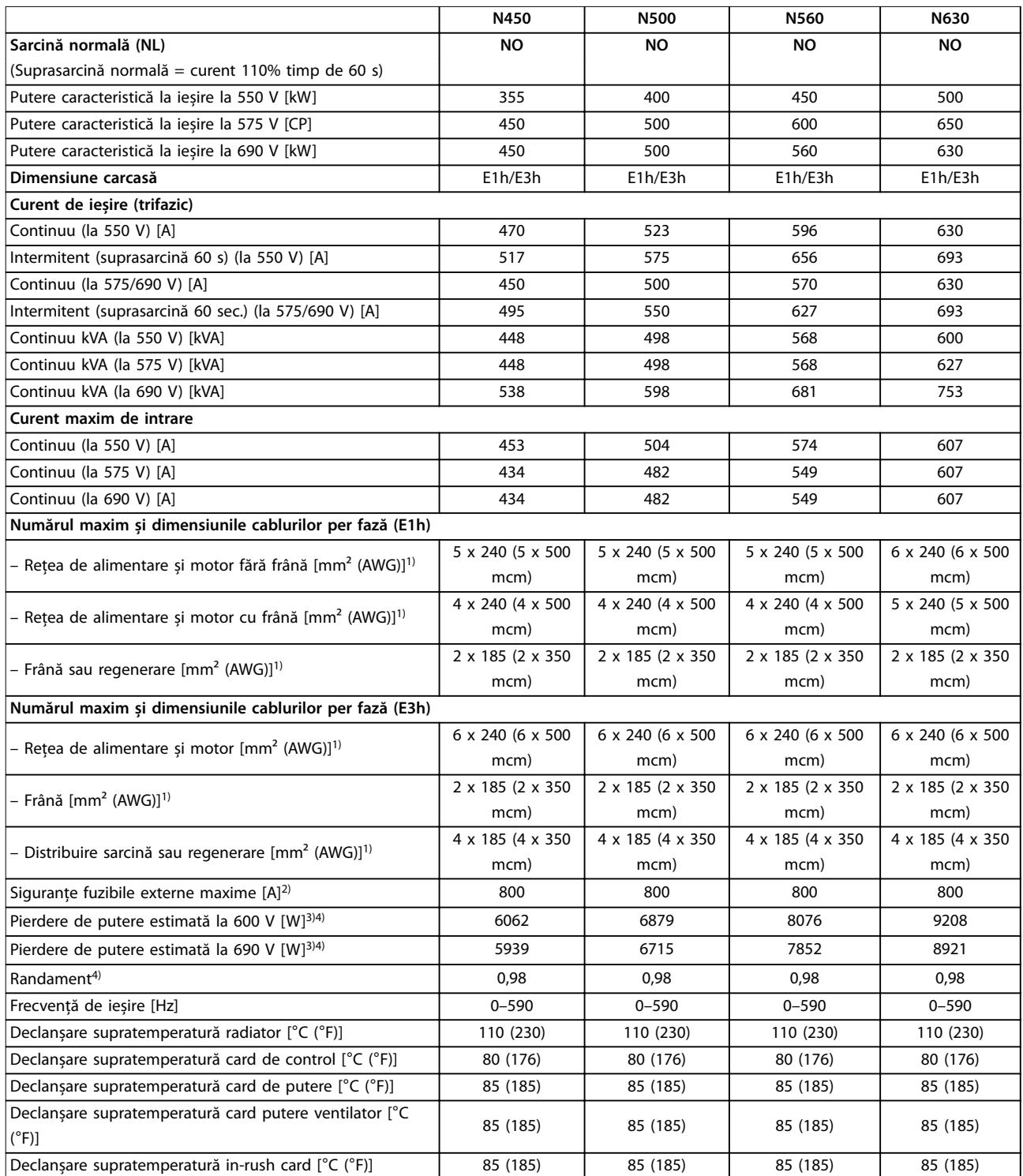

Tabel 9.3 Specificații tehnice, Rețea de alimentare 3 x 525 - 690 V c.a.

**9 9**

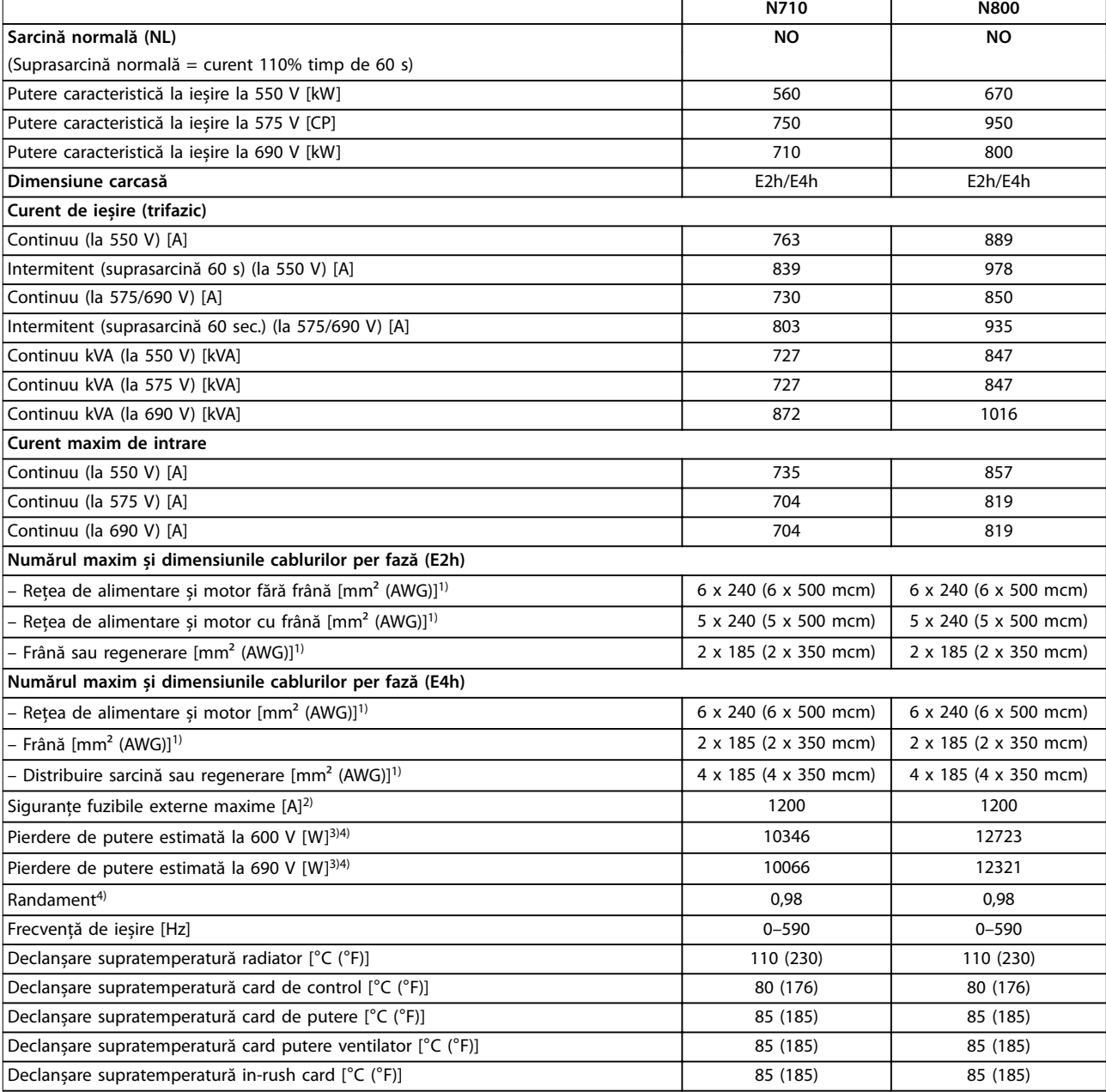

#### Tabel 9.4 Specificații tehnice, Rețea de alimentare 3 x 525 - 690 V c.a.

*1) American Wire Gauge.*

*2) Pentru valorile nominale ale siguranțelor fuzibile, consultați [capitol 9.7 Siguranțe fuzibile.](#page-87-0)*

*3) Pierderea de putere tipică este exprimată pentru condiții normale de funcționare și se așteaptă să e* <sup>±</sup>*15% (toleranța se referă la variația în tensiune și condițiile de cablu). Aceste valori se bazează pe un randament caracteristic al motorului (limita IE/IE3). Motoarele cu randament mai scăzut vor contribui la creșterea pierderii de putere a convertizorului de frecvență. Se aplică pentru dimensionarea răcirii convertizorului de frecvență. Dacă frecvența de comutare este mai mare decât congurarea implicită, pierderile de putere pot crește. Este inclusă puterea consumată de panoul LCP și de cardurile de control caracteristice. Pentru date privind pierderile de putere conform EN 50598-2, accesați www.danfoss.com/ vltenergyeciency. Opțiunile și sarcina clientului pot adăuga până la 30 W la pierderi; totuși, în general, cardul de control complet încărcat și opțiunile pentru sloturile A și B adaugă ecare doar 4 W.*

*4) Măsurate utilizând cabluri ecranate către motor de 5 m, la sarcină și frecvență nominale. Randament măsurat la curentul nominal. Pentru clasa de randament energetic, consultați [capitol 9.4 Mediul ambiant.](#page-83-0) Pentru pierderile de sarcină parțiale, consultați [www.danfoss.com/vltener](http://www.danfoss.com/vltenergyefficiency)* $g$ *yefficiency*.

<span id="page-83-0"></span>**Specificații VLT<sup>®</sup> Refrigeration Drive FC 103** 

#### 9.2 Rețeaua de alimentare

#### Rețea de alimentare (L1, L2, L3)

Tensiune de alimentare  $380 - 500 \text{ V} \pm 10\%$ ,  $525 - 690 \text{ V} \pm 10\%$ 

*Tensiune scăzută a rețelei/căderea rețelei de alimentare:*

*În timpul perioadelor de tensiune scăzută a rețelei sau în timpul căderii rețelei de alimentare, unitatea continuă până când tensiunea circuitului intermediar de c.c. scade sub nivelul minim de oprire, care în mod caracteristic corespunde cu 15% sub cea mai scăzută tensiune nominală de alimentare a convertizorului de frecvență. Nu se poate aștepta pornirea și atingerea cuplului complet la o tensiune a rețelei mai mică decât 10% sub cea mai scăzută tensiune nominală de alimentare a convertizorului de frecvență.*

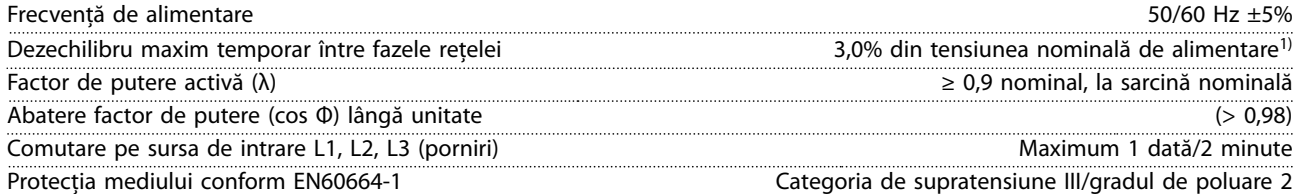

*Convertizorul de frecvență este calculat pentru utilizare în cadrul unui circuit capabil să livreze curent nominal de scurtcircuit (SCCR) de cel mult 100.000 A la 480/600 V. 1) Calcule bazate pe UL/IEC61800-3.*

### 9.3 Ieșirea motorului și date despre motor

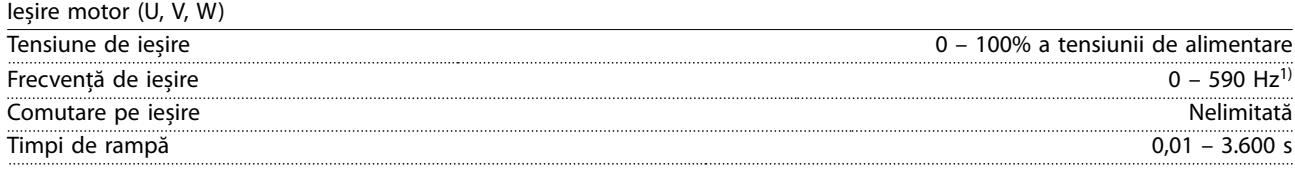

*1) În funcție de tensiune și putere.*

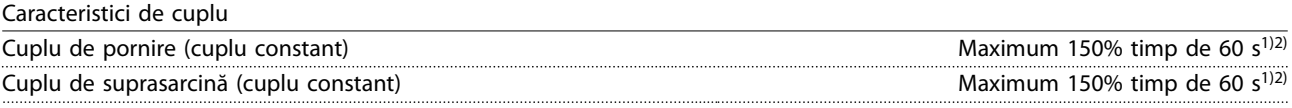

*1) Procentajul se referă la curentul nominal al convertizorului de frecvență. 2) O dată la 10 minute.*

### 9.4 Mediul ambiant

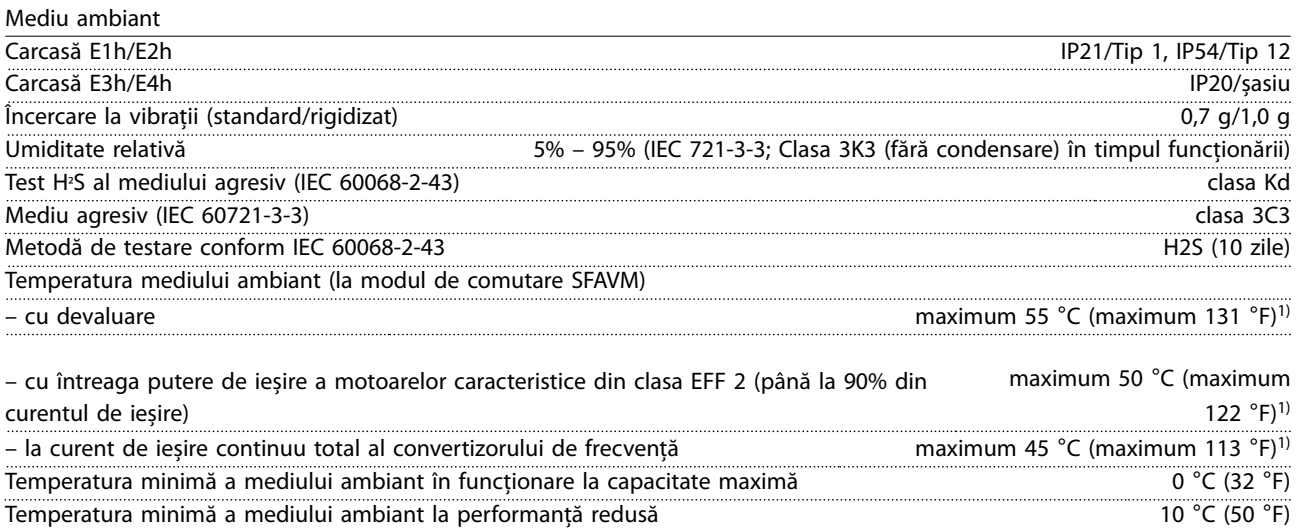

Temperatura de stocare/transport Între -25 și +65/70 °C (între 13 și 149/158 °F)

Danfoss

<span id="page-84-0"></span>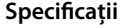

**Specicații Ghid de operare**

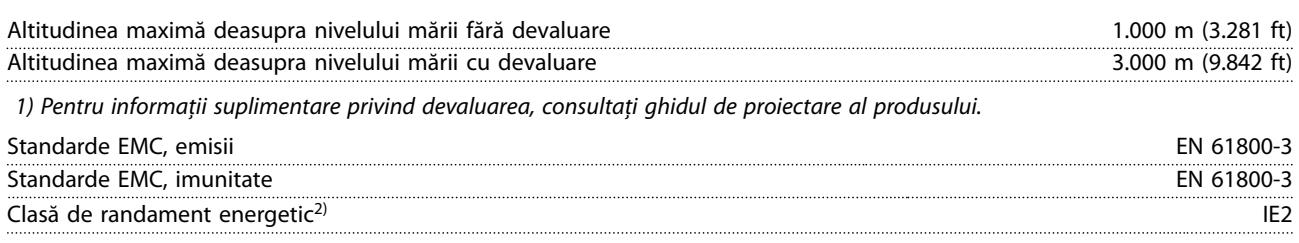

*2) Determinată în conformitate cu EN 50598-2 la:*

- *• Sarcină nominală.*
- *• 90% din frecvența nominală.*
- *• Frecvența de comutare implicită.*
- *• Modelul frecvenței de comutare implicit.*

### 9.5 Specificații ale cablului

Lungimile și secțiunile transversale ale cablurilor de control<sup>1)</sup>

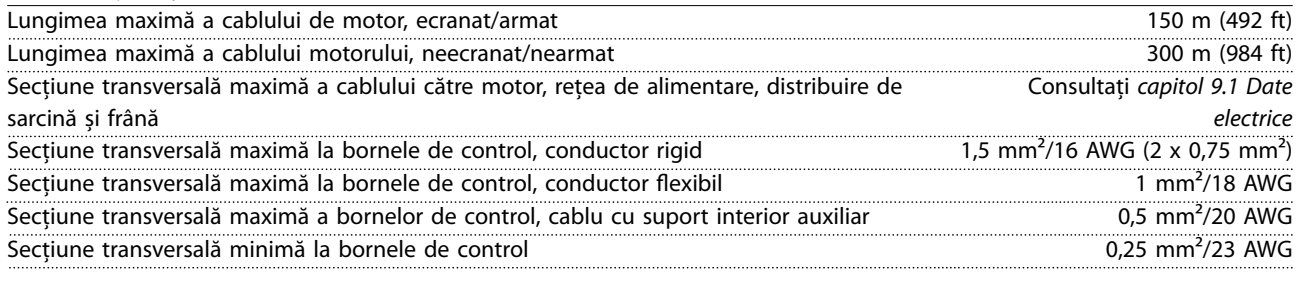

*1) Pentru cablurile de alimentare, consultați tabelele cu date electrice din [capitol 9.1 Date electrice](#page-79-0).*

### 9.6 Intrări/ieșiri de comandă și date de comandă

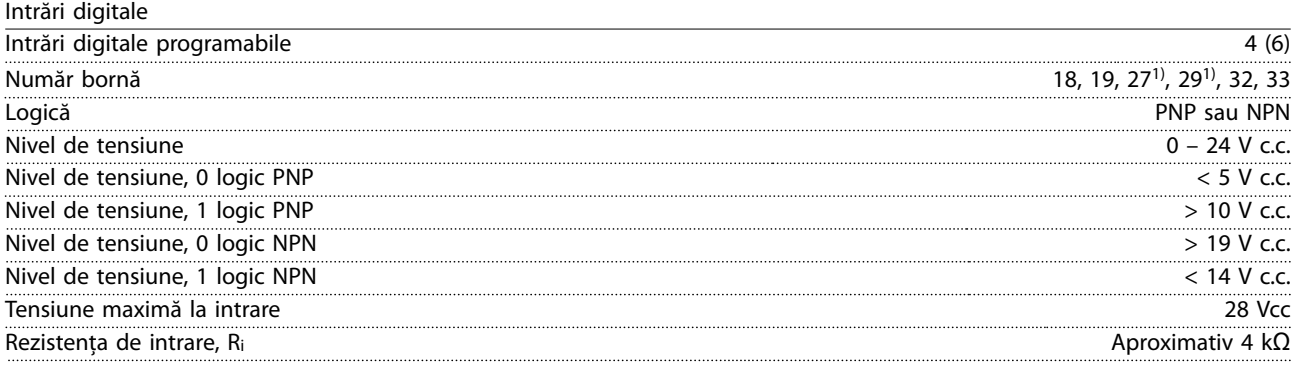

*Toate intrările digitale sunt izolate galvanic față de tensiunea de alimentare (PELV) și față de alte borne de tensiune ridicată.* 1) Bornele 27 și 29 pot fi, de asemenea, programate ca ieșiri.

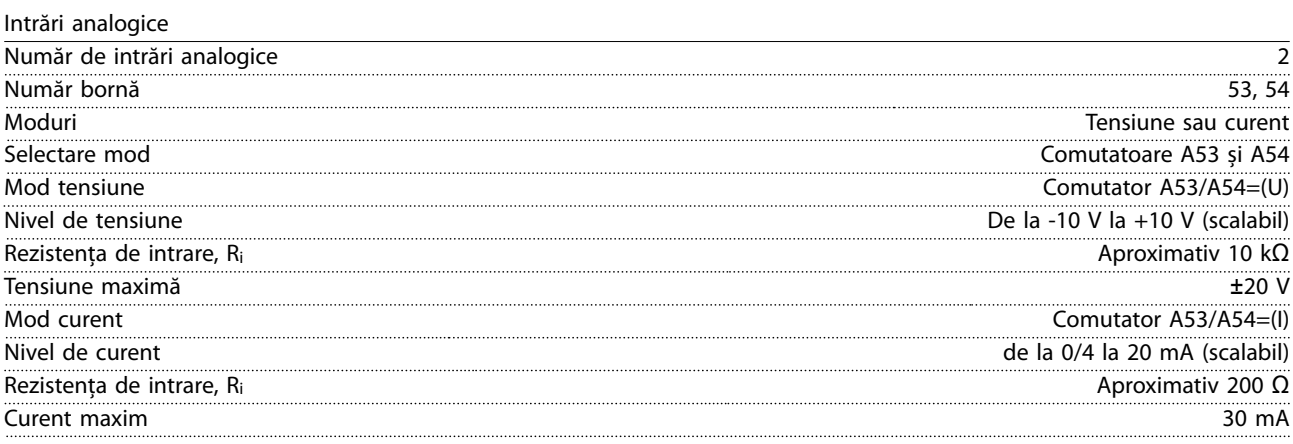

<u>Danfoss</u>

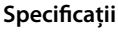

#### **Specicații VLT**® **Refrigeration Drive FC 103**

Rezoluție pentru intrările analogice 10 biți (+ semn)

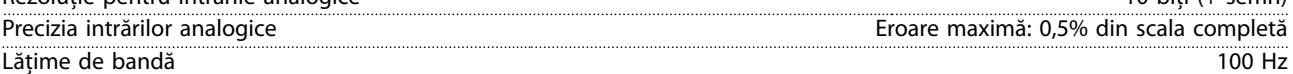

*Intrările analogice sunt izolate galvanic față de tensiunea de alimentare (PELV) și față de alte borne de tensiune ridicată.*

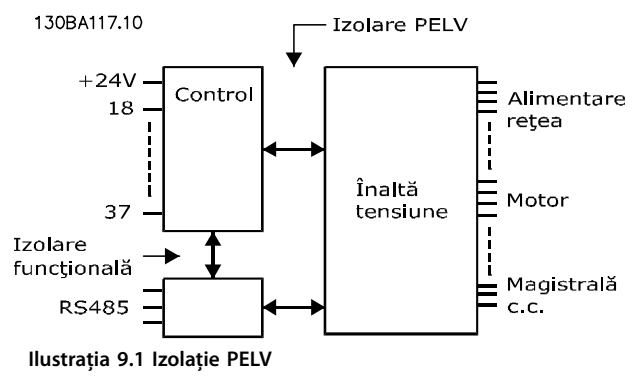

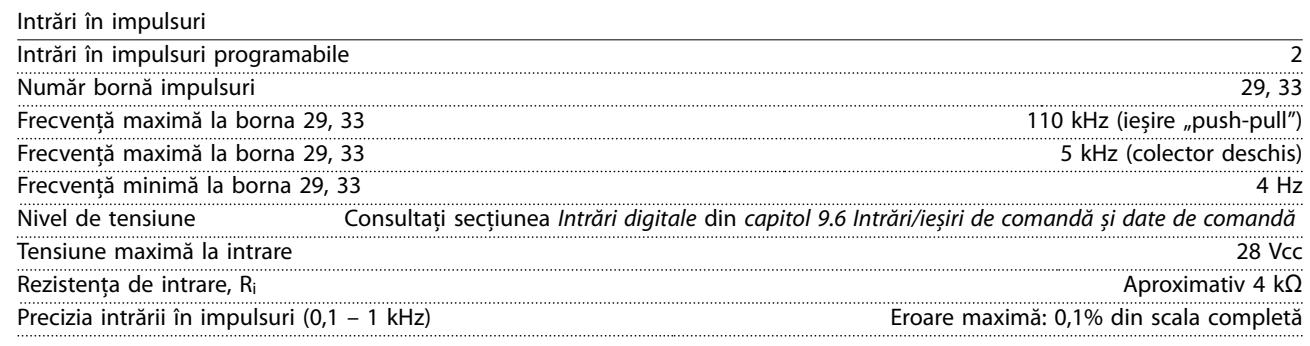

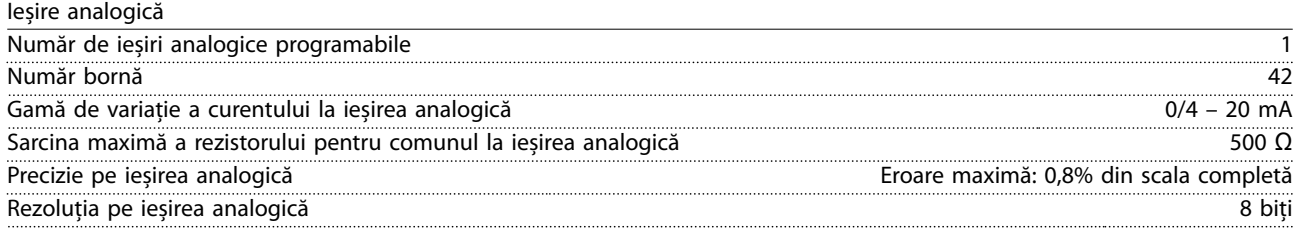

*Ieșirea analogică este izolată galvanic față de tensiunea de alimentare (PELV) și față de alte borne de tensiune ridicată.*

Card de control, comunicație serială RS485

|    | Nı         |
|----|------------|
| NH | <b>A</b> 1 |

*Circuitul de comunicație serială RS485 este separat funcțional de alte circuite centrale și izolat galvanic față de tensiunea de alimentare (PELV).*

Ieșire digitală Ieșiri digitale sau în impulsuri programabile 2 Număr bornă $27, 29^{11}$ Nivelul de tensiune la ieșirea digitală/ieșirea de frecvență 0 – 24 V Nivelul maxim al curentului de ieșire (absorbit sau sursă) 40 mA Sarcina maximă la ieșirea de frecvență 1 kΩ Sarcina capacitivă maximă la ieșirea de frecvență 10 nF Frecvența minimă de ieșire la ieșirea de frecvență provenția de frecvența provența provența provența de frecvenț Frecvența maximă de ieșire la ieșirea de frecvență 32 kHz Precizia ieșirii de frecvență Eroare maximă: 0,1% din scala completă Rezoluția ieșirilor de frecvență de frecultă de frecvență de frecultă in celebra de frecvență de frecvență de f

1) Bornele 27 și 29 pot fi, de asemenea, programate ca intrări.

*Ieșirea digitală este izolată galvanic față de tensiunea de alimentare (PELV) și față de alte borne de tensiune ridicată.*

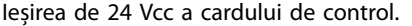

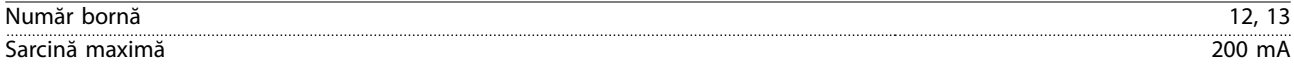

*Sursa de 24 V c.c. este izolată galvanic față de tensiunea de alimentare (PELV), dar are același potențial ca și intrările și ieșirile digitale și analogice.*

Ieșiri ale releului

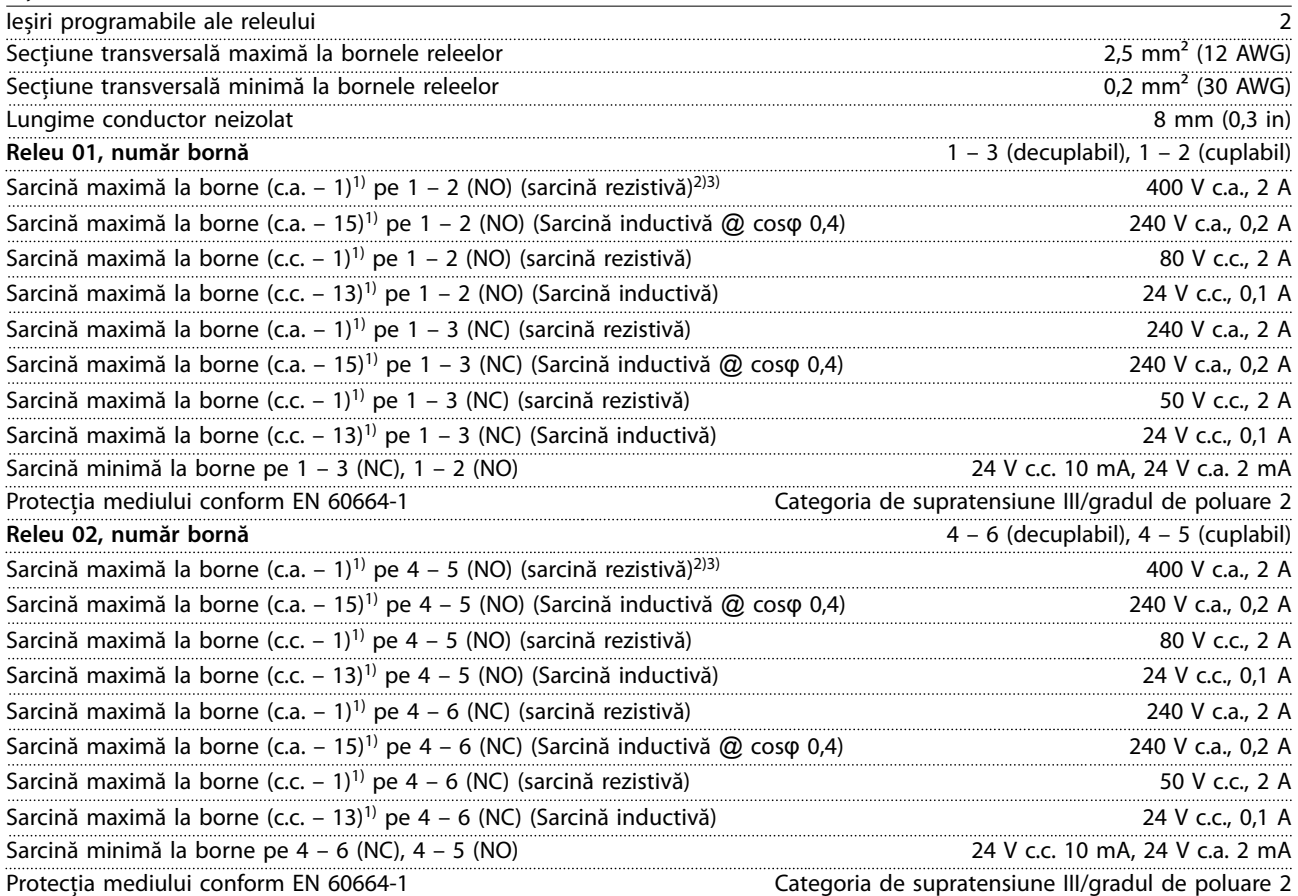

*1) standardul IEC 60947 părțile 4 și 5.*

*Contactele releului sunt izolate galvanic față de restul circuitului prin izolație suplimentară (PELV).*

*2) Supratensiune categoria II.*

*3) Aplicații UL 300 V c.a. 2 A.*

Sursa +10 V c.c. a cardului de control.

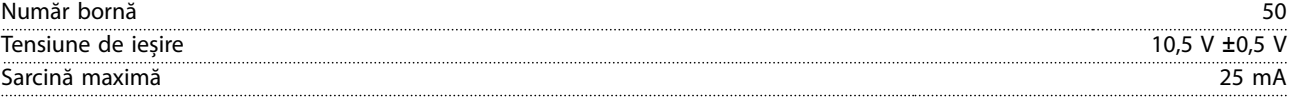

*Sursa de 10 V c.c. este izolată galvanic față de tensiunea de alimentare (PELV) și față de alte borne de tensiune mare.*

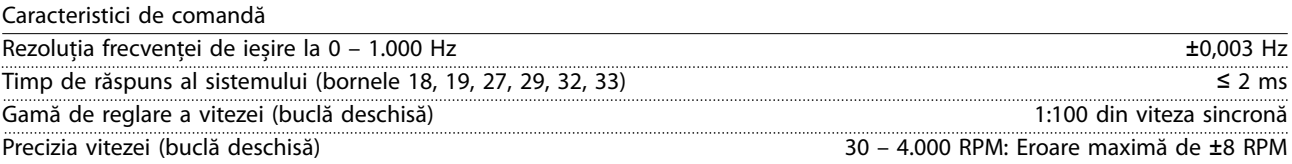

*Toate caracteristicile de comandă se bazează pe un motor asincron cu 4 poli.*

Danfoss

<span id="page-87-0"></span>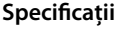

#### **Specicații VLT**® **Refrigeration Drive FC 103**

Performanța cardului de control

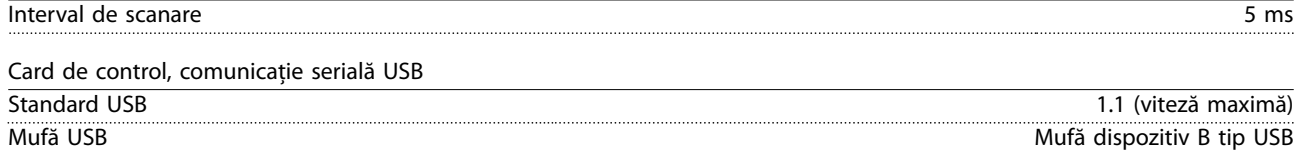

### *AVERTISMENT!*

**Conectarea la computer este efectuată prin intermediul unui cablu USB standard gazdă/dispozitiv. Conexiunea USB este izolată galvanic față de tensiunea de alimentare (PELV) și față de alte borne de tensiune ridicată. Conexiunea USB nu este izolată galvanic de la împământare. Utilizați numai computere de tip laptop/PC-uri izolate pentru a vă conecta la conectorul USB al convertizorului de frecvență sau utilizați un cablu/convertizor USB izolat.**

### 9.7 Siguranțe fuzibile

Siguranțele fuzibile asigură ca posibila avariere a convertizorului de frecvență să fie limitată la avariile din interiorul unității. Pentru a asigura conformitatea cu EN 50178, folosiți siguranțe Bussmann identice pentru înlocuire. Consultați *Tabel 9.5*.

### *AVERTISMENT!*

**Utilizarea siguranțelor fuzibile pe alimentare este obligatorie pentru instalațiile care respectă IEC 60364 (CE) și NEC 2009 (UL).**

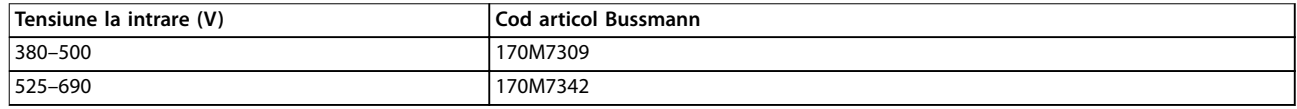

#### **Tabel 9.5 Opțiuni siguranță fuzibilă**

Siguranțele din *Tabel 9.5* sunt adecvate pentru a fi utilizate pe un circuit capabil să furnizeze 100.000 A<sub>rms</sub> (simetric), în funcție de tensiunea nominală a convertizorului de frecvență. Cu siguranțele corespunzătoare, nivelul curentului de scurtcircuit (SCCR) al convertizorului de frecvență este de 100.000 Arms. Convertizoarele de frecvență E1h și E2h sunt prevăzute cu siguranțe fuzibile interne pentru a atinge un nivel SCCR de 100 kA. Convertizoarele de frecvență E3h și E4h trebuie prevăzute cu siguranțe fuzibile de tip aR pentru a atinge un nivel SCCR de 100 kA.

### *AVERTISMENT!*

#### **SEPARATOR DE REȚEA**

**Toate unitățile comandate și furnizate cu un separator de rețea instalat din fabrică necesită siguranțe fuzibile Clasa L pentru circuitul derivat, pentru a atinge un nivel SCCR de 100 kA pentru convertizorul de frecvență. Dacă se folosește un întrerupător de circuit, valoarea nominală pentru SCCR este de 42 kA. Siguranța fuzibilă de Clasa L este determinată în funcție de tensiunea de intrare și puterea nominală a convertizorului de frecvență. Tensiunea de intrare și puterea nominală sunt marcate pe placuță nominală a produsului. Consultați** *[capitol 4.1 Elementele furnizate](#page-13-0)***.**

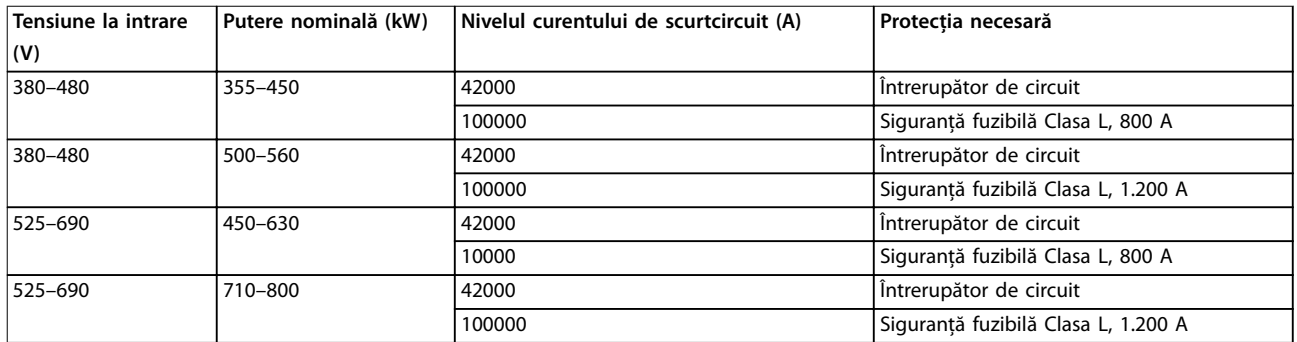

**Specificații Ghid de operare** 

### 9.8 Dimensiunile carcaselor

### 9.8.1 Dimensiuni exterior E1h

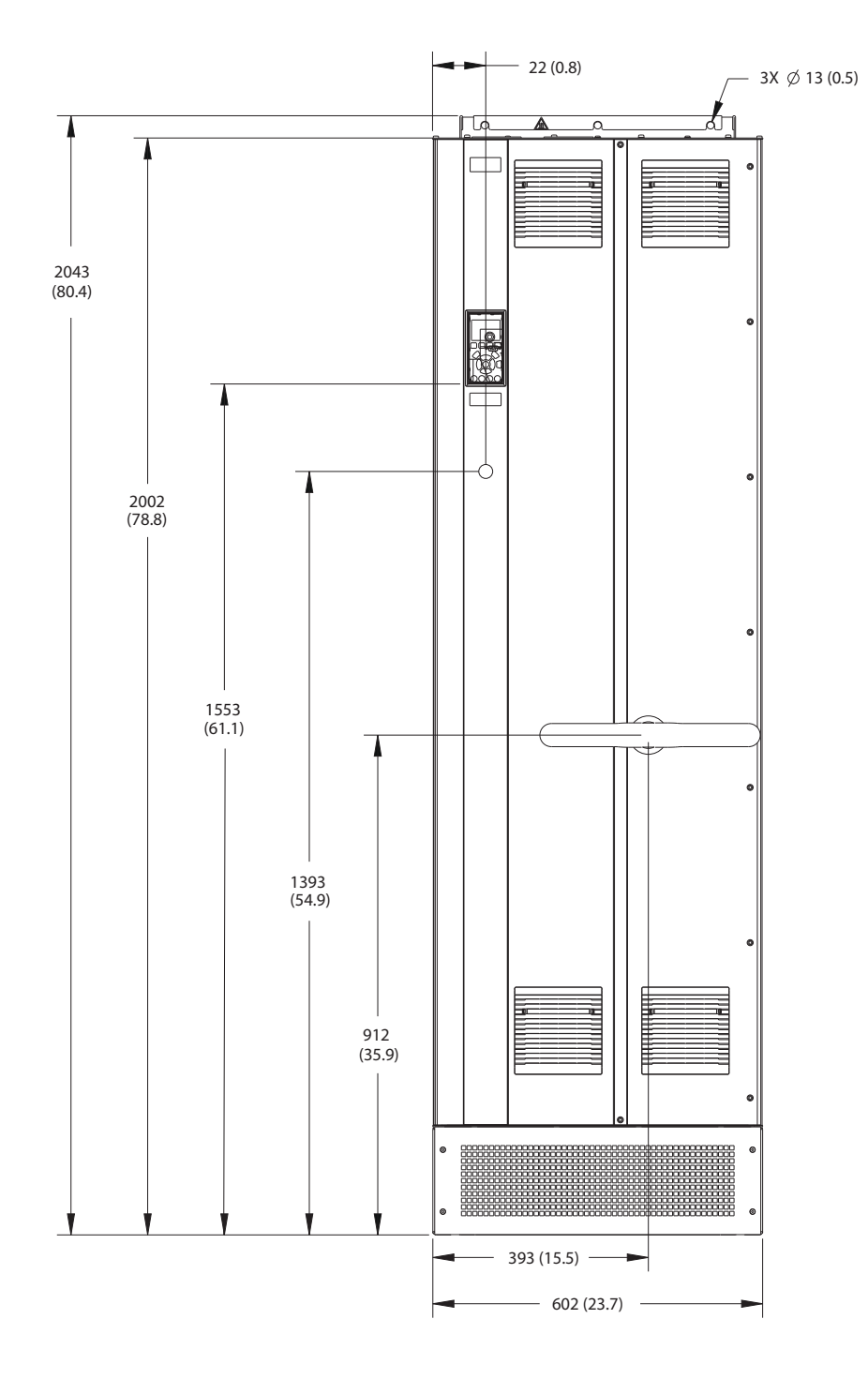

**Ilustraţia 9.2 Vizualizare frontală E1h**

Danfoss

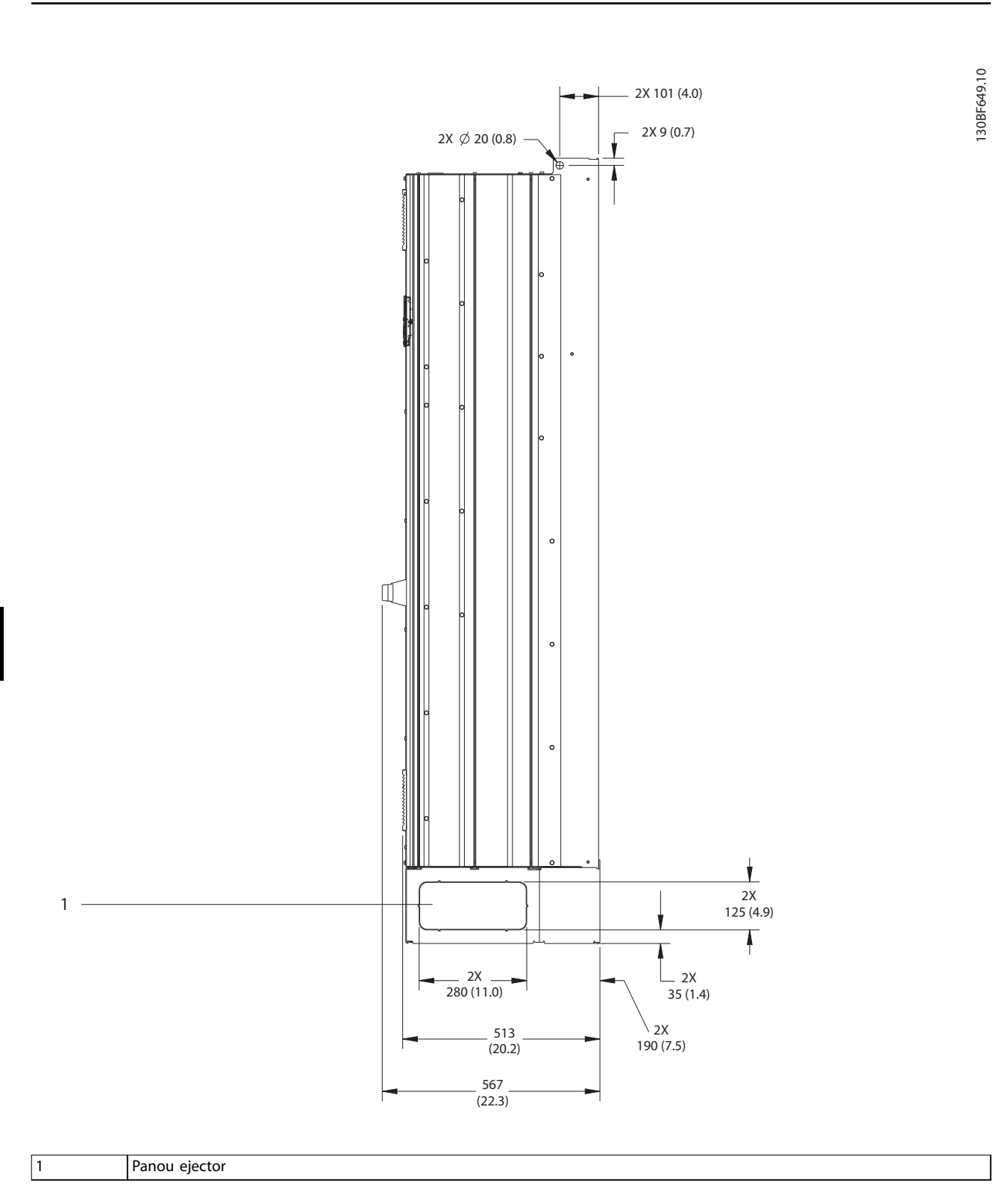

**Ilustraţia 9.3 Vizualizare laterală E1h**

Danfoss

130BF684.10

130BF684.10

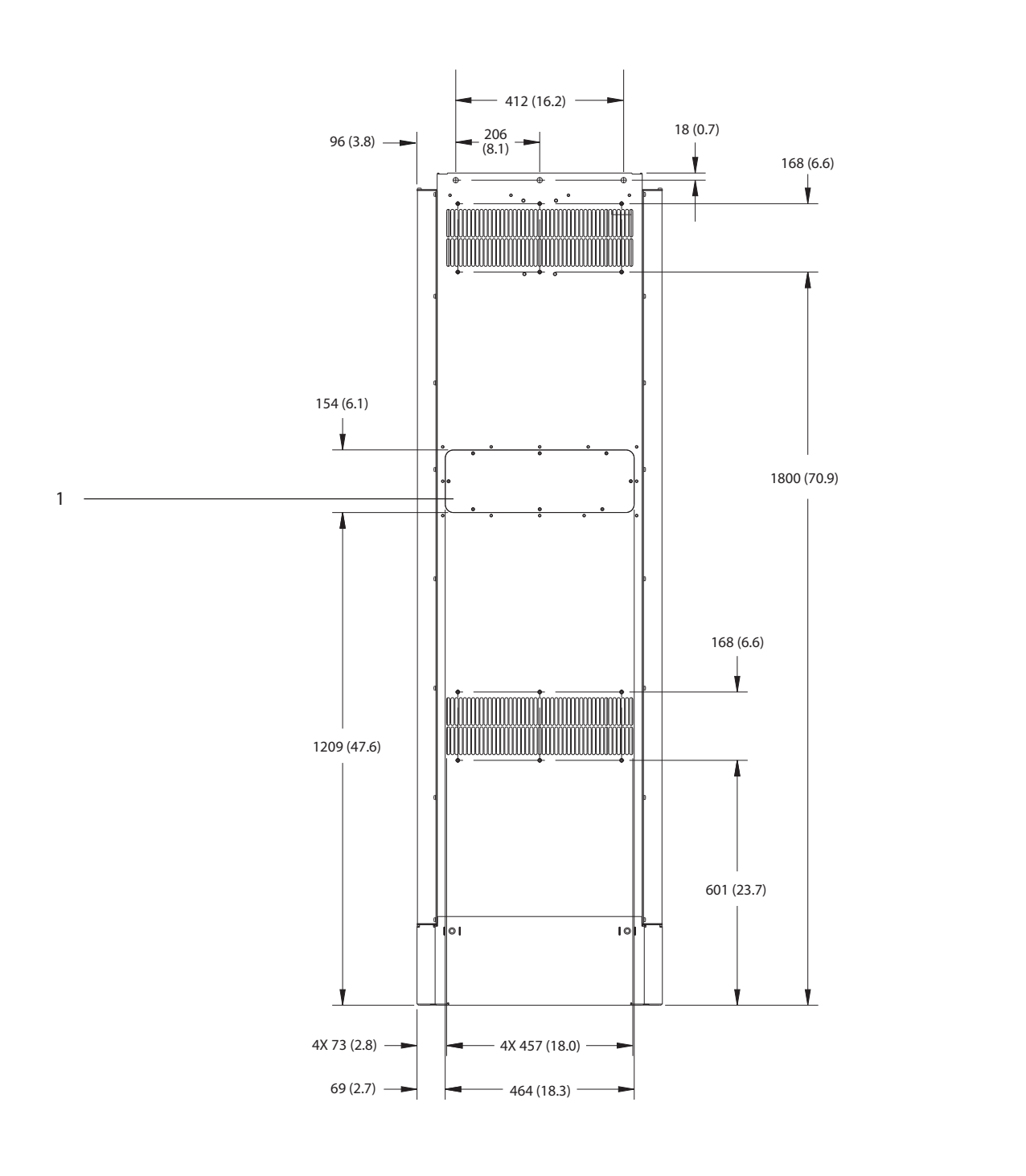

1 Panou de acces la radiator (opțional)

**Ilustraţia 9.4 Vizualizare dorsală E1h**

**9 9**

Danfoss

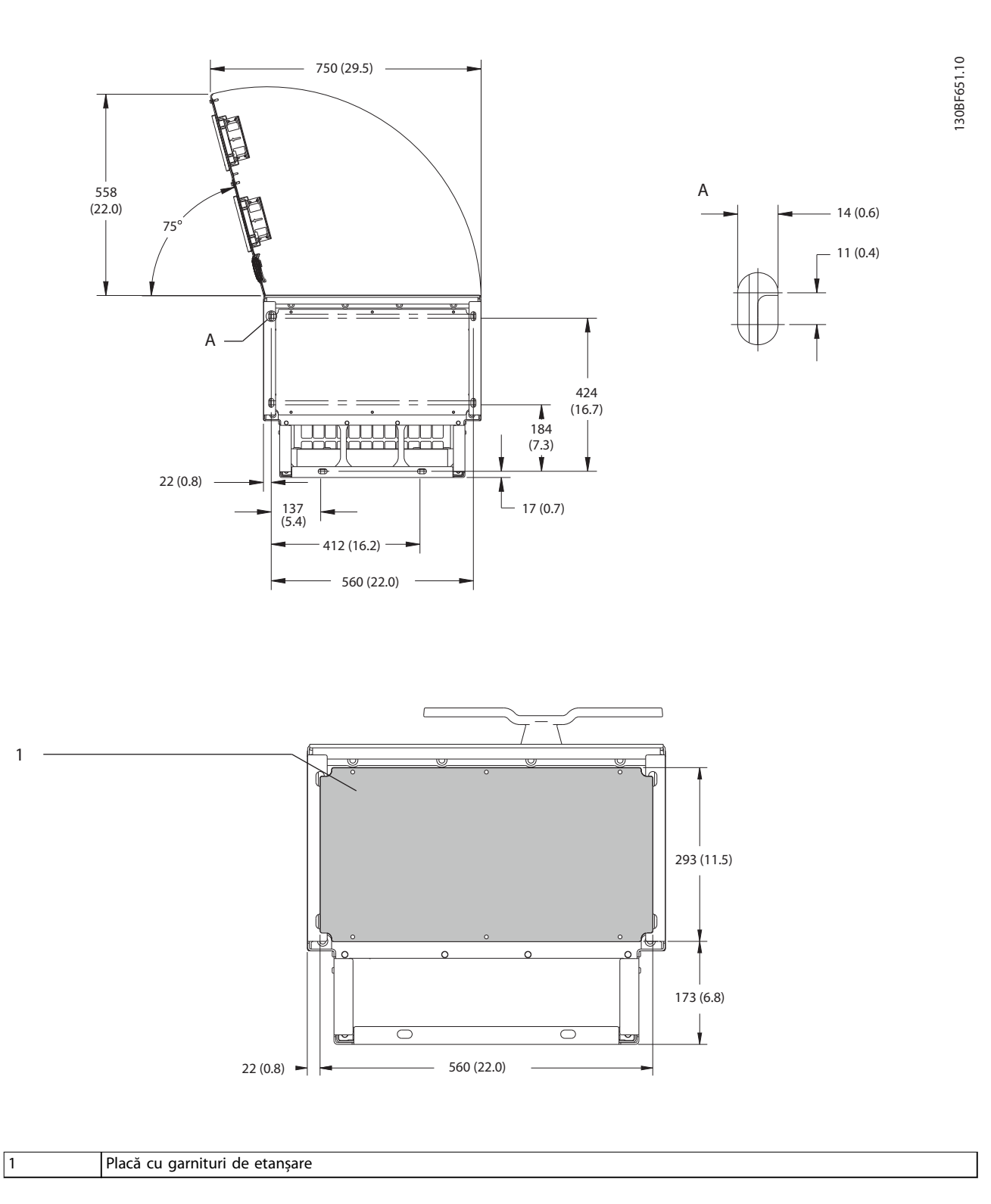

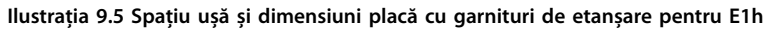

**Specificații Ghid de operare** 

### 9.8.2 Dimensiuni exterior E2h

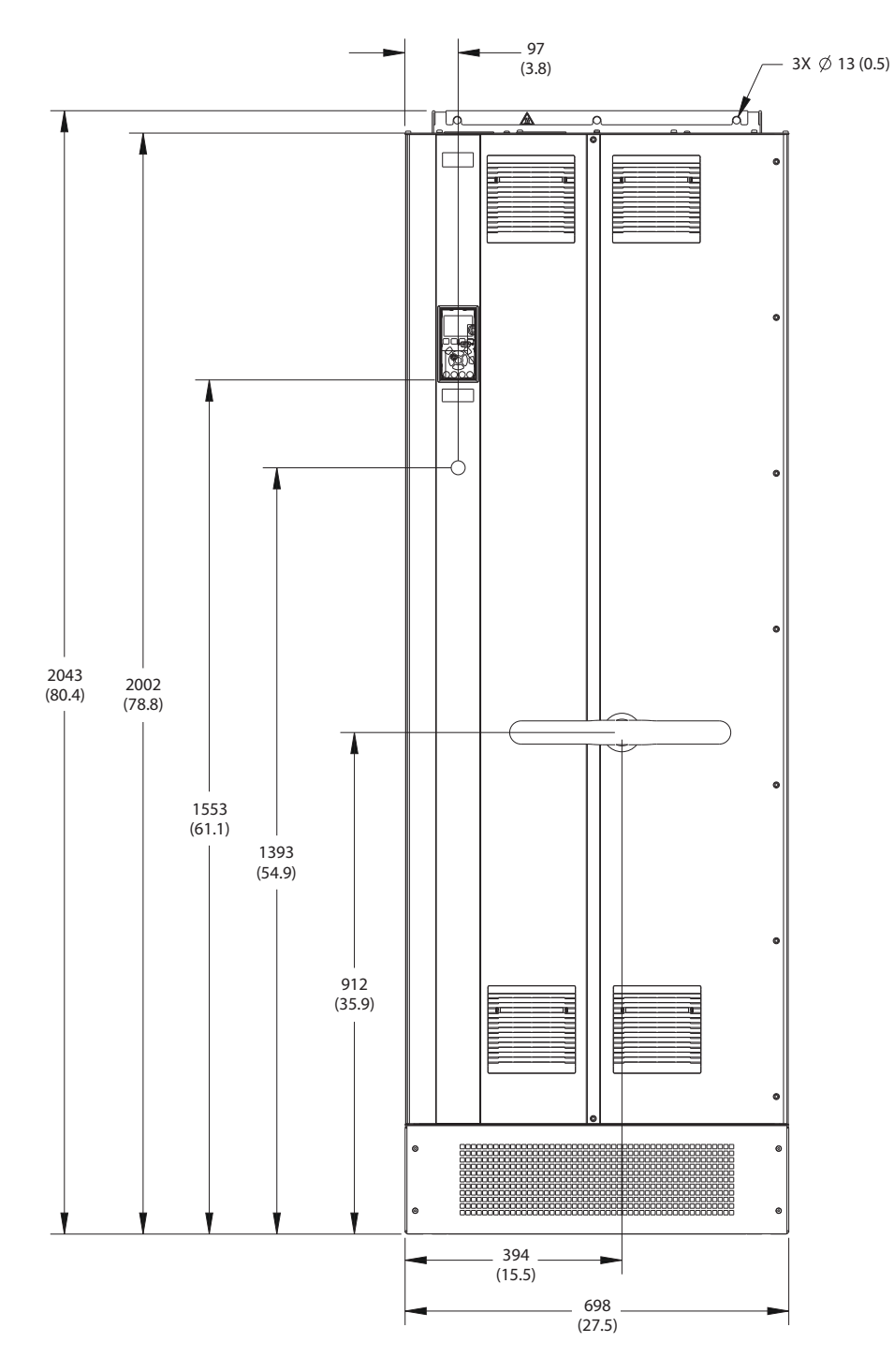

**Ilustraţia 9.6 Vizualizare frontală E2h**

Danfoss

130BF653.10

130BF653.10

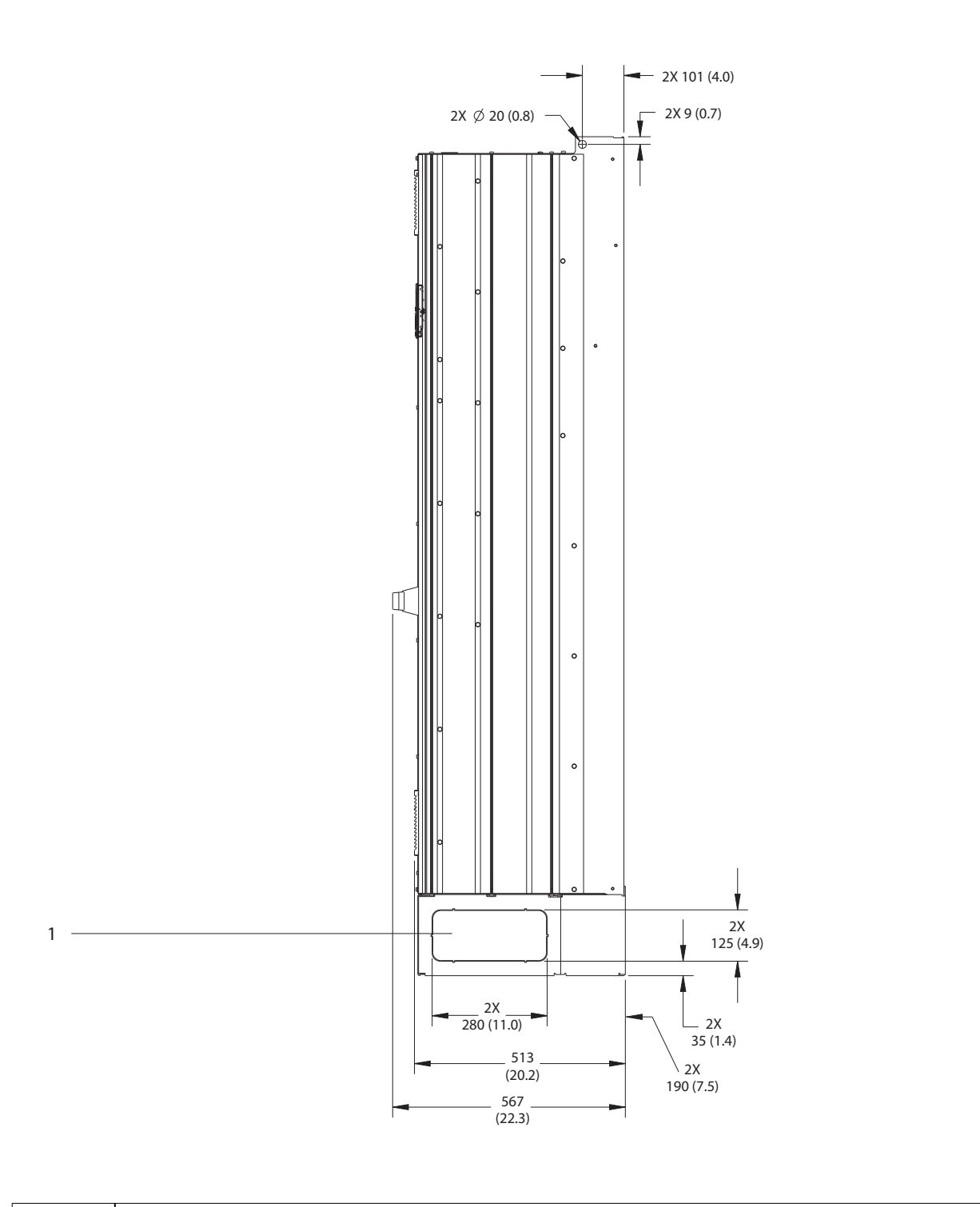

1 Panou ejector

**Ilustraţia 9.7 Vizualizare laterală E2h**

**9 9**

Danfoss

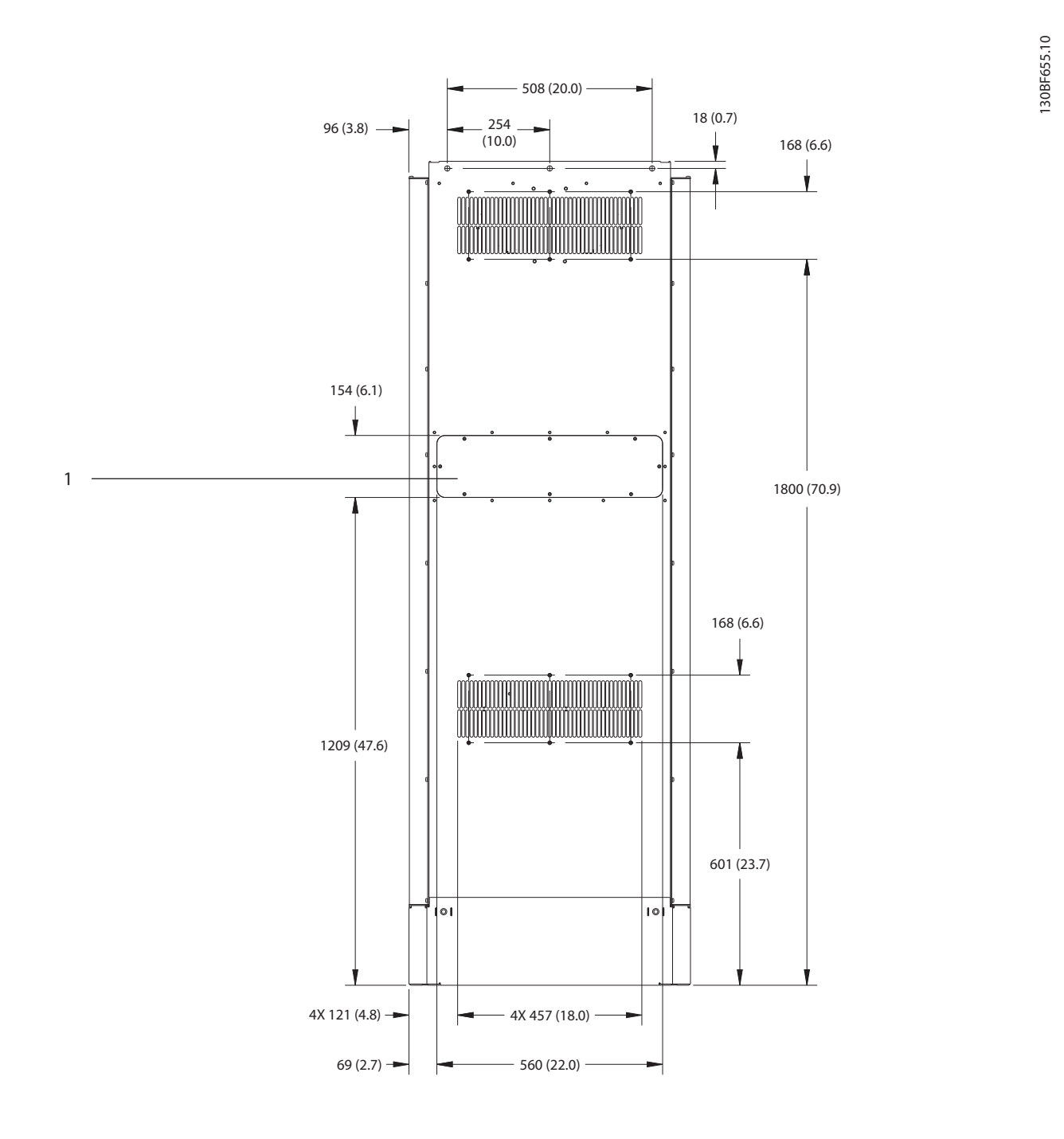

1 Panou de acces la radiator (opțional)

**Ilustraţia 9.8 Vizualizare dorsală E2h**

Danfoss

130BF652.10

130BF652.10

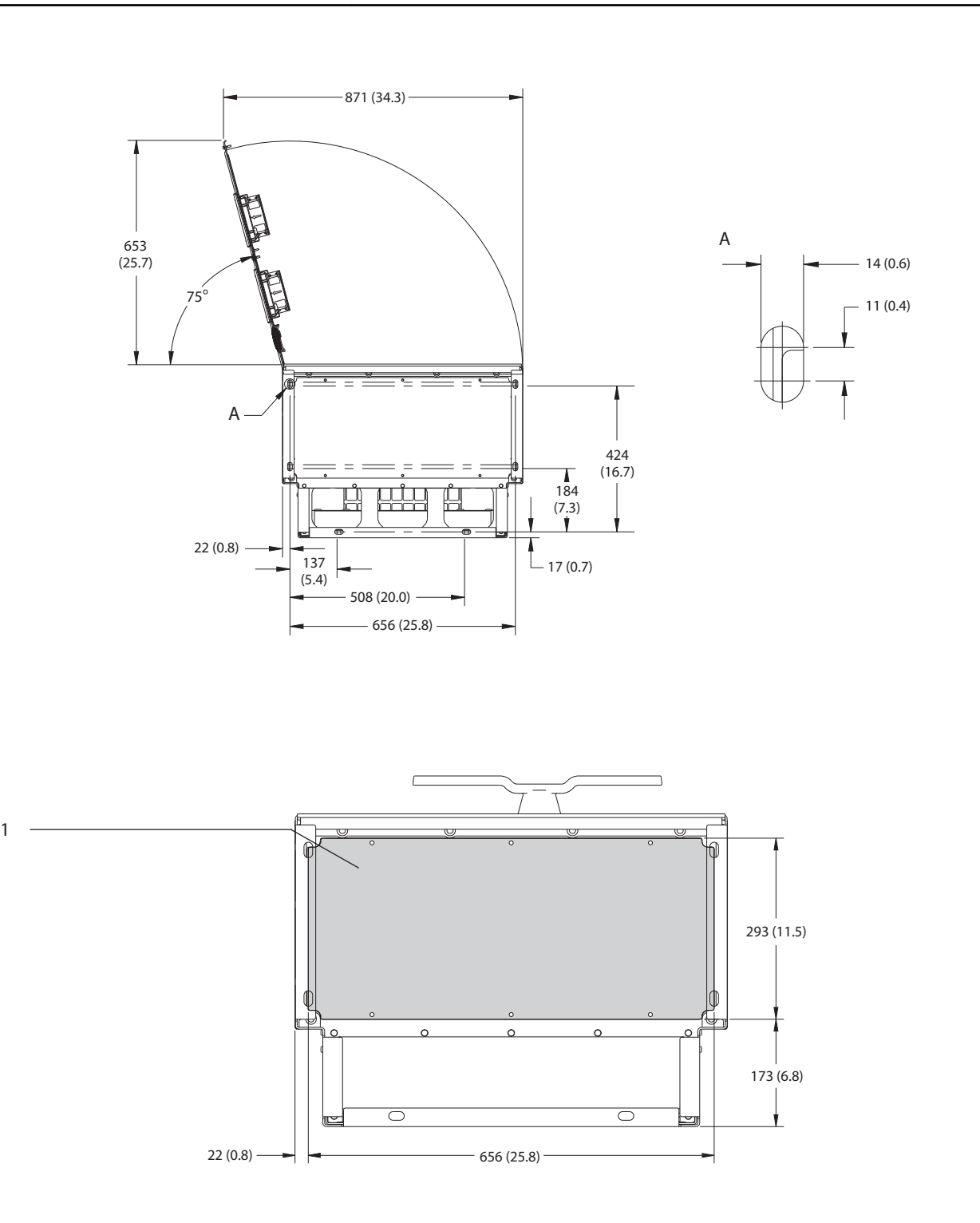

1 Placă cu garnituri de etanșare

**Ilustraţia 9.9 Spațiu ușă și dimensiuni placă cu garnituri de etanșare pentru E2h**

**Specificații Ghid de operare** 

### 9.8.3 Dimensiuni exterior E3h

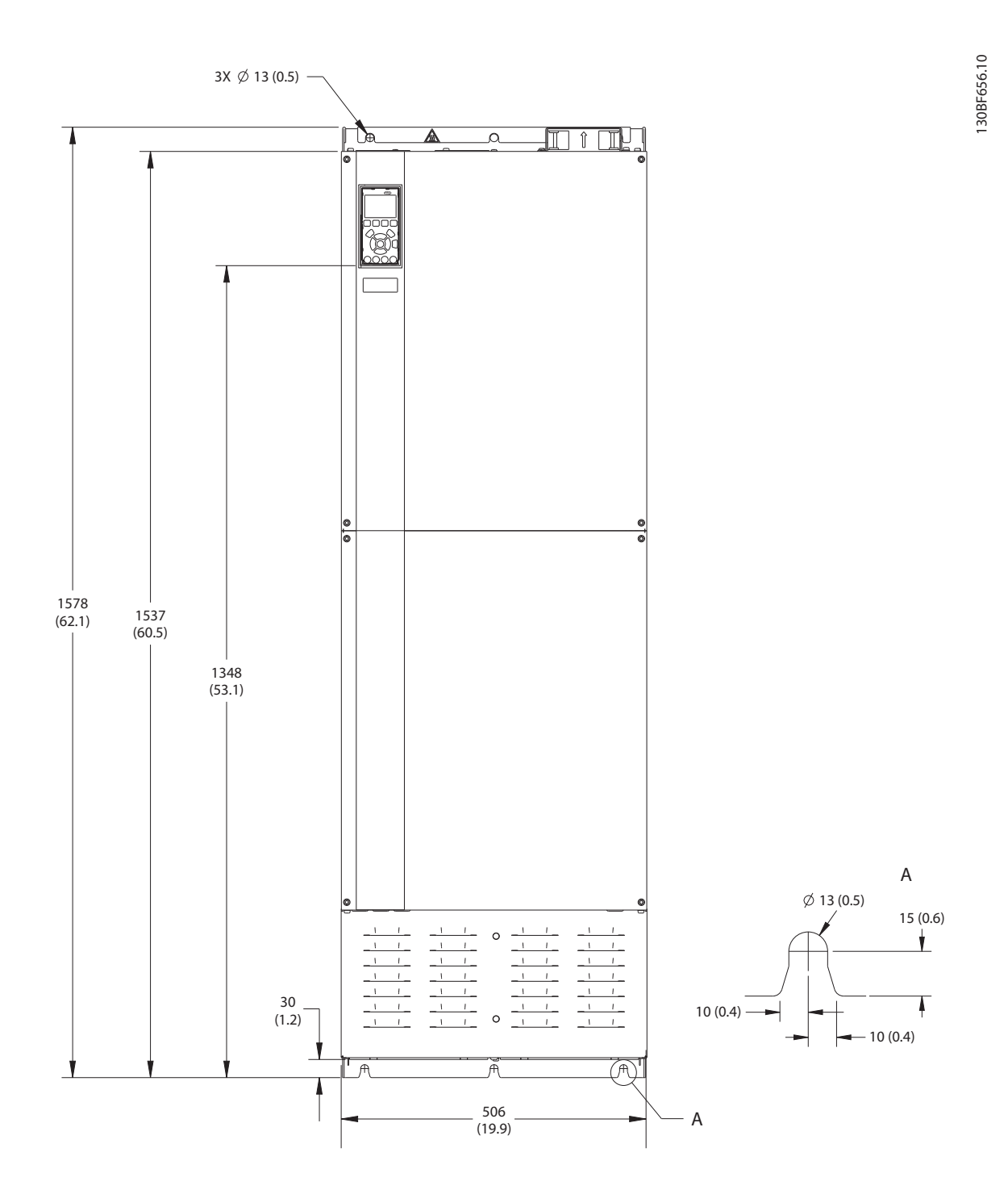

**Ilustraţia 9.10 Vizualizare frontală E3h**

Danfoss

130BF658.10

130BF658.10

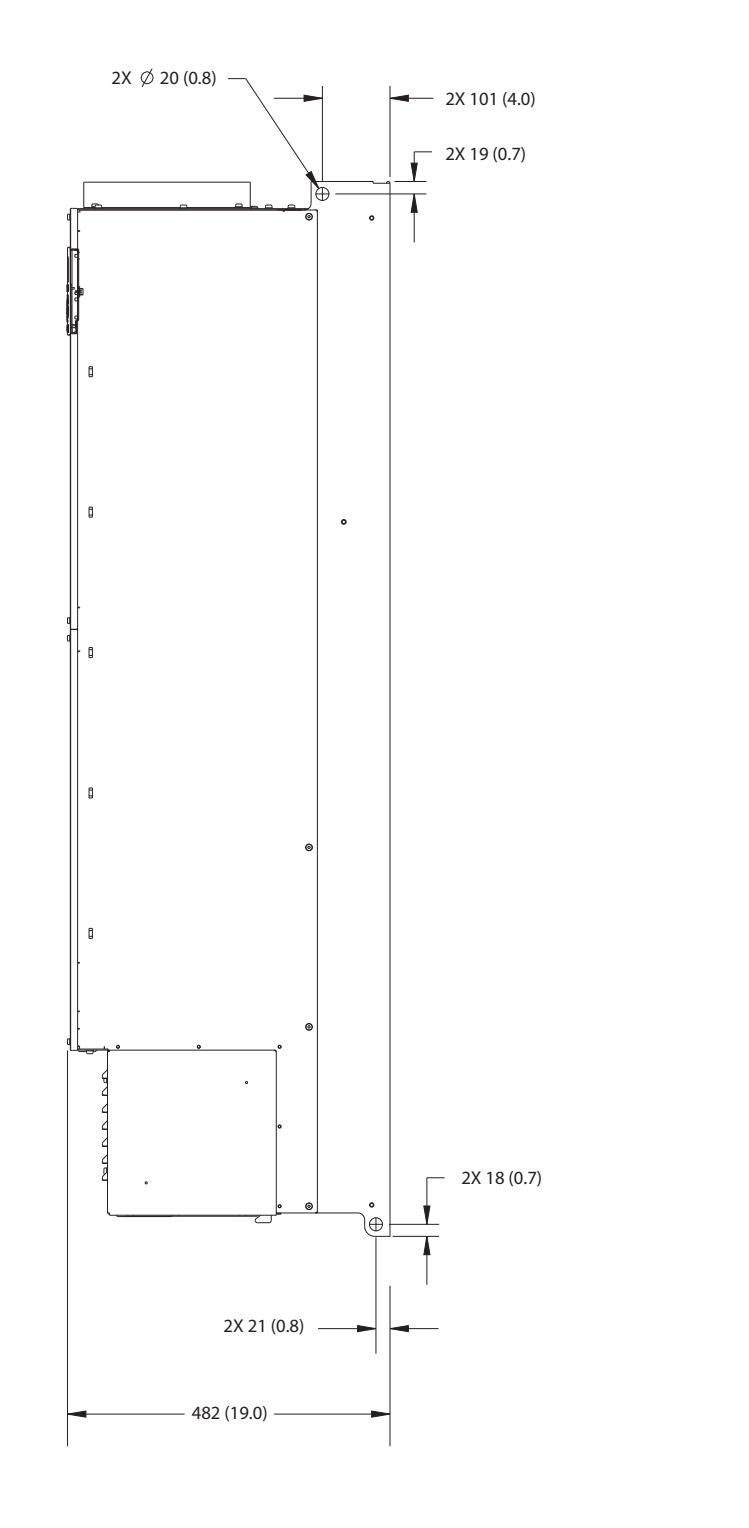

**9 9**

**Ilustraţia 9.11 Vizualizare laterală E3h**

Danfoss

130BF657.10

130BF657.10

**9 9**

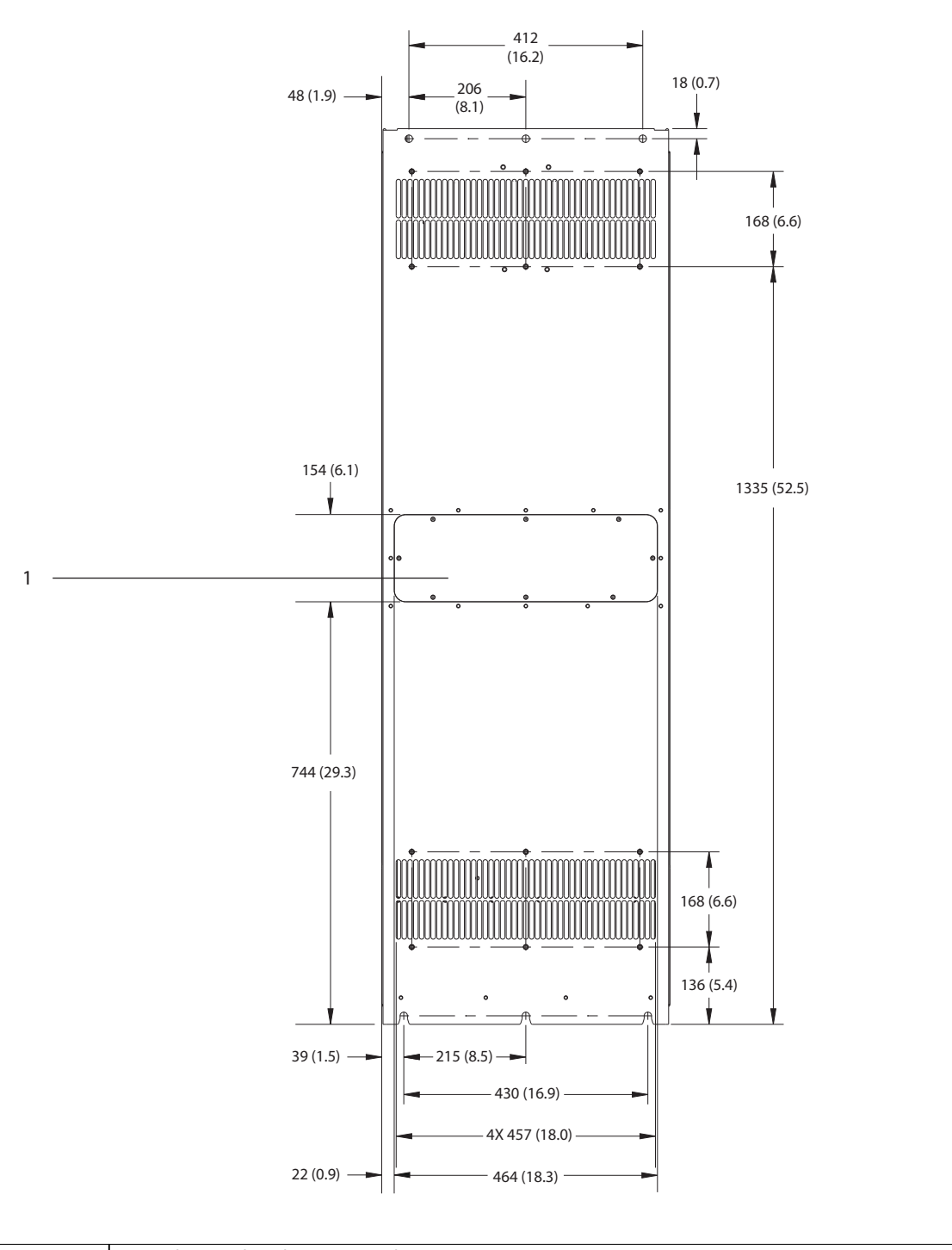

1 Panou de acces la radiator (opțional)

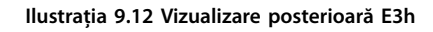

Danfoss

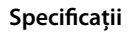

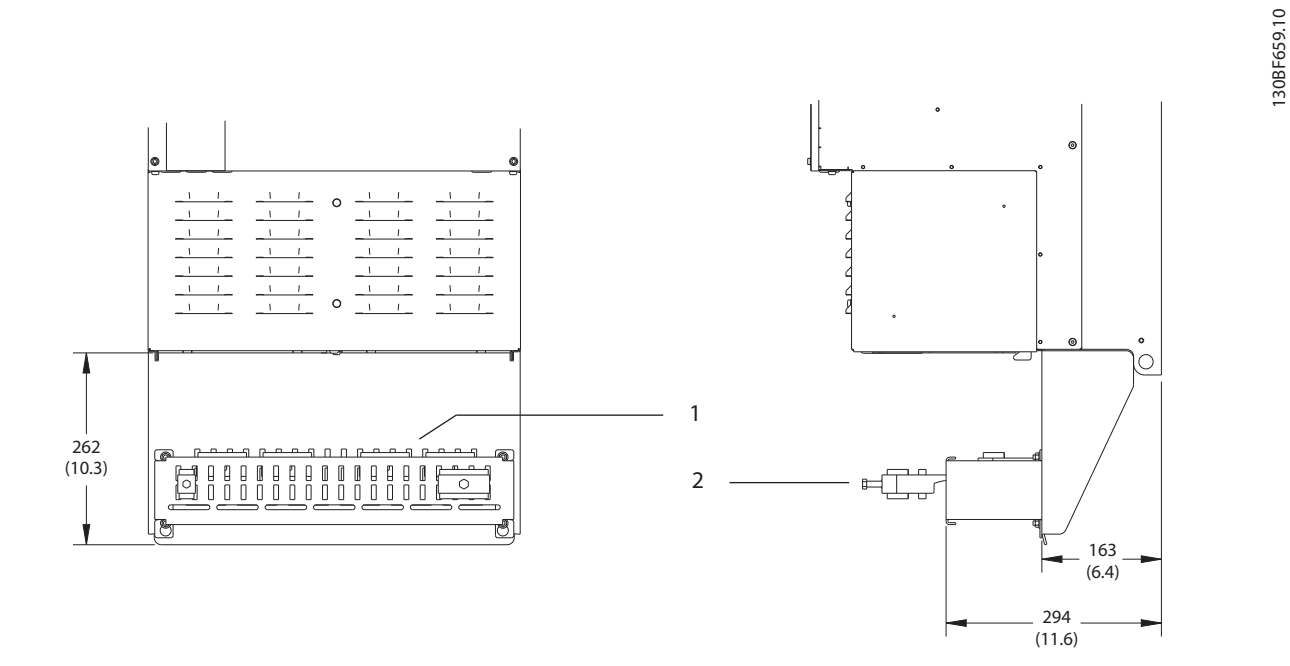

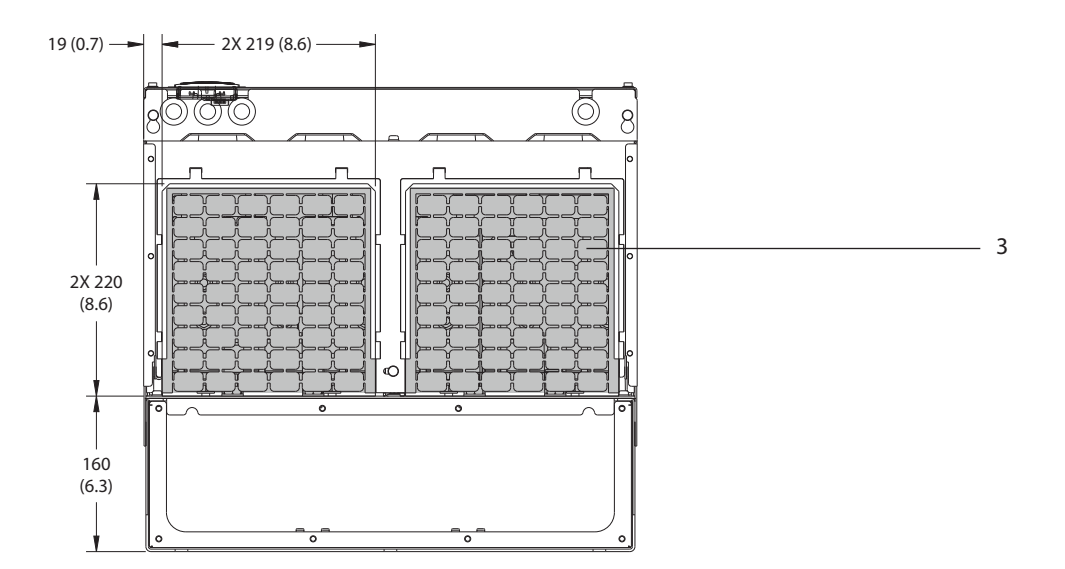

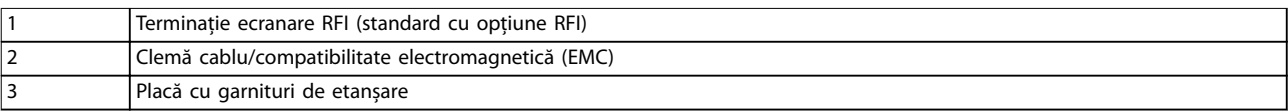

**Ilustraţia 9.13 Terminație ecranare RFI și dimensiuni placă cu garnituri de etanșare pentru E3h**

**Specificații Ghid de operare** 

### 9.8.4 Dimensiuni exterior E4h

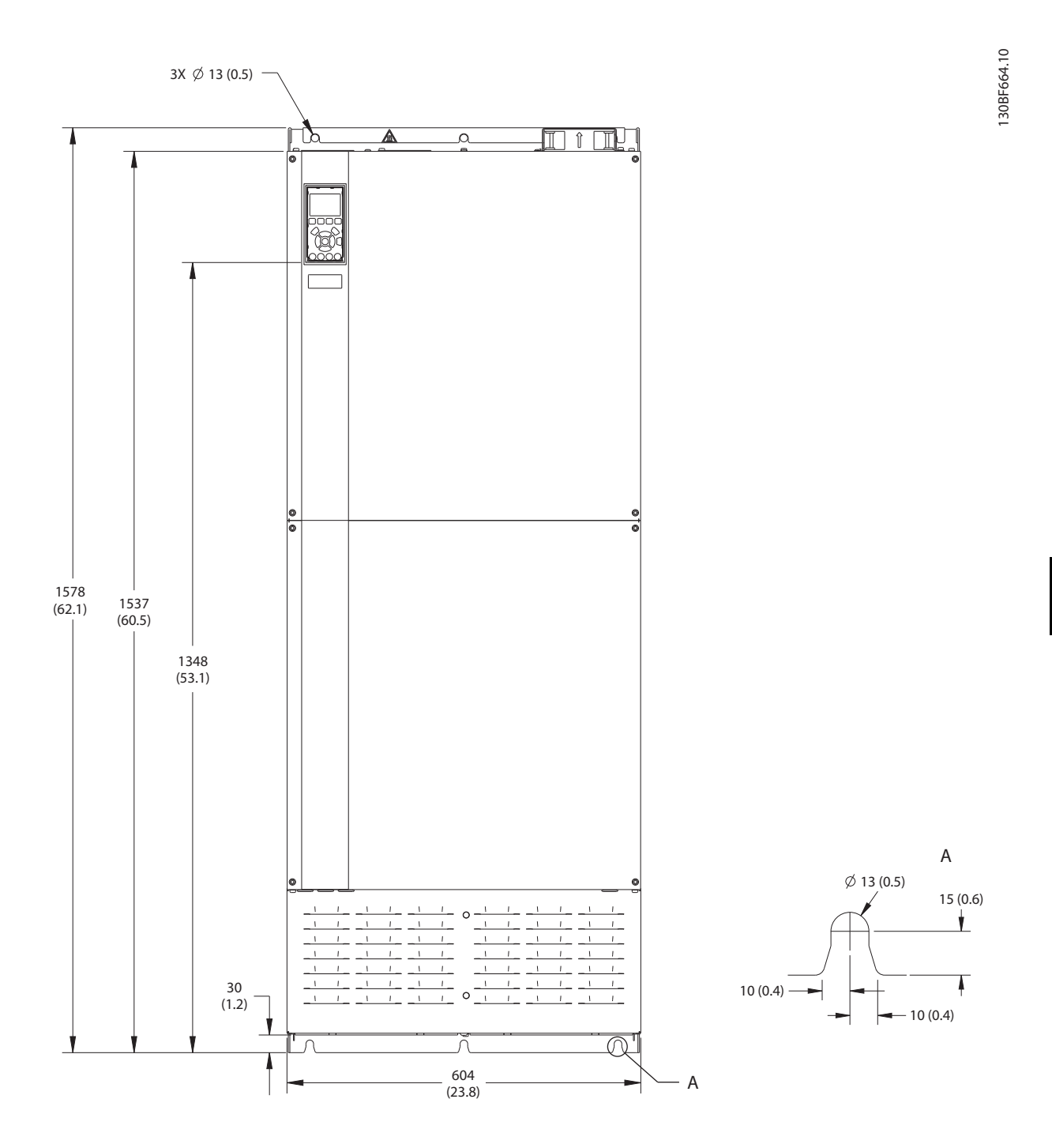

**Ilustraţia 9.14 Vizualizare frontală E4h**

Danfoss

130BF666.10

130BF666.10

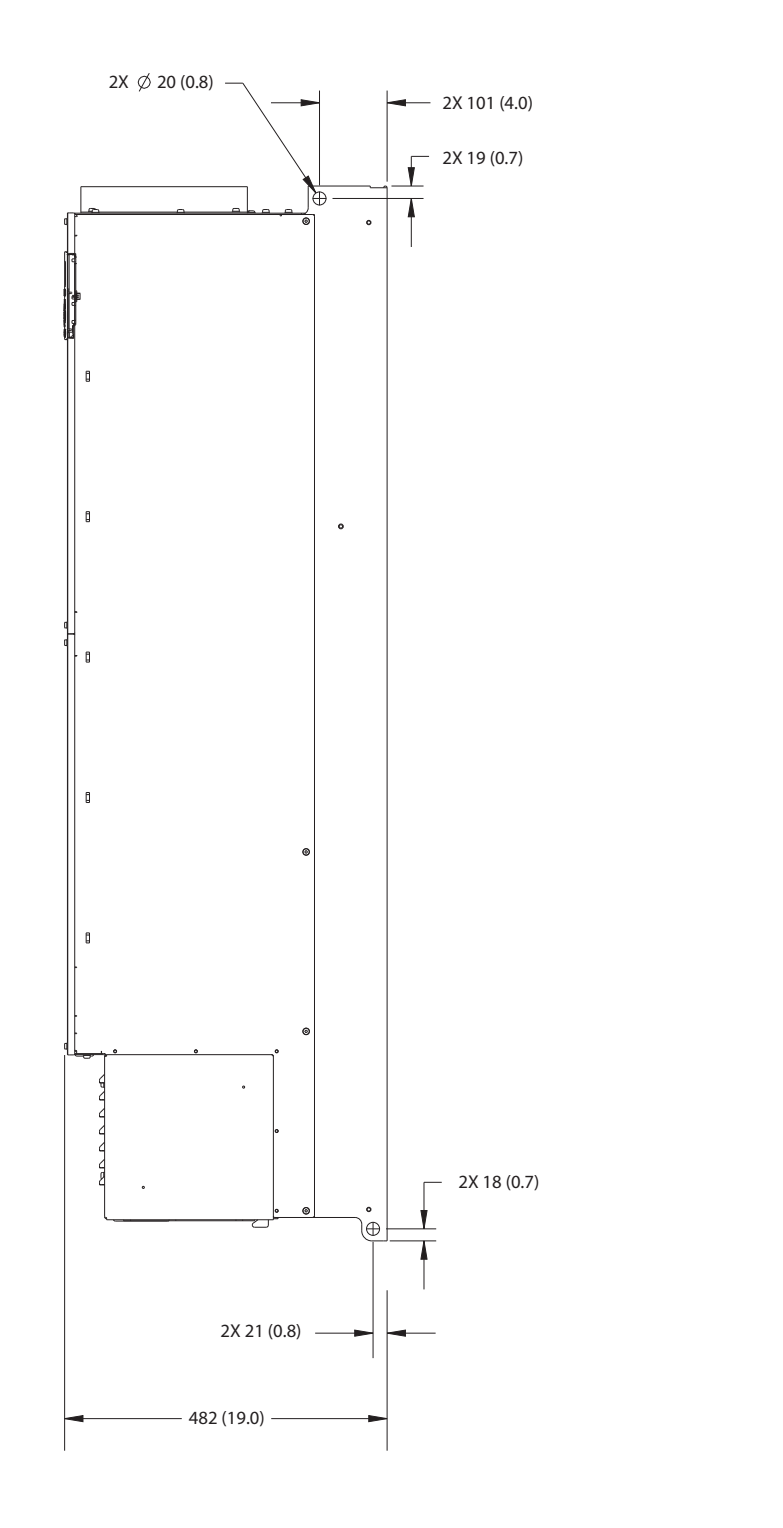

**9 9**

**Ilustraţia 9.15 Vizualizare laterală E4h**

Danfoss

130BF665.10

130BF665.10

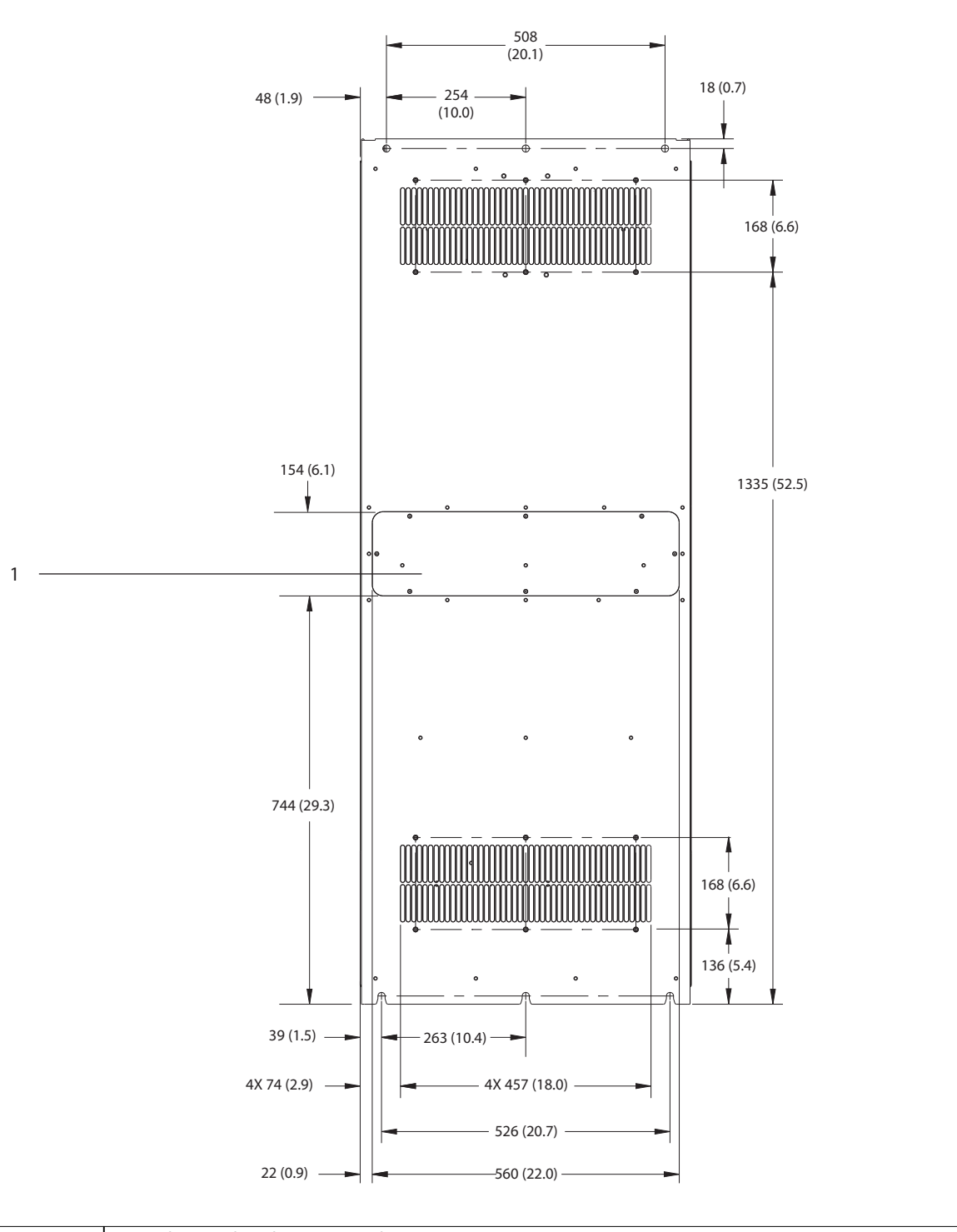

1 Panou de acces la radiator (opțional)

**Ilustraţia 9.16 Vizualizare posterioară E4h**

Danfoss

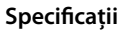

**Specificații VLT<sup>®</sup> Refrigeration Drive FC 103** 

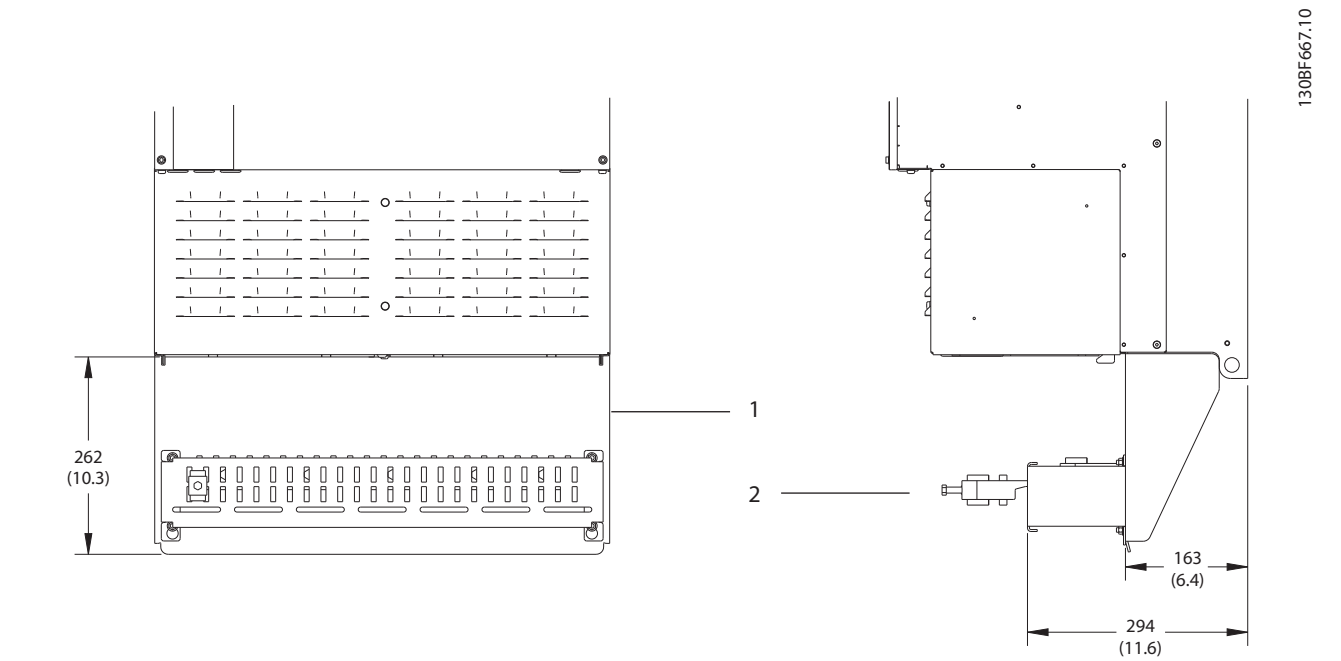

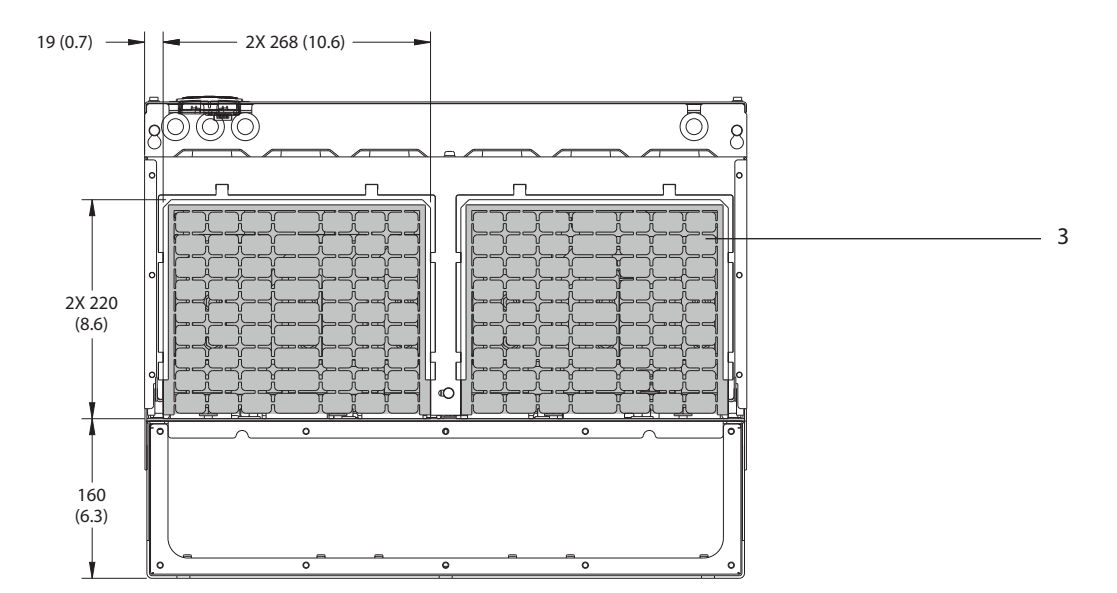

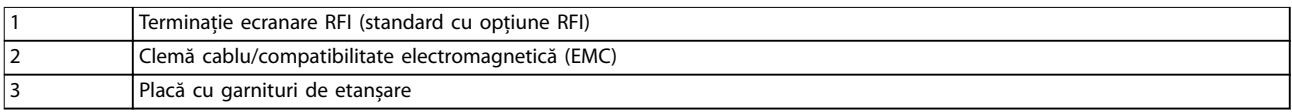

**Ilustraţia 9.17 Terminație ecranare RFI și dimensiuni placă cu garnituri de etanșare pentru E4h**

Danfoss

130BF699.10

130BF699.10

**Specificații Ghid de operare** 

### 9.9 Debit de aer carcasă

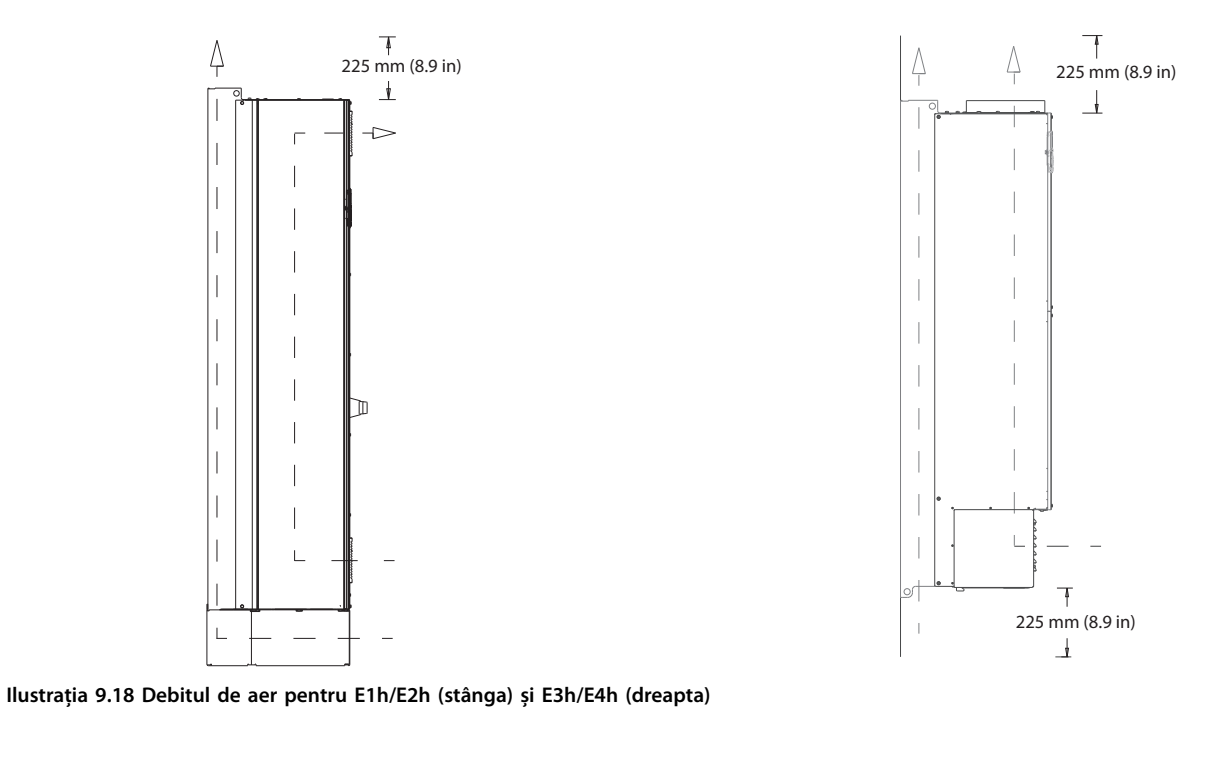

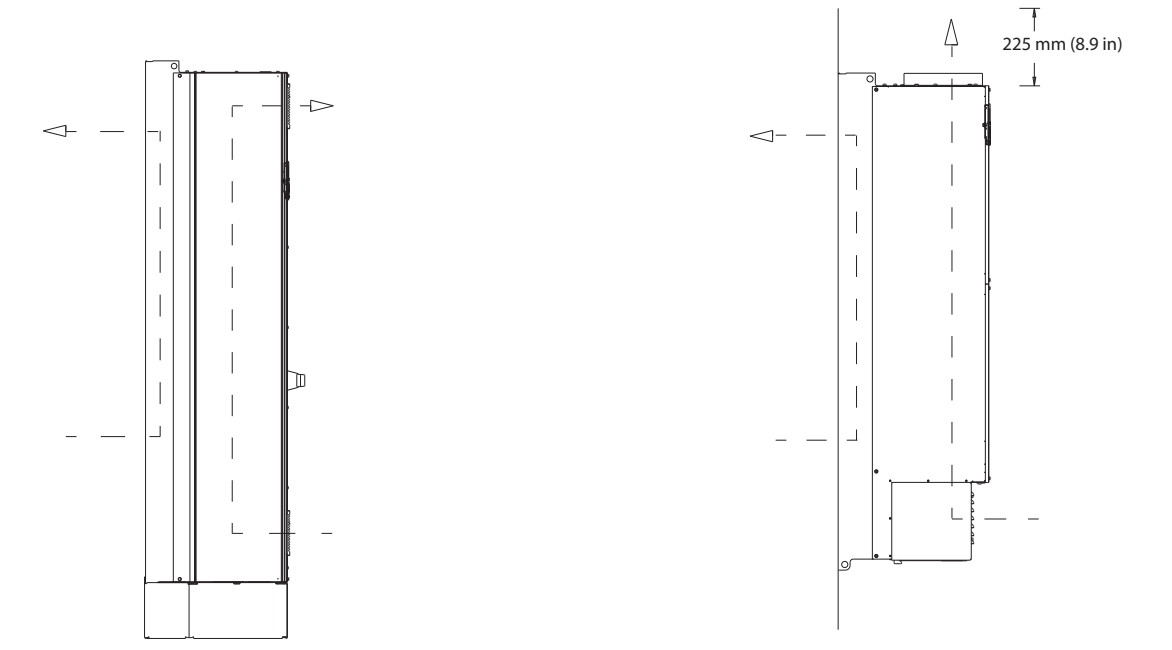

**Ilustraţia 9.19 Debitul de aer cu ajutorul seturilor de răcire din peretele posterior pentru E1h/E2h (stânga) și E3h/E4h (dreapta)**

130BF700.10

30BF700.10

### 9.10 Valori nominale pentru cuplul de strângere

Aplicați cuplul corect atunci când strângeți dispozitivele de fixare în locațiile menționate în *Tabel 9.6*. Aplicarea unui cuplu prea mic sau prea mare la fixarea legăturilor electrice duce la o legătură electrică necorespunzătoare. Pentru a asigura cuplul corect, utilizați o cheie cu control al cuplului.

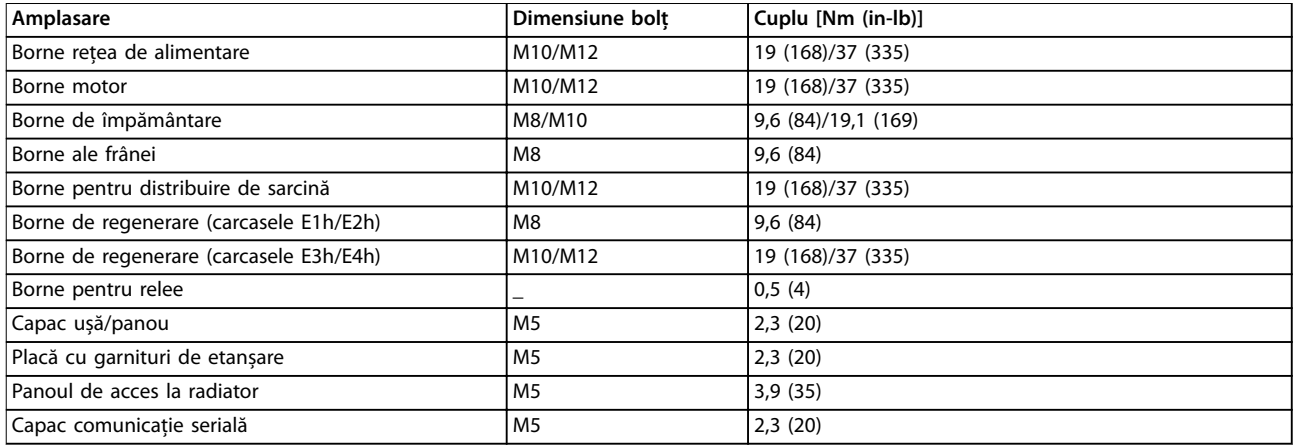

Tabel 9.6 Valori nominale pentru cuplul de fixare

## 10 Anexă

### 10.1 Abrevieri și convenții

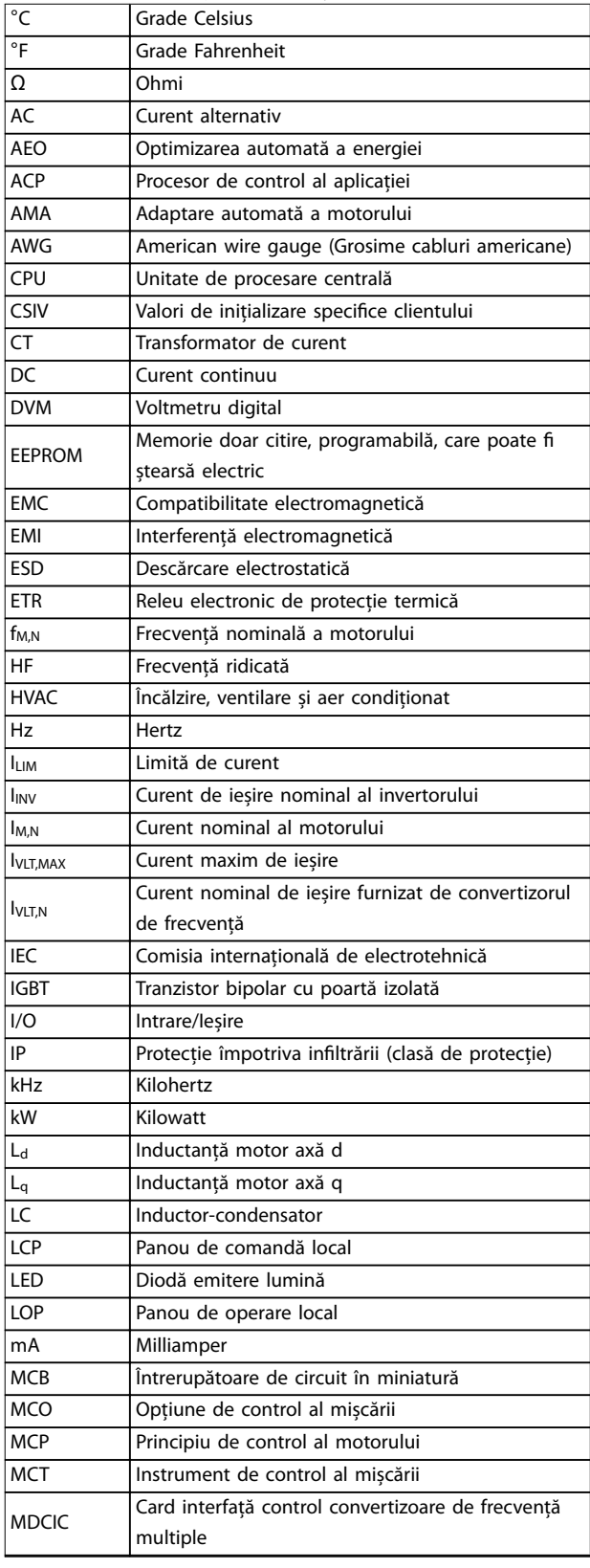

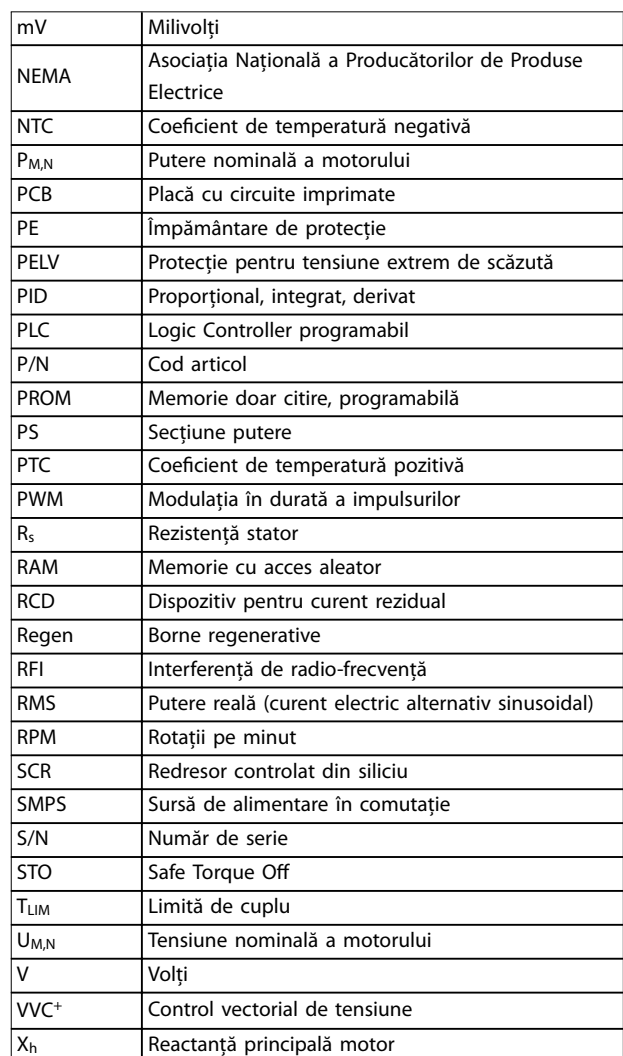

#### **Tabel 10.1 Abrevieri, acronime și simboluri**

#### **Convenții**

- **•** Listele numerotate indică proceduri.
- **•** Listele cu marcaje indică alte informații și descrierea ilustrațiilor.
- **•** Textul cu litere cursive indică:
	- **-** o trimitere la alte referințe
	- **-** Link
	- **-** Notă de subsol
	- **-** Nume de parametru
	- **-** Nume grup de parametri
	- **-** Opțiune pentru parametru
- **•** Toate dimensiunile în mm (inch).

### 10.2 Setările implicite ale parametrilor Internațional/din America de Nord

Configurarea *parametru 0-03 Config regionale* la [0] Internațional sau la [1] America de Nord modifică aceste configurări implicite pentru anumiți parametri. *Tabel 10.2* listează acei parametrii care sunt afectați.

Modificările efectuate asupra configurărilor implicite sunt stocate și disponibile pentru vizualizare în meniul rapid împreună cu întreaga programare introdusă în parametri.

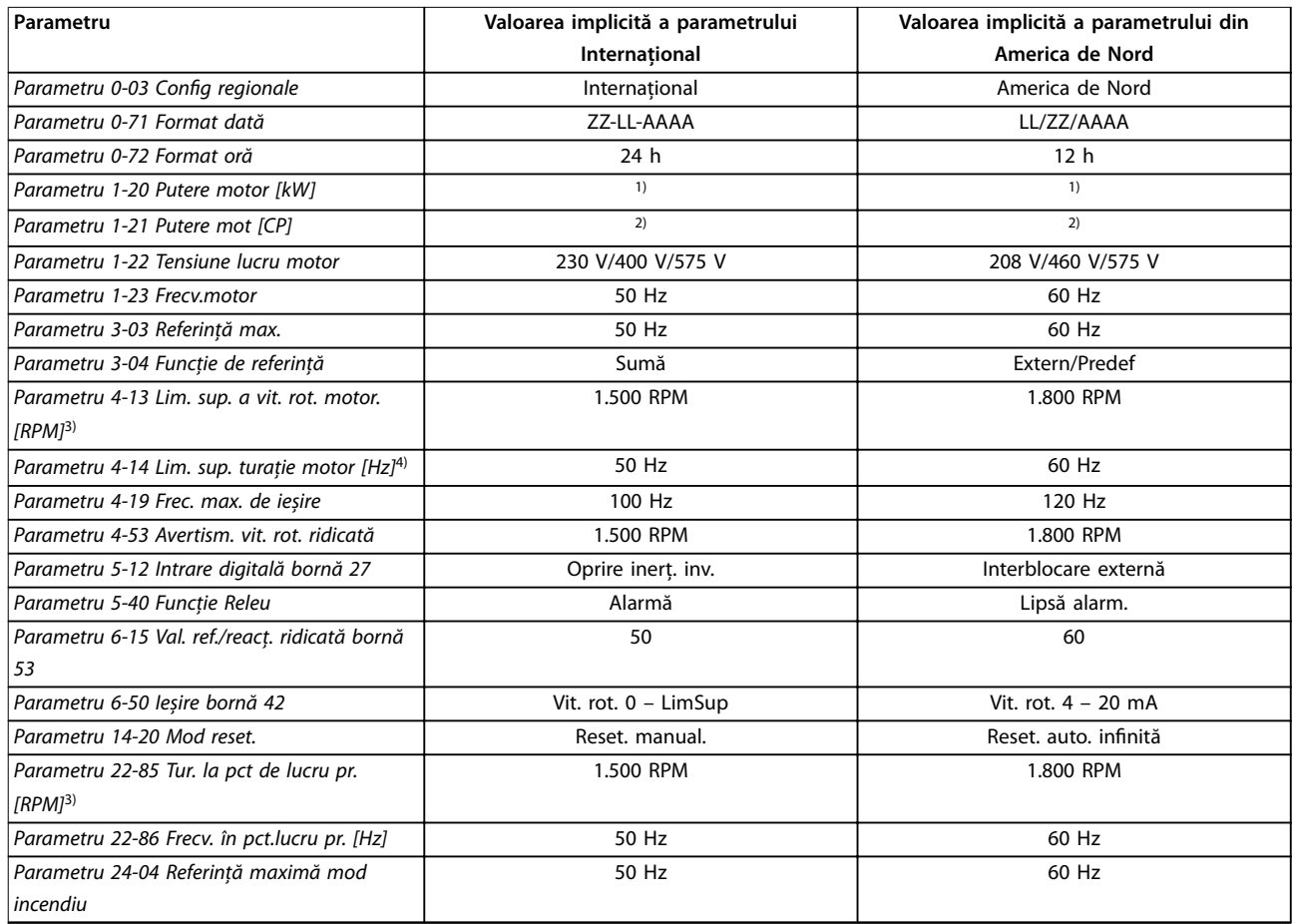

#### **Tabel 10.2 Setările implicite ale parametrilor Internațional/din America de Nord**

*1) Parametru 1-20 Putere motor [kW] este vizibil numai când parametru 0-03 Cong regionale este setat la [0] Internațional. 2) Parametru 1-21 Putere mot [CP]este vizibil numai când parametru 0-03 Cong regionale este setat la [1] America de Nord. 3) Acest parametru este vizibil numai când parametru 0-02 Unit vit. rot. mot este setat la [0] RPM. 4) Acest parametru este vizibil numai când parametru 0-02 Unit vit. rot. mot este setat la [1] Hz.*

### 10.3 Structura meniului de parametri
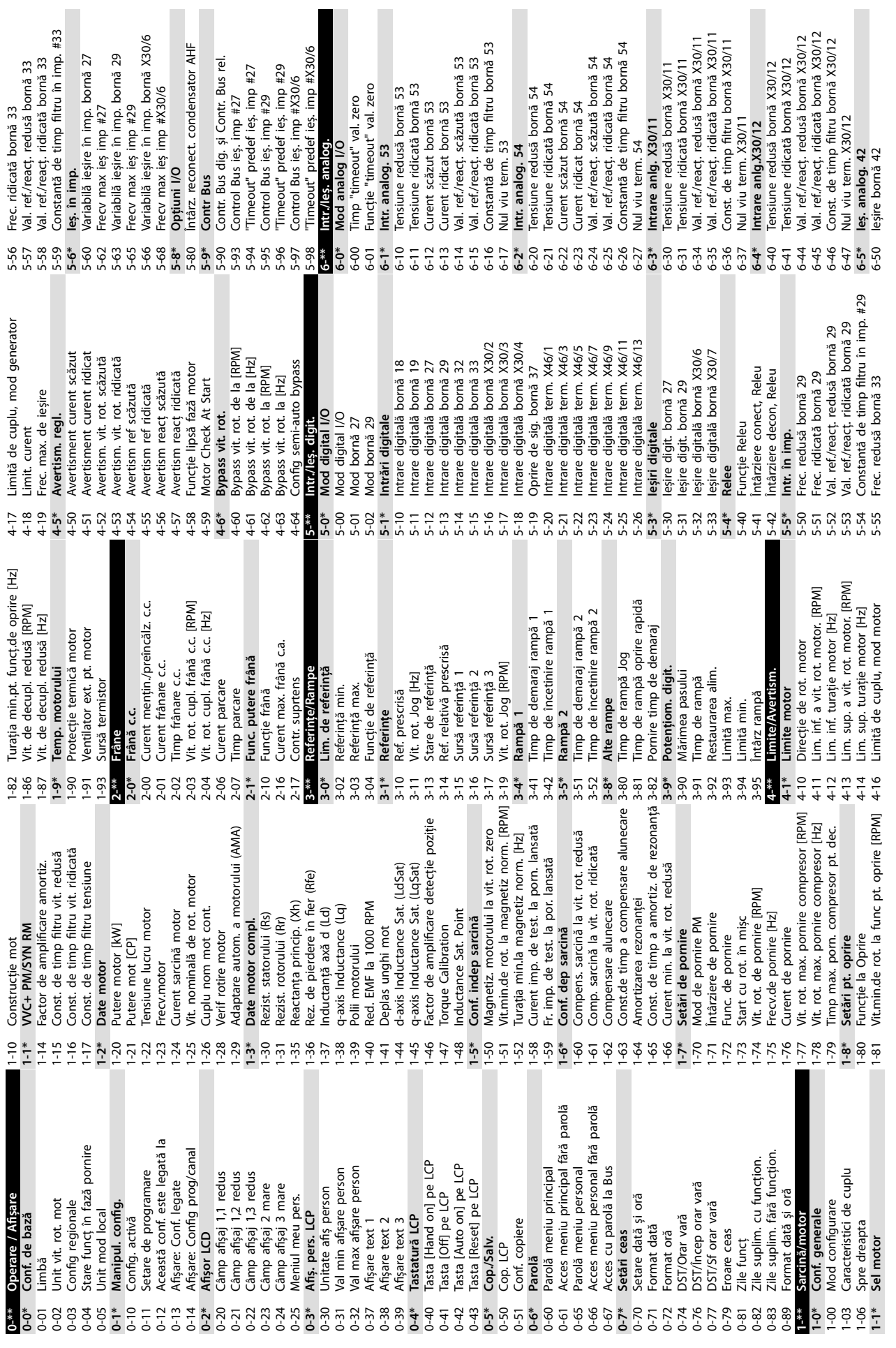

 $\overline{\phantom{0}}$ 

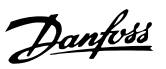

 $\sim$ 

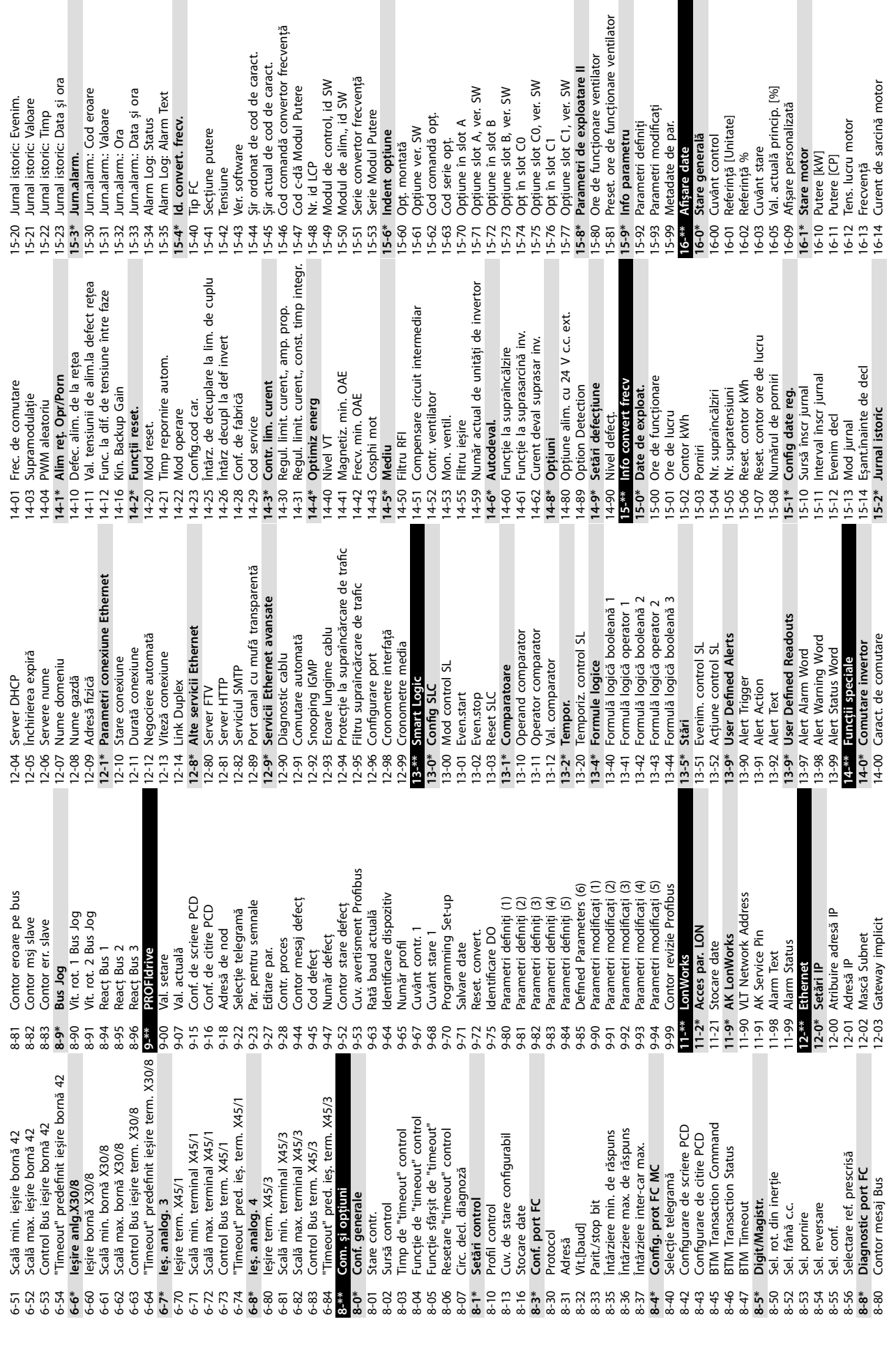

Danfoss

**10 10**

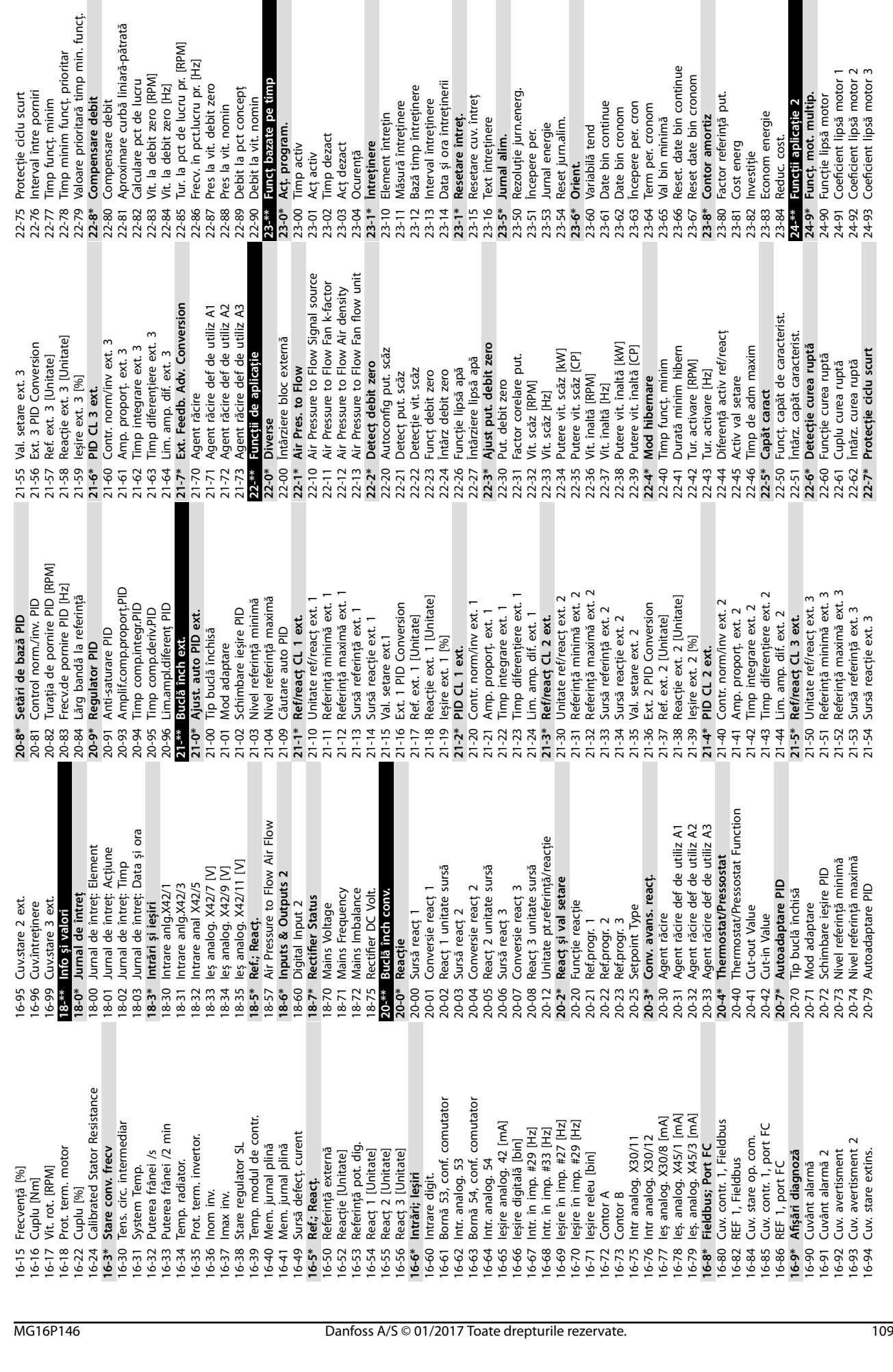

Danfoss

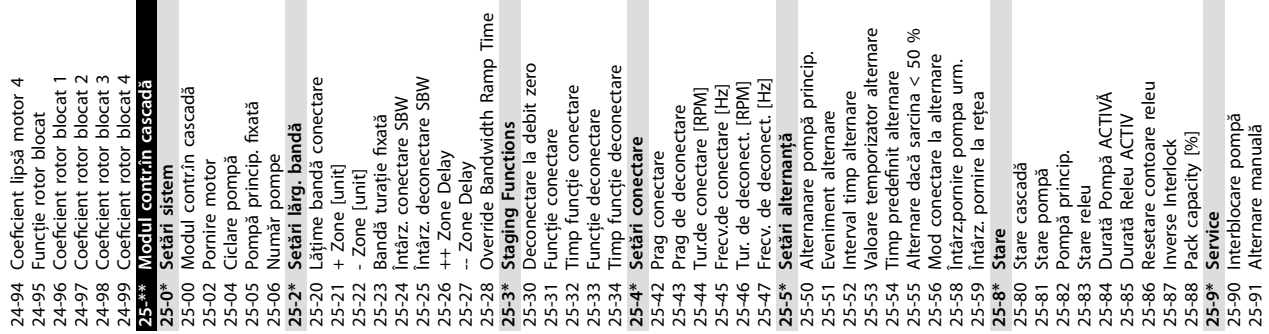

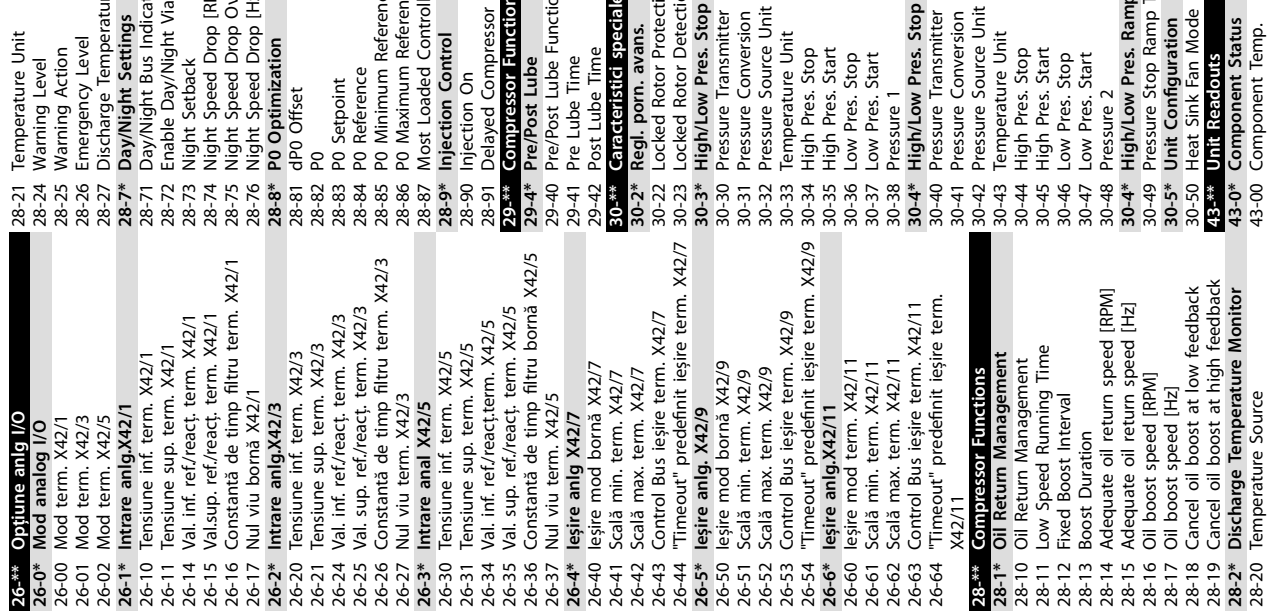

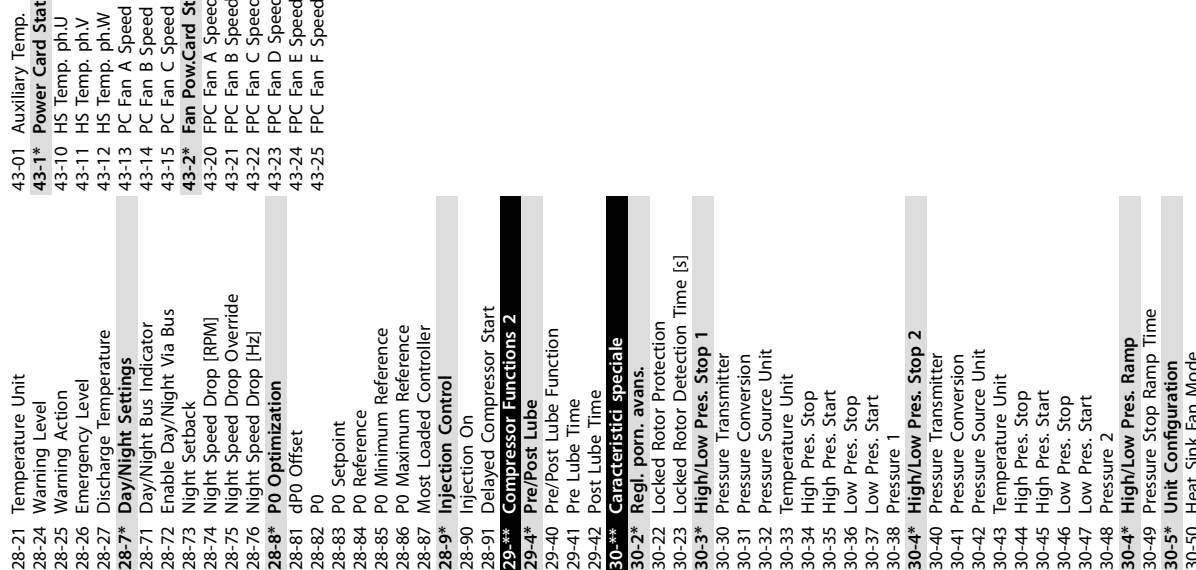

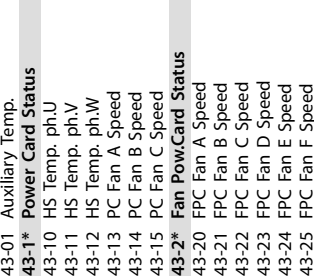

Danfoss

## Index

### $\overline{A}$

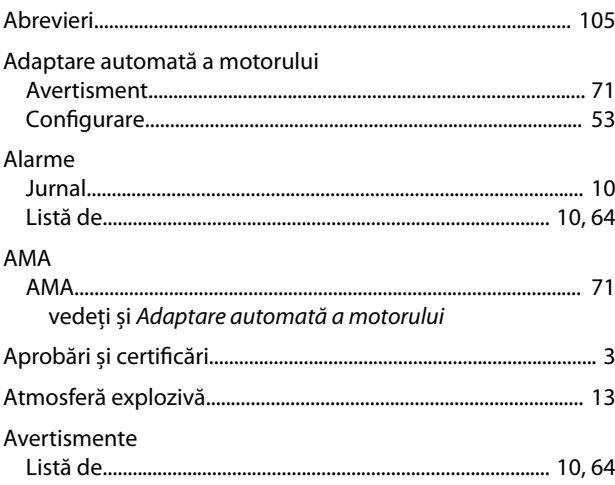

# $\overline{B}$

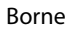

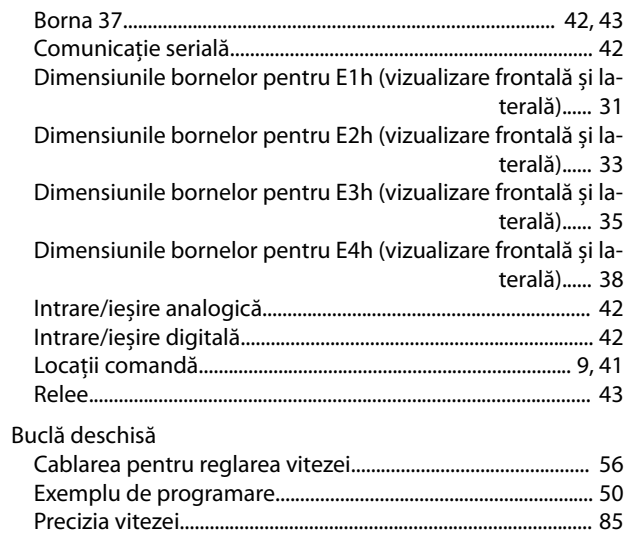

# $\mathsf{C}$

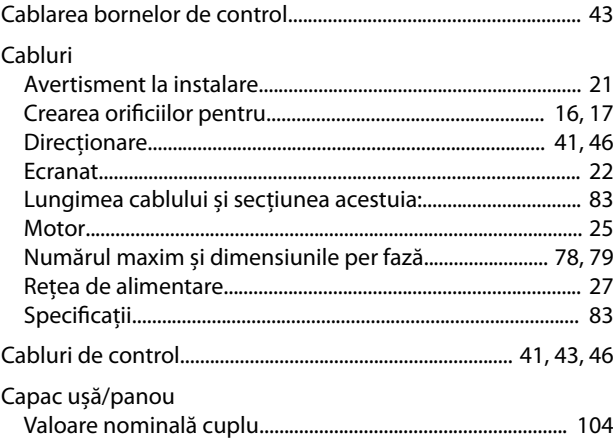

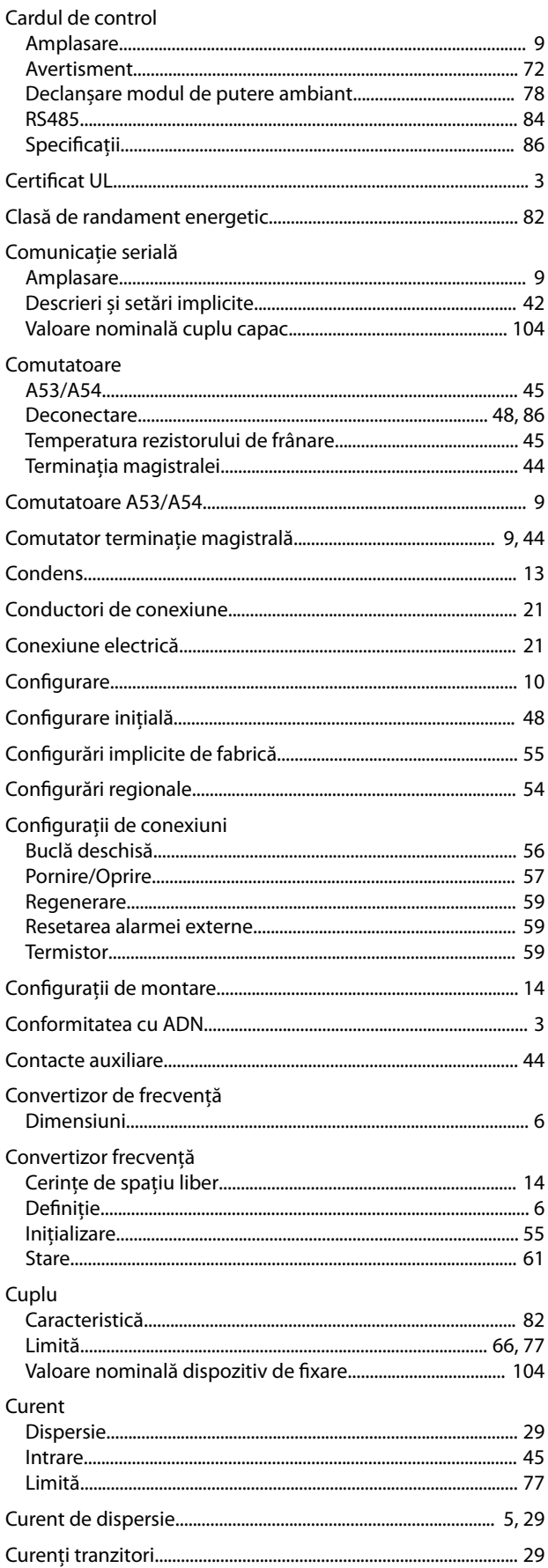

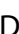

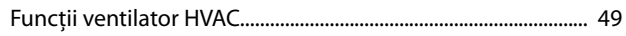

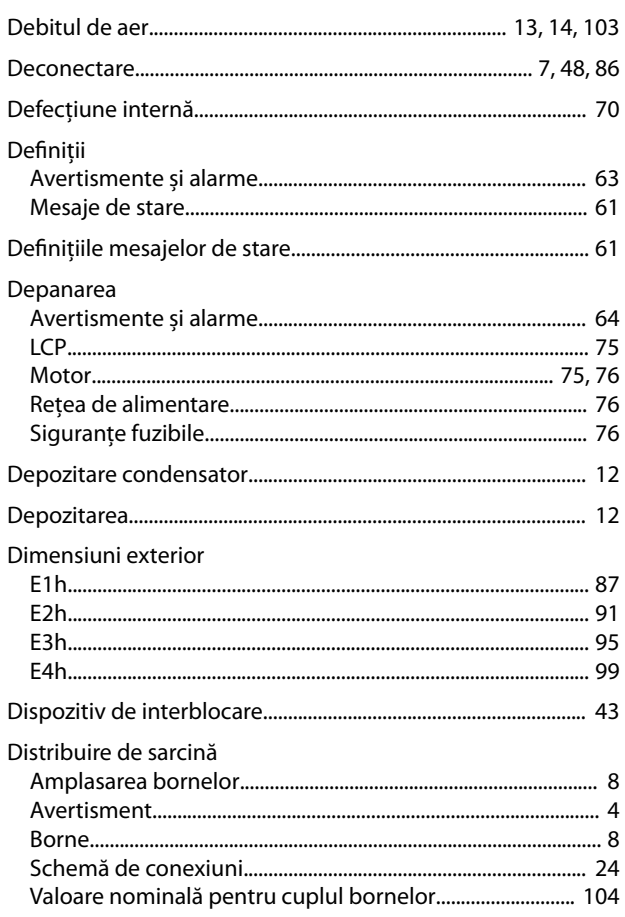

## $\mathsf{E}% _{0}\left( \mathsf{E}_{0}\right)$

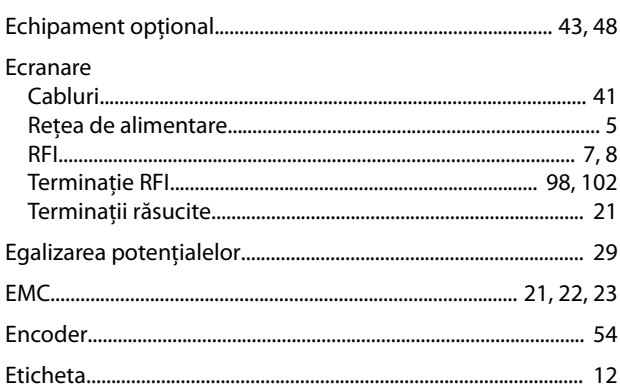

### $\mathsf F$

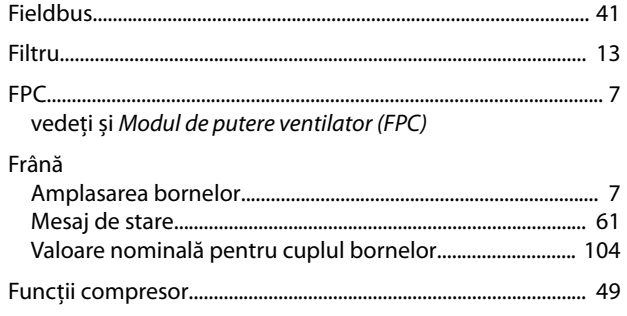

## G

## Î

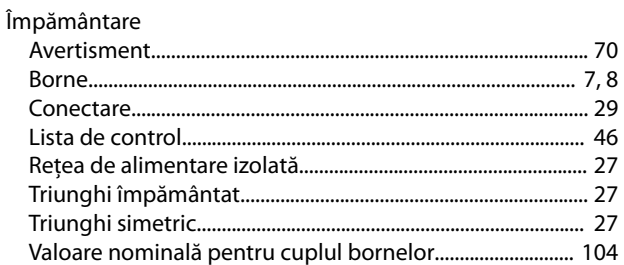

### $\overline{\phantom{a}}$

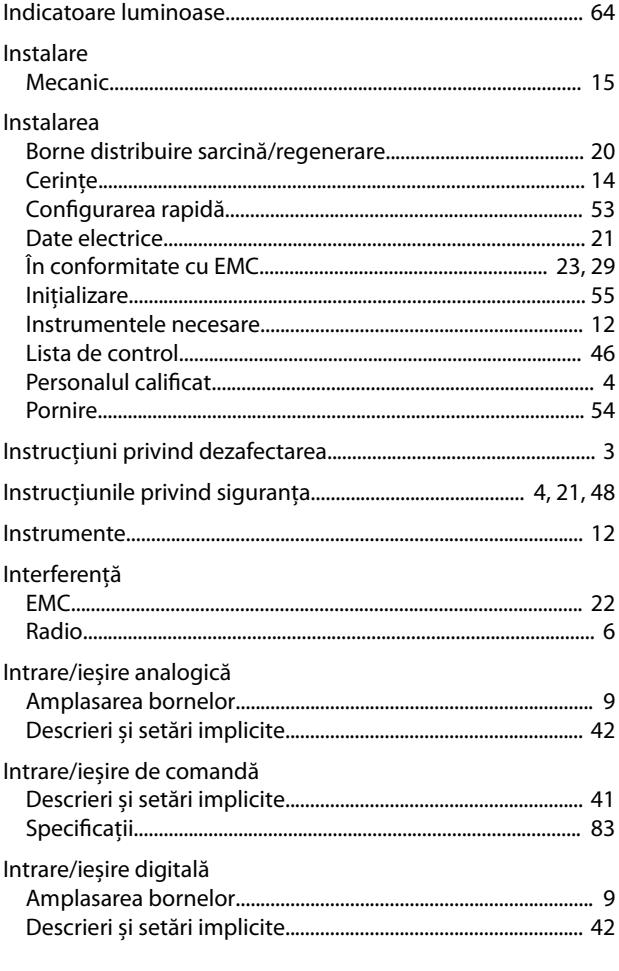

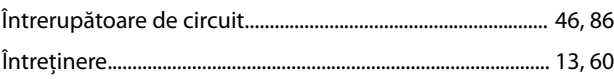

Î

#### $\mathsf J$

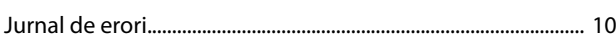

## $\mathsf L$

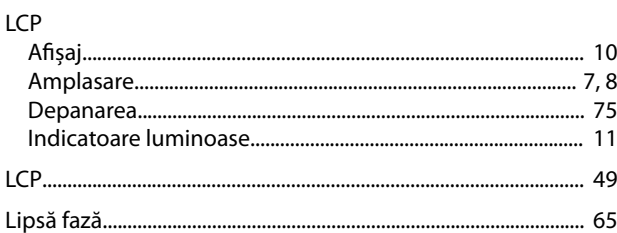

#### ${\sf M}$

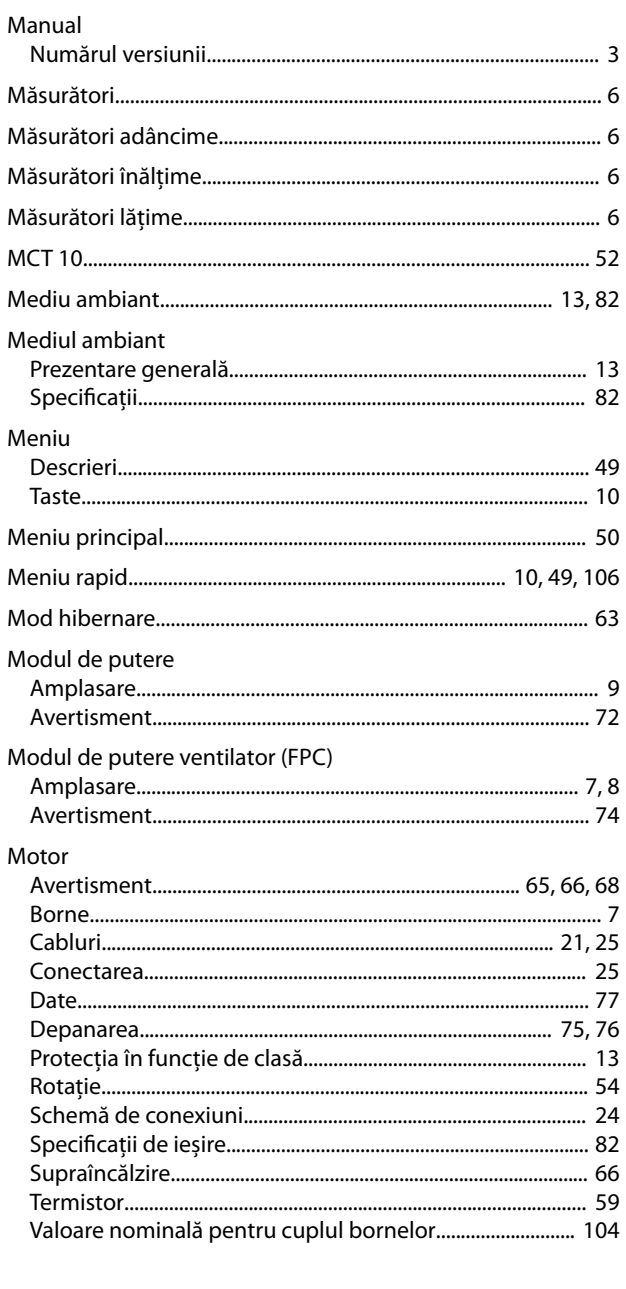

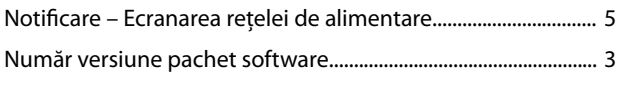

## $\overline{O}$

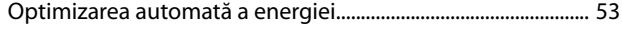

### $\overline{P}$

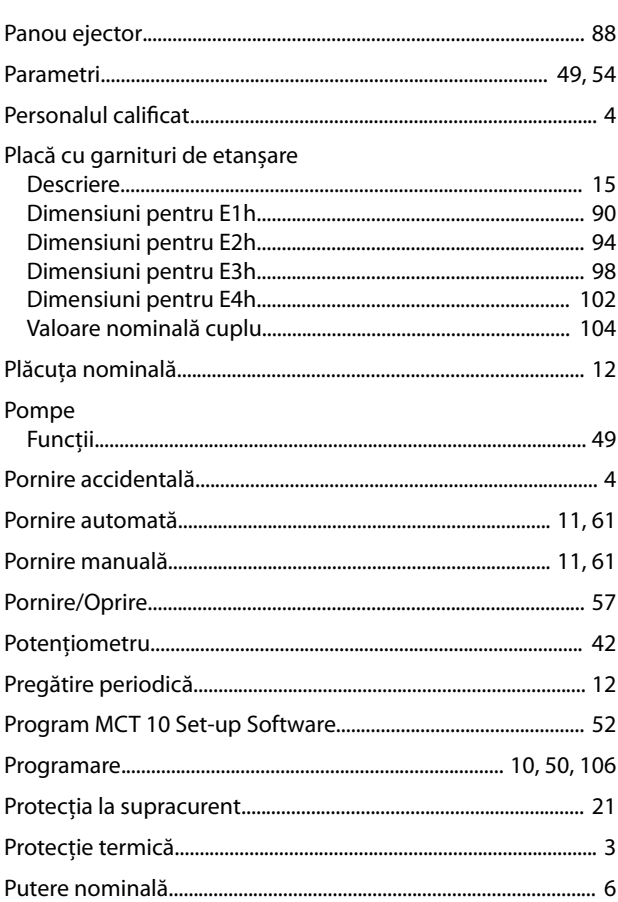

### ${\sf R}$

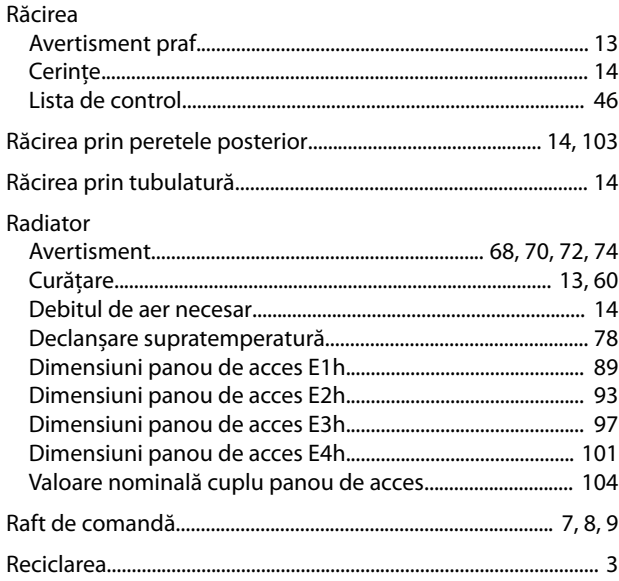

### VLT<sup>®</sup> Refrigeration Drive FC 103

#### Regenerare

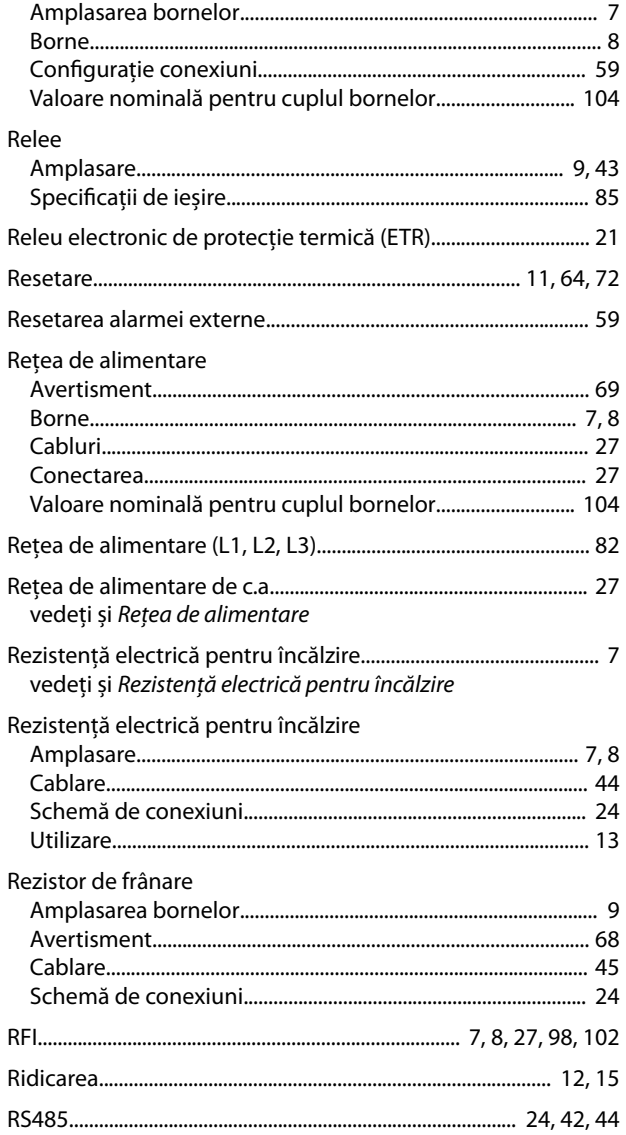

## $\mathsf{S}$

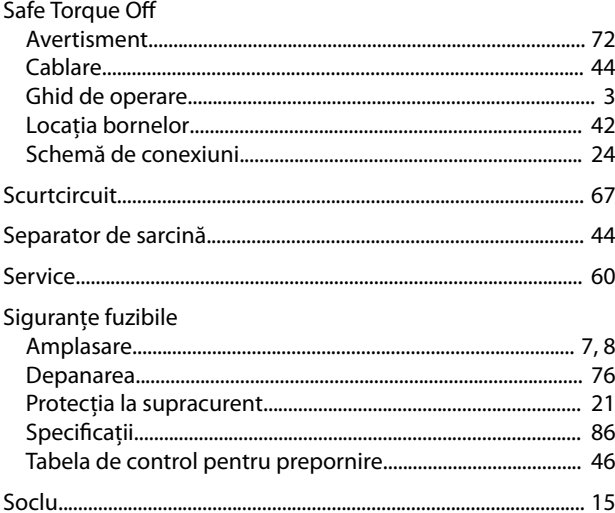

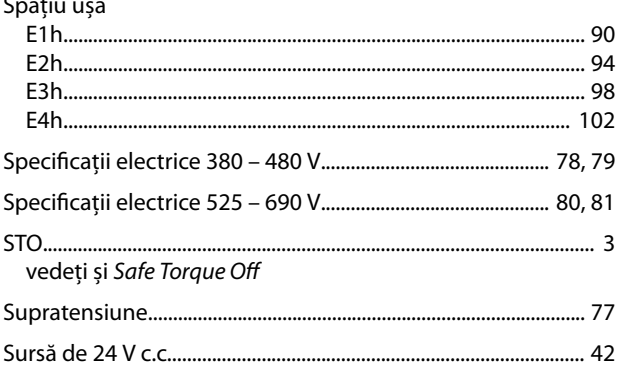

### $\mathsf{T}$

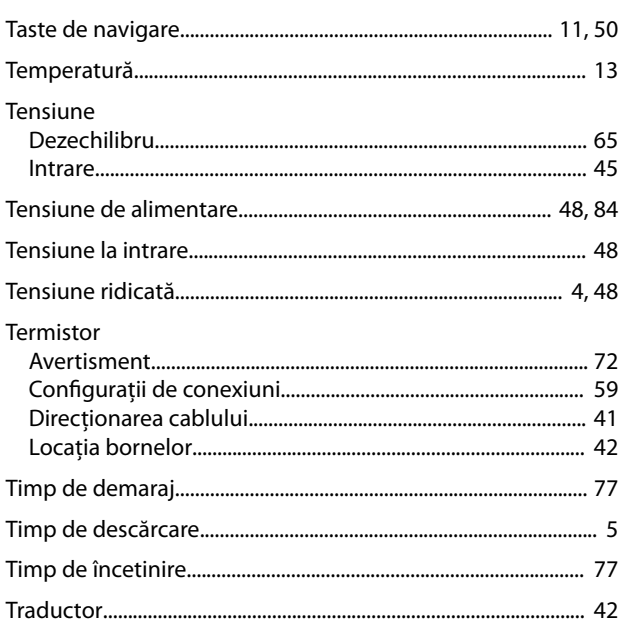

# $\cup$

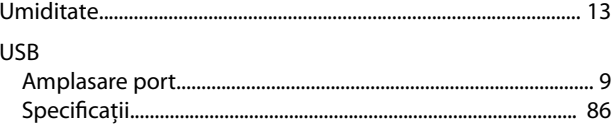

## $\vee$

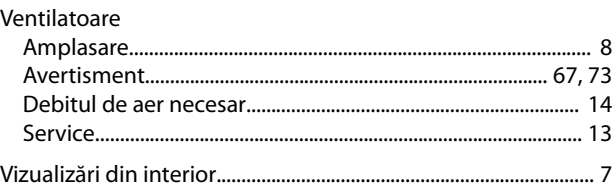

Danfoss

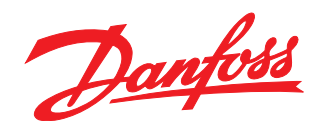

Danfoss declină orice responsabilitate în ceea ce privește eventualele erori din cataloage, prospecte sau orice alte materiale tipărite. Danfoss își rezervă dreptul de a aduce schimbări la produsele<br>sale fără preaviz. Acea sarcini asupra căruia s-a căzut de acord în prealabil. Toate mărcile de fabricație din cadrul acestui material sunt proprietatea companiilor respective. Danfoss, emblema Danfoss sunt mărci de fabricaţie ale companiei Danfoss A/S. Toate drepturile rezervate.

Danfoss A/S Ulsnaes 1 DK-6300 Graasten [vlt-drives.danfoss.com](http://vlt-drives.danfoss.com)

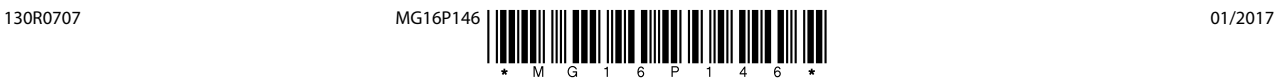